# Iridium **Extreme® PTT**  Satellite Phone **User Manual**

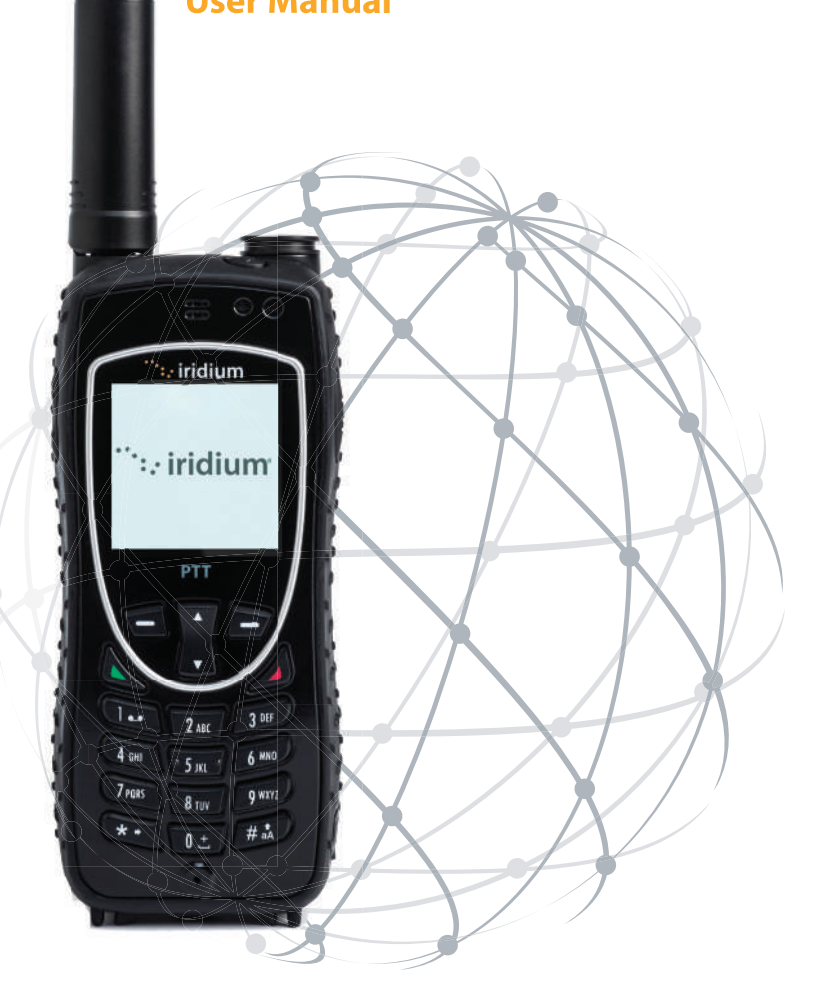

Iridium Extreme PTT User Manual Date: FEB20

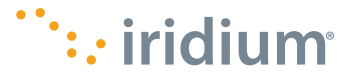

# $\dddot{\mathbf{r}}$ : iridium

# Iridium **Extreme® PTT**  Satellite Phone User Manual

**web:** www.iridium.com **email:** info@iridium.com **toll free:** +1.866.947.4348 **phone:** +1.480.752.5155 **address:** Iridium Satellite LLC 1800 S. Price Road Chandler, AZ 85286, USA

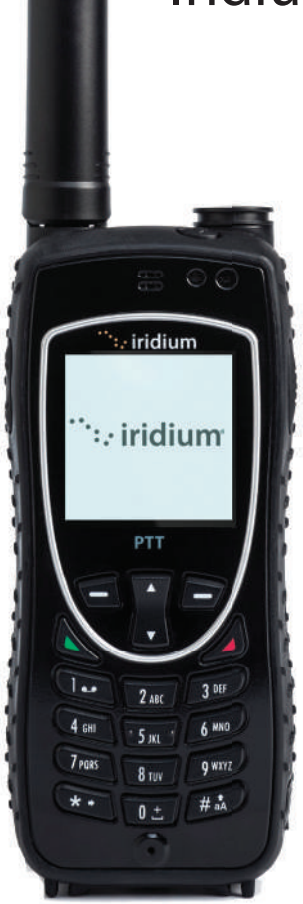

Prior to using the Iridium Extreme® PTT device, you must ensure that you and any users of your device read and understand this User Manual including the safety warnings and information. Failure to do so could result in serious injury or death.

© Copyright 2015-2020 Iridium Satellite LLC. All rights reserved. Iridium, Iridium Extreme® and the Iridium logo are registered trademarks of Iridium Satellite LLC and its affiliates. All other trademarks, service marks and logos are the property of their respective holders, which have not endorsed, sponsored or otherwise affiliated with Iridium. Information is subject to change without notice. (Version HPTTUG2001).

## **Thank you for purchasing the Iridium Extreme® PTT device**

This Iridium Extreme® PTT product package contains the following:

- Iridium Extreme® PTT User Manual
- GEOS Emergency Services Brochure

Written materials are also available online at www.iridium.com or by calling 1.480.752.5155 (Direct); 1.866.497.4348 (Toll Free North America).

## **Legal Notices**

This User Manual provides user information and is provided "as is." Iridium and its affiliated companies, directors, officers, employees, agents, trustees or consultants ("Iridium") assume no responsibility for any typographical, technical, content or other inaccuracies in this User Manual. Iridium reserves the right to revise this User Manual or withdraw it at any time without prior notice. No warranty of any kind is made with regard to this User Manual, including but not limited to the implied warranties of merchantability and fitness for a particular purpose. You can find the current version of this Iridium Extreme® PTT User Manual at www.iridiumextremeptt.com.

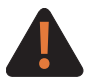

Prior to using the Iridium Extreme® PTT, you must ensure that you and any users of your device read and understand this User Manual including the safety warnings and information. Failure to do so could result in serious injury or death.

IRIDIUM MAKES NO REPRESENTATIONS, GUARANTEES, CONDITIONS OR WARRANTIES, EITHER EXPRESS OR IMPLIED, INCLUDING WITHOUT LIMITATION, ANY IMPLIED REPRESENTATIONS, GUARANTEES, CONDITIONS OR WARRANTIES OF MERCHANTABILITY AND FITNESS FOR A PARTICULAR PURPOSE, NON-INFRINGEMENT, SATISFACTORY QUALITY, NON-INTERFERENCE, ACCURACY OF INFORMATIONAL CONTENT, OR ARISING FROM A COURSE OF DEALING, LAW, USAGE, OR TRADE PRACTICE, USE, OR RELATED TO THE PERFORMANCE OR NONPERFORMANCE OF ANY PRODUCTS, ACCESSORIES, FACILITIES, SERVICES OR USER INFORMATION, EXCEPT AS EXPRESSLY STATED IN THE LIMITED WARRANTY. ANY OTHER STANDARDS OF PERFORMANCE, GUARANTEES, CONDITIONS AND WARRANTIES ARE HEREBY EXPRESSLY EXCLUDED AND DISCLAIMED TO THE FULLEST EXTENT PERMITTED BY LAW. THIS DISCLAIMER AND EXCLUSION SHALL APPLY EVEN IF THE EXPRESS LIMITED WARRANTY CONTAINED IN THIS USER MANUAL FAILS OF ITS ESSENTIAL PURPOSE. FURTHER, THIS LIMITED WARRANTY COVERS THE Iridium Extreme® PTT device (INCLUDING HARDWARE, SOFTWARE AND/OR FIRMWARE, BUT EXCLUDING LEATHER CASE) AND ACCESSORIES ONLY, AND NO WARRANTY IS MADE AS TO USER INFORMATION AND/ OR COVERAGE, AVAILABILITY OR GRADE OF SERVICE PROVIDED BY IRIDIUM SEPARATELY FOR IRIDIUM SATELLITE SERVICES.

IN NO EVENT SHALL IRIDIUM BE LIABLE, WHETHER IN CONTRACT OR TORT OR ANY OTHER LEGAL THEORY, INCLUDING WITHOUT LIMITATION STRICT LIABILITY, GROSS NEGLIGENCE OR NEGLIGENCE, OR IMPLIED WARRANTY, FOR ANY DAMAGES IN EXCESS OF THE PURCHASE PRICE OF THE IRIDIUM EXTREME® PTT DEVICE (INCLUDING HARDWARE, SOFTWARE AND/ OR FIRMWARE) AND/OR ACCESSORIES AND/OR THE COST OF IRIDIUM SATELLITE SERVICES PROVIDED. NOR SHALL IRIDIUM BE LIABLE FOR ANY DIRECT, INDIRECT, INCIDENTAL, SPECIAL, CONSEQUENTIAL , OR PUNITIVE DAMAGES OF ANY KIND, OR LOSS OF REVENUE OR PROFITS, LOSS OF BUSINESS, LOSS OF PRIVACY, LOSS OF USE, LOSS OF TIME OR INCONVENIENCE, LOSS OF INFORMATION OR DATA, SOFTWARE OR APPLICATIONS OR OTHER FINANCIAL LOSS CAUSED BY THE IRIDIUM EXTREME® PTT DEVICE (INCLUDING HARDWARE, SOFTWARE AND/OR FIRMWARE) AND/OR ACCESSORIES AND/OR THE IRIDIUM SATELLITE SERVICES, OR ARISING OUT OF OR IN CONNECTION WITH THE ABILITY OR INABILITY TO USE THE IRIDIUM EXTREME® PTT DEVICE (INCLUDING HARDWARE, SOFTWARE AND/OR FIRMWARE) AND/ OR ACCESSORIES AND/OR THE IRIDIUM SATELLITE SERVICES TO THE FULLEST EXTENT THESE DAMAGES MAY BE DISCLAIMED BY LAW AND REGARDLESS OF WHETHER IRIDIUM WAS ADVISED OF THE POSSIBILITIES OF SUCH DAMAGES.

Please, refer to Section 6 of this User Manual for Limited Warranty Including Exclusions. Disclaimers, Limitations of Liability and Conditions of Use; Warranty Claim Process, Privacy and Data Security, and Software License.

#### **Third Party Information**

This User Manual might refer to third party sources of information, hardware or software, products or services and/or third party web sites ("third party information"). Iridium does not control, and is not responsible for, any third party information, including without limitation the content, accuracy, copyright compliance, compatibility, performance, trustworthiness, legality, decency, links, or any other aspect of third party information. The inclusion of such third party information does not imply endorsement by Iridium of the third party information. ANY THIRD PARTY INFORMATION THAT IS PROVIDED WITH IRIDIUM'S FACILITIES, SERVICES, PRODUCTS OR USER INFORMATION IS PROVIDED "AS IS.'' IRIDIUM MAKES NO REPRESENTATIONS, GUARANTEES OR WARRANTIES IN RELATION TO THIRD PARTY INFORMATION AND IRIDIUM SHALL NOT BE LIABLE FOR ANY LOSSES, DAMAGES, LIABILITIES, JUDGMENTS, FINES, AMOUNTS PAID IN SETTLEMENT, EXPENSES OR COSTS OF DEFENSE SUSTAINED IN RELATION TO ANY SUCH THIRD PARTY INFORMATION.

#### **Intellectual Property, Trade Secret, Proprietary or Copyrighted Information**

To protect Iridium proprietary and confidential information and/or trade secrets, this User Manual may describe some aspects of Iridium technology in generalized terms. Iridium products may include copyrighted Iridium and third party software. Any such copyrighted software contained in Iridium products may not be modified, reverse engineered, distributed or reproduced in any manner to the extent provided by law. The purchase of any Iridium products shall not be deemed to grant either directly or by implication or otherwise, any license under copyrights, patents, or patent applications of Iridium or any third party software provider, except for the normal, nonexclusive, royalty free license to use that arises by operation of law in the sale of a product. Please refer to Section 6 of this User Manual for Limited Warranty Including Exclusions, Disclaimers, Limitations of Liability and Conditions of Use; Warranty Claim Process, Privacy and Data Security, and Software License.

#### **Content Copyright**

You are exclusively responsible for the use of the Iridium Extreme® PTT device, including proper use of third party copyrighted materials. If you violate these terms you agree to defend, indemnify and hold Iridium harmless with respect to any claims or actions by third parties related to your improper use of copyrighted materials and to pay all costs, damages, fines and other amounts incurred by Iridium, or on its behalf, in the defense of any such claims or actions.

#### **Export Compliance**

The Iridium Extreme® PTT is controlled by the export laws and regulations of the United States of America. The U.S. Government may restrict the export or re-export of this product to certain individuals and/or destinations. For further information, contact the U.S. Department of Commerce, Bureau of Industry and Security or visit www.bis.doc.gov.

#### **Compliance with the Law**

Throughout the world, different nations and localities impose different legal requirements on the manner of use of this product including limitations on where the product may or may not be operated. In some countries possession of the product may be prohibited entirely, or a license required for its possession and use. It is your responsibility to investigate and comply with all applicable laws and regulations that govern your use of the product, and that govern others' use of your product.

# **Contents**

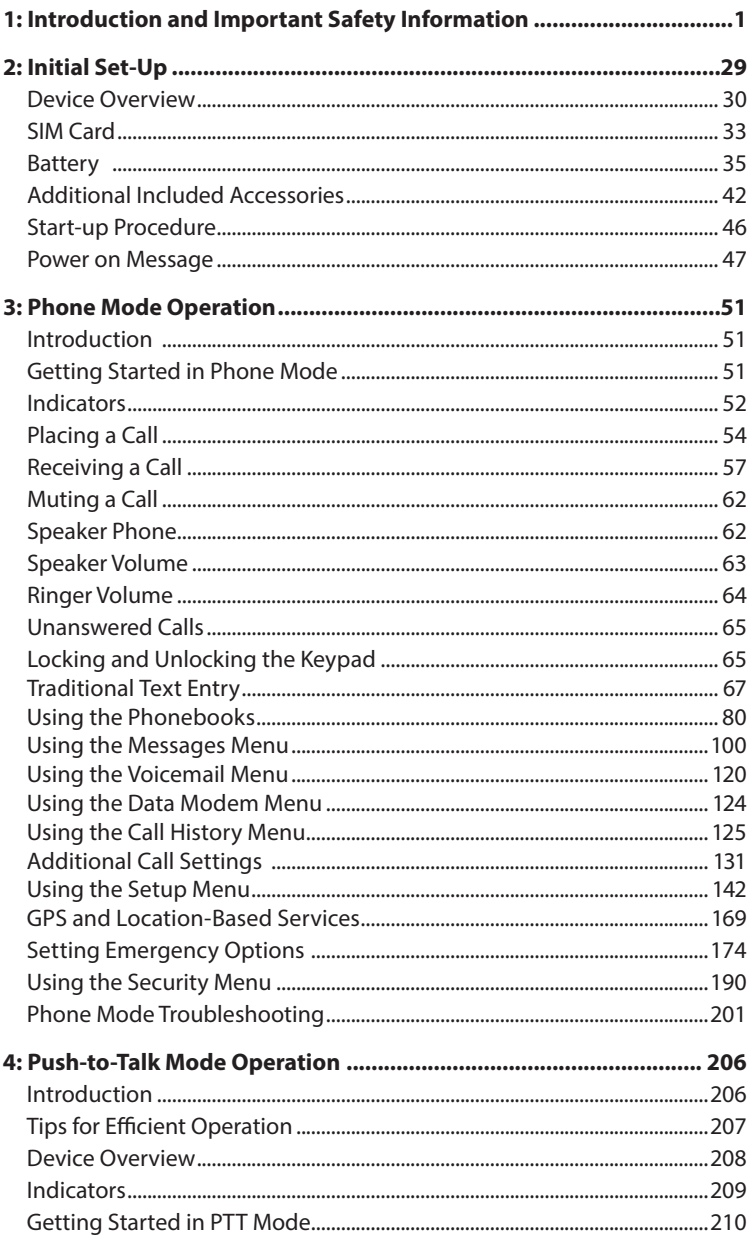

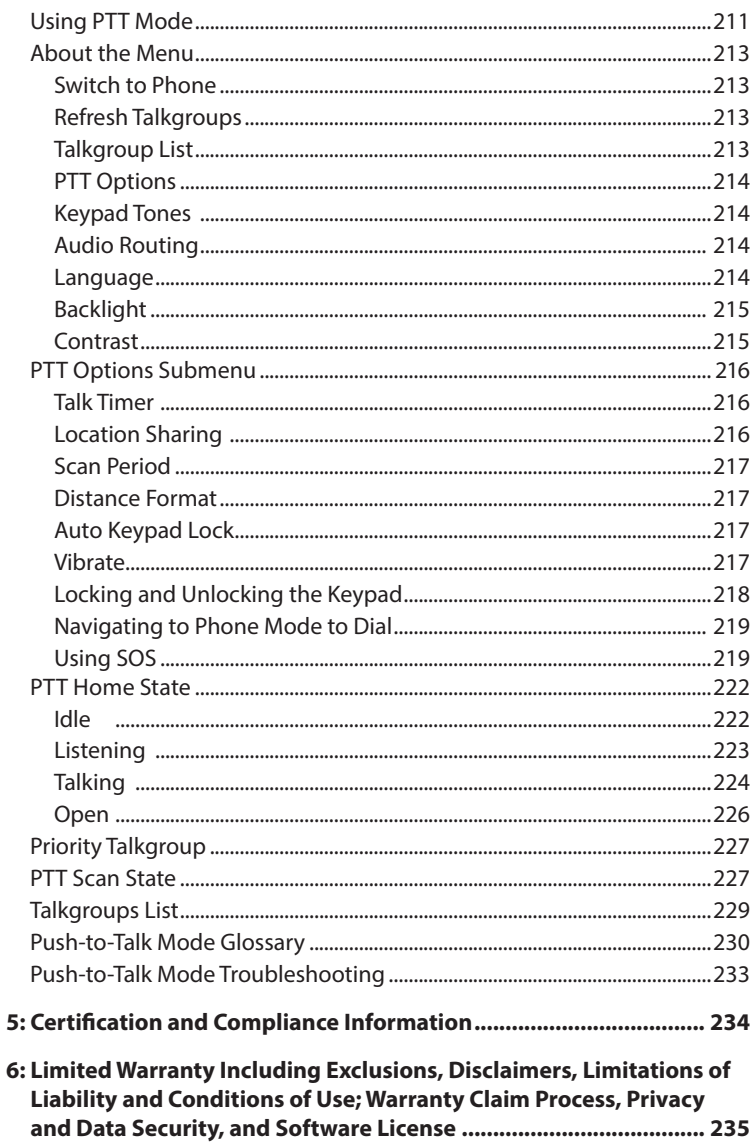

# **1: Introduction and Important Safety Information**

Your Iridium Extreme® Push-to-Talk (PTT) device is designed for dual mode operation providing a global, mobile, reliable communications tool with access to the largest and most powerful satellite network on the planet.

*Tip:* Your device is programmed to power-up in the last mode of operation (PTT or Phone Mode) that you used as long as the SOS button is properly configured. If your SOS emergency response contacts have not been programmed, your device will continue to power-up in Phone Mode and will prompt you to select GEOS or to program your own emergency contacts. For instructions on how to program your emergency contacts, go to Setting Emergency Options, p. 173.

## **Your Iridium Extreme® PTT device offers a complete range of services within two separate modes of operation:**

**Phone Mode:** for phone calling, SMS, voicemail, and SOS use

**PTT Mode:** for Iridium Push-to-Talk (PTT) service

All services and settings for each mode are independently operated allowing primary usage in PTT Mode only or in Phone Mode only or to switch between the modes when needed to access different services.

Procedures for the safe operation of your Iridium Extreme® PTT device with the available facilities are detailed in this section (Section 1).

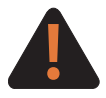

Prior to using the Iridium Extreme® PTT, you must ensure that you and any users of your device read and understand this User Manual including the safety warnings and information. Failure

to do so could result in serious injury or death.

A description of the Iridium Extreme® PTT device's certifications and regulatory compliance is located in Section 5. The terms of the Limited Warranty (including Exclusions, Disclaimers, Limitations of Liability and Conditions of Use), as well as the Warranty Claim Process, information on Privacy and Data Security, and the Software License, are all located in Section 6.

The instructions in this User Manual are divided into three sections common to the Iridium Extreme® PTT device and unique to each mode of operation:

Section 2: Set-Up. Describes the general use of the product including the physical features, included accessories, proper battery use, and menus and keys.

Section 3: Phone Mode Operation. Covers the set-up, operation, and troubleshooting for Phone Mode settings and services.

Section 4: Push-to-Talk Mode Operation. Addresses the set-up, operation, and troubleshooting for PTT Mode settings and services.

Additional documentation is posted on Iridium.com in the Iridium Extreme® PTT section, located in the Resources area in downloadable format.

# **Important Safety Information**

# **WARNING**

Prior to using the Iridium Extreme® PTT, you must ensure that you and any users of your device read and understand this User Manual including the safety warnings and information. Failure to do so could result in serious injury or death.

# **Safety and Warning Icons**

The following conventions are used in this User Manual:

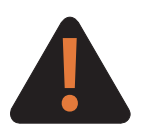

## **Warning!**

Failure to comply with this warning could result in death or serious injury. Before doing this task, be sure to familiarize yourself with appropriate safety practices, personal protective equipment and have a plan in case of accident.

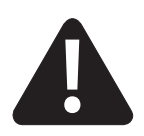

#### **Caution**

Failure to follow directions carefully could result in injury. Care must be taken.

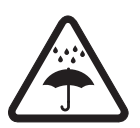

Do not let your battery, charger, or satellite phone come in contact with water.

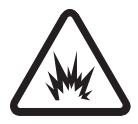

Risk of explosion.

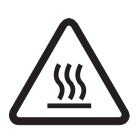

High heat source. Burn risk.

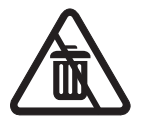

Do not dispose in trash.

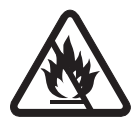

Do not dispose of your battery in a fire.

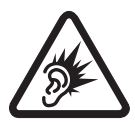

Harmful noise.

# **Exposure to Radio Frequency Signals**

Your Iridium Extreme® PTT device is a low power radio transmitter and receiver. When it is ON, it receives and also sends out radio frequency (RF) signals. Your Iridium Extreme® PTT device is designed to comply with local regulatory requirements in your country concerning the exposure of human beings to RF frequency.

International agencies have set standards and recommendations for the protection of public exposure to RF electromagnetic energy.

The design of your phone complies with these standards when used as described under "Phone Mode Operation" on page 51.

This product is compliant with Industry Canada RSS-102 for RF Exposure.

# **Specific Absorption Rate Data**

*This Iridium Extreme® PTT meets international standards for exposure to radio waves.*

Your satellite phone is designed and manufactured not to exceed limits for exposure to radio frequency (RF) energy. These limits are part of comprehensive guidelines and established permitted levels of RF energy for the general population. The guidelines are based on standards that were developed by independent scientific organizations through periodic and thorough evaluation of scientific studies. The guidelines include a substantial safety margin designed to assure the safety of all persons, regardless of age and health.

The exposure standard for mobile phones employs a unit of measurement known as the Specific Absorption Rate, or SAR. Under the guidelines for this model, the SAR limit is 1.6 W/Kg. Tests for SAR were conducted in accordance with the European Committee for Electrotechnical Standardization (CENELEC) and FCC testing procedures using standard operating positions with the phone transmitting at its highest certified power level in all tested frequency bands. Although the SAR is determined at the highest certified power level, the actual SAR of the phone while operating can be below the maximum value. Before a Phone Model is available for sale to the public, it is tested to confirm compliance with the guidelines. The tests are performed in positions and locations (e.g., at the ear and worn on the body) that conform to a uniform testing methodology determined by an expert standards body.

The highest SAR level recorded from this product was 1.27 W/Kg which was below the uncontrolled (e.g., general population) limit. While there may be differences between the SAR levels of various phones and at various positions, they all meet the governmental requirements.

The International Agency for Research on Cancer (IARC) concluded in May, 2011 that that there is limited evidence to suggest a possible link between RF signals and two specific types of cancer. The IARC's conclusion is based on its review of existing studies and information.

The FCC and FDA, however, indicated that there is not sufficient scientific evidence to support a link between wireless device use and cancer and that use of wireless phones according to current regulations is safe. Reference websites:

- www.fcc.gov/guides/wireless-devices-and-health-concerns
- http://www.fda.gov/Radiation-EmittingProducts/ RadiationEmittingProductsandProcedures/ HomeBusinessandEntertainment/CellPhones/ucm116282.htm

If you wish to reduce your exposure to RF energy, you can limit the amount of time you use the phone and increase the distance between the phone/antenna and your body when you use it. For example, you may use the phone's speakerphone feature or use with a wired earpiece and microphone to increase distance when you use the phone.

PLEASE NOTE THAT MODIFICATIONS TO THIS PRODUCT MODEL COULD CAUSE DIFFERENCES IN THE SAR VALUE FOR LATER PRODUCTS; IN ALL CASES, PRODUCTS ARE DESIGNED TO BE WITHIN THE GUIDELINES.

# **Batteries**

All batteries may cause serious injury or property damage, particularly if handled improperly or used after damage.

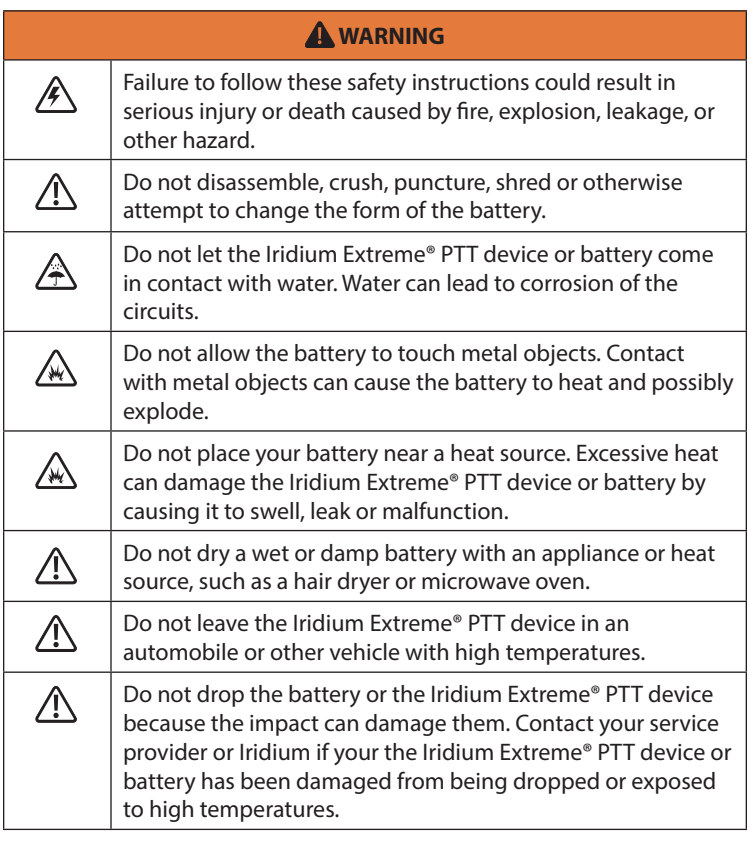

*Important:* Use only Iridium original products for safety and quality assurance. Iridium's warranty does not cover damage caused by use of non-Iridium batteries.

**Important:** Follow these quidelines when charging your battery:

- Keep the battery at room temperature. Never expose batteries to temperatures below 0°C (32°F) or above 45°C (113°F) when charging.
- New batteries are not fully charged and may take more time to charge.

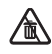

∕∾

## **Battery Disposal**

Proper battery disposal is not only important for safety but also benefits the environment. Consumers should recycle used batteries and telephones in accordance with applicable national, state or local laws and regulations.

Under EU requirements, all electrical and electronic products must be taken to separate collection at the end of their working life and must not be disposed of as unsorted municipal waste.

## **WARNING**

Do not dispose of your battery in a fire, because this may cause an explosion resulting in serious injury or death.

# **Emergency Calling**

In order to make emergency calls, you must be in Phone Mode to access Iridium phone service. If you attempt an emergency call in PTT mode, you will be prompted to switch to Phone Mode to redial and place your call. Note that the switch from PTT Mode to Phone Mode will take a few seconds and that emergency dialing cannot be initiated until this switch is completed. Additionally if you attempt to initiate an SOS in PTT Mode, you will be prompted to switch to Phone Mode to reinitiate the SOS sequence for emergency assistance. For your safety and the safety of any users of your Iridium Extreme® PTT device, you must review and ensure that any users are provided with these important safety instructions regarding the use of this device and the SOS button.

## **CHECK WITH YOUR SERVICE PROVIDER FOR LOCAL EMERGENCY**

**NUMBERS** (full international access code, country code, and phone number) for all locations outside the United States and mainland Australia. Iridium currently only supports in-country emergency call routing to 911 within the United States and to Triple Zero (000) or 112 within mainland Australia. Outside of the United States and mainland Australia, calls to

emergency access numbers such as 999, are not able to be made on the Iridium system. When placing a call to an emergency operator or local public safety answering point, always verbally report your location to assist first responders with indentifying your location to provide assistance. Caller location identification is not automatically transmitted on the Iridium system.

Iridium does not guarantee network availability at all times due to satellite unavailability, terrain,weather, or other conditions that may prevent an emergency call from being placed.

**EMERGENCY CALLS WITHIN THE UNITED STATES: Power on the Iridium** Extreme® PTT device in Phone Mode, extend the antenna towards the open sky, confirm proper registration and signal strength on the display, dial the local emergency number obtained from your service provider or local advisor and press the green send key. Verbally report the situation and your location to the operator for assistance. The Iridium service does not provide enhanced 911 service which automatically identifies the caller location. Emergency calls to 911 are available without an active SIM card inserted in the Iridium Extreme® PTT device.

**EMERGENCY CALLS WITH MAINLAND AUSTRALIA:** Power on the Iridium Extreme® PTT device in Phone Mode, extend the antenna towards the open sky, confirm proper registration and signal strength on display, dial Triple Zero (000) or 112 depending upon your service provider's instructions, and press the green send key. Verbally report the situation and your location to the operator for assistance. The Iridium service does not provide enhanced emergency calling service which automatically identifies the caller location. Emergency calls to 112 are available without an active SIM card inserted in the Iridium Extreme® PTT device.

**EMERGENCY CALLS IN ALL OTHER LOCATIONS:** You will need to obtain and dial the full international access code, country code, and phone number for the local fire, police, or ambulance depending upon the nature of the emergency. Power on the Iridium Extreme® PTT device, confirm that the device is in Phone Mode, extend the antenna toward the open sky, confirm proper registration and signal strength on the display, dial the local emergency number obtained from your service provider or local advisor and press the green send key. Verbally report the situation and your location to the operator for assistance. The Iridium service does

not provide enhanced emergency calling service which automatically identifies the caller location.

## **WARNING**

SOS function works only in Phone Mode and not in PTT Mode. Switch to Phone Mode to send SOS messages. Valid SIM, Airtime subscription, and proper SOS set-up required for SOS to function. Failure to satisfy these conditions will prevent SOS from functioning, which could prevent or delay an emergency response and result in serious injury or death.

# **WARNING**

You must configure the Emergency Mode in order for the SOS button to send an emergency message to a designated Call Recipient and Message Recipient. Failure to configure the SOS button will result in no message being sent when the SOS button is pressed. In order to initiate SOS mode, you must be in Phone Mode for phone and messaging network access. Improper configuration or mode designation could prevent or delay an emergency response and result in serious injury or death.

# **Antenna Care**

Use only the supplied or an approved replacement antenna. Unauthorized antennas, modifications, or attachments could damage the phone and may violate government regulations. When using remote mount antenna, mount antenna at least 20 cm away from the user. Also when using a remote mount antenna in order to reduce potential radio interference to other users, the antenna type and its gain should be so chosen such that the equivalent isotropically radiated power (EIRP) is not more than that permitted for successful communication.

# **Driving and Operation of Other Motor Vehicles**

The use of any wireless device, including a satellite telephone, may cause distraction. Discontinue a call if you cannot concentrate on driving. Check the laws and regulations on the use of wireless telephones in the areas where you drive. Always obey them. Many local governments prohibit the use of mobile telephones while driving. Observe the following guidelines when using your phone while driving:

- Give full attention to driving driving safely is your first responsibility.
- Use hands-free phone operation, if available.
- Pull off the road and park safely before making or answering a call.

## **Posted Facilities**

Turn your phone OFF in any facility where posted notices so require.

## **WARNING**

#### **Blasting Areas**

To avoid interfering with blasting operations, turn your phone OFF when in a "blasting area" or in areas posted: "Turn off two-way radio." Obey all signs and instructions. Failure to do so could result in serious injury or death.

# **Potential Explosive Atmospheres**

Areas with a potentially explosive atmosphere are often but not always clearly marked. They include, but are not limited to: fueling areas such as gasoline stations; below deck on boats; fuel or chemical transfer or storage facilities; areas where fuel odors are present (for example, if a gas/propane leak occurs in an automobile or home); areas where the air contains chemicals or particles, such as grain, dust, or metal powders; and any other area where you normally would be advised to turn off your vehicle engine.

Turn your phone OFF and do not remove, install or charge your battery when you are in any area with a potentially explosive atmosphere. Obey all signs and instructions. Sparks from your battery in such areas could cause an explosion or fire resulting in serious injury or death.

# **Electronic Devices**

Most electronic equipment is subject to interference from RF energy from external sources if inadequately shielded. In some circumstances your mobile device may cause interference with other devices. Turn off your phone in any location where posted notices instruct you to do so.

For optimal performance and to be sure that exposure to RF energy does not exceed guidelines set forth in the relevant standards discussed in "Exposure to Radio Frequency Signals" on p. 3 and "Specific Absorption Rate Data" on p. 4 always follow the instructions and precautions.

#### **Product Operation**

If you wear the satellite phone on your body, always place it in an Iridium leather case or other approved accessory. Refer to www.iridium.com.

Using accessories not supplied by Iridium may cause your satellite phone to exceed RF energy exposure guidelines.

#### **Radio Interference**

Your satellite phone contains digital circuits for the display of data and connection to a personal computer. Emissions from these circuits can cause radio interference. With respect to such circuits, this device complies with part 15 of the FCC Rules. Operation is subject to the following two conditions: (1) This device may not cause harmful interference, and (2) this device must accept any interference received, including interference that may cause undesired operation. This statement does not apply to digital circuits used only to enable the operation of the transmitter in this satellite phone. The receiver in this phone is subject to the condition that radio emissions from it not cause harmful interference.

This equipment has been tested and found to comply with the limits for a Class B digital device, pursuant to Part 15 of the FCC Rules. These limits are designed to provide reasonable protection against harmful interference in a residential installation. This equipment generates, uses and can radiate radio frequency energy and, if not installed and used in accordance with the instructions, may cause harmful interference to radio communications. However, there is no guarantee that interference will not occur in a particular installation. If this equipment does cause harmful interference to radio or television reception, which can be determined by turning the equipment off and on, the user is encouraged to try to correct the interference by one or more of the following measures:

- Reorient or relocate the receiving antenna.
- Increase the separation between the equipment and receiver.
- Connect the equipment into an outlet on a circuit different from that to which the receiver is connected.
- Consult the dealer or an experienced radio/TV technician for help.

#### **Implantable Medical Devices**

If you have an implantable medical device such as a pacemaker or defibrillator, some studies recommend that a minimum separation of six or eight (6-8") inches be maintained between a handheld wireless phone and a pacemaker to avoid potential interference with the pacemaker. These recommendations are consistent with the independent research by and recommendations of Wireless Technology Research.

# **WARNING**

#### **Persons with pacemakers:**

- should ALWAYS keep the phone more than eight (8)" from their pacemaker when the phone is turned ON.
- should not carry the phone in a breast pocket.
- should use the ear opposite the pacemaker to minimize the potential for interference.
- should turn the phone OFF immediately if there is any reason to suspect that interference is taking place.
- Failure to heed this warning could result in serious injury or death.

### **Hearing Aids**

Some digital wireless phones may interfere with some hearing aids. In the event of such interference, you may want to consult your hearing aid manufacturer to discuss alternatives.

#### **Other Medical Devices**

If you use any other personal medical device, consult the manufacturer of your device to determine if it is adequately shielded from external RF energy. Consult your physician to determine compatibility with your medical device.

Turn your phone OFF in health care facilities when any regulations posted in these areas instruct you to do so. Hospitals or health care facilities may be using equipment that could be sensitive to external RF energy.

# **Aircraft**

In the United States, use of the phone/device is subject to regulation including 47 C.F.R. 25.258(a) governing use of the device only by the pilot or with pilot consent. Learn about all of the rules, regulations and laws governing your use of the phone/device before attempting to use on an aircraft.

Airline regulations prohibit using your phone while in the air. Check and comply with the policy of your airline regarding the use of your phone while the aircraft is on the ground. Switch OFF your phone before boarding an aircraft.

# **Vehicles**

RF signals may affect improperly installed or inadequately shielded electronic systems in motor vehicles. Check with the manufacturer or its representative regarding your vehicle. You should also consult the manufacturer of any equipment that has been added to your vehicle.

## **Vehicles Equipped with an Air Bag**

An air bag inflates with great force. Do NOT place objects, including installed or portable wireless equipment, in the area over the air bag or in the air bag deployment area. If in-vehicle wireless equipment is improperly installed, serious injury could result.

## **WARNING**

## **Adult Use Only**

Keep your phone and accessories away from children. These products are not toys and may be hazardous to small children. For example:

- A choking hazard may exist for small, detachable parts.
- Improper use could result in loud sounds, causing hearing injury.
- Improperly handled batteries could over-heat and cause a burn.
- Failure to heed this warning could result in serious injury or death.

# **Glass Parts**

Some parts of your satellite phone may be made of glass. This glass could break if the product is dropped on a hard surface or receives a substantial impact. If glass breaks do not touch or attempt to remove. Stop using the phone until the glass is replaced by a qualified service center.

# **WARNING**

#### **Extended Exposure to Loud Noise**

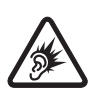

Exposure to loud noise from any source for extended periods of time may affect your hearing. The louder the volume sound level, the less exposure is required to affect your hearing. To protect your hearing:

- Limit the amount of time you use headsets or headphones at high volume.
- Avoiding turning up the volume to block out noisy surroundings.
- Turn the volume down if you cannot hear people speaking near you.
- Failure to heed this warning could result in serious injury or death.

### **WARNING**

#### **Seizures and Blackouts**

Some people may be susceptible to epileptic seizures or blackouts when exposed to flashing lights, such as when playing video games. If you or your family members have a history of such seizures or blackouts, please consult your physician before enabling a flashing lights feature on your phone. Discontinue use or consult a physician if any of the following symptoms occur: convulsion, eye or muscle twitching, loss of awareness, involuntary movements or disorientation. Failure to heed this warning could result in serious injury or death.

## **Repetitive Motion**

When you repeatedly perform actions such as pressing keys or entering finger-written characters, you may experience occasional discomfort in your hands, arms, shoulders, neck or other parts of your body. If you continue to have discomfort during or after such use, stop use and see a physician.

# **Renseignements importants sur la sécurité**

## **A AVERTISSEMENT**

Avant d'utiliser le téléphone Iridium Extreme® PTT, vous devez vous assurer que tous les utilisateurs de l'appareil, incluant vous-même, compreniez bien le présent manuel de l'utilisateur, y compris les avertissements et instructions de sécurité. Le non-respect de ces procédures pourrait entraîner des blessures graves ou la mort.

# **Icônes de sécurité et d'avertissement**

Les conventions suivantes sont utilisées dans le présent manuel d'utilisation.

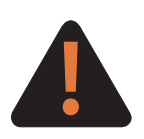

#### **Avertissement!**

Le non-respect de cet avertissement pourrait entraîner la mort ou des blessures graves. Avant d'effectuer cette tâche, assurez-vous de vous familiariser avec les pratiques de sécurité, l'équipement de protection individuelle et d'avoir un plan en cas d'accident.

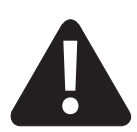

#### **Attention!**

Le non-respect des instructions pourrait causer des dommages à l'appareil. Procédez avec précaution.

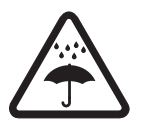

Ne laissez pas votre batterie, votre chargeur ou le téléphone entrer en contact avec de l'eau.

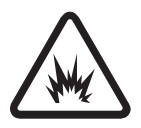

Risques d'explosion.

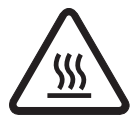

Source de chaleur intense. Risques de brûlures.

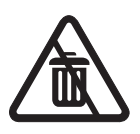

Ne pas mettre à la poubelle.

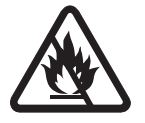

Ne pas jeter votre batterie au feu.

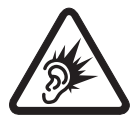

Bruit nuisible.

# **Exposition aux signaux radioélectriques**

Votre téléphone satellite Iridium Extreme® PTT est un émetteur-récepteur à faible puissance. Lorsqu'il est sous tension, il reçoit et émet des signaux radioélectriques (HF). Votre téléphone satellite Iridium Extreme® est conçu de façon à respecter les exigences réglementaires locales de votre pays au sujet de l'exposition aux signaux radioélectriques (HF).

Les agences internationales ont rédigé des normes et des recommandations pour protéger le public de l'exposition à l'énergie électromagnétique HF.

La conception de votre téléphone respecte ces normes lorsqu'il est utilize selon les dispositions de la section « Fonctionnement du téléphone » en page 38.

Ce produit respecte la norme RSS-102 d'Industrie Canada sur l'exposition au rayonnement.

# **Données de taux d'absorption spécifique**

*Ce téléphone satellite Iridium Extreme® PTT satisfait aux normes internationals relatives à l'exposition aux ondes radioélectriques.*

Votre téléphone satellite est conçu et fabriqué pour ne pas dépasser les limites d'exposition à l'énergie radioélectrique (HF). Ces limites font partie des directives exhaustives et des niveaux admissibles établis d'énergie HF pour le grand public. Les directives sont basées sur les norms élaborées par des organismes scientifiques indépendants par le biais d'une évaluation approfondie et périodique des études scientifiques. Les directives comportent une marge de sécurité considérable prévue pour assurer la sécurité de toutes les personnes et ce, quels que soient leur âge et leur état de santé.

La norme d'exposition pour les téléphones mobiles utilise une unite de mesure connue sous le terme « Specific Absorption Rate » (taux d'absorption spécifique) ou SAR. En vertu des directives relatives à ce modèle, la limite SAR est de 1,6 W/kg. \*Des tests relatifs à la limite SAR ont été administrés conformément aux procédures de tests du Comité Européen de Normalisation Electrotechnique (CENELEC) et du Frequency Control Center (FCC) utilisant des positions opérationnelles standard avec le téléphone transmettant à son niveau d'énergie certifié le plus élevé dans toutes les bandes de fréquences testées. Bien que le SAR soit déterminé au niveau d'énergie le plus élevé, le SAR réel du téléphone en fonctionnement peut être inférieur à la valeur maximum. Avant qu'un modèle de téléphone soit disponible à la vente pour le public, il est testé pour confirmer sa conformité aux directives. Les tests sont effectués aux positions et emplacements (à savoir, à l'oreille et porté contre le corps) qui se conforment à une méthodologie de tests uniforme déterminée par un organisme de normes expert.

Le niveau de SAR le plus élevé enregistré pour ce produit a été de 1,27 W/ kg pour 1 g cube, soit en dessous de la limite non contrôlée (à savoir, pour le grand public). Bien qu'il puisse y avoir des différences entre les niveaux de SAR des divers téléphones et dans des endroits divers, ils satisfont tous à conditions requises gouvernementales pour une exposition sûre.

Le Centre international de recherche sur le cancer (CIRC) a conclu en mai 2011 que certaines données tendent à suggérer un lien possible entre les signaux radioélectriques (HF) et deux types précis de cancer. La conclusion du CIRC repose sur son examen d'études et de données sur le sujet.

Toutefois, le Centre de contrôle des fréquences (FCC) et la Food and Drug Administration (FDA) indiquent que les données recueillies ne sont pas suffisantes pour établir un lien entre un l'utilisation d'un appareil sans fil et le cancer, et que l'utilisation d'un téléphone sans fil conformément aux règlements en vigueur est sécuritaire. Reportez-vous aux sites Web suivants :

- www.fcc.gov/guides/wireless-devices-and-health-concerns (en anglais seulement)
- http://www.fda.gov/Radiation-EmittingProducts/ RadiationEmittingProductsandProcedures/ HomeBusinessandEntertainment/CellPhones/ucm116282.htm (en anglais seulement)

Si vous souhaitez réduire votre exposition aux signaux HF, vous pouvez limiter le temps passé au téléphone et augmenter la distance entre le téléphone avec antenne et votre corps lors de l'utilisation. Par exemple, vous pouvez utiliser la fonction haut-parleur du téléphone ou utiliser un écouteur et un microphone pour accroître la distance entre le telephone et vous-même.

VEUILLEZ NOTER QUE TOUTE MODIFICATION AU MODÈLE DE CE PRODUIT POURRAIT OCCASIONNER DES DIFFÉRENCES DE VALEUR DE SAR POUR LES PRODUITS ULTÉRIEURS; DANS TOUS LES CAS, LES PRODUITS SONT CONÇUS POUR SE TROUVER DANS LES LIMITES DE CES DIRECTIVES.

# **Batteries**

Toutes les batteries peuvent occasionner des blessures graves ou des dégâts matériels, surtout si elles ne sont pas manipulées correctement ou si elles sont utilisées alors qu'elles sont endommagées.

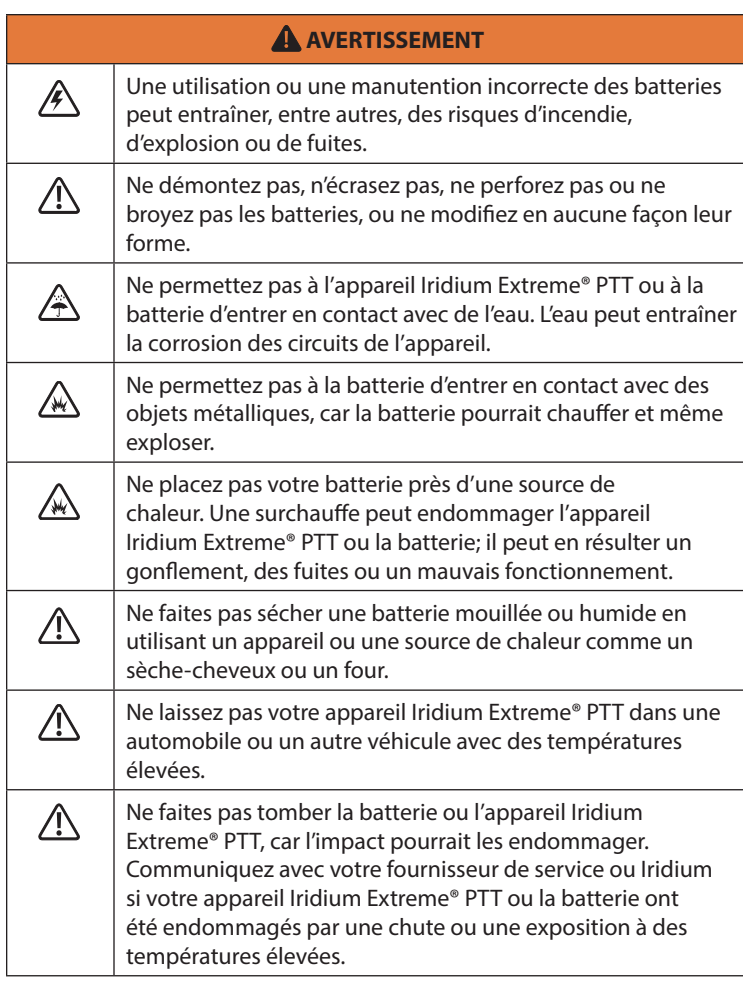

*Important:* Pour plus de sécurité et pour assurer la qualité du produit, utilisez uniquement des produits d'origine Iridium. La garantie d'Iridium ne couvre pas les dommages qui découlent de l'utilisation d'une batterie autre que les batteries Iridium.

*Important:* Suivez les directives ci-dessous lorsque vous chargez votre batterie :

• Gardez la batterie à la température de la pièce. N'exposez jamais les batteries à des températures inférieures à 0 °C (32 °F) ou supérieures à 45 °C (113 °F) lorsque vous les chargez.

1. Safety

• Les batteries neuves ne sont pas entièrement chargées et peuvent prendre plus de temps à charger.

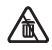

## **Élimination des batteries**

Il est important de bien éliminer les batteries pour des raisons de sécurité, mais aussi pour protéger l'environnement. Vous devriez faire recycler les batteries et les téléphones en suivant les lois et règlements nationaux et locaux pertinents.

En vertu des exigences de l'Union européenne (UE), tous les produits électriques et électroniques doivent être apportés à des centres de récupération distincts à la fin de leur vie utile et il est interdit de les jeter parmi les déchets domestiques.

# **A** AVERTISSEMENT

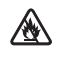

Ne vous débarrassez pas de vos batteries en les jetant au feu. Ceci pourrait causer une exposition donnant lieu à des blessures graves ou à la mort.

# **Appel d'urgence**

Afin de faire des appels d'urgence, vous devez être en mode téléphone pour accéder au service de téléphonie Iridium. Pour effectuer un appel d'urgence en mode PTT, on vous demandera de passer en mode téléphone pour composer de nouveau et compléter votre appel. Veuillez noter que le passage du mode PTT au mode téléphone prend quelques secondes et que les appels d'urgence ne peuvent se faire tant que ce transfert n'est pas terminé. De plus, si vous essayez de lancer un SOS en mode PTT, vous serez invité à passer en mode téléphone afin de relancer la séquence SOS pour l'aide d'urgence (la configuration initiale et l'inscription sont requises pour l'utilisation du service GEOS).

Pour votre sécurité et celle de tous les utilisateurs de votre téléphone Iridium Extreme® PTT, vous devez examiner les présentes instructions importantes de sécurité sur l'utilisation de l'appareil et du bouton d'urgence, et vous assurer que tous les utilisateurs les ont reçues.

#### **VÉRIFIEZ AUPRÈS DE VOTRE FOURNISSEUR DE SERVICES AFIN DE CONNAÎTRE LES NUMÉROS D'URGENCE LOCAUX** (indicatif d'accès

international complet, indicatif de pays et numéro de téléphone) pour tous les endroits à l'extérieur des États-Unis et en Australie continentale. Iridium ne permet actuellement que les appels d'urgence 911 aux États-Unis et au « triple zéro » (000) ou 112 en Australie continentale. À l'extérieur de ces deux régions géographiques, les appels d'urgence qui utilisent des numéros tels que 999 ne peuvent être placés sur le système Iridium. Pour téléphoner à la réception d'un service d'urgence ou un centre d'appel pour la sécurité publique, vous devez toujours indiquer verbalement votre position géographique (coordonnées) afin d'aider le répondant à identifier votre position pour vous apporter de l'aide. L'identification de la position de l'appelant n'est pas automatiquement transmise sur le système Iridium.

Iridium ne peut garantir la disponibilité en tout temps du réseau; parfois, le réseau peut ne pas être disponible en raison de la disponibilité des satellites, du terrain, des conditions météorologiques, ou d'autres conditions qui peuvent empêcher d'acheminer un appel d'urgence.

**APPELS D'URGENCE AUX ÉTATS-UNIS :** Mettez sous tension le téléphone satellite Iridium Extreme® PTT et activez-le en mode téléphone dépliez l'antenne vers le ciel ouvert, vérifiez l'inscription et la force du signal sur l'affichage, composez 911, puis appuyez sur la touche verte pour expédier le message. Indiquez verbalement votre situation et votre position à l'opérateur pour obtenir de l'aide. Le service Iridium n'offre pas de service 911 amélioré qui permet d'identifier automatiquement la position de l'appelant.

**APPELS D'URGENCE EN AUSTRALIE CONTINENTALE :** Mettez sous tension le téléphone satellite Iridium Extreme® PTT et activez-le en mode téléphone, dépliez l'antenne vers le ciel ouvert, vérifiez l'inscription et la force du signal sur l'affichage, composez le « triple zéro » (000) ou 112 selon les instructions de votre fournisseur de services, puis appuyez sur la touche verte pour expédier le message. Indiquez verbalement votre situation et votre position à l'opérateur pour obtenir de l'aide. Le service Iridium n'offre pas de service d'urgence amélioré qui permet d'identifier automatiquement la position de l'appelant. Les appels d'urgence au 112 sont possibles même sans carte SIM active insérée dans le téléphone Iridium Extreme® PTT. Les appels d'urgence au 911 sont possibles sans carte SIM active insérée dans l'appareil Iridium Extreme® PTT.

## **APPELS D'URGENCE EN PROVENANCE DE TOUT AUTRE**

**ENDROIT :** Vous devez préalablement obtenir le numéro de téléphone complet à composer, avec l'indicatif d'accès international, l'indicatif du pays et le numéro de téléphone local des services locaux d'incendie, de police ou d'ambulance selon la nature de l'urgence. Mettez sous tension le téléphone satellite Iridium Extreme® PTT, vérifiez que l'appareil est en mode téléphone, dépliez l'antenne vers le ciel ouvert, vérifiez l'inscription et la force du signal sur l'affichage, composez le numéro d'urgence local complet obtenu auprès de votre fournisseur de services ou votre conseiller local, puis appuyez sur la touche verte pour expédier le message. Indiquez verbalement votre situation et votre position à l'opérateur pour obtenir

de l'aide. Le service Iridium n'offre pas de service d'urgence amélioré qui permet d'identifier automatiquement la position de l'appelant.

## **A** AVERTISSEMENT

La fonction d'urgence ne fonctionne qu'en mode téléphone et non en mode PTT. Passez en mode téléphone pour envoyer un message d'urgence. Pour que la fonction d'urgence soit accessible, il faut une carte SIM valide, un abonnement actif et une configuration adéquate pour appel d'urgence. Sinon, la fonction d'urgence est inopérante, ce qui pourrait empêcher ou retarder une intervention d'urgence et entraîner des blessures graves ou la mort.

# **A** AVERTISSEMENT

Vous devez configurer le Mode d'urgence pour que la touche SOS puisse envoyer un message d'urgence au destinataire de l'appel et du message. Une touche SOS non configurée ne permettra pas l'envoi de messages d'urgence. Pour lancer le mode SOS, vous devez être en mode téléphone pour avoir accès au réseau téléphonique et de messagerie. Une mauvaise configuration pourrait empêcher ou retarder une intervention d'urgence et causer des blessures graves ou la mort.

# **Soin de l'antenne**

N'utilisez que l'antenne livrée avec l'appareil ou une antenne de remplacement agréée. Les antennes non agréées, les modifications ou les accessoires peuvent endommager le téléphone et enfreindre la réglementation en vigueur. Lors de l'utilisation d'une antenne montée à distance, monter l'antenne à au moins 20 cm de l'utilisateur. De plus, si vous utilisez une antenne auxiliaire portable, afin de réduire le risque d'interférences radio avec les autres utilisateurs, le type d'antenne et son gain devraient être choisis afin que la puissance isotrope rayonnée équivalente (PIRE) ne soit pas plus que celle autorisée pour permettre la communication.

# **Au volant**

L'utilisation de tout appareil sans fil, y compris un téléphone satellite, peut entraîner une distraction. Mettez fin à un appel si vous n'arrivez pas à porter attention sur la route. Consultez la législation et la réglementation relatives à l'utilisation de téléphones sans fil dans les régions que vous traversez. Vous devez impérativement vous y conformer. De nombreux gouvernements locaux interdisent l'utilisation de téléphones mobiles au volant. Respectez les instructions suivantes lorsque vous utilisez votre téléphone en conduisant.

- Portez votre attention sur la route; conduire en toute sécurité doit être votre principal souci.
- Utilisez le mode téléphone mains libres, s'il est pris en charge.
- Quittez la route et rangez-vous avant de faire un appel ou d'y répondre.

#### **Interdictions affichées**

Mettez votre téléphone hors tension dans les lieux où une affiche demande de le faire.

## **A AVERTISSEMENT**

#### **Zones de minage**

Pour éviter de gêner les opérations de minage, mettez votre téléphone hors tension lorsque vous vous trouvez dans une « zone de minage » ou dans des endroits où est indiqué : « Veuillez désactiver votre radio bidirectionnelle ». Conformez-vous à tous les panneaux et à toutes les instructions. Le non-respect de ces derniers pourrait provoquer des blessures graves ou la mort.

# **Atmosphères potentiellement explosives**

Les lieux à l'atmosphère potentiellement explosive sont souvent clairement indiqués comme tels, mais pas toujours. Il s'agit, sans que la liste soit exhaustive : des zones de ravitaillement en carburant, de l'entrepont des bateaux, des usines de transfert ou de stockage de produits chimiques, des endroits où des effluves de carburant sont présents (par exemple, en cas de fuite de gaz ou de propane dans une voiture ou une maison), des endroits où l'air contient des produits chimiques ou des particules, comme du grain, de la poussière ou des poudres métalliques, et tout autre lieu où il est normalement conseillé de couper le moteur de votre véhicule.

Mettez votre téléphone hors tension et ne retirez pas, n'installez pas ou ne chargez pas sa batterie lorsque vous vous trouvez dans un lieu à l'atmosphère potentiellement explosive. Conformez-vous à tous les panneaux et instructions. Des étincelles provoquées de la batterie dans ce genre d'endroit peuvent causer une explosion ou un incendie et entraîner des blessures corporelles, voire même la mort.

# **Appareils électroniques**

S'ils ne sont pas protégés adéquatement, la plupart des appareils électroniques sont sujets aux interférences par l'énergie électromagnétique HF de sources externes. Dans certains cas, votre téléphone sans fil peut causer des interférences avec d'autres appareils. Mettez votre téléphone hors tension partout où des instructions vous demandent de le faire.

Pour un rendement optimal et pour vous assurer que l'exposition à l'énergie électromagnétique HF ne dépasse par les lignes directrices énoncées dans les normes pertinentes (présentées aux rubriques « Exposition aux signaux radioélectriques » en page 15 et « Données de taux d'absorption spécifique » en page 16), suivez toujours les instructions et les précautions recommandées.

## **Fonctionnement du produit**

Si vous portez votre téléphone satellite sur vous, utilisez un boîtier en cuir Iridium. Consultez la page www.iridium.com.

L'utilisation d'accessoires autres que ceux d'Iridium peut faire en sorte que votre téléphone stellite dépasse les lignes directrices sur l'exposition à l'énergie électromagnétique HF.

## **Interférence radioélectrique**

Votre téléphone satellite contient des circuits numériques pour afficher les données et permettre un branchement sur un ordinateur personnel. Les émissions produites par ces circuits peuvent produire des interférences radioélectriques. En ce qui concerne ces circuits, le téléphone respecte la Partie 15 des règlements de la commission américaine sur les communications (FCC). Le fonctionnement de ce téléphone est sujet à deux conditions : (1) l'appareil ne peut causer d'interférences nuisibles, (2) l'appareil doit accepter toute interférence reçue, y compris les interférences qui peuvent perturber son fonctionnement. Cet énoncé ne s'applique pas aux circuits numériques utilisés pour permettre le fonctionnement du récepteur du téléphone satellite. Le récepteur de ce téléphone est soumis à la condition voulant qu'il n'émette aucune émission radioélectrique nuisible.

Cet appareil a subi des tests et respecte les limites des appareils numériques de classe B, en vertu de la Partie 15 des règles de la FCC. Ces limites visent à offrir une protection raisonnable contre les interférences nuisibles dans une installation résidentielle. L'appareil produit, utilise et peut émettre une énergie radioélectrique et, s'il n'est pas installé et utilise conformément aux instructions, il peut émettre des interférences nuisibles pour les communications radio. Toutefois, il n'existe aucune garantie que des

interférences se produiront dans une installation particulière. Si cet appareil ne cause pas d'interférences nuisibles pour la réception des ondes radio et télévision – ce qui peut être vérifié en allumant et en éteignant l'appareil – on encourage l'utilisateur à tenter de corriger l'interférence en appliquant une ou plusieurs des mesures qui suivent :

- Réorienter ou déplacer l'antenne réceptrice.
- Augmenter la distance entre le téléphone et l'appareil récepteur parasité.
- Brancher le téléphone dans une prise sur un circuit différent de celui où l'appareil récepteur est branché.
- Consulter le vendeur ou un technicien radio/télévision d'expérience pour obtenir de l'aide.

## **Dispositifs médicaux implantables**

Si vous portez un dispositif médical implantable tel qu'un stimulateur cardiaque ou un défibrillateur, l'association *Health Industry Manufacturers Association* recommande une séparation minimale d'au moins huit pouces (8 po) entre le téléphone sans fil et un stimulateur cardiaque pour éviter toute interférence possible. Ces recommandations respectent les recherches indépendantes de Wireless Technology Research et leurs recommandations.

## **A AVERTISSEMENT**

#### **Personnes avec un stimulateur cardiaque :**

- doivent TOUJOURS garder le téléphone à plus de huit pouces de leur stimulateur cardiaque lorsque le téléphone est sous tension.
- ne doivent pas porter le téléphone dans une poche de poitrine.
- doivent utiliser l'oreille du côté opposé au stimulateur cardiaque pour réduire au minimum les risques d'interférence.
- doivent immédiatement mettre le téléphone hors tension si ells soupçonnent une interférence quelconque
- Le non-respect de ces consignes pourrait entraîner des blessures graves, voire la mort.

## **Appareils auditifs**

Certains téléphones sans fil numériques peuvent nuire au bon fonctionnement de certains appareils auditifs. En cas d'interférence, veuillez vous renseigner auprès du fabricant de votre appareil auditif pour connaître les solutions de rechange possibles.

## **Autres appareils médicaux**

Si vous utilisez un autre appareil médical personnel, contactez le fabricant de votre appareil pour vérifier s'il est équipé d'un système antibrouillage de l'énergie HF externe. Votre médecin pourra vous aider à déterminer la compatibilité avec votre appareil médical.

Mettez votre téléphone hors tension dans les centres de soins lorsque le règlement vous y invite. Il arrive que les hôpitaux ou les centres de soins utilisent du matériel sensible aux signaux radioélectriques externes.

# **Avions**

Aux États-Unis, l'utilisation de téléphones ou d'appareils de communication est réglementée et est notamment assujettie à l'article 25.258(a) du règlement CFR 47 qui limite l'utilisation de tels appareils uniquement au pilote ou alors avec son consentement. Vérifiez les règles, règlements et lois qui régissent l'utilisation de votre téléphone et de votre appareil avant de l'utiliser à bord d'un avion.

Le règlement des compagnies aériennes vous interdit d'utiliser votre téléphone en vol. Vérifiez auprès de votre compagnie aérienne si elle autorise ou non l'utilisation de votre appareil lorsque l'avion est au sol et conformez-vous à ces dispositions. Mettez votre téléphone hors tension avant d'embarquer à bord d'un avion.

# **Véhicules**

Les signaux radioélectriques sont susceptibles de perturber les systèmes électroniques mal installés ou mal protégés des véhicules automobiles. Renseignez-vous auprès du fabricant ou de son représentant pour ce qui est de votre véhicule. Renseignez-vous également auprès du fabricant de tout matériel qui a été ajouté dans votre véhicule.

## **Véhicules équipés d'un coussin de sécurité gonflable**

Un coussin de sécurité gonflable se déclenche brutalement. NE placez AUCUN objet, y compris un téléphone sans fil fixe ou portable, dans la partie au-dessus du coussin de sécurité gonflable ou dans la région de gonflage du coussin. En cas de mauvaise installation du matériel sans fil embarqué, le déclenchement du coussin de sécurité gonflable peut occasionner des blessures graves.

## **A** AVERTISSEMENT

#### **Utilisation par des adultes seulement**

Gardez votre téléphone et ses accessoires loin de la portée des enfants. Ces produits ne sont pas des jouets et ils peuvent être dangereux pour de jeunes enfants. Par exemple :

- Les petites pièces détachables peuvent présenter des risques d'étouffement.
- Une utilisation incorrecte pourrait produire des sons très forts et causer des blessures auditives.
- Une mauvaise manipulation des accumulateurs pourrait les faire surchauffer et causer des brûlures
- Le non-respect de ces consignes pourrait entraîner des blessures graves, voire la mort.

## **Pièces en verre**

Certaines pièces de votre téléphone satellite peuvent être faites en verre. Ce verre peut se briser si l'appareil tombe sur une surface dure ou s'il reçoit un choc important. Si du verre se brise, n'y touchez pas et ne tentez pas de le retirer. Arrêtez d'utiliser le téléphone jusqu'à ce que le verre ait été remplacé par un centre de service homologué.

## **A AVERTISSEMENT**

#### **Exposition prolongée à des bruits intenses**

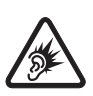

Une exposition prolongée à un bruit intense, peu importe la source, peut avoir une incidence sur votre audition. Plus le volume est élevé, moins l'exposition doit être prolongée pour affecter votre audition. Pour protéger votre ouïe :

- Limitez la durée d'utilisation des casques d'écoute ou des écouteurs à des volumes élevés.
- Évitez de monter le volume pour bloquer les bruits ambiants.
- Baissez le volume si vous ne pouvez pas entendre les personnes qui parlent autour de vous.
- Le non-respect de ces consignes pourrait entraîner des blessures graves, voire la mort.

# **A AVERTISSEMENT**

### **Crises épileptiques et voiles noirs**

Certaines personnes peuvent être sujettes aux crises épileptiques et aux voiles noirs lorsqu'elles sont exposées à des lumières clignotantes telles que pour les jeux vidéo. Si vous ou un membre de votre famille avez déjà connu de telles crises ou de tels voiles noirs, veuillez consulter votre médecin avant d'activer une lumière clignotante sur votre téléphone. Arrêtez d'utiliser le téléphone et consultez votre médecin si un de ces symptômes se produit : convulsion, secousses musculaires ou clignements des yeux, perte de conscience, mouvements involontaires ou désorientation. Le non-respect de ces consignes pourrait entraîner des blessures graves, voire la mort.

# **Mouvement répétitif**

En effectuant des mouvements répétitifs comme appuyer sur des touches ou taper des caractères, vous pouvez ressentir un certain malaise dans vos mains, vos bras, vos épaules, votre cou ou d'autres parties de votre corps. Si vous continuez à ressentir un tel malaise pendant l'utilisation du téléphone ou après son utilisation, arrêtez et consultez un médecin.

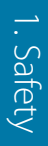
# 2. Set-up

## **2: Initial Set-Up**

This section provides an overview of the Iridium Extreme® PTT device. You will discover all the features and components that you need to set up and start to use your new device.

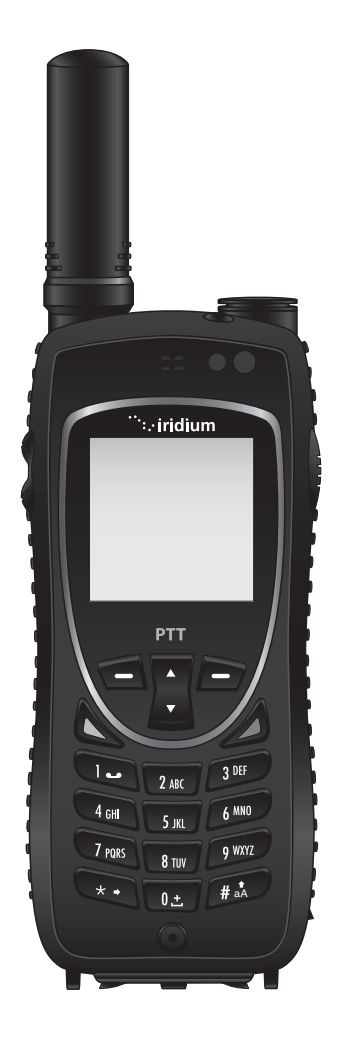

## **Device Overview**

The Iridium Extreme® PTT device provides an easy to use communication tool that fits securely in your hand and is designed for extended reliability.

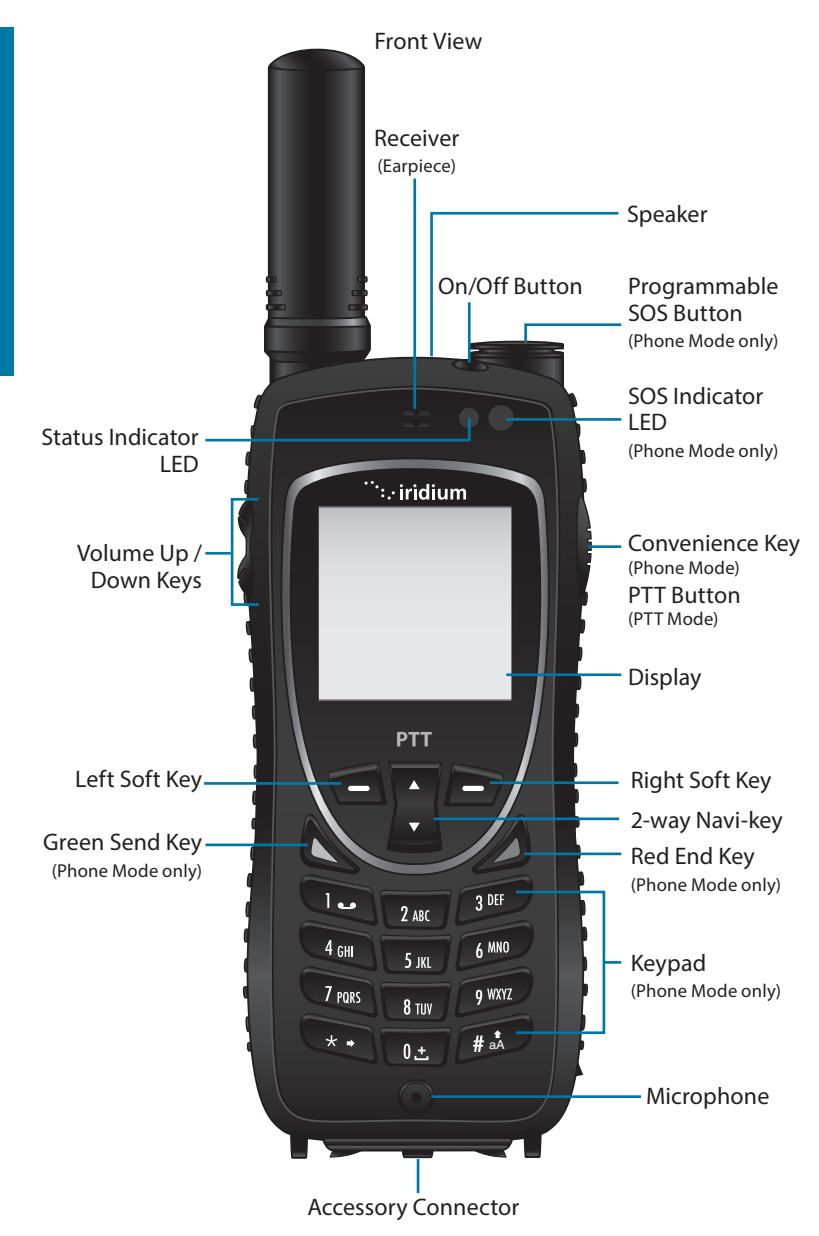

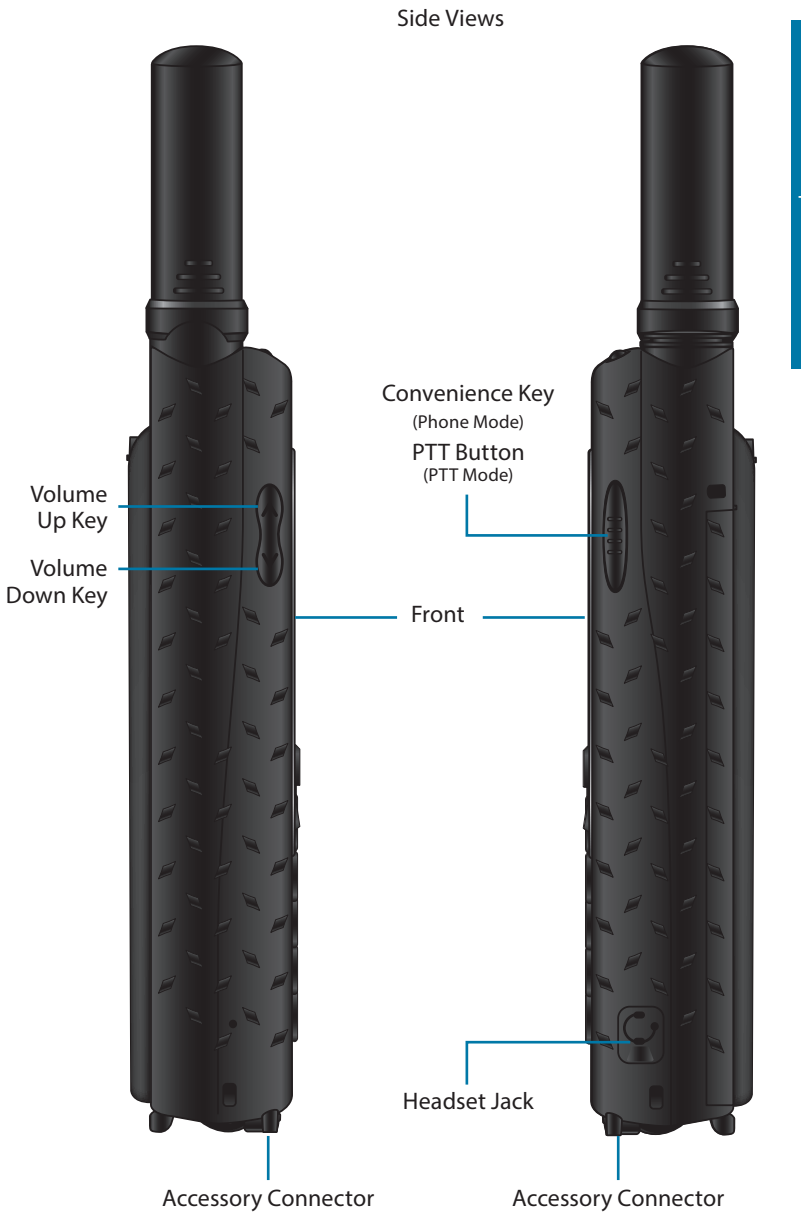

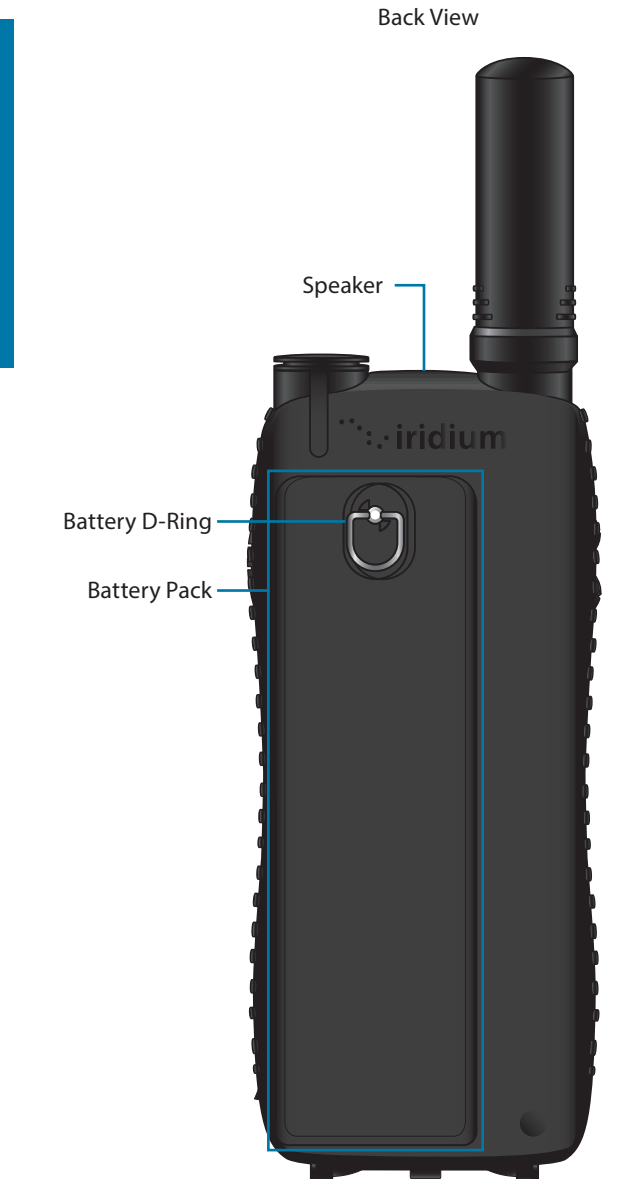

# 2. Set-up

## **SIM Card**

In order to use the Iridium Extreme® PTT device for Phone Mode services, you will need a Subscriber Identity Module (SIM) card from your service provider. The SIM card contains your service details and memory for storing phone book entries and messages. A SIM card is not required to operate within the PTT Mode of the handset (although activation of PTT services is required).

In order to use the SIM card, it must be removed from the SIM card sleeve and installed in your device with the gold contact oriented correctly in the SIM card holder.

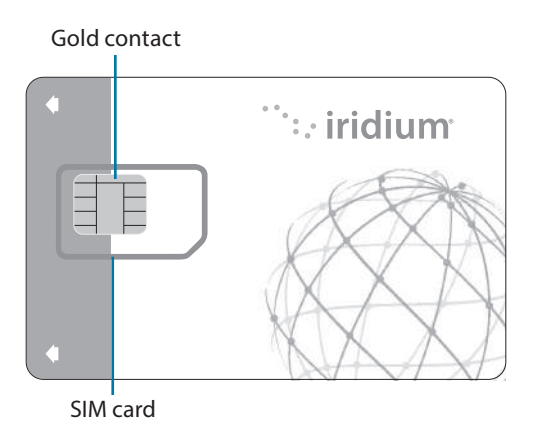

**Important:** Do not bend or scratch your SIM card, and avoid exposing your card to static electricity, water or dirt.

#### **Insert the SIM Card**

For Phone Mode services, follow these SIM card installation steps:

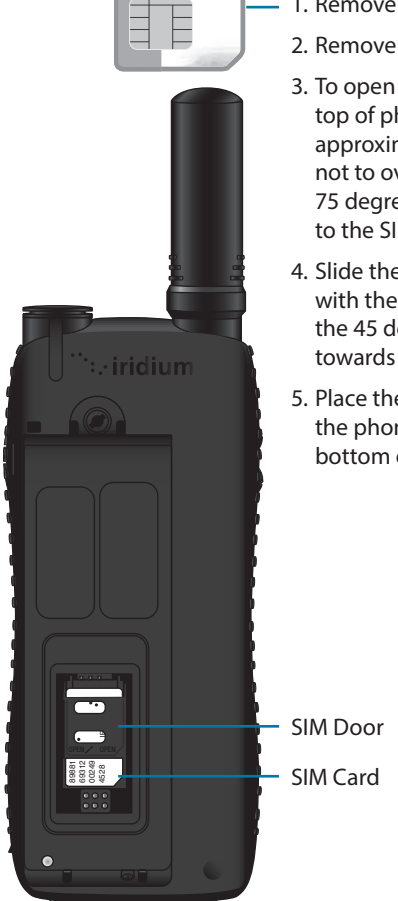

- 1. Remove the SIM card from the larger card.
- 2. Remove the battery.
- 3. To open SIM door, first slide door towards top of phone and then lift door up approximately 75 degrees. Use caution not to over extend SIM door beyond 75 degrees as this will result in damage to the SIM door.
- 4. Slide the SIM card into the SIM card slot with the gold contact facing down and the 45 degree angle corner oriented towards the right.
- 5. Place the slide door back down, level with the phone. Then slide the door towards the bottom of the phone until it locks in place.

#### **SIM Card removal**

In the event you need to remove your SIM card, first unlock the SIM door, then swing out the SIM door and slide the SIM card out of the slot. After SIM card is removed, close SIM door and lock into place.

## 2. Set-up

## **Battery**

Included with your Iridium Extreme® PTT device is a rechargeable lithiumion battery.

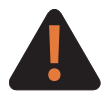

Refer to Section 1 "Introduction and Important Safety Information" on proper use, disposal of batteries, and other information.

### **Battery Charging**

Batteries may be charged and discharged many times, but eventually they wear out. It is recommended that the battery is fully charged and periodically charged and tested if stored for extended periods of time. If the battery has been fully depleted and not used for an extended period of time, it may require two charging cycles including removal/installation of the battery to recover a fully depleted battery.

## **Battery installation**

Locate the battery included with your Iridium Extreme® PTT device and remove it from the cardboard packaging. The back housing of the device is designed to accept the removable battery following these procedures.

#### **To Install the Battery Pack**

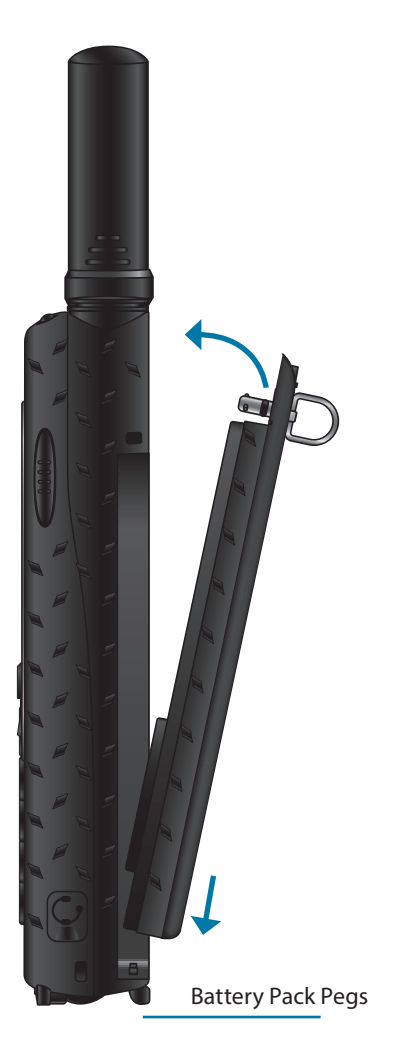

- 1. Before installing battery pack, ensure D-ring is raised and in vertical position (as pictured).
- 2. Hold the D-ring in the vertical position and place bottom of battery in first, aligning the battery pack pegs to ensure that the battery is fully seated at the bottom.
- 3. Push the top portion of the battery in ensuring that the D-ring pin is aligned properly when pressed into the phone.
- 4. Once the battery is fully inserted, rotate the D-ring clockwise 90 degrees and put the D-ring into the stowed position.
- 5. To complete installation, cradle the phone with both hands and press the battery down firmly with both thumbs until the battery is fully seated in the phone and even with the adjacent housing.

*Note:* Ensure that the battery is securely installed. Failure to do so could result in full or intermittent power disruption to the unit.

## **Accessories for battery charging**

Included with the Iridium Extreme® PTT device are two adapters. These adapters attach to the bottom of your phone and are required for charging, connecting the USB data cable, or using the external antenna. These adapters are designed to provide a robust and flexible approach to using external accessories with the Iridium Extreme® PTT device.

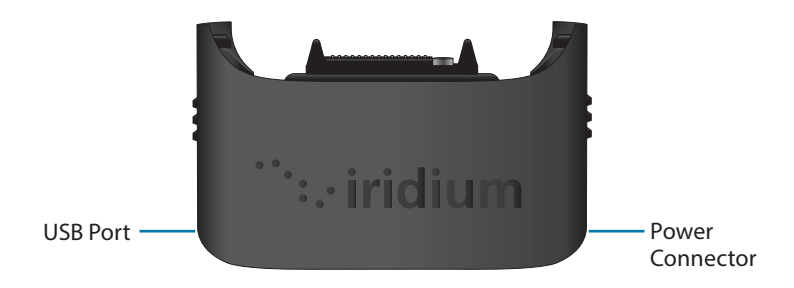

## **Adapter #1: Charging / USB**

• This adapter is to be used for charging the phone or connecting to a laptop via USB data cable.

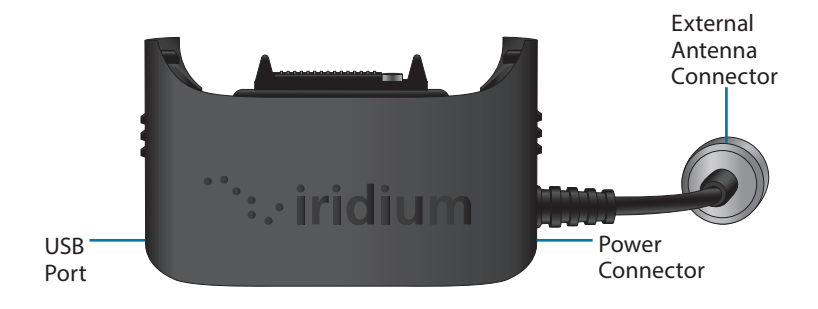

## **Adapter #2: Charging/USB/External Antenna**

This adapter is to be used for charging or connecting to a laptop when a wired, external antenna is used. This adapter provides a TNC connector that is compatible with the included 5' external antenna.

#### **Installation of the Adapter**

- In order to charge, use the USB port, or connect an external antenna, the appropriate adapter must be attached to the bottom of the phone.
- Prior to installation, open your phone's accessory connector cover move it to the back of your phone, securing it to the rear retaining features.
- Select the appropriate adapter and orient it so the Iridium brand is facing forward. Then press the adapter up until the side clasps are locked into place.

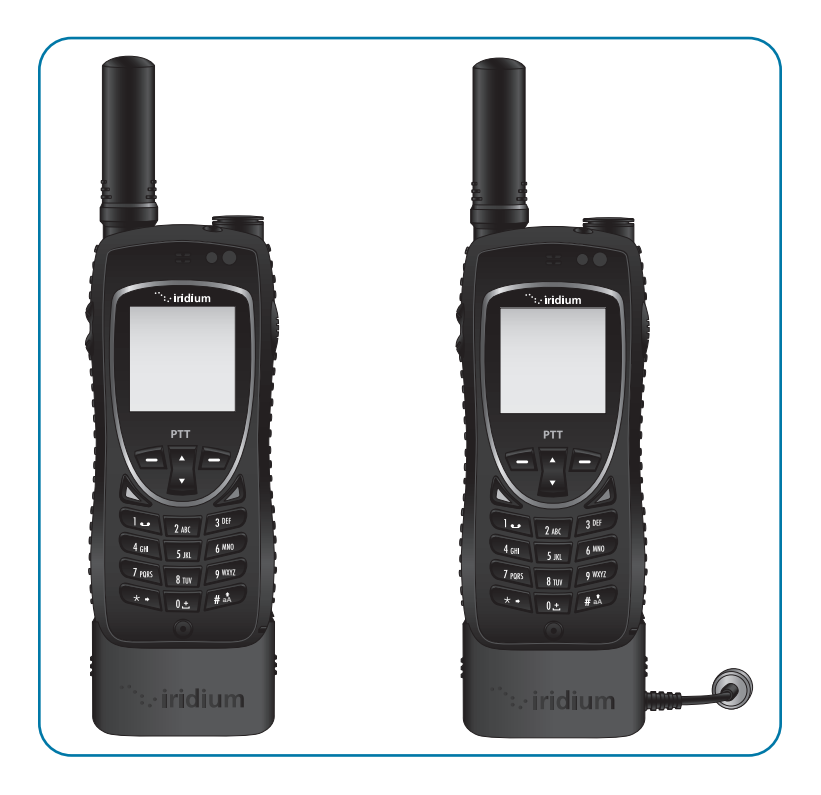

#### **Use of the Adapter**

- Once the appropriate adapter is installed on the phone, you may connect the Charger, USB Data Cable, or External Antenna to your phone.
- The Charging/USB/External Antenna adapter should only be used to connect an external antenna. While this adapter is connected, use of your phone's antenna will be temporarily suspended.

## 2. Set-up

## **Charging the Battery**

Use the AC travel charger or auto accessory adapter to charge the Iridium Extreme® PTT.

## **AC Travel Charger**

The AC Travel Charger and International Plug Kit provide rapid charge for optimal performance. The AC Travel Charger plugs directly into the power connector on the right side of your adapter.

- Can be used to power the phone when the battery is depleted.
- The battery must be installed when using the charger to power the phone.
- Includes five international plug adapters for use in many countries around the world.

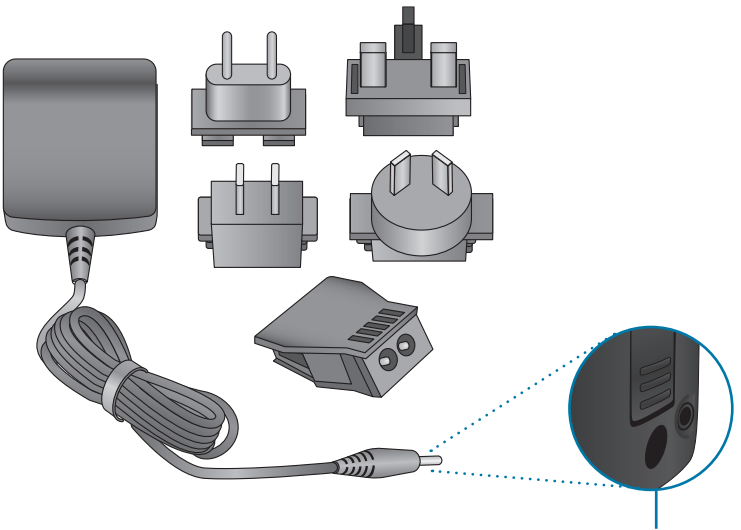

Accessory Adapter

### **Auto Accessory Charger**

The Auto Accessory Charger provides a rapid charge for your phone from DC charging sources such as cars, boats, or solar charging panels. The Auto Accessory Charger plugs directly into the power connector on the right side of your adapter.

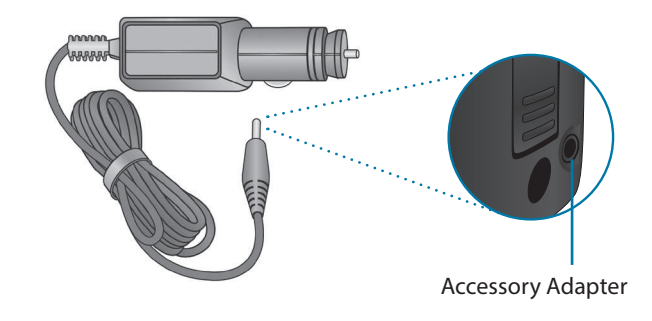

### **Charging the Battery Pack**

1. Connect the AC travel charger or auto accessory charger to the accessory adapter and ensure that the accessory adapter is attached to your phone.

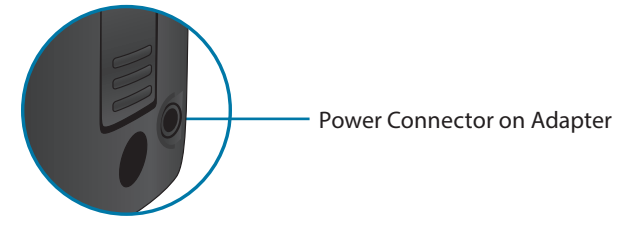

- 2. Plug the AC travel charger or auto accessory adapter into the appropriate power source. The phone beeps.
- 3. The battery symbol on the LCD display flashes.

*Note:* Calls can still be made or received while the battery is charging; however the battery charges faster if the phone is turned off. When the Iridium Extreme® PTT device is not in use the battery takes approximately 4 hours to fully charge.

*Important:* The battery should only be charged in environments between 0°C (32°F) to 45°C (113°F). You must wait a minimum of 5 seconds before powering on the Iridium Extreme® PTT device after you have disconnected from the charger. The battery should not be allowed to discharge fully.

## **Checking Battery Charge Level**

### **Low Battery Warning**

Your phone has two ways to indicate that the battery is low and only a few minutes of talk time remains:

1. The battery charge indicator appears continuously in the upper right hand corner of the display. When the battery charge is low the icon appears empty, and Low Battery appears on the display.

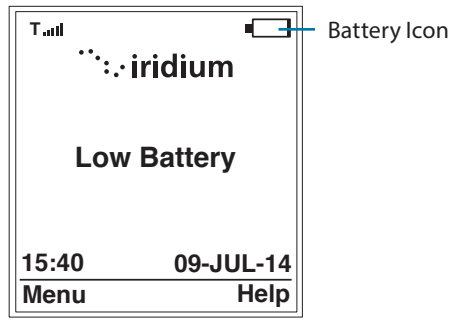

2. A warning tone (two double beeps) sounds.

*Note:* To help maintain the best battery and phone performance, recharge your battery as soon as possible after you receive the low battery warning.

## **Additional Included Accessories**

#### **Headset**

The convenient headset provides both an earphone and microphone in one small piece for simple hands-free and private telephone conversations and PTT sessions. The headset plugs directly into the jack on the right side of your phone.

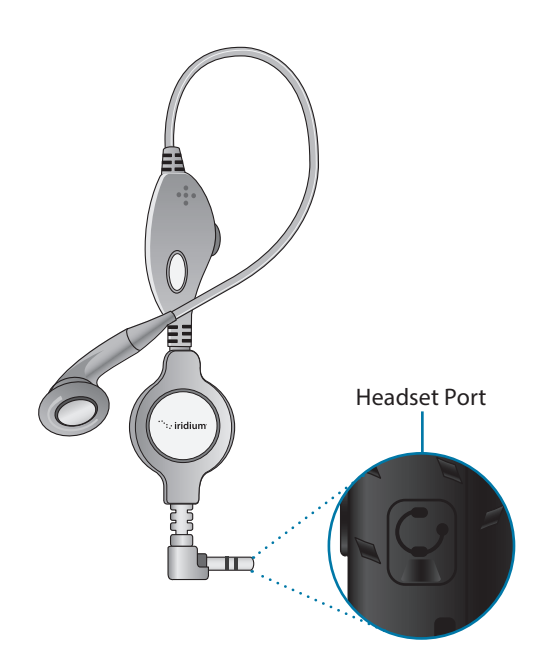

### **External Antenna**

The External Antenna is designed to allow you to use your phone while inside an enclosed area in close proximity to an open view of the sky. The External Antenna screws on to the TNC connector on your Accessory Adapter. To install, hold the Accessory Adapter's TNC connector in place

while attaching the External Antenna and take care not to twist the wires. Then attach the Accessory Adapter with connected External Antenna to your phone and place the External Antenna in an area with a view of the open sky for use. For the best performance, place the external antenna on a metal surface (e.g., vehicle roof) for a proper grounding plane.

The external antenna included with your device is also designed to operate on non-metallic surfaces.

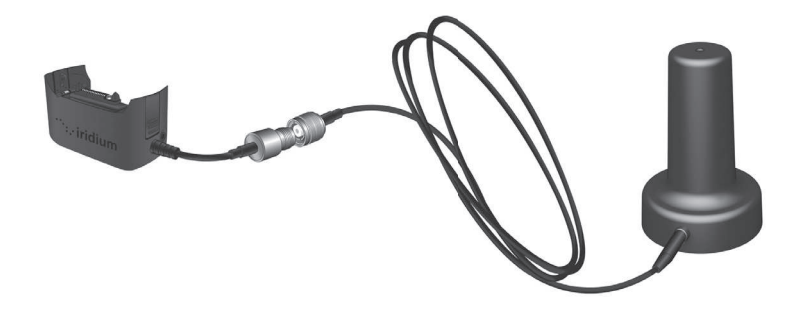

#### **Leather Case**

The leather case is designed to hold your phone, help protect it from scratches, and allow you to attach it to other items with the built-in clip. To attach the leather case to your phone, ensure the bottom of the case is open and insert the phone through the bottom and push it towards the top. The leather case is designed to be used either with or without the accessory adapters so an extended leather flap and Velcro is provided for this purpose. Use caution to ensure that your SOS cap cover and audio accessory cover are fully installed while inserting the phone through the case to avoid damage to these two connector covers.

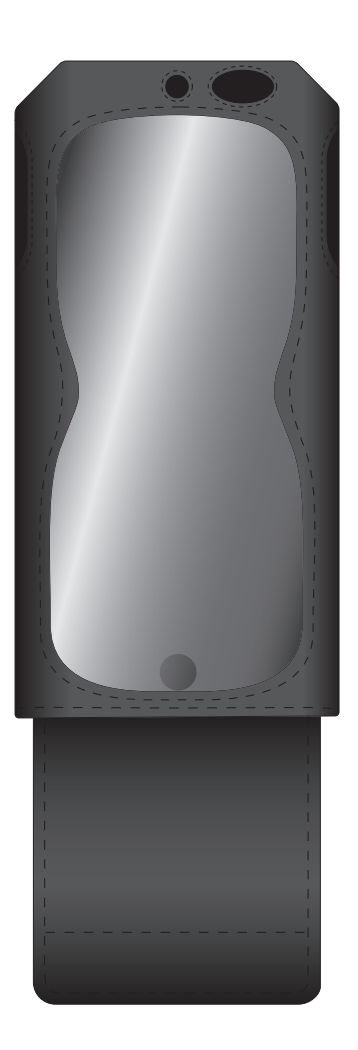

### **USB Data Cable**

The USB data cable allows you to connect your Iridium Extreme® PTT device to a laptop in order to provide a data connection for email or web access. Software and installation instructions are provided on your included CD-ROM or can be obtained from your service provider. The USB Data Cable plugs directly into the mini-USB connector on the left side of your Accessory Adapter. Make sure your Accessory Adapter is connected to your phone, the USB cable is attached to your laptop, and software is installed for use. Airtime charges apply for data service usage.

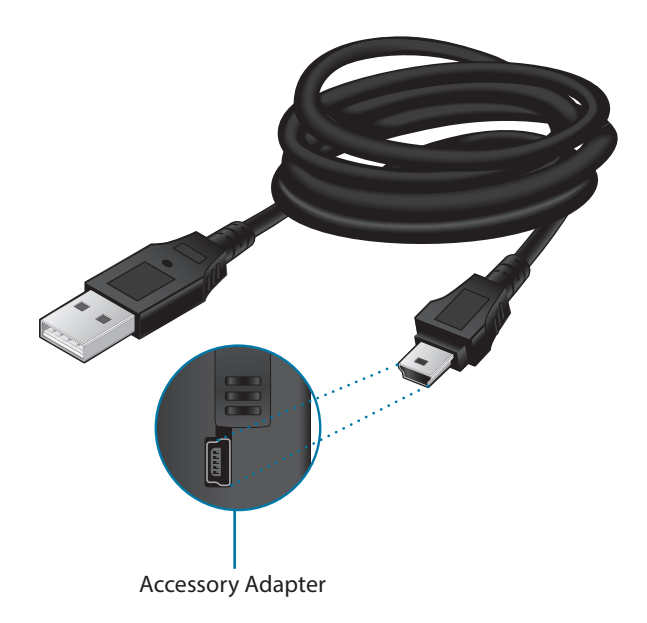

## **Start-up Procedure**

To start-up your phone, you will need to ensure that you have a charged battery installed.

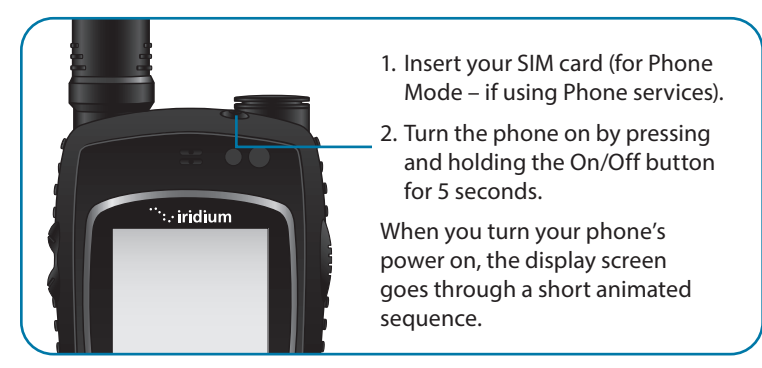

Once the initial power-up sequence is completed, a series of messages and prompts will appear. Since your device is designed to support phone and SOS services, you will continue to be prompted to program your SOS button upon each power-up until the programming sequence is completed. See Section 3, p. 173 for additional details.

## **WARNING**

SOS function works only in Phone Mode and not in PTT Mode. Switch to Phone Mode to send SOS messages. Valid SIM, Airtime subscription, and proper SOS set-up required for SOS to function. Failure to satisfy these conditions will prevent SOS from functioning, which could prevent or delay an emergency response and result in serious injury or death.

Use of the SOS button requires an active SIM card and service subscription. To validate whether you have an active service subscription, check with your service provider and make a test call to confirm status. If you plan to only use PTT Mode, you still will be prompted to program SOS mode and should either purchase a SIM card with base level SIM card plan for SOS use or program a non-functioning number and relabel the SOS button as a non-functioning button to avoid future confusion.

For your safety and the safety of any users of your Iridium Extreme® PTT device, you must review and ensure that any users are provided with these important safety instructions regarding the use of this device and the SOS button.

## **Power on Message**

Once your phone is fully on, any of the following messages may appear.

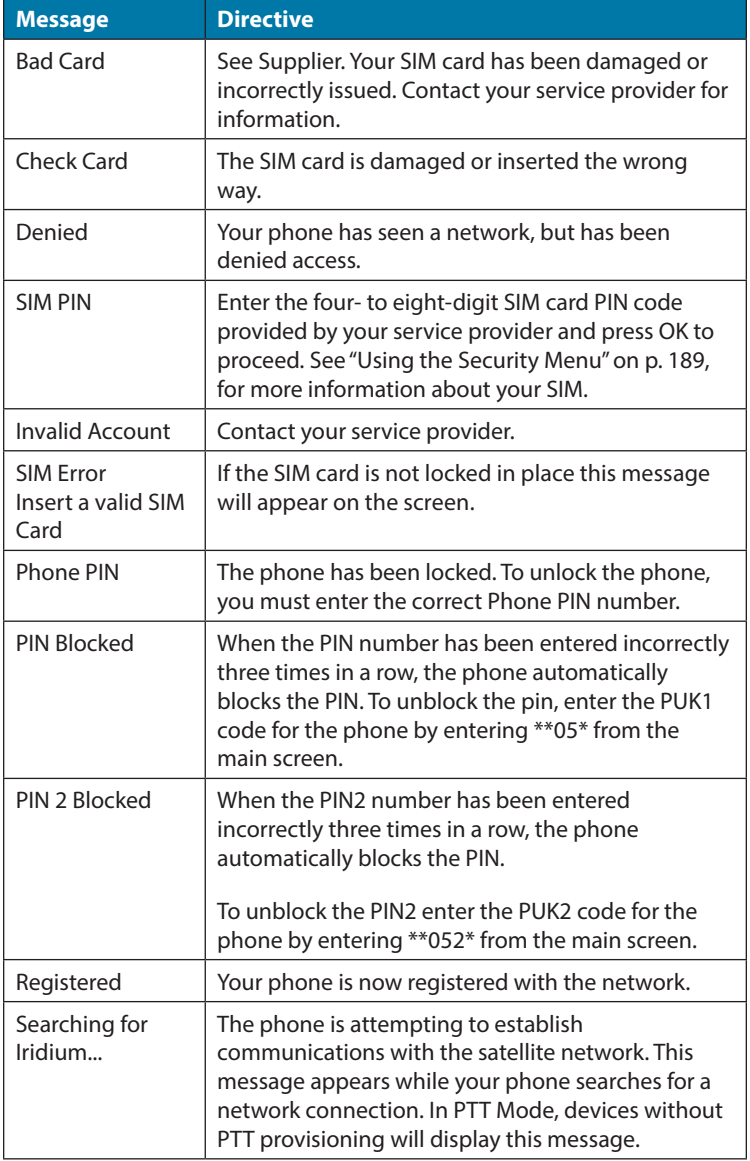

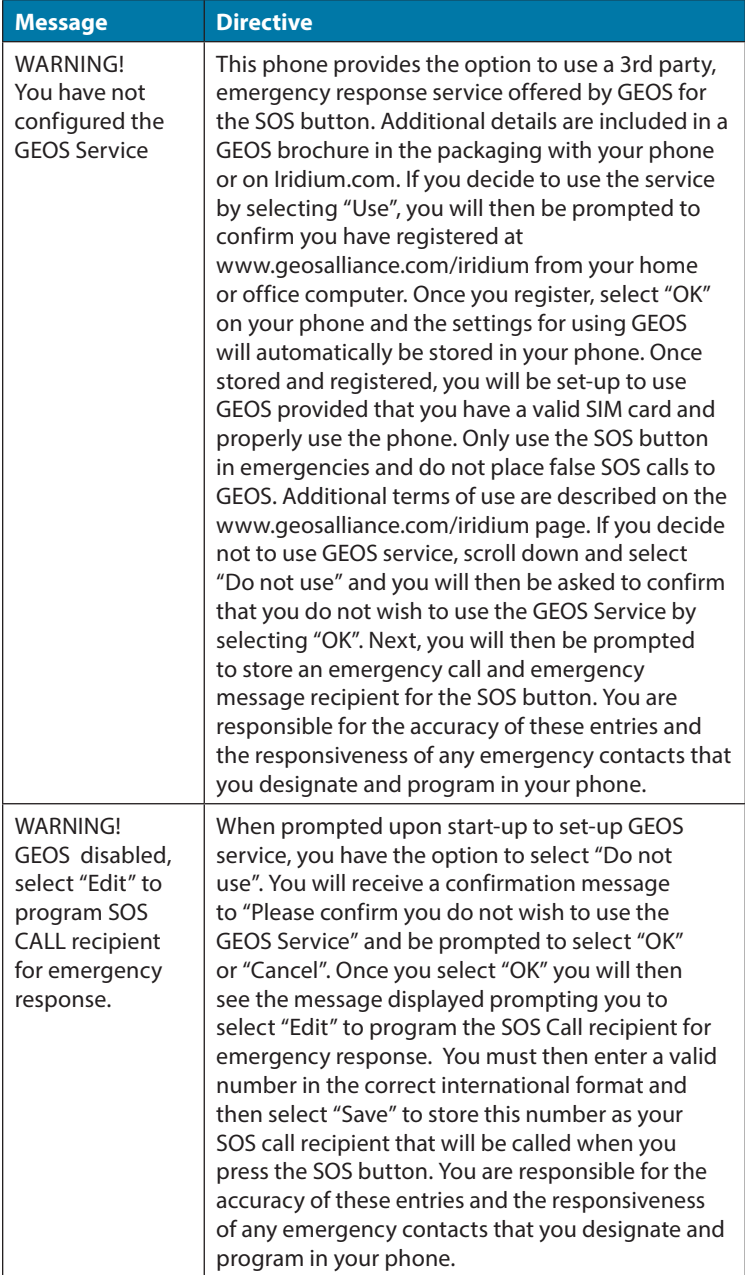

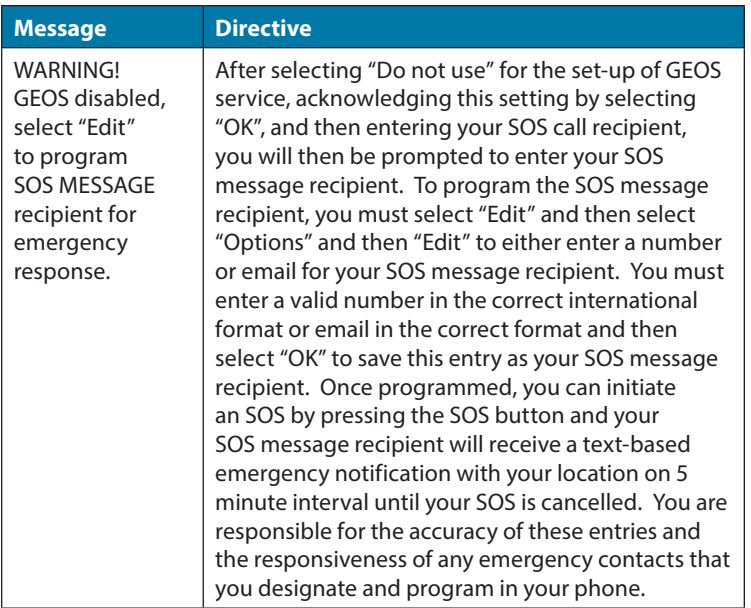

Once the power-up sequence is completed with a valid SIM card installed, the following screen will appear:

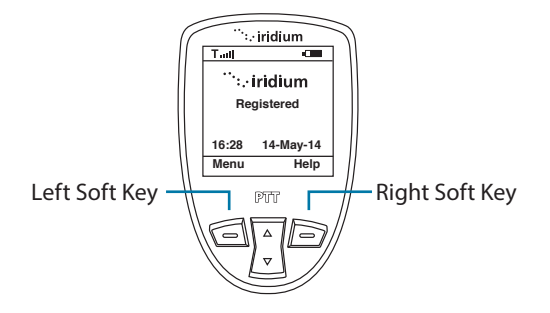

To navigate within this screen to access different features and settings, you will need to press the left soft key to access the Menu. By accessing the Menu screen you will be able to navigate within Phone Menu following instructions outlined in Section 3 or switch to PTT Mode following the instructions outlined in Section 4. Help may be accessed from the main screen by pressing the right soft key.

2. Set-up

## **3: Phone Mode Operation**

## **Introduction**

In Phone Mode, your Iridium Extreme® PTT device will support Iridium telephony services provided that you have an active SIM card with service subscription. Supported services include:

- Phone
- Voicemail
- SMS
- Location using SMS
- SOS using phone calling and SMS

To access Phone Mode, power on your Iridium Extreme® PTT device by pressing the power button. The first time you use your Iridium Extreme® PTT device, it will power on in Phone Mode. If you have used the device previously and the phone launches into PTT Mode, you will need to press **Menu** and then press the **left soft key** to **Switch to Phone**.

## **Getting Started in Phone Mode**

Hold the phone as you would any other telephone. Fully extend the antenna then rotate the antenna to either the left or right detent. The antenna should be vertical to the ground and have a clear unobstructed view of the sky.

## **Tips on Efficient Operation**

For your phone to operate most efficiently:

- 1. Keep your phone battery charged to ensure that the phone is ready for use when needed.
- 2. Fully extend your antenna and rotate top portion of antenna as needed to ensure antenna is pointed directly up while in use.
- 3. Make sure the antenna has a clear unobstructed view of the sky.
- 4. Do not touch the antenna unnecessarily when the phone is in use.
- 5. Contact with the antenna affects call quality and may cause the phone to operate at a higher power level than otherwise needed.
- 6. Do not wear the phone on your body while making calls with the headset accessory. Wearing the phone on the body can interfere with proper phone operation, since the antenna requires a clear unobstructed view of the sky to access the Iridium satellite network.
- 7. Once you complete your call and are finished with the phone, return the antenna to the center upright position and gently retract the antenna before carrying or storing the phone between uses.
- 8. For backup, keep a written record of all important information stored on your phone.

*Note:* Keep all covers fully and securely installed (SOS button cover, headset cover, and bottom accessory connector cover) when not in use. Failure to do so could result in dust and/or moisture being introduced to the unit when the covers are open, which could in turn cause failure of your device.

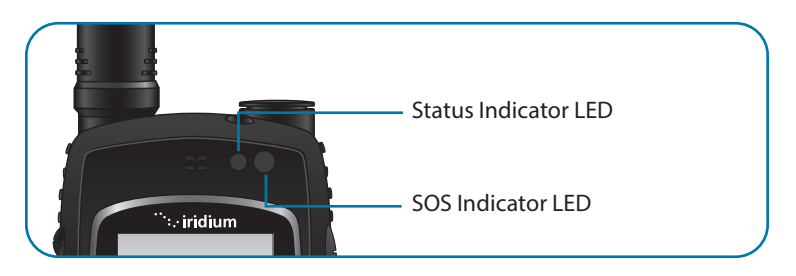

## **Indicators**

#### **Status Indicator LED**

The Status Indicator LED at the top of the phone has the following meanings:

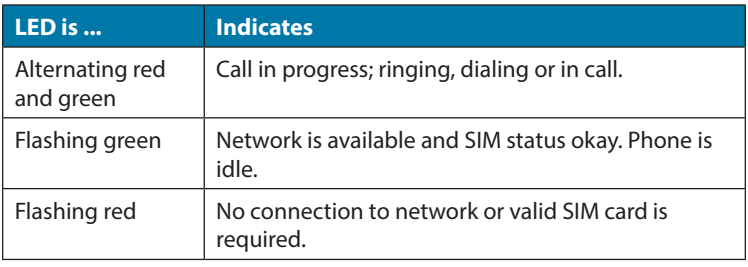

## 3. Phone

#### **SOS Indicator LED**

The SOS Indicator LED at the top of the phone has the following meanings:

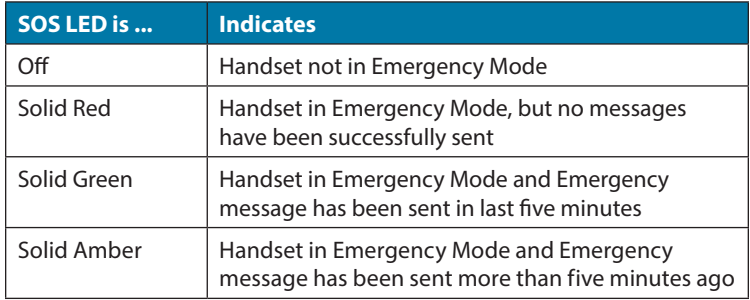

#### **Display Status Indicators and Icons**

The following icons appear in your display to provide you with information about the phone's activity.

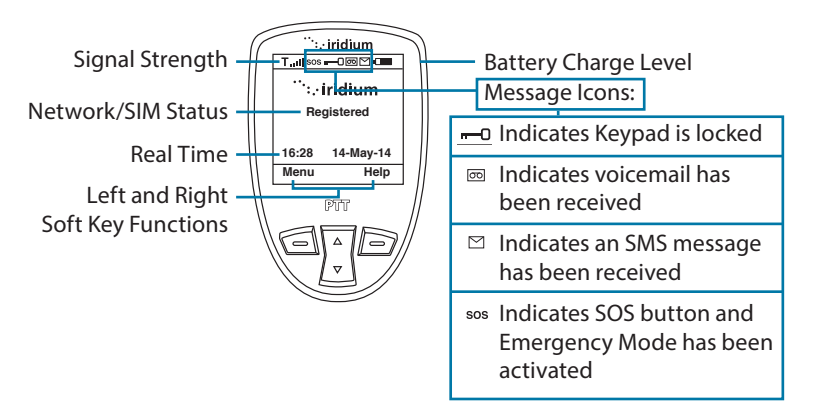

## **Placing a Call**

### **Before you place a call:**

- 1. The phone must be powered on.
- 2. SIM card inserted.
- 3. Phone is unlocked.
- 4. Have a clear direct view of the sky to be in contact with the network.
- 5. Antenna should be extended and pointed up towards the sky.

## **Dial the Number**

As you enter a phone number, the digits are displayed on a single line that scrolls across the display.

1. Enter the number using the key pad. As you begin entering digits, you see **Options** displayed above the left soft key and **Clear** displayed above the right soft key.

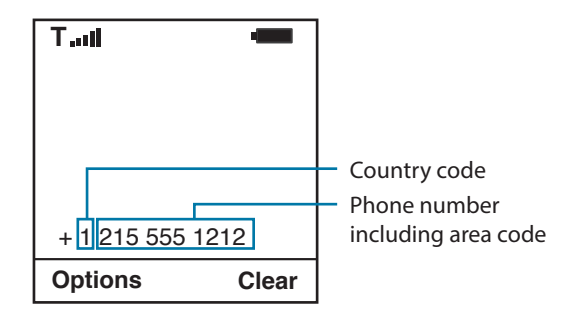

The phone number must be entered in international format: + or 00 [country code][phone number]. Your Iridium Extreme® PTT device will automatically enter  $a +$  for the international access code so the only numbers that are required to add are the country code and phone number.

*Note:* All Iridium subscriber numbers begin with country code of **8816** unless an alternative access number has been issued by your service provider.

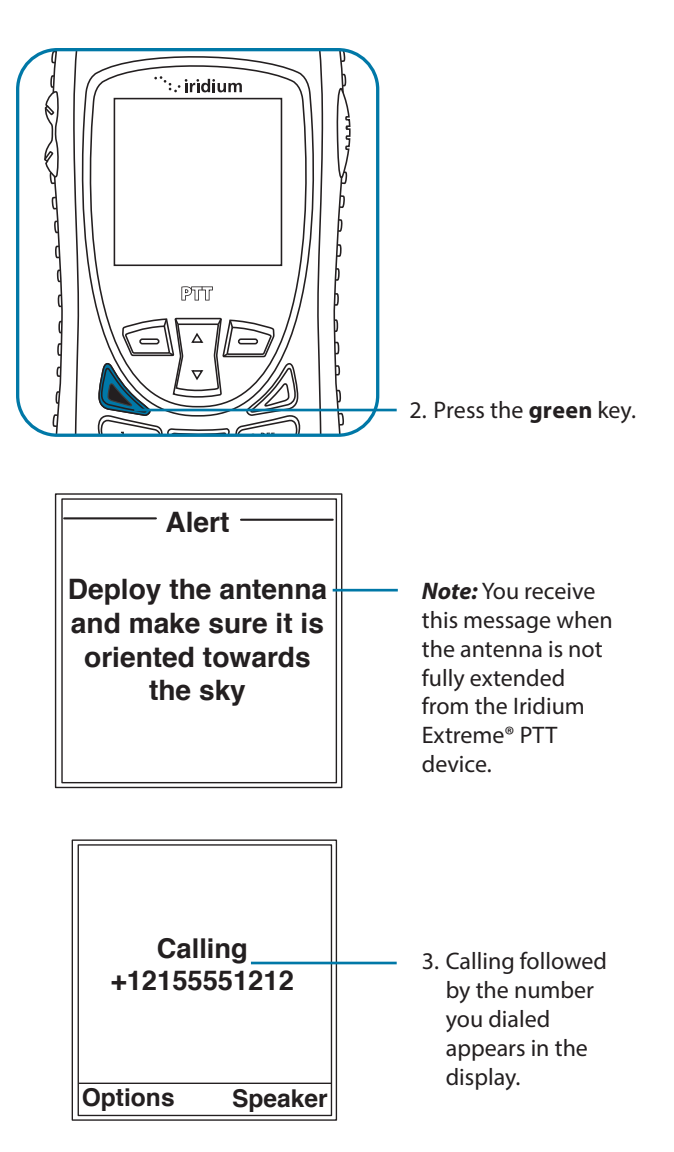

If the call does not connect, one of the following messages appears.

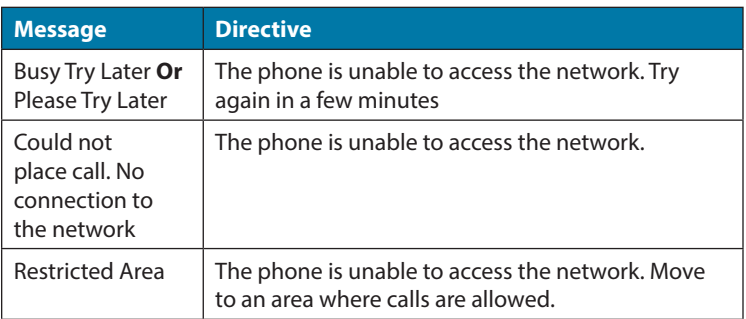

## *Note:* If you have disabled the timer, the word **"Connected"** is displayed.

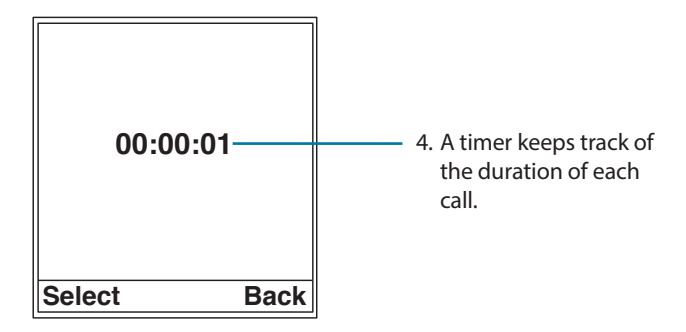

**End a Call**

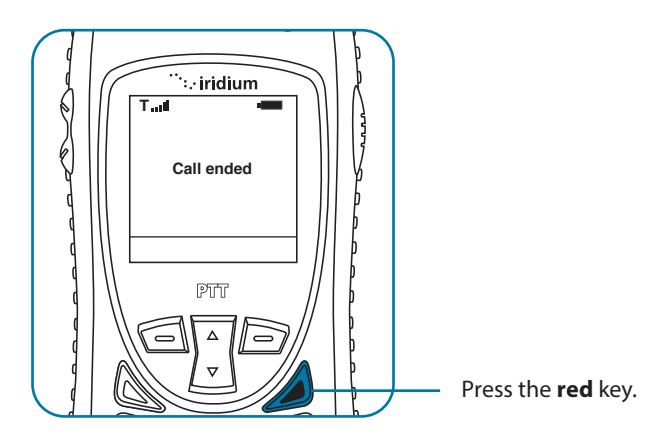

### **Re-dial Last Number Called**

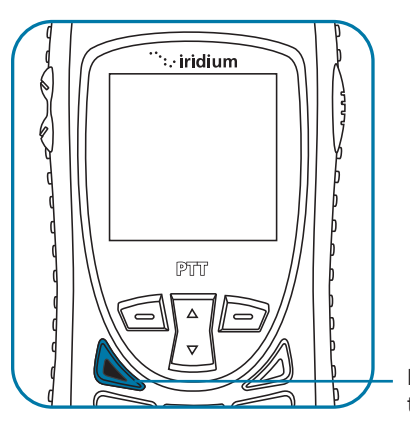

Press the **green** key twice.

## **Receiving a Call**

### **Before you receive a call:**

- 1. The phone must be powered on.
- 2. A valid SIM card must be inserted.
- 3. The phone must be connected with the network.

There are two scenarios for receiving calls depending on the antenna position:

- 1. Antenna extended.
- 2. Antenna stowed; that is, in the down position.

#### **Receiving a call with the Antenna Extended**

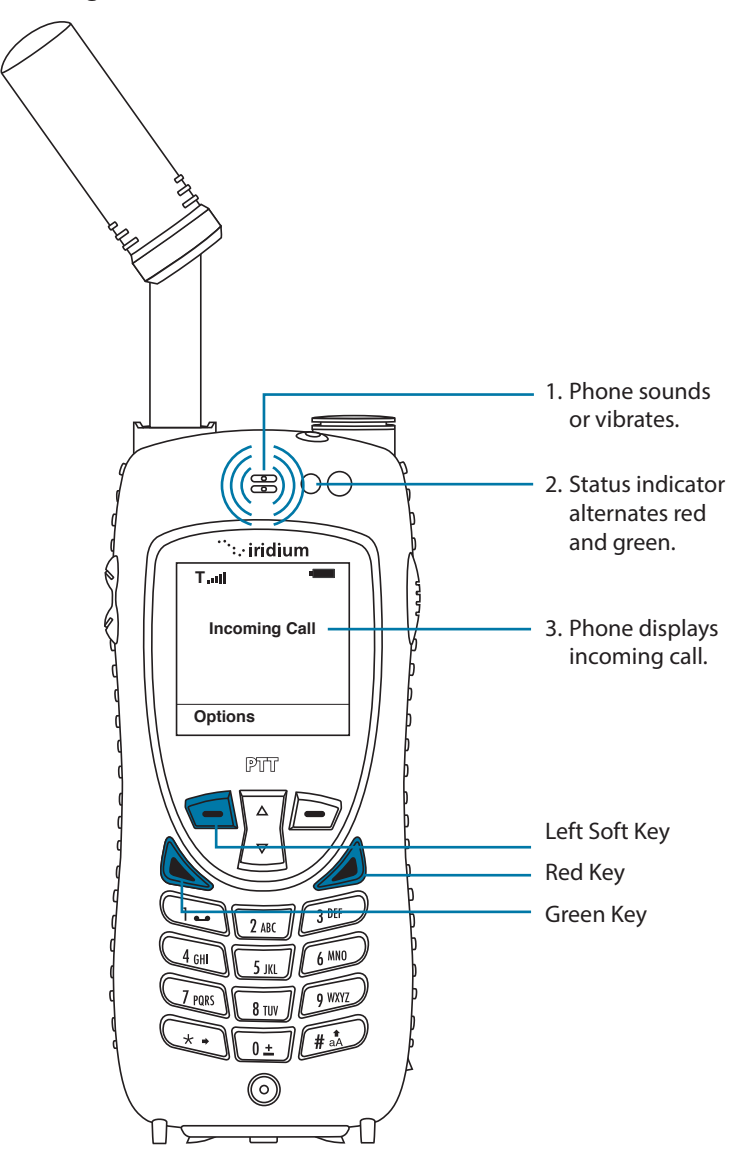

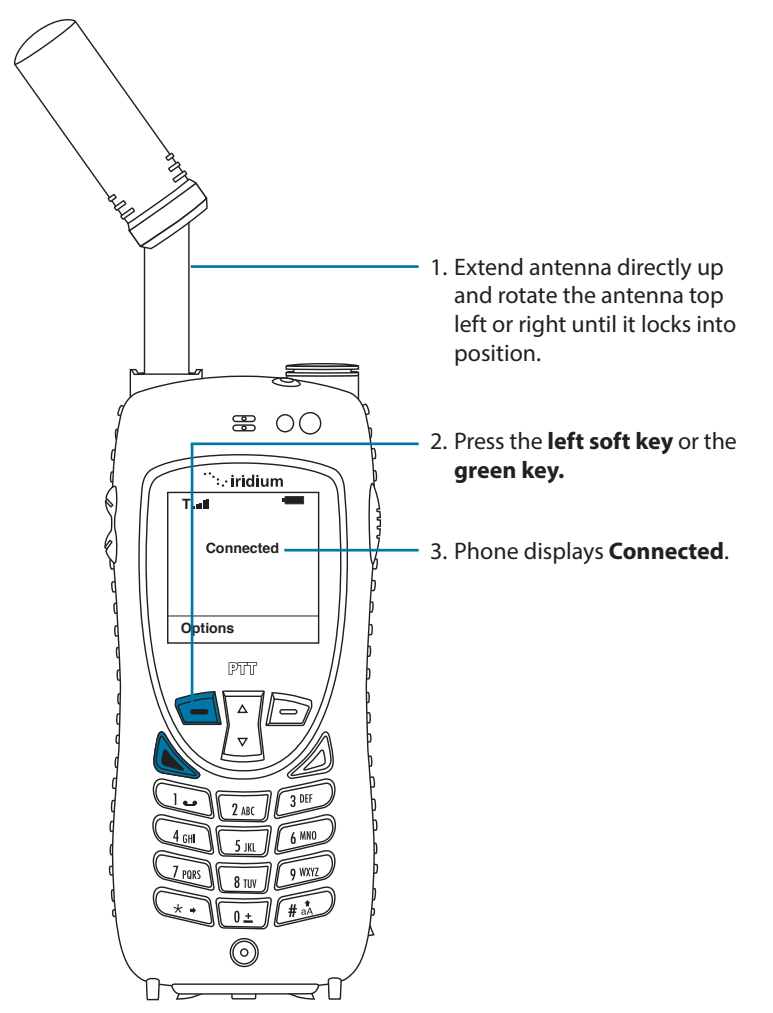

If the call does not connect properly, the following message appears:

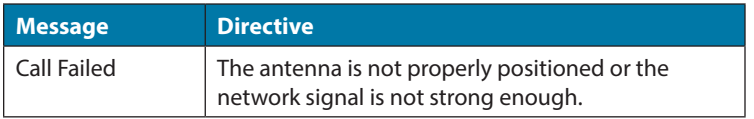

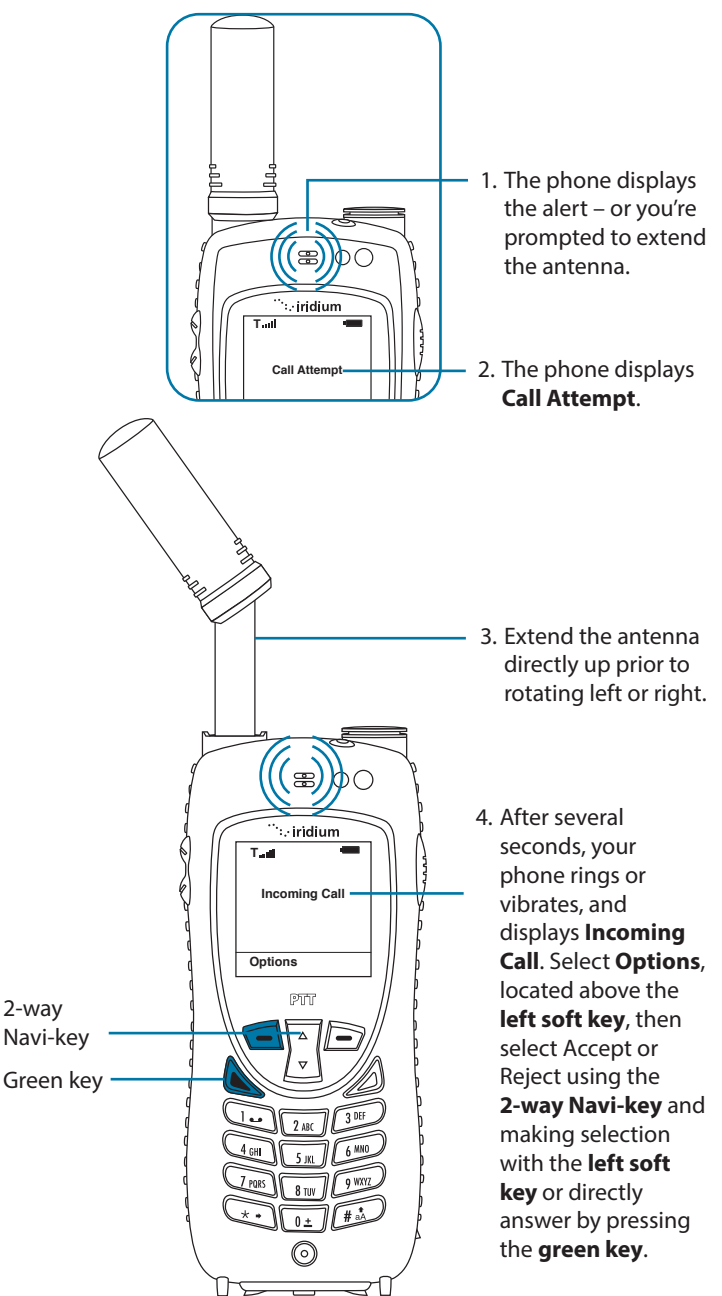

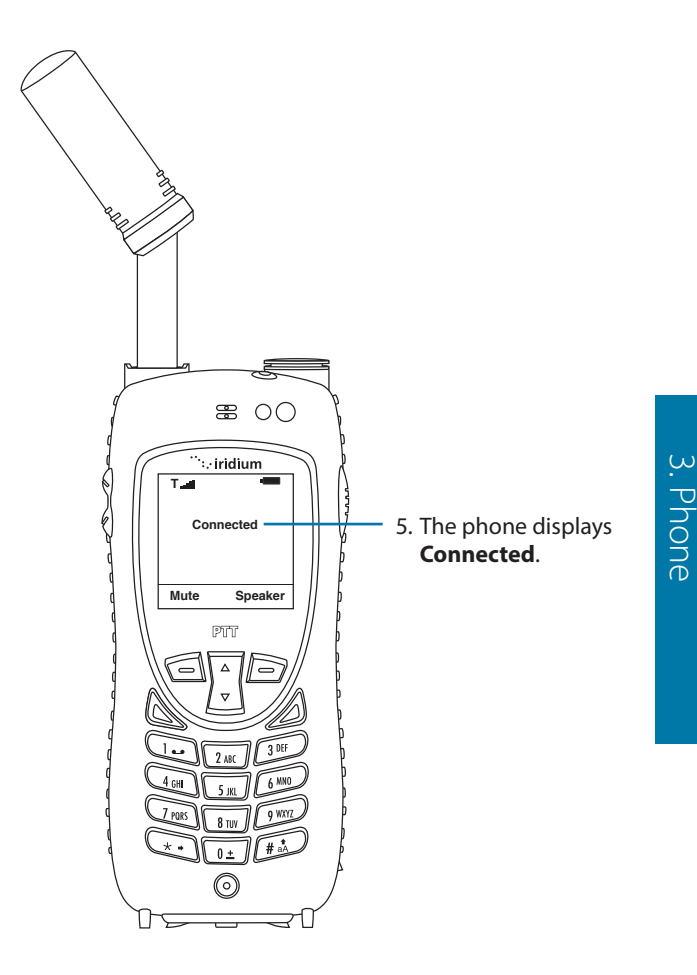

If the call does not connect properly, the following message appears:

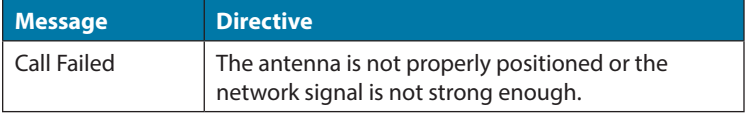

## **Muting a Call**

For privacy during a call, use the mute feature. You hear the party on the other end, but they do not hear you.

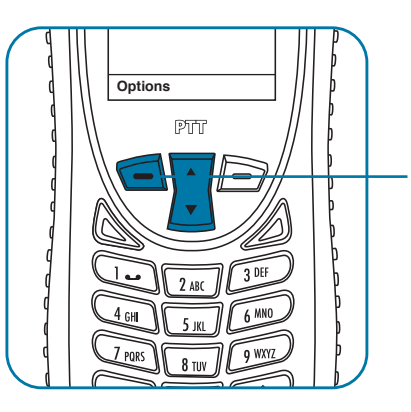

### **To mute the call**:

Select "Options" using the **left soft key** and then use the **2-way Navi-key** to scroll to "Mute". Select "Mute" using the **left soft key.** 

**To un-mute the call**: Press the **left soft key** again, scroll using the **2-way Navi-key** to "UnMute" and then press the **left soft key**.

## **Speaker Phone**

To allow the call to be shared with other people within close proximity to your phone, use the speaker phone feature. In this mode the speaker in the top of the phone is used instead of the normal earpiece/receiver.

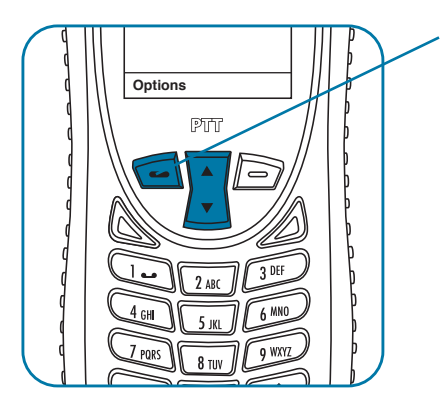

**To use speaker phone:** make or receive a phone call and while the call is in progress. select "Options" using the **left soft key**. Then, use the **2-way Navi-key** to scroll down and select "Speaker" using the **left soft key** for "Select". **To switch back to earpiece**, press the **left soft key** again and scroll to "Ear" and press the **left soft key** to "Select".

## 3. Phone

## **Speaker Volume**

The speaker volume can be adjusted either while on a call or with the Volume and Tones menu located under the Setup menu.

- 1. Increase the speaker volume by pressing the **upper volume control** key, during a call. Once you are satisfied with the volume press **OK**. If you would like to cancel the change to the volume press **Back**.
- 2. Decrease the speaker volume by pressing the **lower volume control** key, during a call.

As you press the keys, you hear the new volume level. The bar graph on the display indicates the volume level; the higher the graph, the louder the volume.

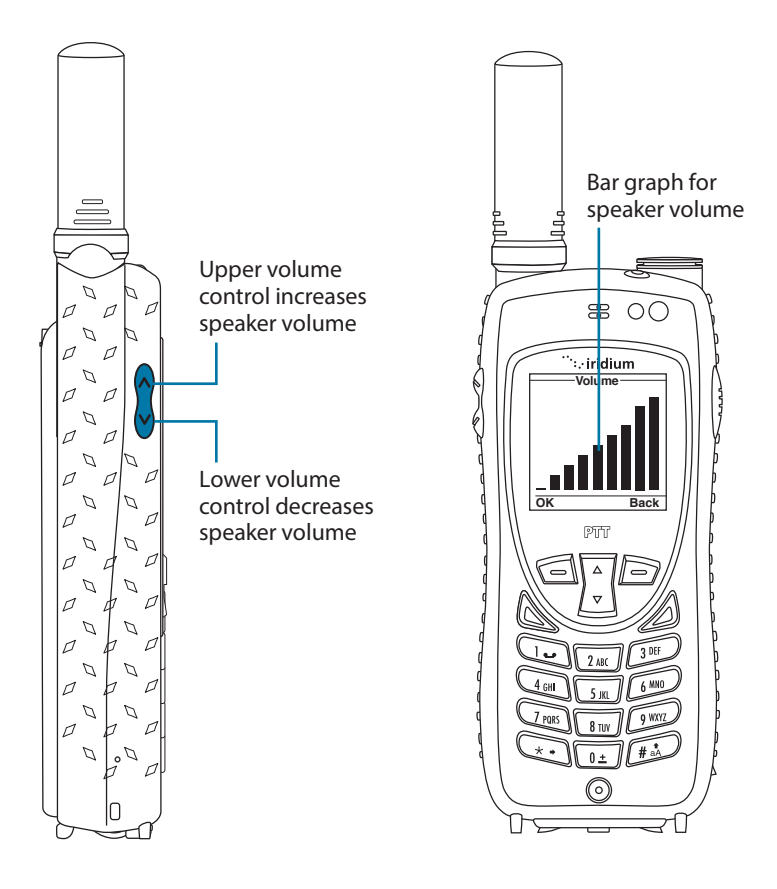

## **Ringer Volume**

The ringer volume may be adjusted with the Volume and Tones menu located under the **Setup** menu.

- Increase the ringer volume by pressing the **upper volume control** key.
- Decrease the ringer volume by pressing the **lower volume control** key.
- As you press the keys, you hear the new volume level. The bar graph on the display indicates the volume level; the higher the graph, the louder the volume.

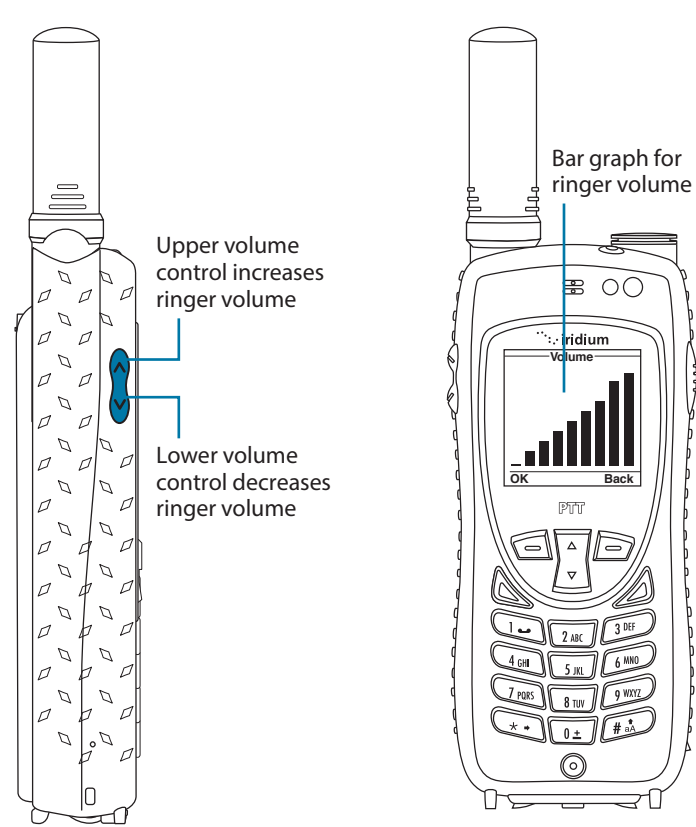
#### Iridium Extreme® PTT User Manual **65**

# **Unanswered Calls**

If you are away from your phone or choose not to answer a call the screen displays the number of missed calls.

# **Messages from Missed Calls**

If you are not able to answer your phone, or are not connected to the network, callers can leave you a voice message which can be accessed from the voicemail system. When connected to the network, a message icon appears on your screen indicating a new voicemail message.

For more information on retrieving messages, see "Using the Voicemail Menu" on p. 119.

# **Locking and Unlocking the Keypad**

To prevent accidental phone usage you can **lock the keypad** by:

- 1. Press the **left soft key**, labeled **Menu**.
- 2. Press the **\* key** to lock the keypad. A message will flash indicating the keypad is locked.

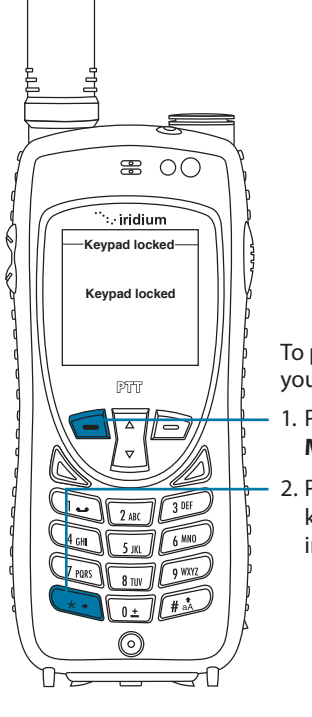

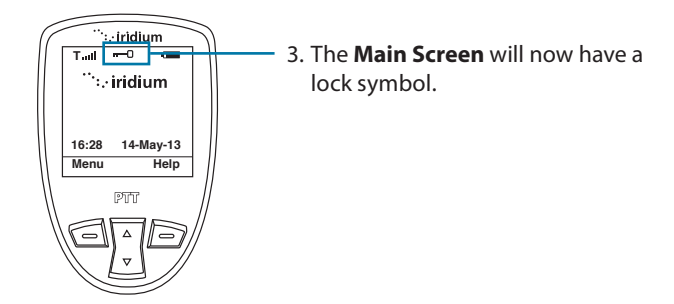

*Note:* All keys with the exception of the power key are locked. You can still answer an incoming call by pressing the green key or the left soft key when the keypad is locked.

# **Unlocking the Keypad**

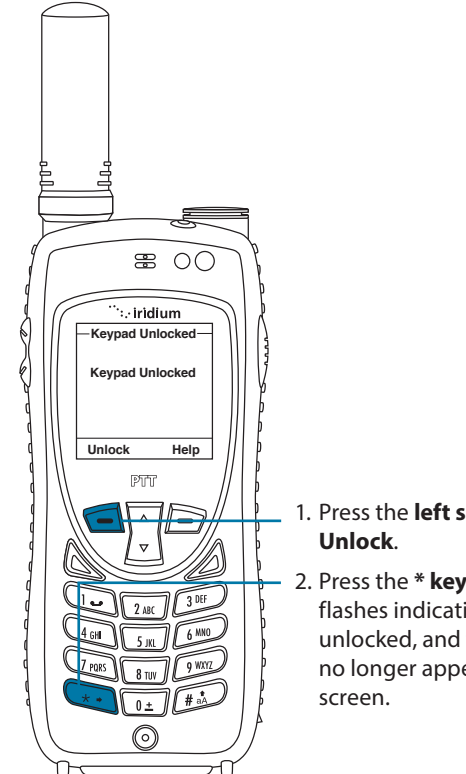

# 1. Press the **left soft key** labeled

2. Press the **\* key**. A message flashes indicating the keypad is unlocked, and the lock symbol no longer appears on the main

# 3. Phone

# **Traditional Text Entry**

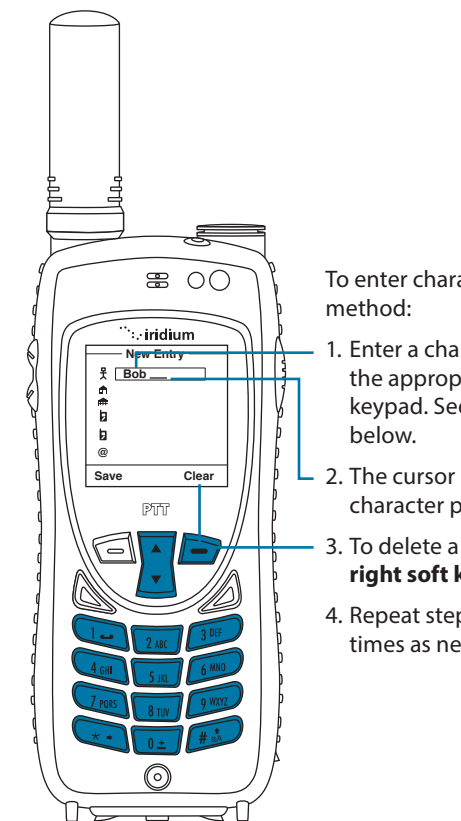

To enter characters via traditional

- 1. Enter a character by pressing the appropriate keys on the keypad. See keypad guide
- 2. The cursor moves to the next character position.
- 3. To delete a character press the **right soft key**, labeled **Clear**.
- 4. Repeat steps 1 and 2 as many times as necessary.

# **Entering Characters**

Many of the menu screens have fields where you need to enter information such as names and addresses. To enter this information you need to use the keys on the keypad in Multi-tap mode. In Multi-tap mode, each key represents a set of letters. Multi-tap is the default setting for text entry.

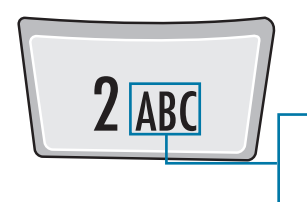

**For Example:** Use the number 2 key for letters A, B, and C.

Press 1 time for A Press 2 times for B Press 3 times for C

*Note:* Press the **# key** to toggle between caps, lowercase, first letter capitalization, and digits. The mode currently selected is displayed in the top left corner of the screen; the modes are indicated as **ABC, abc, Abc, 123**.

# **Keypad Guide**

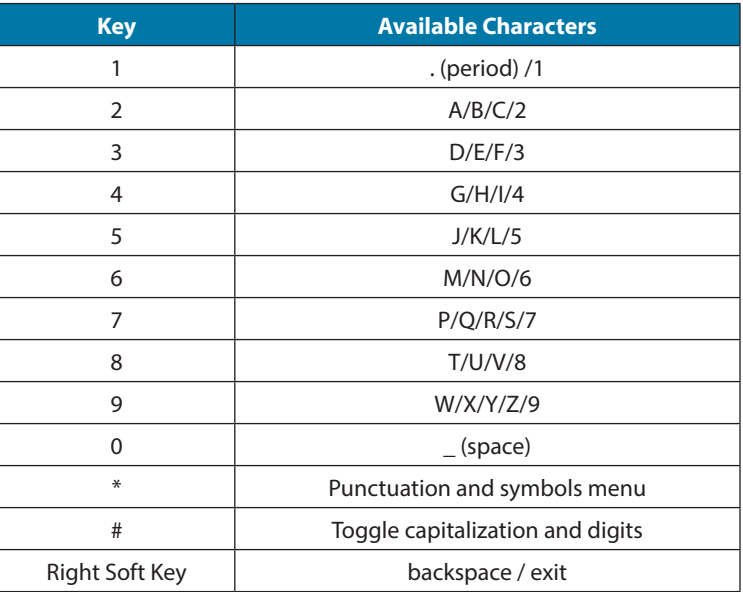

#### **Entering Numbers**

In Multi-tap mode, you can easily enter digits into a message by pressing the **# key** until the digit entry mode "123" is shown in the upper left corner of the screen. Then simply enter the digits. When done, press the **# key** again to return to letter entry mode.

# **Entering Punctuation and Symbols**

Pressing **\* (star) key** takes you to a symbols menu with a list of the most commonly used punctuation marks and symbols.

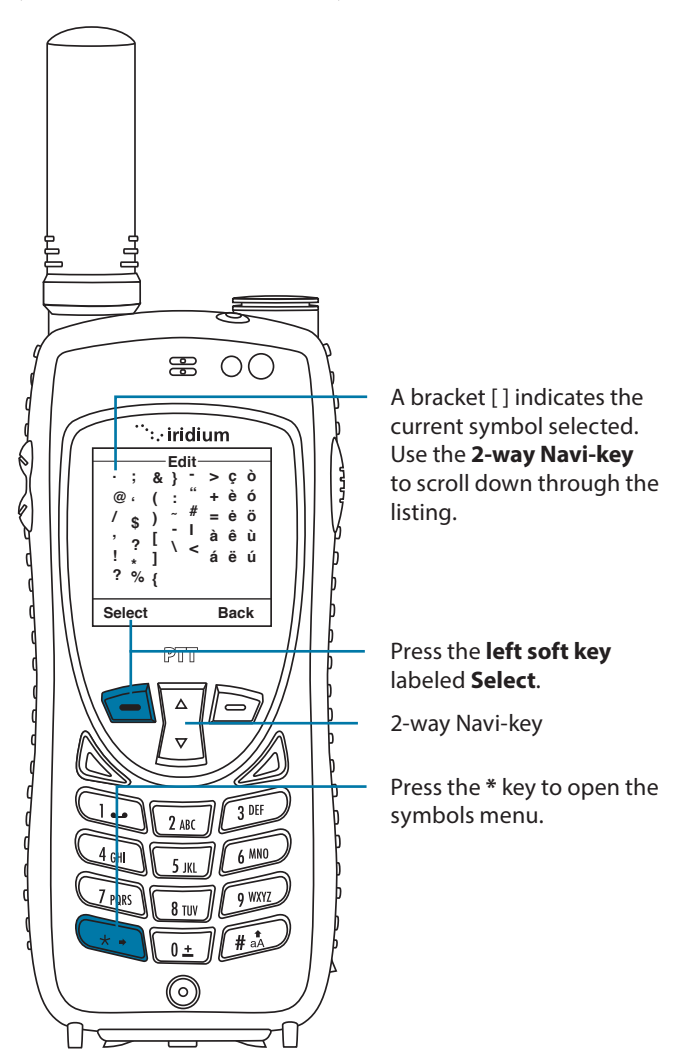

# **Using Option Menu to Enter Numbers and Symbols into Text**

There may be times when you need to add numbers or symbols into a message that you are typing. You can do this directly from the text entry screen by using the Options menu.

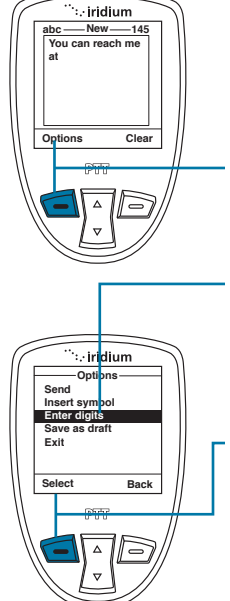

Starting from a text entry field:

- 1. Press the **left soft key** labeled **Options**.
- 2. The **Options** screen appears. Using the **2-way Navi-key** scroll, highlight either **Enter digits** or **Insert symbol** depending on your need.
- 3. Press the **left soft key** labeled **Select**.
- 4. If you selected **Insert symbol**, the symbol display will appear and you will use the **2-way Navi-key** to highlight the desired symbol and then use the left soft key to select it. The screen will change back to the message and your selected symbol will be displayed.

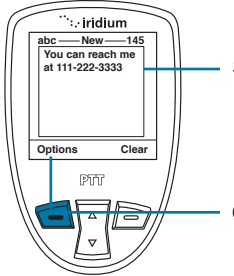

- 5. If you selected **Enter digits**, the original text now appears, but you are in the number entry mode. Enter the desired digits.
- 6. When done entering digits, you need to change back to letter entering mode. Press the **left soft key** labeled **Options**.

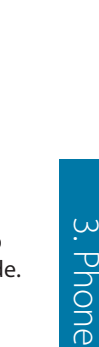

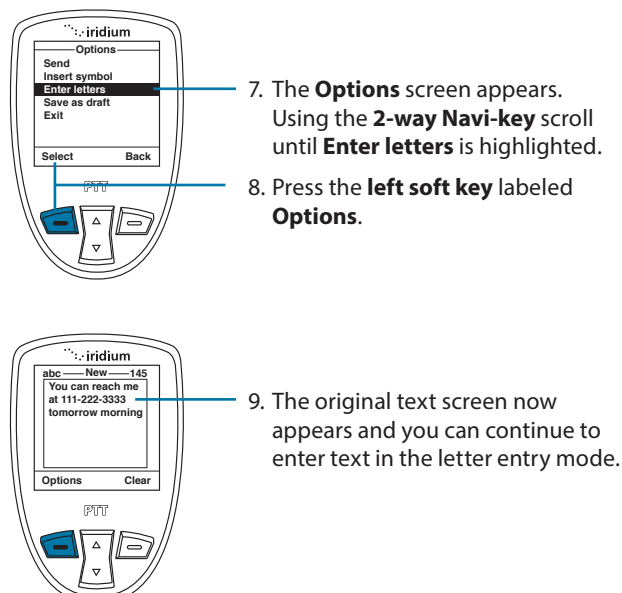

# **Predictive Text Entry**

Predictive text is implemented on the Iridium Extreme® PTT device and affects the following areas:

- Creating an SMS/Email
- Adding Notes to an existing Phonebook entry
- Entering the Name field for a Phonebook entry (LetterWise only)

Predictive text is not set on a new phone by default, it must be enabled. To do so, start at the main screen and:

- 1. Press the Menu softkey.
- 2. Select "Setup" (6 clicks down).
- 3. In the Setup menu, select "Language" (4 clicks down).
- 4. In the Language menu, select "Text entry".

In the Text entry menu, Multi-tap is the default selection. Multi-tap has no language sensitivity, other than the fact that it provides standard Western characters. To choose predictive text, select one of:

- English
- Français
- Español

Once you have made this change, all SMS input and input of contacts incorporate Predictive Text capabilities specific to the selected language. Once selected, select the "Back" option twice, then scroll up to "Messages" to use Predictive Text entry for messaging. To change back to "Multi-Tap" in the future, you need to adjust this setting.

Predictive text entry has the following modes:

- WordWise (Ww) which provides word prediction for users who like dictionary-based methods
- LetterWise (Lw) for letter-by-letter prediction for situations where wordbased prediction doesn't afford the flexibility that may be required in some situations

Special character entry has the following modes:

- Punctuation  $(\#?\textcircled{a})$  for entry of punctuation and special symbols
- Digit (123) for entry of numbers

# For all alphabetic languages:

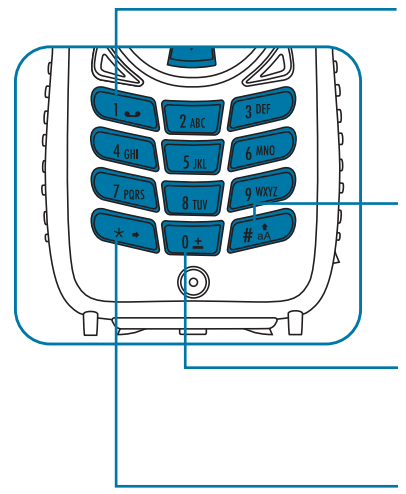

The **1 key** can be used for entering punctuation, however for full and efficient punctuation entry you can switch to **Punctuation mode (123).**

Pressing the **Pound key (#)** switches between lower and upper case, indicated by the  $(f)$ symbol. This is the **Shift key**.

Pressing the **Zero key (0)** enters Pressing the **∠ero κey (∪)** ente<br>a space, indicated by the (**→**) symbol. This is the **Space key**.

Pressing the **Asterisk key (\*)** enters the next word or letter, indicated by the  $(\rightarrow)$  symbol. This is the **Next key**.

To complete a message, you may need to switch between these five main modes of text entry during message creation:

- WordWise (Ww) word predictive text entry
- LetterWise (Lw) letter-by-letter predictive text entry
- Punctuation  $(\#?\textcircled{a})$  punctuation entry (non-predictive)
- Digit (123) number entry (non-predictive)
- Multi-tap (abc) traditional text entry (non-predictive)

The appropriate text entry mode can be selected by pressing the Convenience key on the side of the Iridium Extreme® PTT device. The active text entry mode will be displayed on the screen as indicated in the illustrations on the following page.

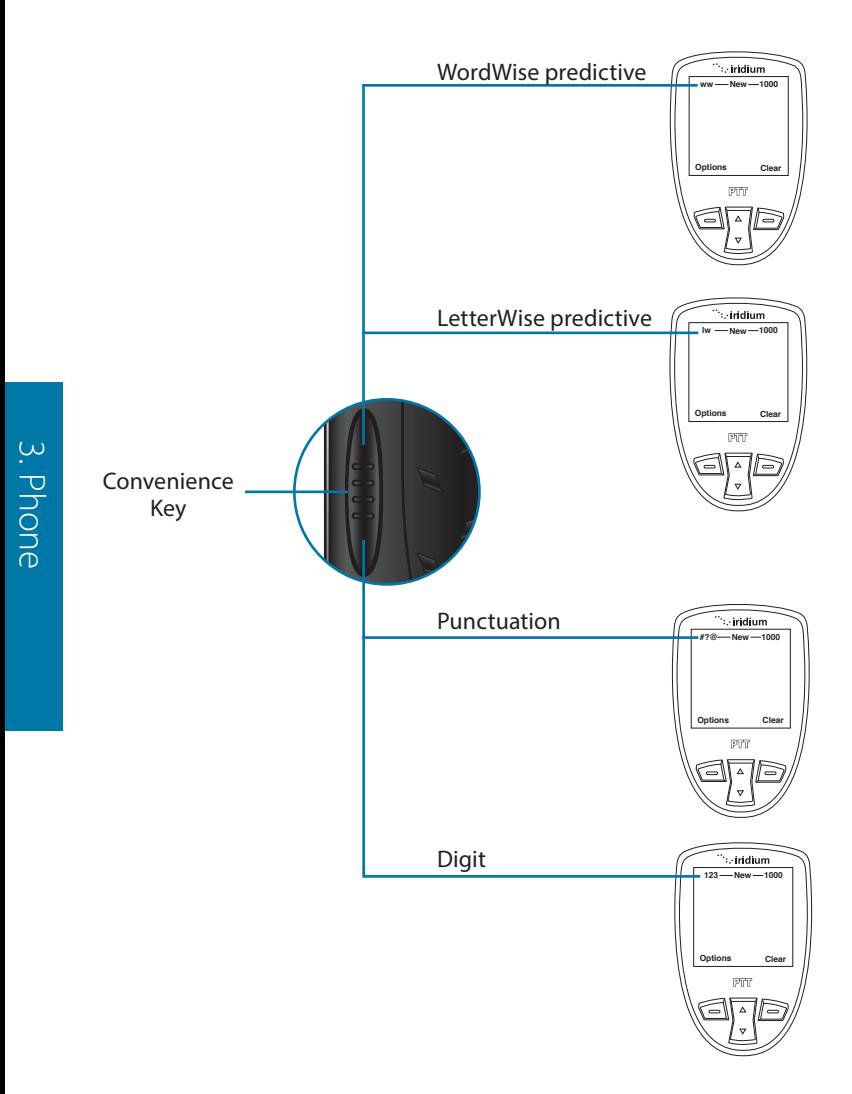

# **LetterWise Text Mode**

Press the **Convenience key** until you are in LetterWise (Lw) text mode. Press the key with the desired letter. If it doesn't appear, press the **Next key** (→) until it does. Use the **right soft key** (Clear) for backspace and **Space key** (-) in the does. Use the **right sort key** (Clear) for backspace and the **Shace key** (-) for space. Press the **Shift key** (**1**) to switch between lower and upper case.

Note: Apostrophe (') for English entry and hyphen (-) for Russian entry are treated as letters (that is, can be predicted by LetterWise) and are found on **key 5**.

Example: Entering "don't"

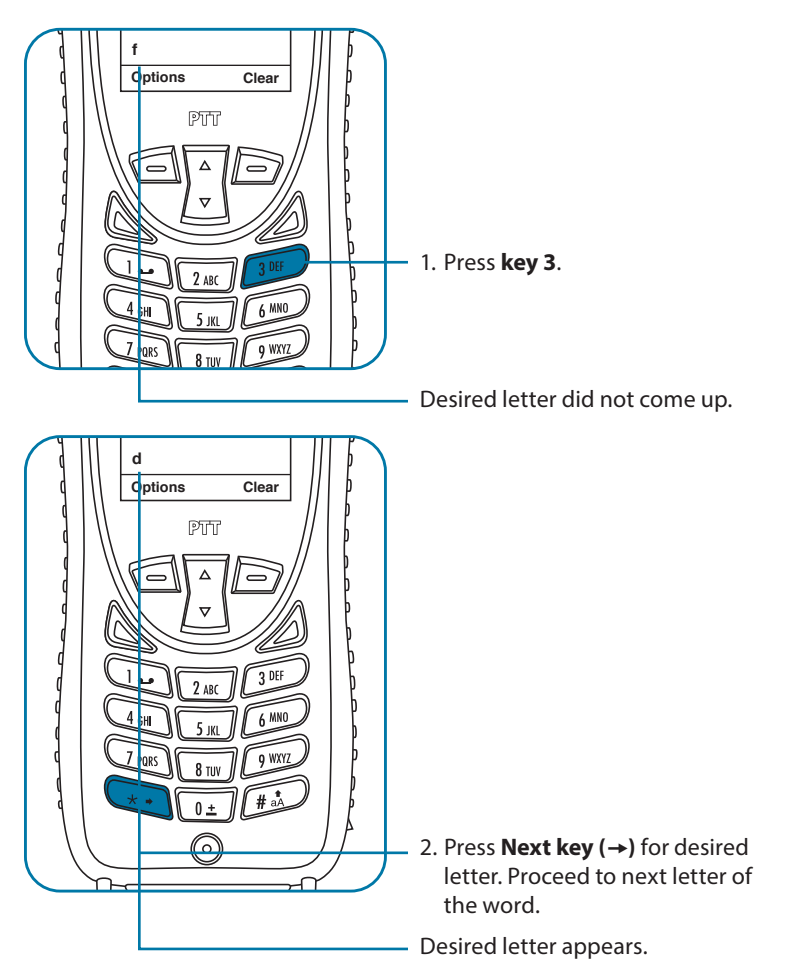

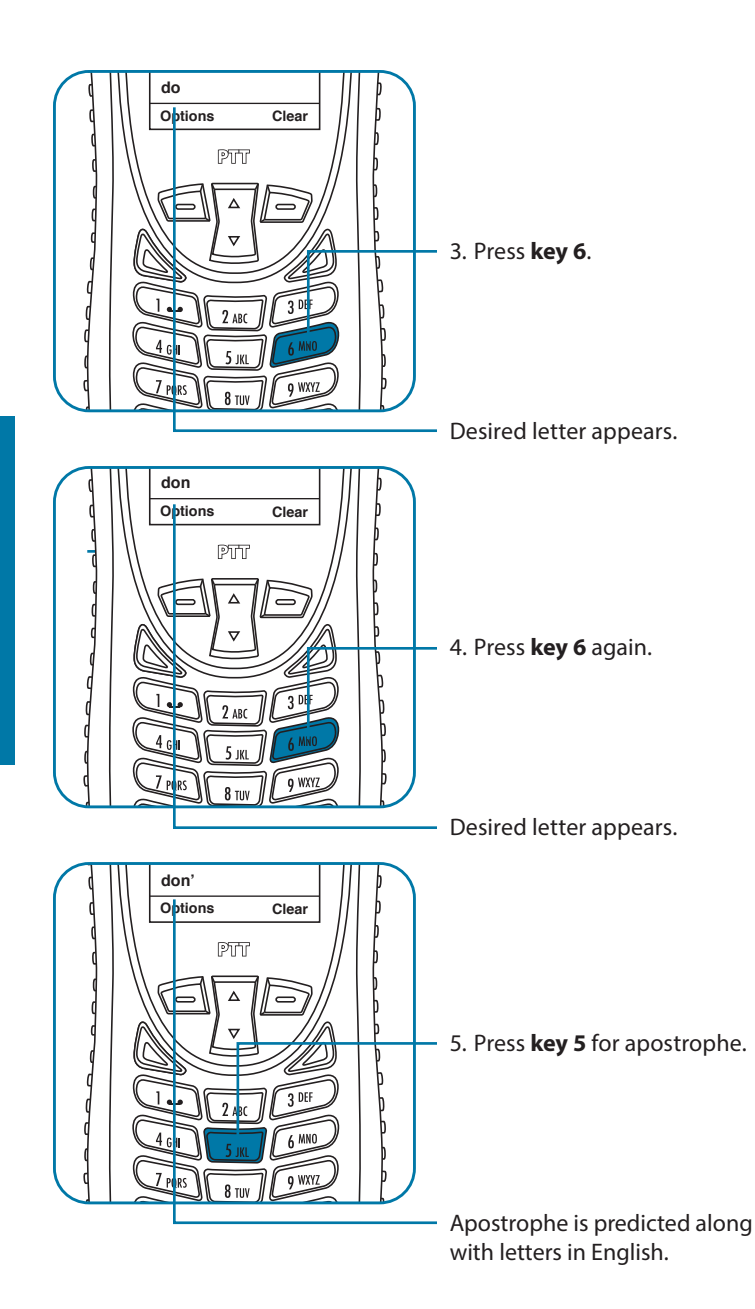

**76** Iridium Extreme® PTT User Manual

3. Phone

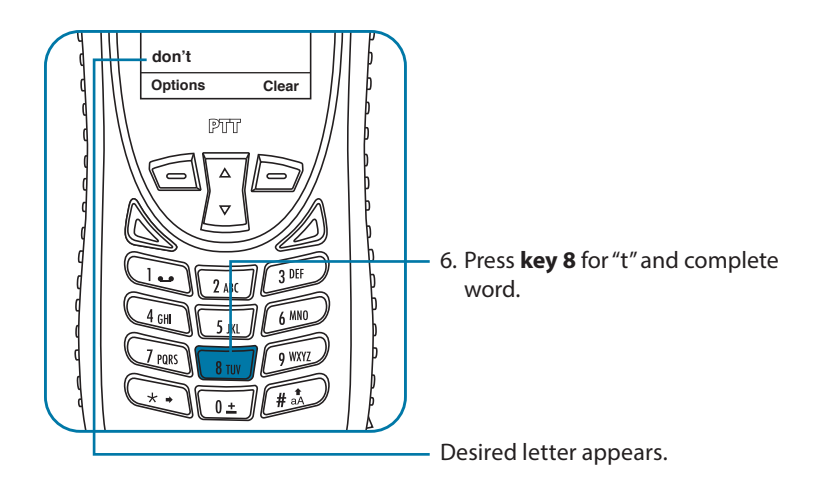

# **WordWise Text Mode**

Press the **Convenience key** until the "ww" symbol appears in the top left corner of the screen indicating that you have entered WordWise text entry mode. To enter text in WordWise, press the key containing the first letter you want to type ONLY ONCE.

If the correct letter does not appear at first, continue by pressing the key that corresponds to the next letter in your text, and so on.

After pressing the last key in the sequence, the word should appear. However, if the word is underlined (or highlighted), it is possible that an alternate word (which happens to require the same key presses) appeared instead. Just press Next key  $(\rightarrow)$  until the desired word appears.

If the word you are entering is not found in any dictionary you can switch to LetterWise mode by pressing the convenience key and viewing the top left corner of the screen.

During use of WordWise, the 1 key can be used to insert punctuation without changing text entry modes. To insert punctuation, press the 1 key and then add the appropriate punctuation by using the Next key  $(\rightarrow)$ . As an alternative, you may also access Options using the left soft key to select "Insert symbol" or "Enter digits" during WordWise use. This also applies to LetterWise use.

# Example: Entering "red"

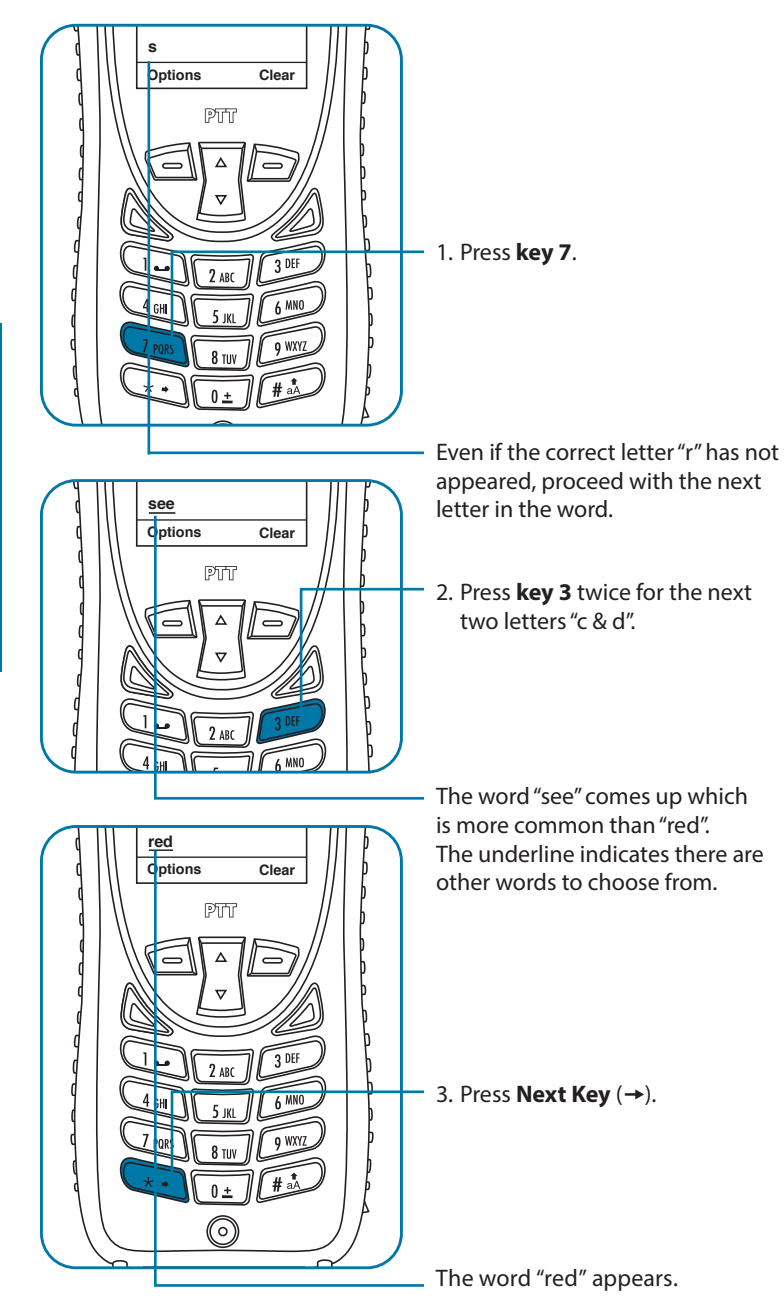

3. Phone

**78** Iridium Extreme® PTT User Manual

# **Digit Mode (123)**

There may be times when you need to add numbers into a message that you are composing. Digit mode allows you to use the number keys to enter digits, similar to dialing a phone call. To enter digit mode, press the **Convenience key** until the **123 indicator** appears on the upper left corner of the screen. Enter the numbers required for your message and then use the **Convenience key** to return to the desired text entry mode to complete the rest of the message.

Digit mode may be entered either by pressing the **Convenience key** on the side of the phone, or with the **Options** menu in the **Create Message editor** to "Enter digits".

# **Punctuation Mode (#?@)**

Punctuation mode may be entered either by pressing the **Convenience key** on the side of the phone, or with the **Options** menu in the **Create Message editor** to "Insert symbol". During use of WordWise, the **1 key** can be used to insert punctuation without changing text entry modes.

In Punctuation mode, symbols are spread across all keys based on their shape to help you remember which symbol is on each key (see table on following page). For example: ! is on 1 key, ? is on key 2

If there is more than one symbol on a key, press the **Next key**  $(\rightarrow)$  to get the others.

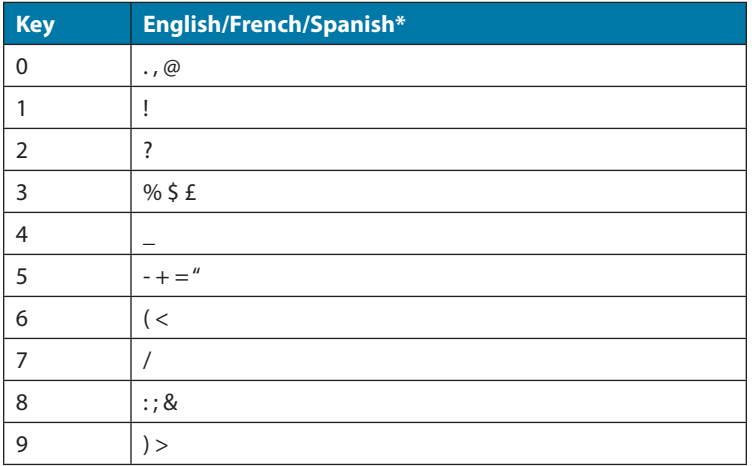

\* Spanish includes inverted versions of ! and ?.

Once you have selected the appropriate symbol for your message, you may return to your preferred text entry mode by pressing the side convenience key and viewing the top left corner of the screen.

# **Using the Phonebooks**

# **Organizing My Phonebook**

Your satellite phone has two primary phonebooks: My Phonebook and SIM Phonebook.

My Phonebook can store up to 100 names and numbers and is completely editable by you. This information is stored directly on your phone. The SIM Phonebook is provided to you by your service provider and/or organization. The entries for the SIM Phonebook are stored directly on the SIM card using programming software and are used with your phone; thus, you cannot create them or edit them from your phone.

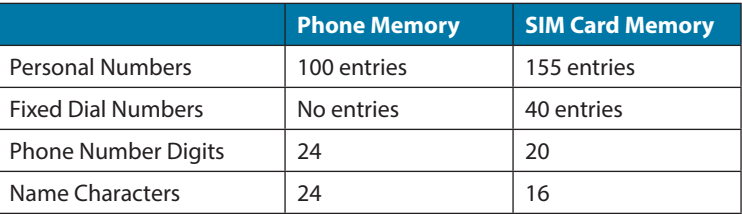

# **Locating My Phonebook**

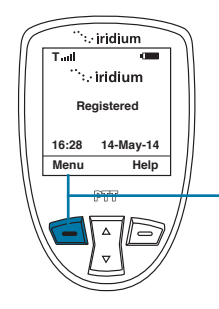

Starting from the Main Screen:

1. Press the **left soft key**, labeled **Menu**.

*Note:* All instructions for My Phonebook start from the **Main Menu** as shown.

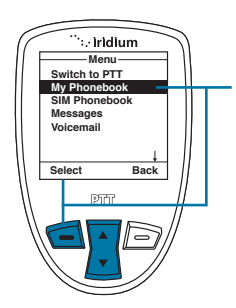

2. The **Main Menu** is now displayed, with **My Phonebook** highlighted press the **left soft key**, labeled **Select** to enter the **Phonebook menu**.

*Note:* To open the **SIM Phonebook**, use the **2-way Navi-key** to scroll until the **SIM Phonebook** is highlighted.

# **About the My Phonebook Menu**

You can do the following functions using the **Phonebook** menu:

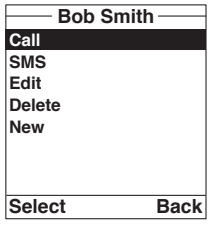

- Call an entry
- Create and send a text message (SMS).
- Edit an entry
- Delete an entry
- Add an entry
- Check the memory status of your Phonebook
- Add notes regarding entries

# **Add a New Entry to My Phonebook**

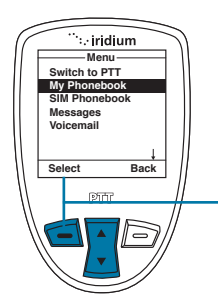

**To add information to the Phonebook**, use the **New** option. Start at the **Main Menu**, with **My Phonebook** highlighted:

1. Press the **left soft key**, labeled **Select.**

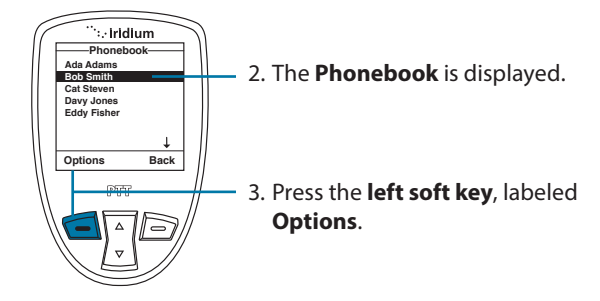

*Note:* If there are no entries "Empty" will be displayed on this screen. If entries are present press the **left soft key** while highlighting any contact.

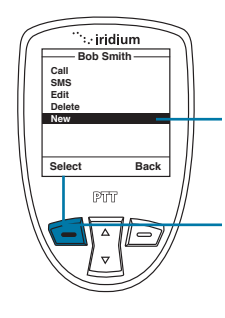

- 4. Use the **2-way Navi-key** until the **New** option is highlighted.
- 5. Press the **left soft key**, labeled **Select** to proceed.

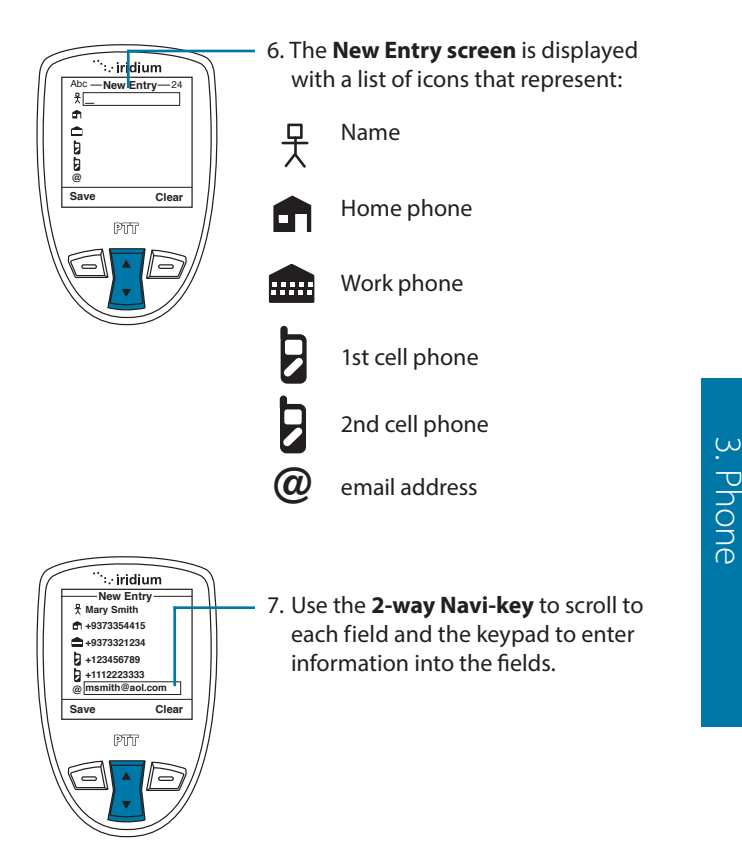

*Note:* While entering or editing contact information the side volume keys allow you to move backwards and forwards without deleting.

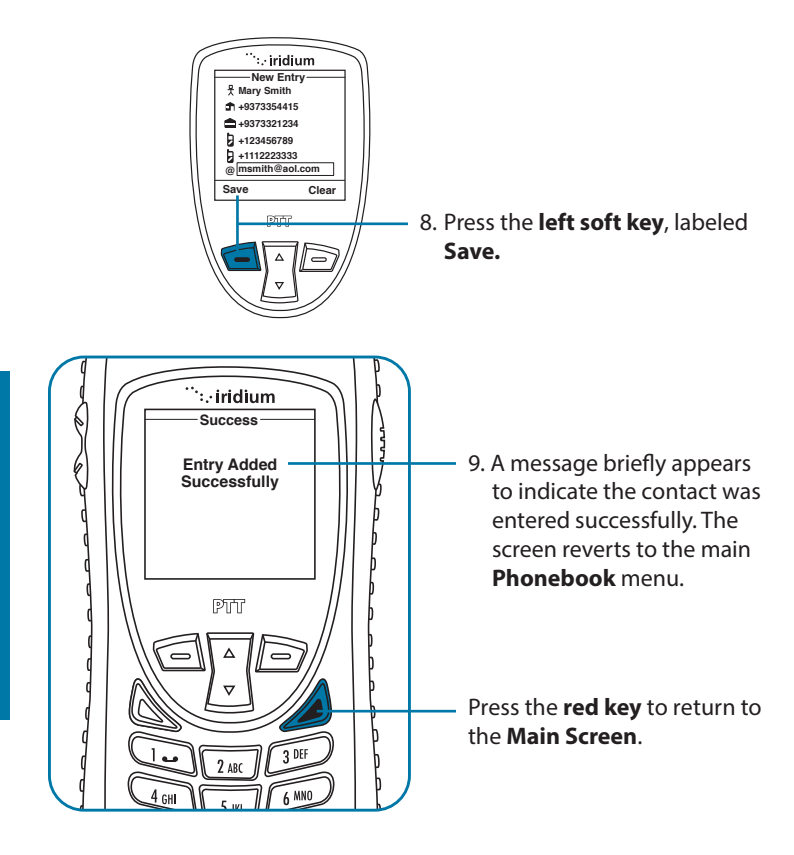

# **Locating Entries**

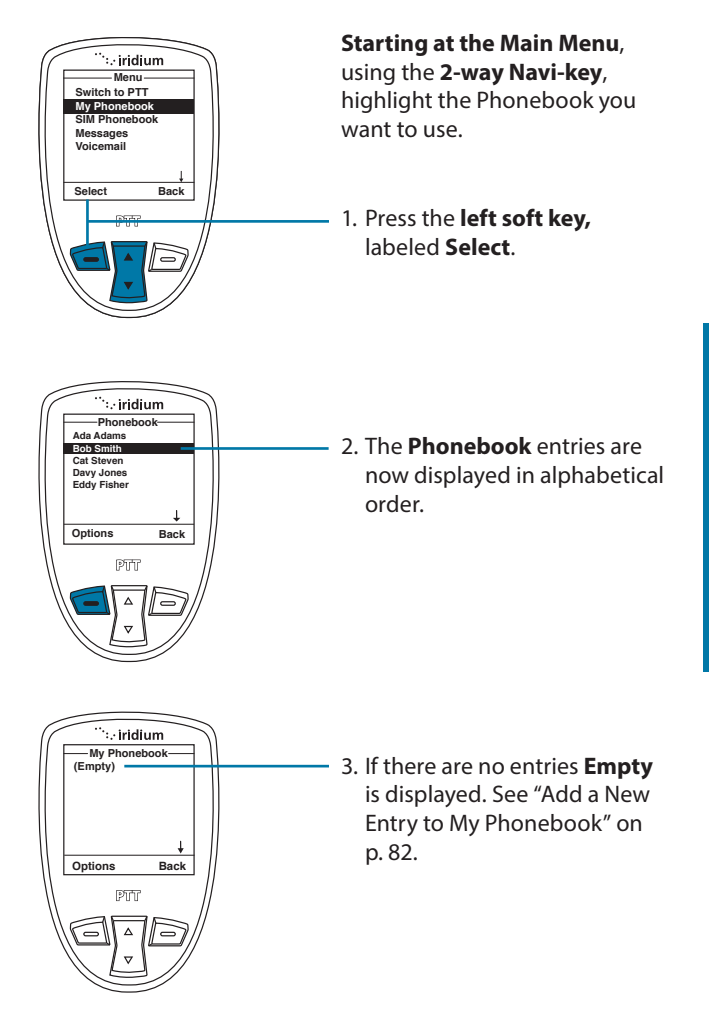

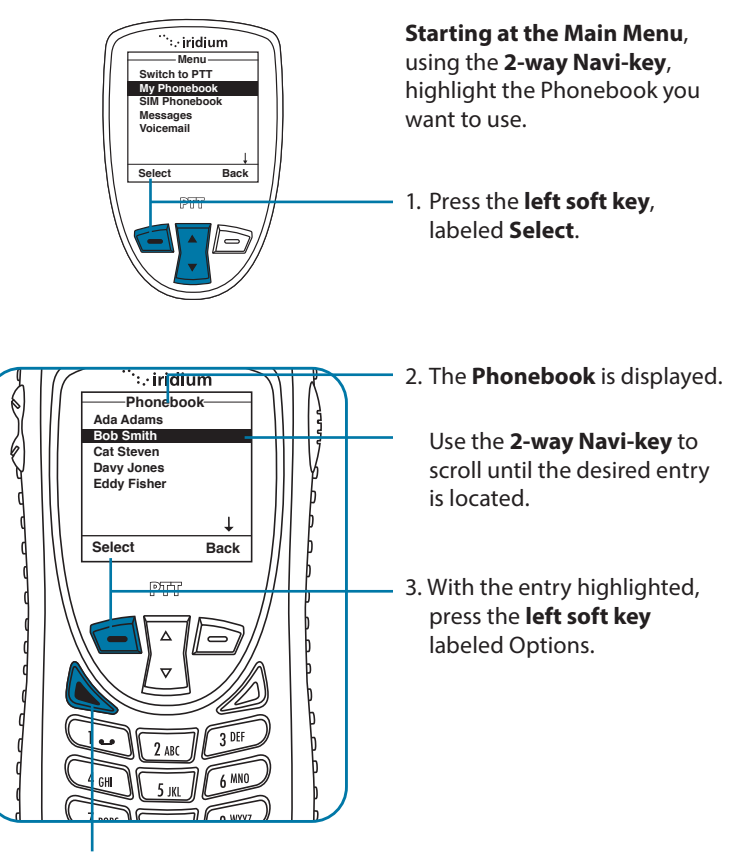

*Note:* You can also press the green key as a short-cut to calling an entry.

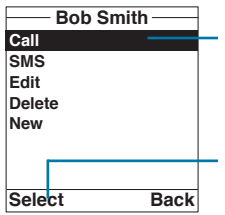

4. The **Phonebook** options are displayed.

5. With the **Call** option highlighted, press the **left soft key** labeled **Select**.

*Note:* If an entry has more than one number, for example, Home, Work and Mobile, then all numbers are displayed. Using the **2-way Navi-key**, highlight the number to be called and press **Select**.

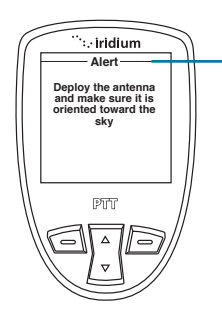

*Note:* If your antenna is not extended you receive an alert message telling you to extend the antenna.

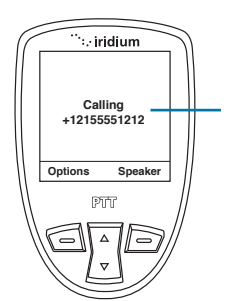

6. **Calling** followed by the number you dialed is displayed. The call is then connected.

# **About SMS Messaging**

# **Message Notification**

If your phone is powered ON, it notifies you of received messages in the following ways:

- An alert sounds and/or the phone vibrates.
- The message indicator is displayed.
- The message **New Message. Read Now?** is displayed.

# **How Messages are Stored**

Your phone stores all messages on the SIM card. If the message indicator is flashing, your SIM card is full. See "Delete a Message" on p. 111 to make room for the new message.

# **What Messages Contain**

You can receive short text or numeric messages in your Personal Mailbox. Text messages may contain up to 1,000 characters. Numeric messages, typically phone numbers, may contain up to 20 digits.

Standard SMS messages are up to 160 characters. Long SMS messages up to 1000 characters are divided into smaller 160 character messages and may be billed at the standard 160 character SMS rate. For example, an SMS message with 320 characters may be billed as two standard SMS messages. Contact your service provider for additional information.

Your personal mailbox works with Call Forwarding. For more information see "Forward a Received Message" on p. 108.

# **Using the Short Message Service (SMS) Menu**

The Short Message Service (SMS) is a text messaging system. If you have contacts in your **Phonebook**, you can select them for quick messaging. Or, you can select **Messages** from the options to create a message before indicating a recipient.

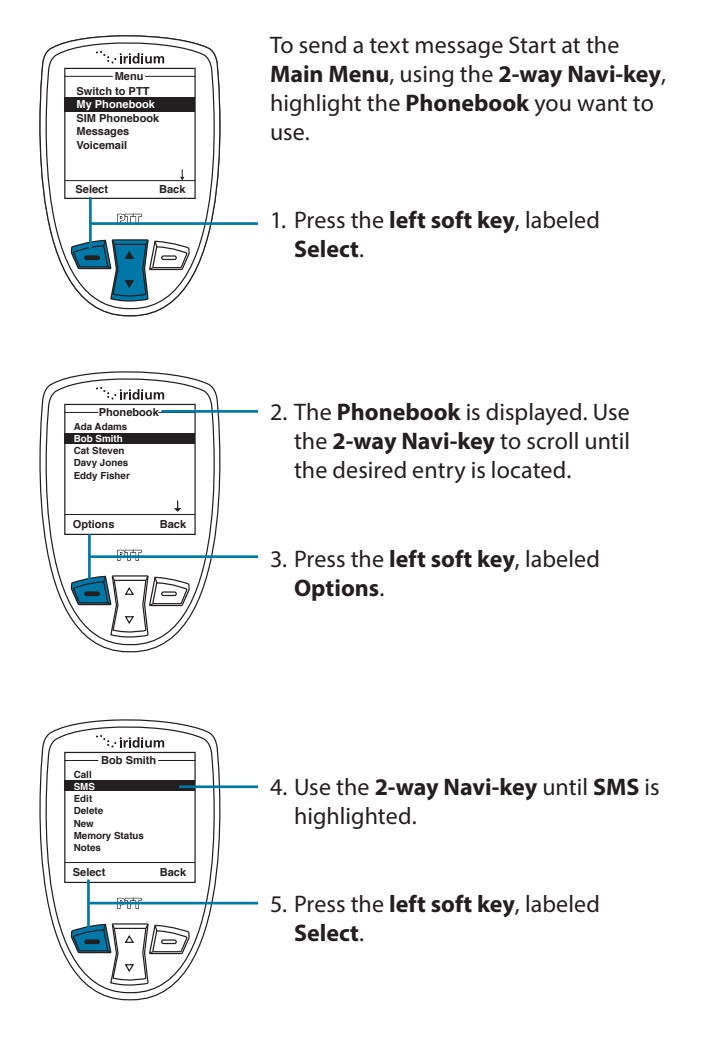

*Note:* If an entry has more than one number, for example, Home, Work and Mobile, then all numbers are displayed. Using the **2-way Navi-key**, highlight the number to be called and press **Select**.

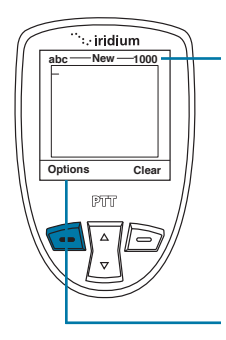

**Select Back**

PTT

**Options Send Insert symbol Insert location Enter digits Save as draft**

∵. iridium

6. The **SMS** Screen now appears. You can enter up to 1,000 characters, sent in multiple SMS messages if necessary.

*Note:* Press **Clear** to remove previous letter or hold down to clear entire message.

- 7. To send your message or if you need to access other options, Press the **left soft key**, labeled **Options**.
- 8. The **SMS Options menu** appears. From here you can:
- Send a SMS message.
- Insert symbols into your message.
- Insert your current location.
- Enter digits.
- Save as a draft to send later.
- Switch between wordwise and multi-tap entry.
- Exit the messaging menu and return to main menu.

*Note:* Use the **Back** option with the **right soft key** to return to message editing.

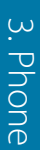

# **Sending an SMS Message**

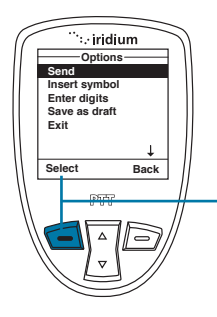

Starting at the **SMS Options Menu**:

1. While **Send** is highlighted press the **left soft key**, labeled **Select**.

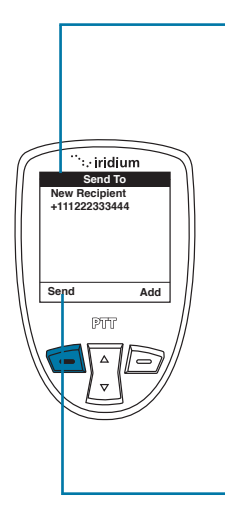

2. A **Send To** screen appears with "New Recipient" highlighted. If you previously selected a recipient, the phone number or contact name of your selected contact will be displayed.

*Note:* You may elect to send the message to additional recipients by following the process covered on this page in Adding an SMS Message Recipient.

- 3. If no recipient is listed, you need to add a recipient as covered on this page in Adding an SMS Message Recipient.
- 4. Press the **left soft key** "Send" to send your message to your recipient.

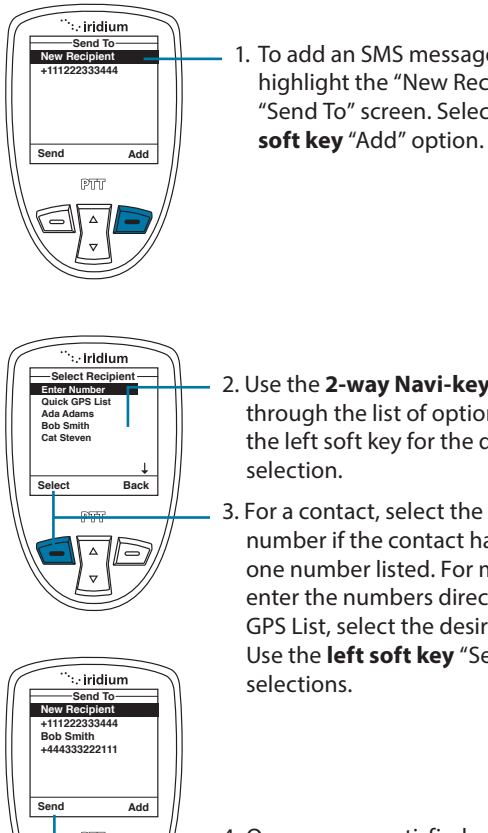

1. To add an SMS message recipient, highlight the "New Recipient" on the "Send To" screen. Select the r**ight** 

- 2. Use the **2-way Navi-key** to scroll through the list of options and press the left soft key for the desired selection.
- 3. For a contact, select the desired number if the contact has more than one number listed. For manual entry, enter the numbers direct. For Quick GPS List, select the desired option. Use the **left soft key** "Select" for all selections.
- 4. Once you are satisfied with the recipient(s) press **left soft key**, labeled **Send**.

*Note:* Repeat this procedure if you want to send the same message to more than one contact at a time. Additional fees will apply for each recipient identified in your message.

# **Edit an Entry in My Phonebook**

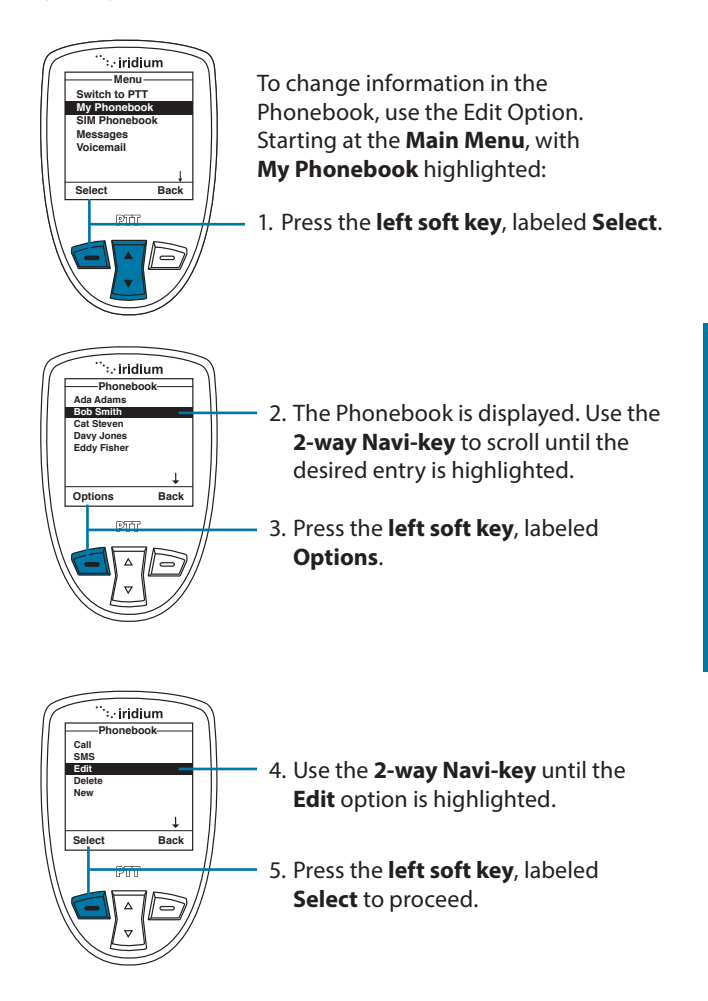

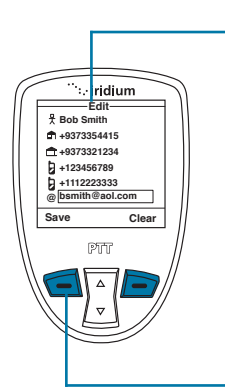

- 6. The Edit Screen appears. Edit the entry as needed using the **2-way Navi-key** to scroll to the required field(s). Use the **side volume keys** to navigate backwards (up key) and forwards (down key) without deleting and the **right soft key**, labeled **Clear** to delete characters. Use the keypad to enter new characters.
- 7. Press the **left soft key**, labeled **Save**.

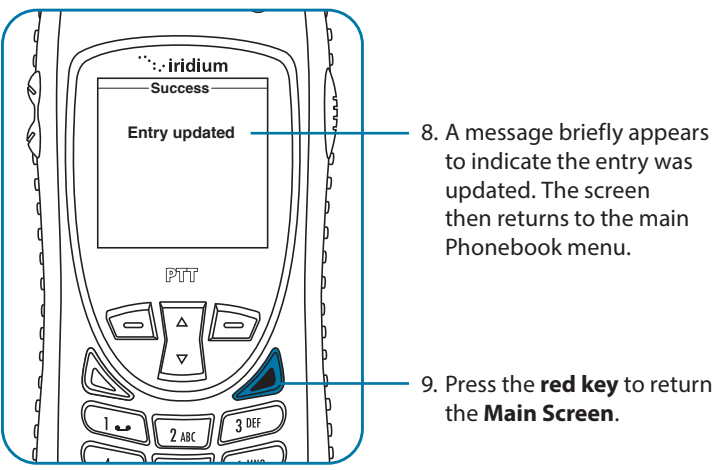

- to indicate the entry was updated. The screen then returns to the main Phonebook menu.
- 9. Press the **red key** to return to the **Main Screen**.

# **Delete an Entry**

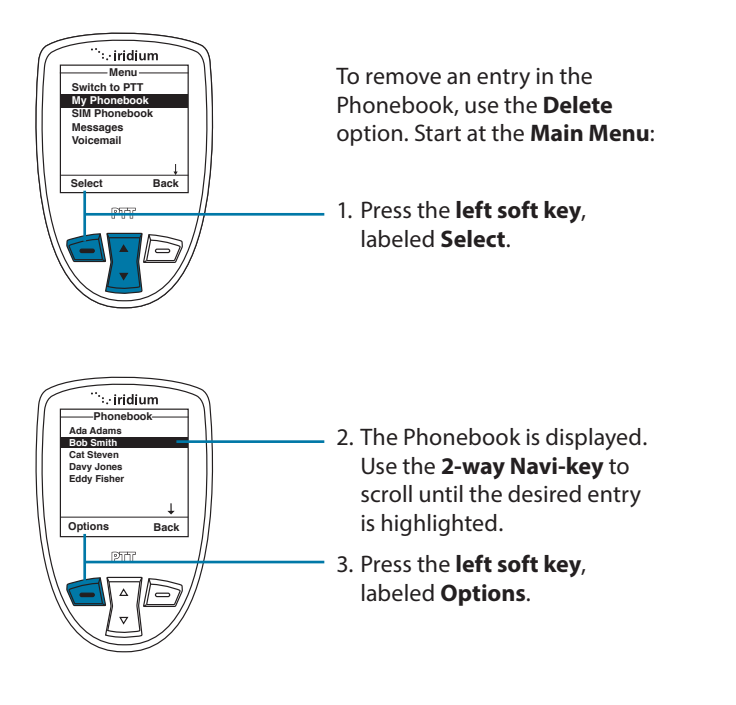

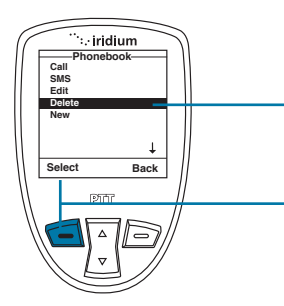

: ridium **Delete Entry Are you sure you want to delete Bob Smith? Yes No** PTT  $\Delta$ 

- 4. Use the **2-way Navi-key** until the **Delete** option is highlighted.
- 5. Press the **left soft key**, labeled **Select** to proceed.

6. You receive a message asking if you want to delete the entry. Press the **left soft key**, labeled **Yes**. If you press No, the screen reverts to the previous menu.

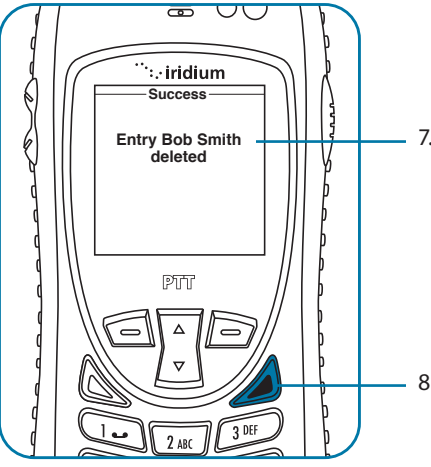

- 7. A message briefly appears to indicate the entry was deleted. The main Phonebook menu then appears.
- 8. Press the **red key** to return to the **Main Screen**.

#### **Viewing Memory Status**

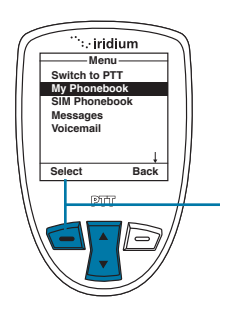

Use this capability to see how many Phonebook memory locations are available in the SIM card memory and phone memory. Start at the **Main Menu**:

1. Press the l**eft soft key**, labeled **Select**.

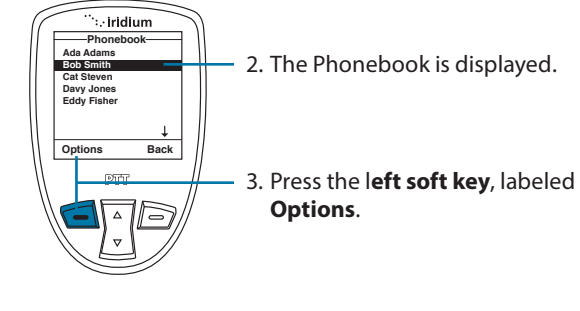

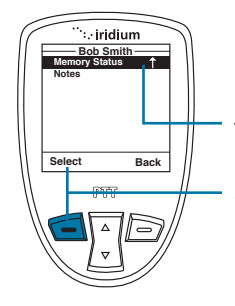

- 4. Use the **2-way Navi-key** until **Memory Status** is highlighted.
- 5. Press the **left soft key**, labeled **Select** to proceed.

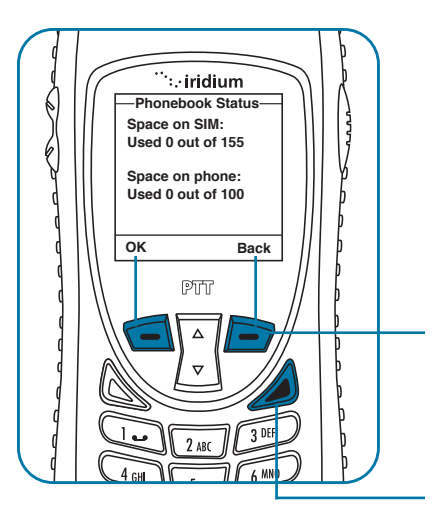

- 6. The **Phonebook Status** is displayed, showing the space on the SIM and the phone memory.
- 7. Press the l**eft soft key**, labeled **OK** or the r**ight soft key** labeled **Back** to return to the previous screen.

Press the **red key** to return to the **Main Screen**.

# **Adding Notes to a Phonebook Entry**

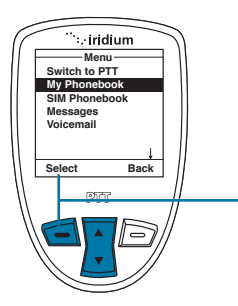

Use this capability to add information regarding an entry.

#### Start at the **Main Menu**:

1. Press the **left soft key**, labeled **Select**.

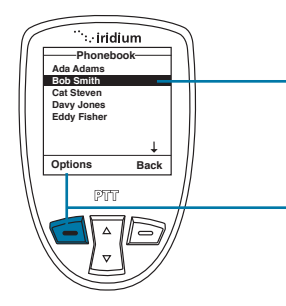

- 2. The Phonebook is displayed. Use the **2-way Navi-key** to scroll until the desired entry is highlighted.
- 3. Press the **left soft key**, labeled **Options**.

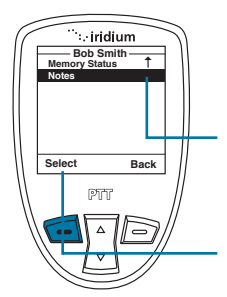

- 4. Use the **2-way Navi-key** until **Notes** is highlighted.
- 5. Press the **left soft key**, labeled **Select** to proceed.

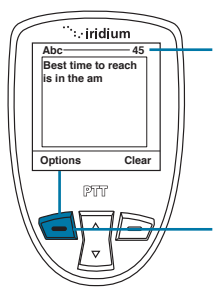

6. A text screen appears. Use the **Keypad** to enter your text.

*Note:* you can enter up to 64 characters. The character count in the top right corner counts down as you enter text.

7. Press the left soft key, labeled Options.

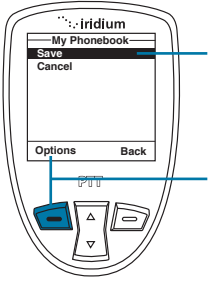

- 8. A My Phonebook screen appears with **Save** highlighted.
- 9. Press the **left soft key**, labeled **Options** and select Save when done using **2-way Navi-key** and **left soft key** labeled Select.

*Note:* The text you entered is now stored in the Note option for this entry.

# **Restricted Phonebook**

When the Phonebook is restricted, My Phonebook and SIM Phonebook do not appear. The main menu displays Fixed Phonebook only. The Fixed Phonebook cannot be edited as it is programmed directly to the SIM card using a PC software program.

# **Using the Messages Menu**

# **Locating the Messages Menu**

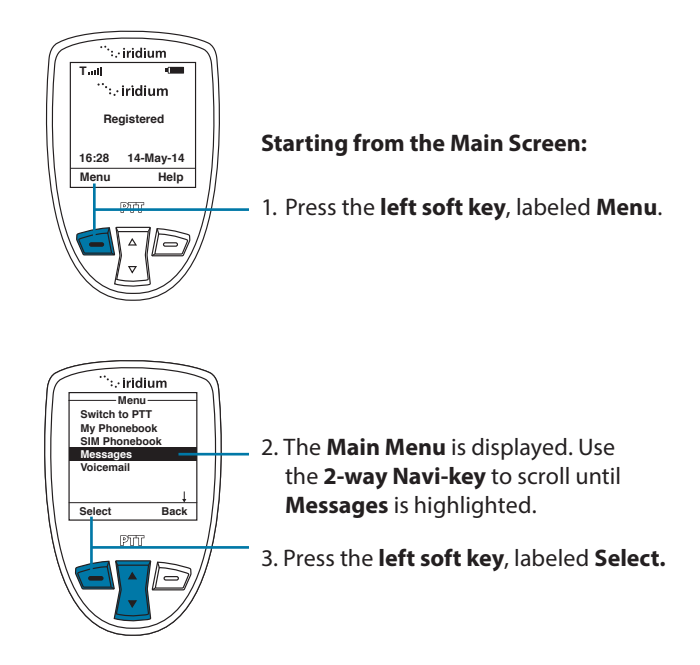

*Note:* All instructions for the **Messages** menu start from the **Main Menu**  as shown.

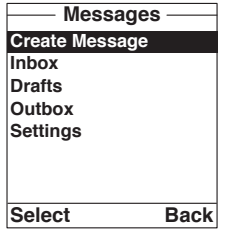

# **You can perform the following functions using the Messages menu:**

- Create messages.
- Read, reply, delete, call and forward messages.
- Edit stored messages and send.
- Enter service center number, set expiry period and enable or disable delivery reports.
#### **Create and Send a new SMS Message to an Email Address not in your Phonebook**

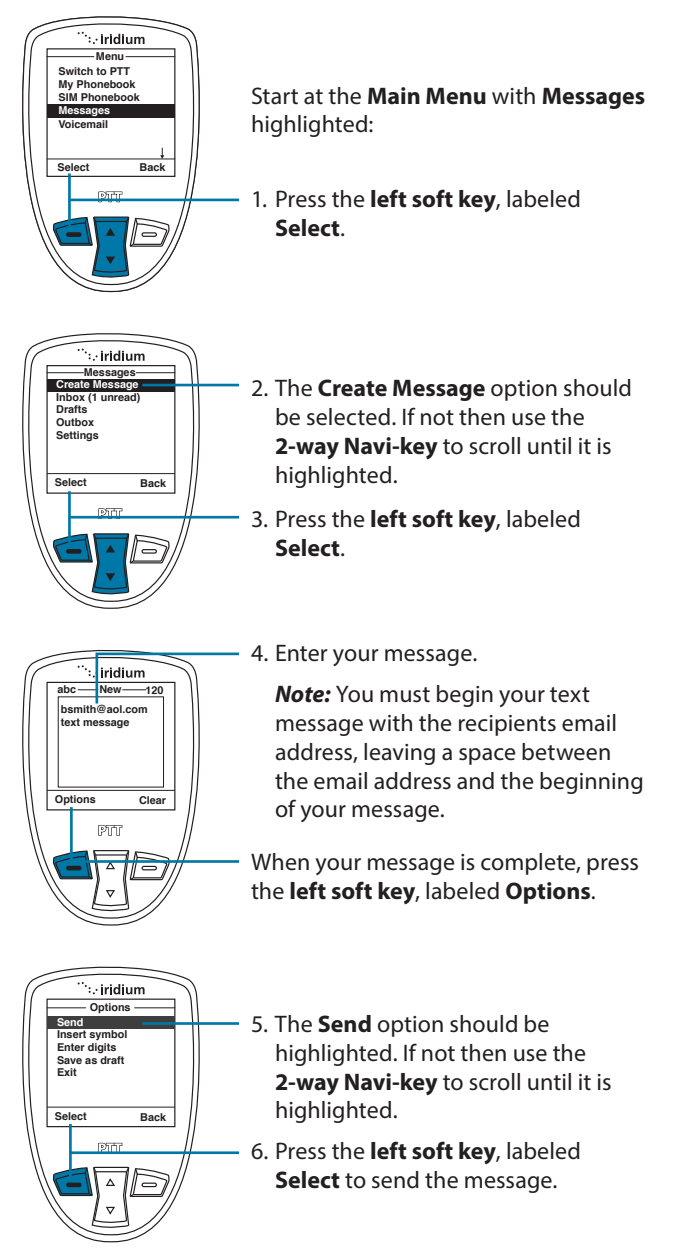

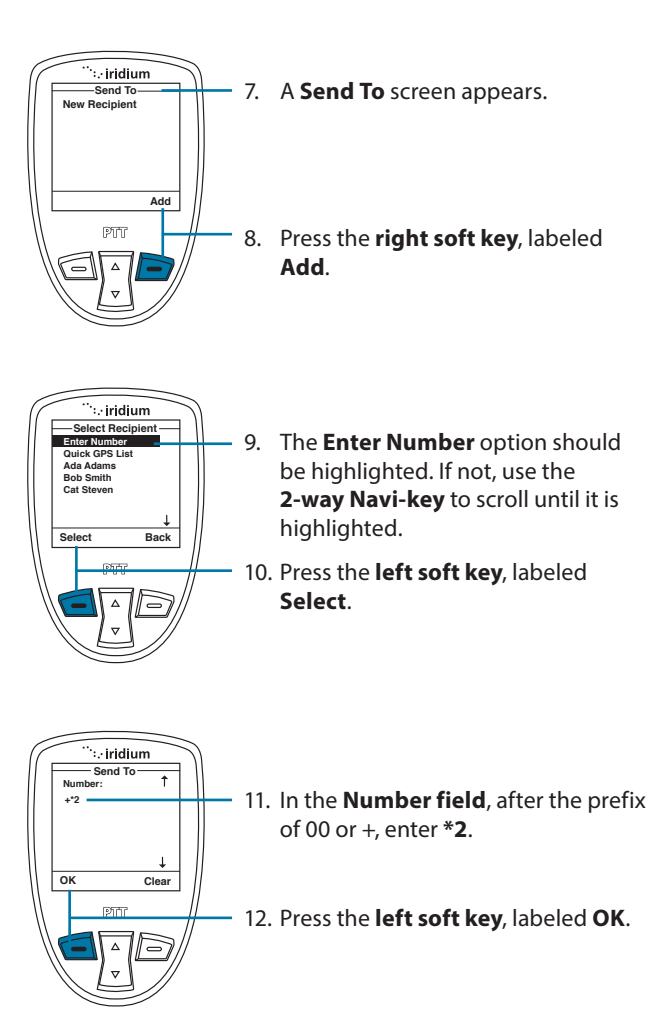

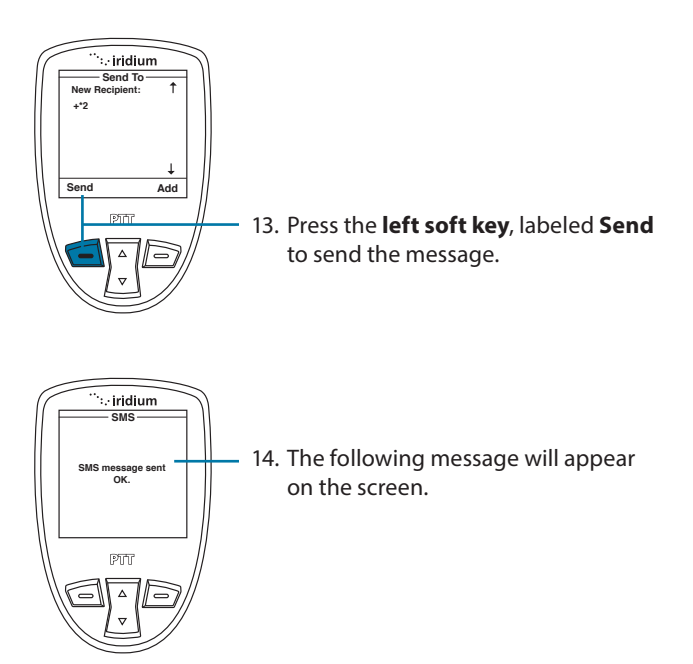

#### **Create and Send a new SMS Message to an Email Address in My Phonebook**

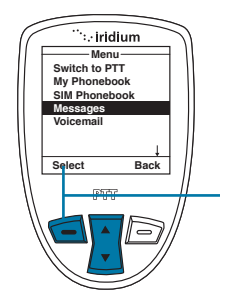

Start at the **Main Menu** with **Messages** highlighted:

1. Press the **left soft key**, labeled **Select**.

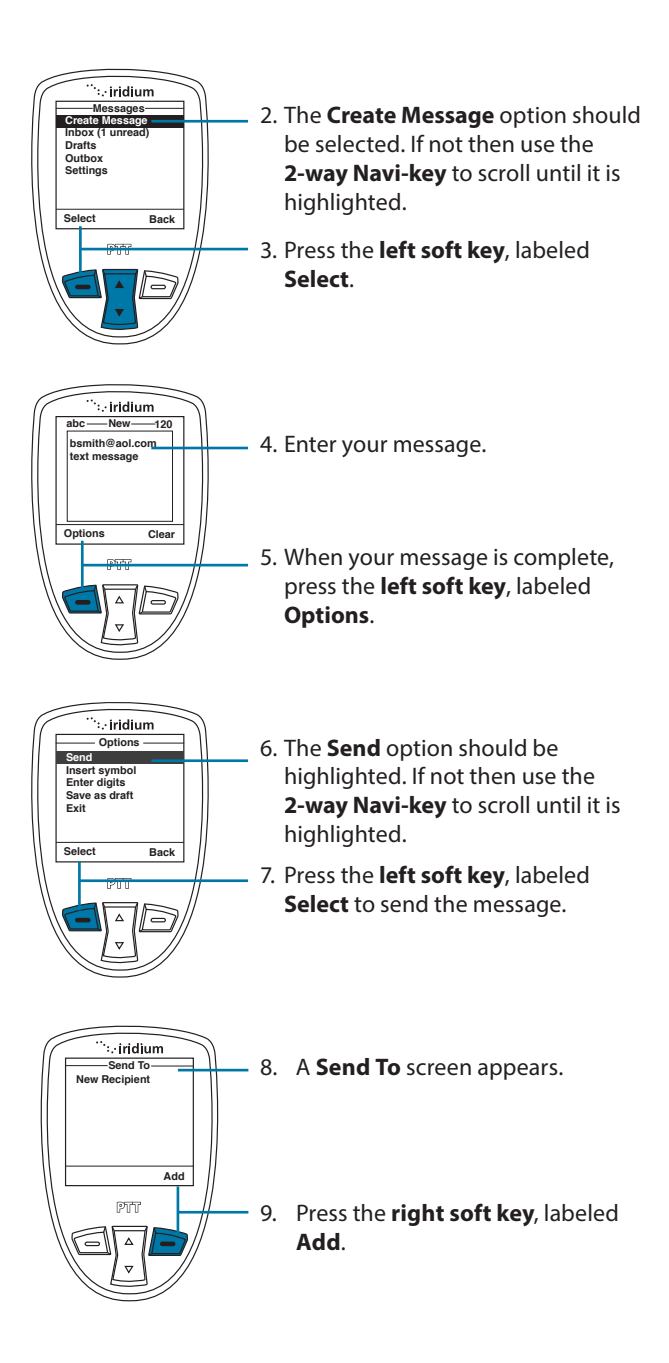

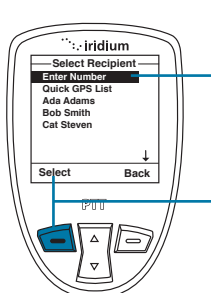

**Select Clear**

PTT

**Send Add**

PTT

**Send To New Recipient Ada Adams Bob Smith Cat Stevens**

∵. iridium

**@**

Þ

**Bob**

 $:$  iridium

**+9373354415 +9373321234 +123456789 +1112223333 bsmith@aol.com** 10. Use the **2-way Navi-key** to highlight your selection.

# 11. Press the **left soft key**, labeled **Select**.

*Note:* If the Contact's email address is the only information listed, the screen returns you to the **Send To** screen.

- 12. If the Contact has an email address as well as a phone number listed, you are presented with their phonebook entry. Use the **2-way Navi-key** to highlight their email address and press the **left soft key**, labeled **Select**.
- 13. The **Select Recipient** screen appears with the recipient's name highlighted. To add another recipient, use the **2-way Navi-key** to highlight the next recipient and repeat step 10.

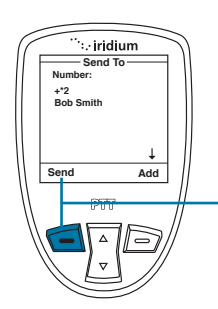

14. Press the **left soft key**, labeled **Send**.

#### **Using the Inbox**

You can do the following functions using the **Inbox**:

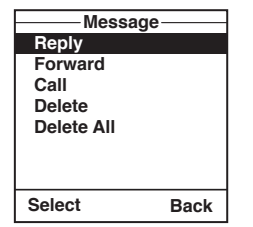

- **Message** Reply to a message.
	- Forward a message.
	- Call the number that left the message.
	- Delete one or all messages.

*Note:* If the message storage space on your SIM card is full, you cannot store a message for later retrieval. See "Delete a Message" on p. 110 to make room for new messages on your SIM card.

#### **Read a Message**

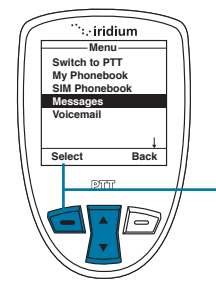

Start at the **Main Menu** with **Messages** highlighted:

1. Press the **left soft key**, labeled **Select**.

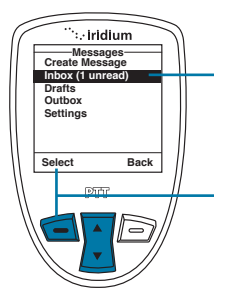

- 2. Use the **2-way Navi-key** to scroll until **Inbox** is highlighted.
- 3. Press the **left soft key**, labeled **Select**.

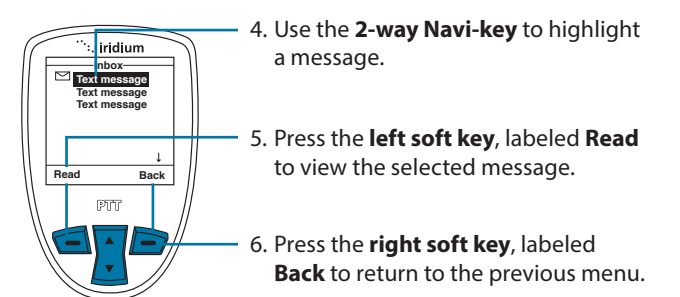

#### **Reply to Sender**

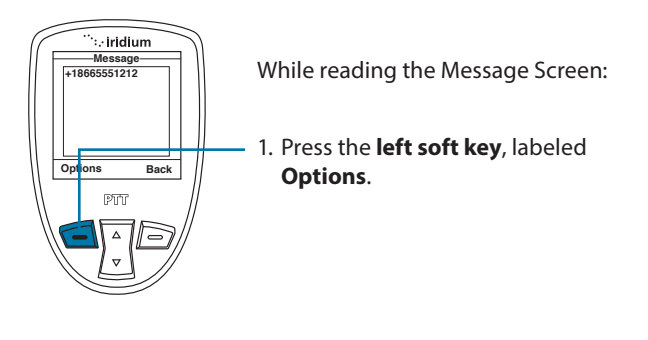

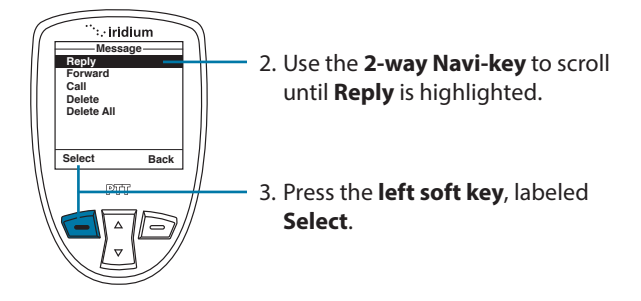

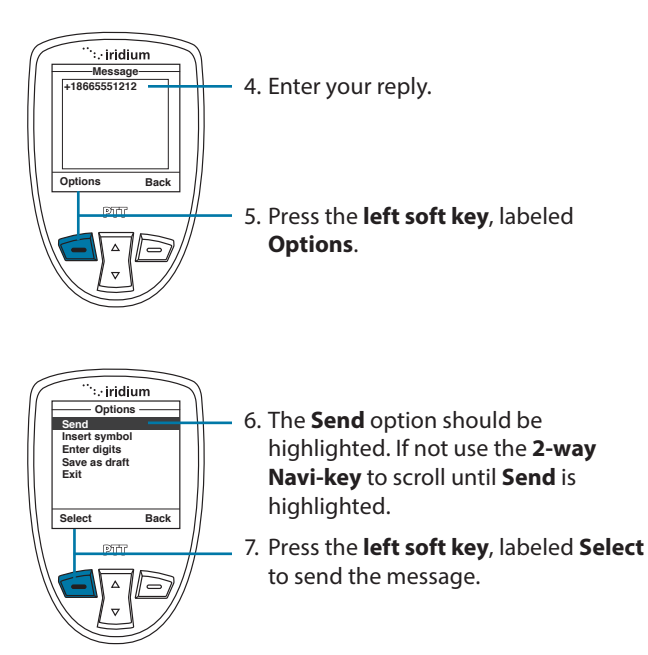

*Note:* If the sender's phone number is not part of your phonebook, select New Recipient to add the number.

# **Forward a Received Message**

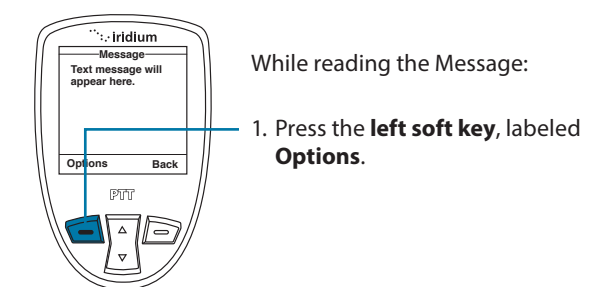

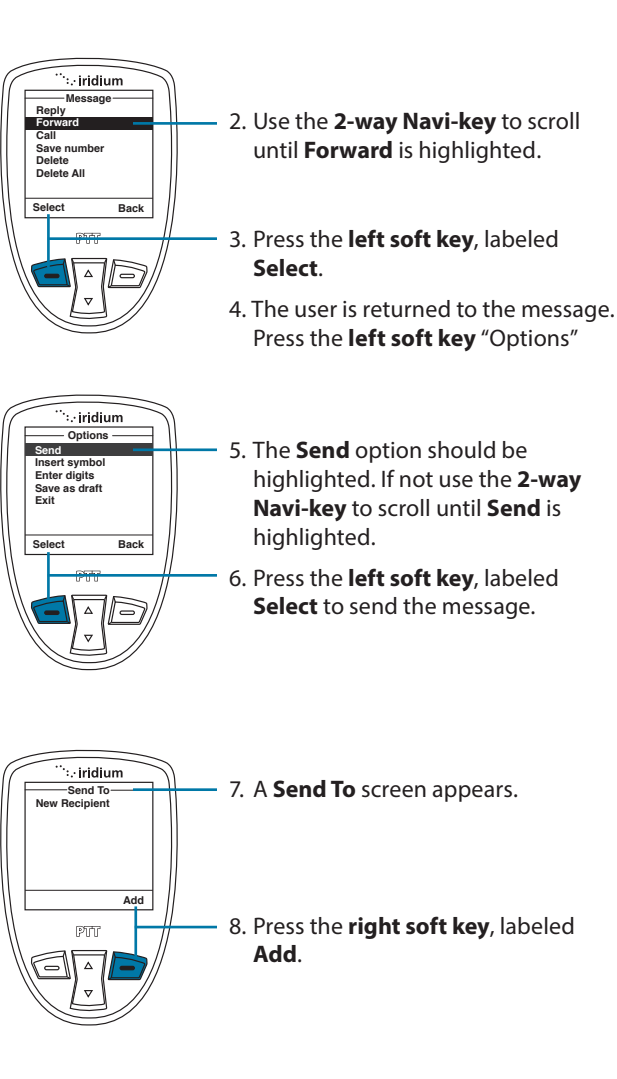

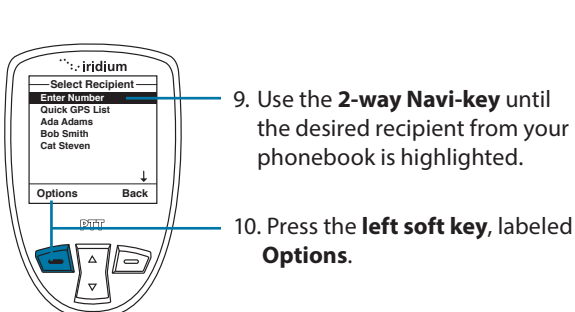

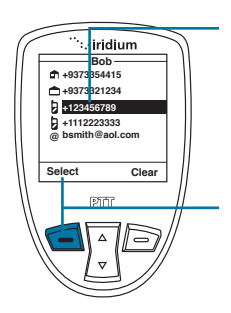

.<br>∵iridium **Send To New Recipient Ada Adams Bob Smith Cat Stevens Send Add** PTT

- 11. If the recipient has more than one number listed, the recipient's information screen appears. Use the **2-way Navi-key** to scroll to the number you would like to forward to.
- 12. Press the **left soft key**, labeled **Select**. The number is added to a recipient list.
- 13. The **Select Recipient** screen appears with the recipient's name highlighted. To add another recipient, use the **2-way Navi-key**, highlight the next recipient and repeat step 8.
- 14. Once all recipients have been selected, press the **right soft key**, labeled **Back**.

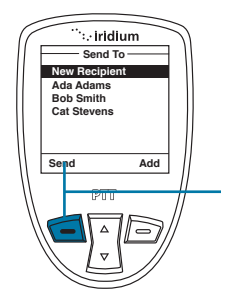

15. Press the l**eft soft key**, labeled **Send**.

#### **Call a Number from a Received Message**

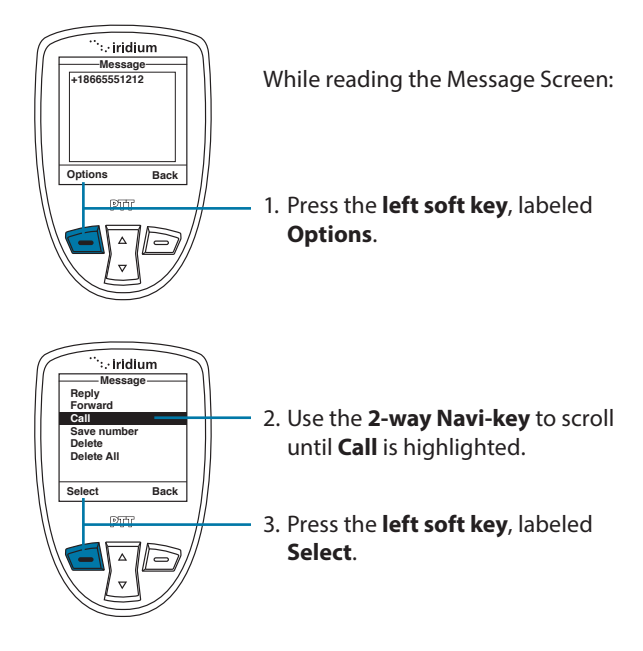

#### **Delete a Message**

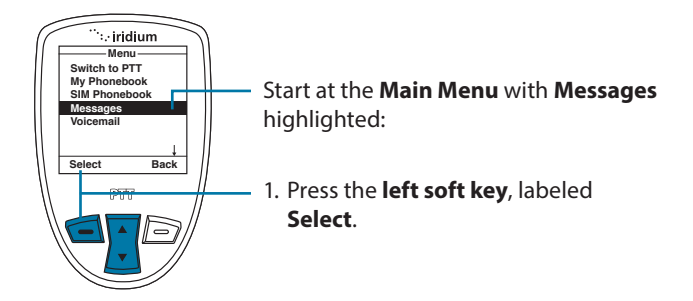

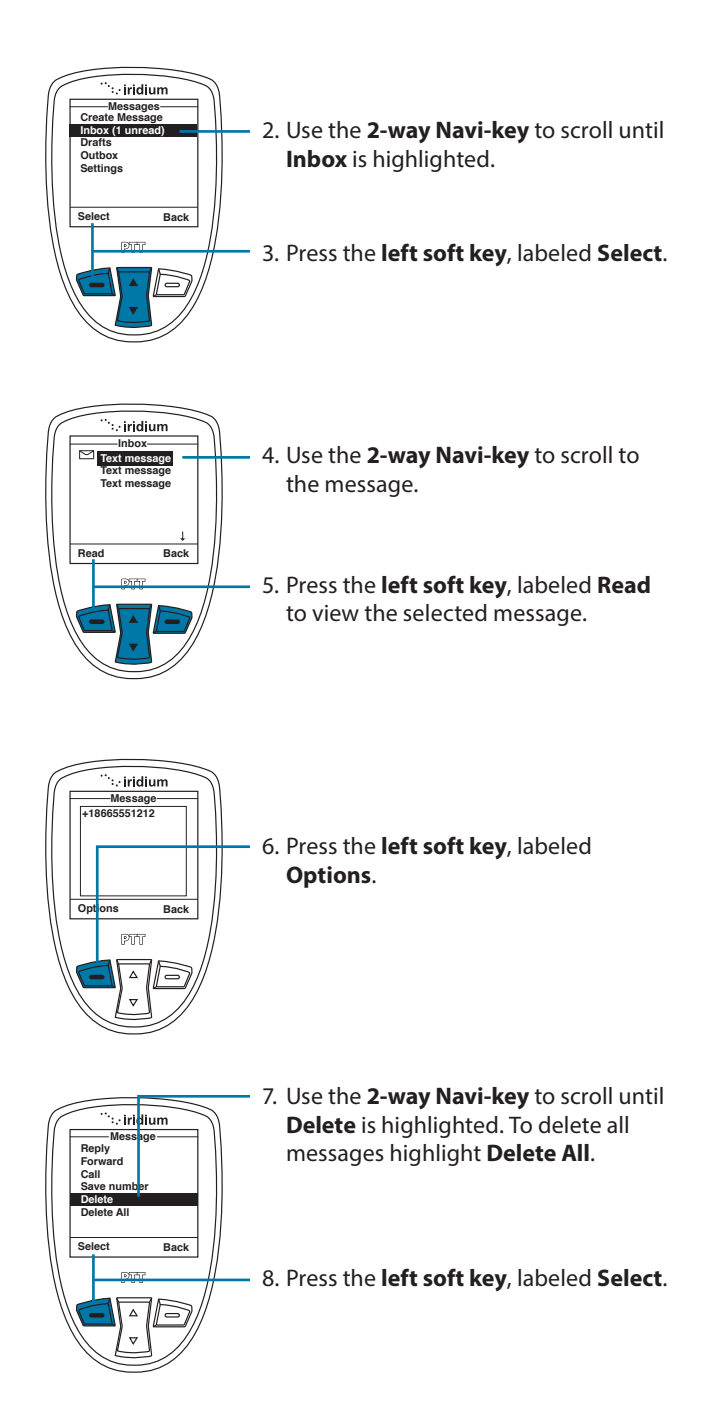

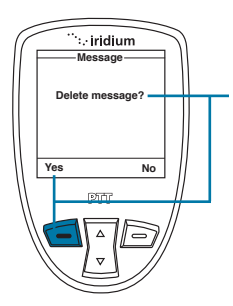

9. The Satellite Phone prompts you to ensure you want to proceed. Press the **left soft key**, labeled **Yes** to delete the message.

The screen flashes **Message Deleted**, and automatically returns to the Message mailbox.

#### **Using the Drafts Menu**

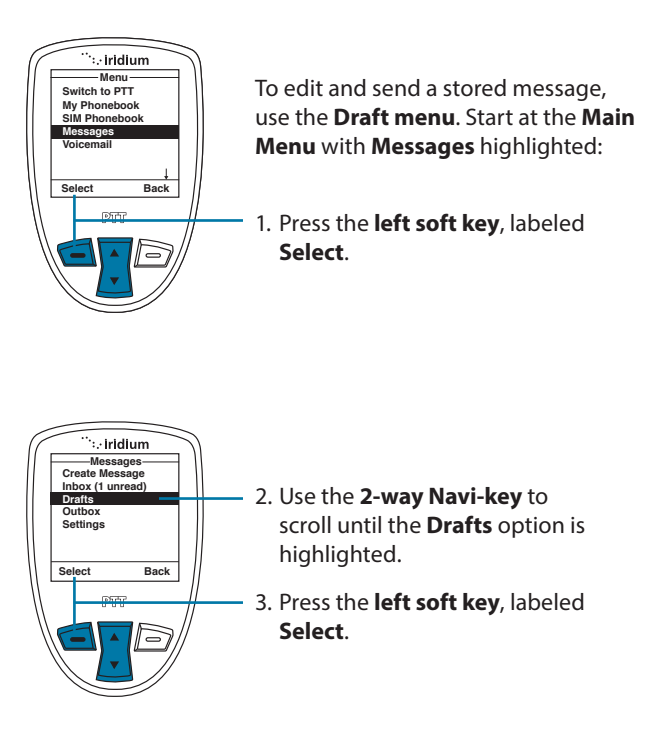

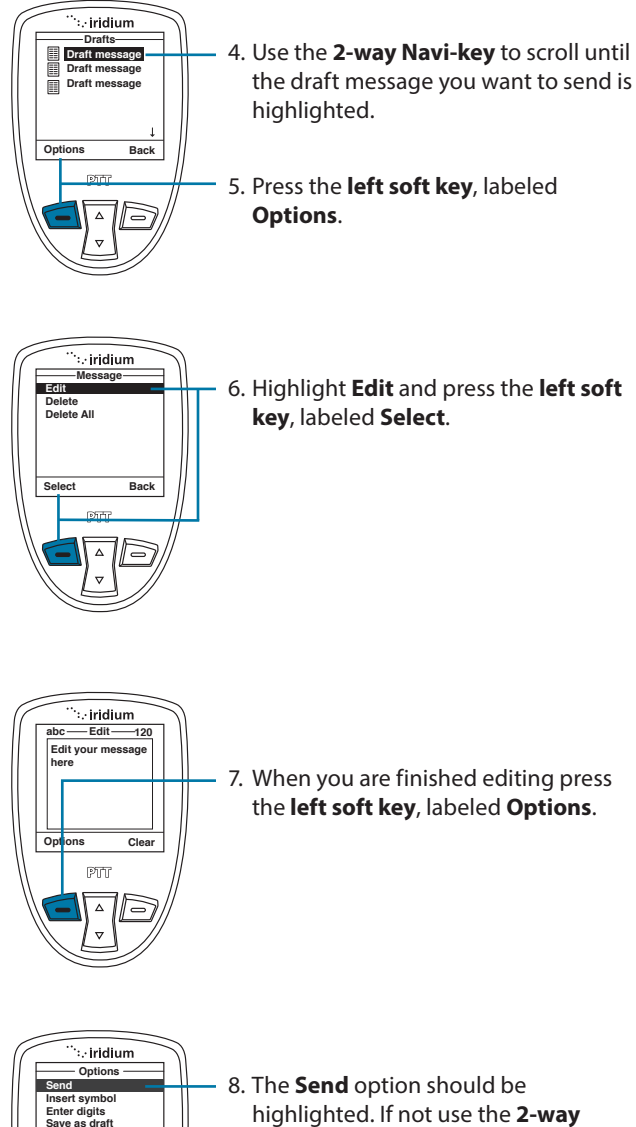

- highlighted. If not use the **2-way Navi-key** to scroll until **Send** is highlighted.
- 9. Press the **left soft key**, labeled **Select** to send the message.

**Select Back**

**Phring** 

**Exit**

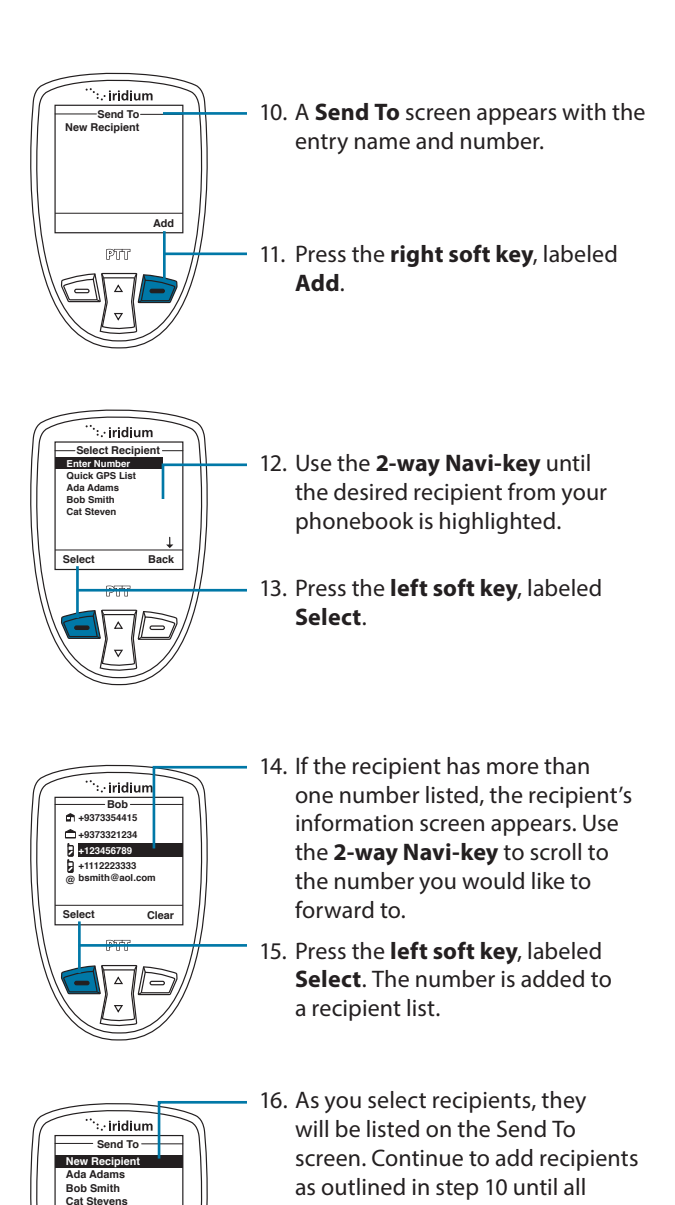

Iridium Extreme® PTT User Manual **115**

recipients have been added.

**Send Add**

PTT

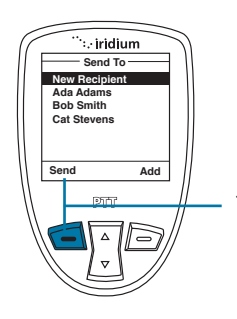

To remove an contact added to the Send list, highlight the contact name using the 2-way Navi key and use the right soft button to select "Remove".

17. When finished selecting recipients, press the **left soft key**, labeled **Send**.

#### **Using the Settings Menu**

# **Enter Service Center Number**

Use this capability to enter the number for the service center to which you wish to forward your outgoing messages. The Iridium Extreme® PTT device will use Iridium's Service Center number by default if none has been explicitly configured. Change this number only if instructed to do so by your service provider.

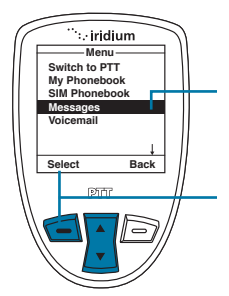

- Start at the **Main Menu** with **Messages** highlighted:
- 1. Press the **left soft key**, labeled **Select**.

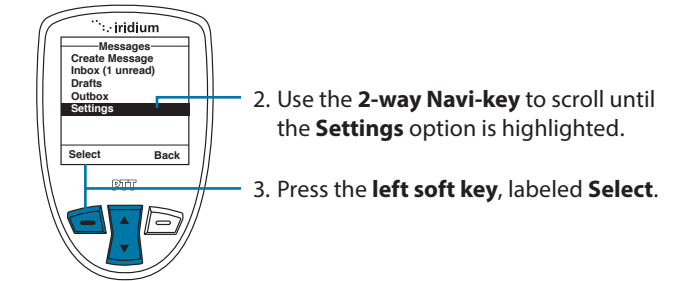

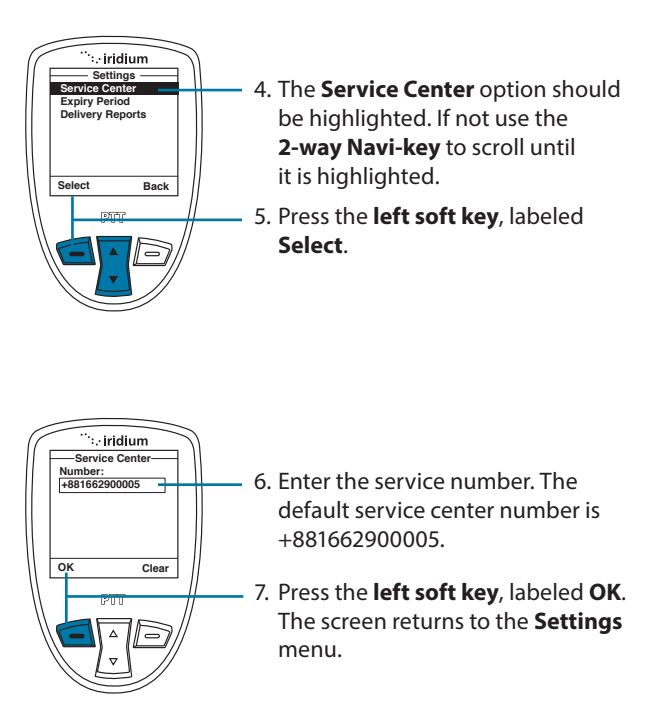

# **Set Expiry Period**

Use this capability to specify the amount of time your undelivered sent messages should wait before auto-expiring.

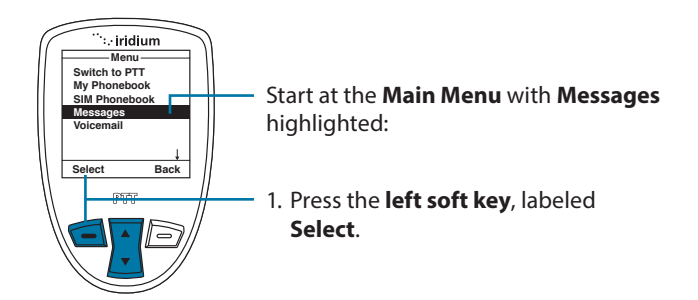

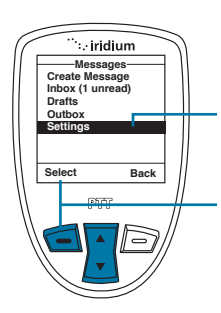

- 2. Use the **2-way Navi-key** to scroll until the **Settings** option is highlighted.
- 3. Press the **left soft key**, labeled **Select**.

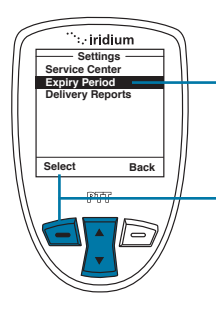

- 4. Use the **2-way Navi-key** to scroll until the **Expiry Period** option is highlighted.
- 5. Press the **left soft key**, labeled **Select**.

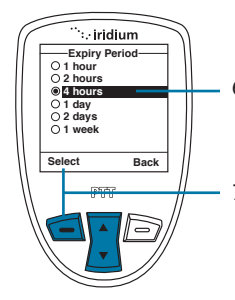

- 6. Use the **2-way Navi-key** to scroll until the desired period of time is highlighted.
- 7. Press the **left soft key**, labeled **Select**. The screen returns to the **Settings** menu.

# **Select Delivery Reports**

Use this capability to enable or disable message delivery reports.

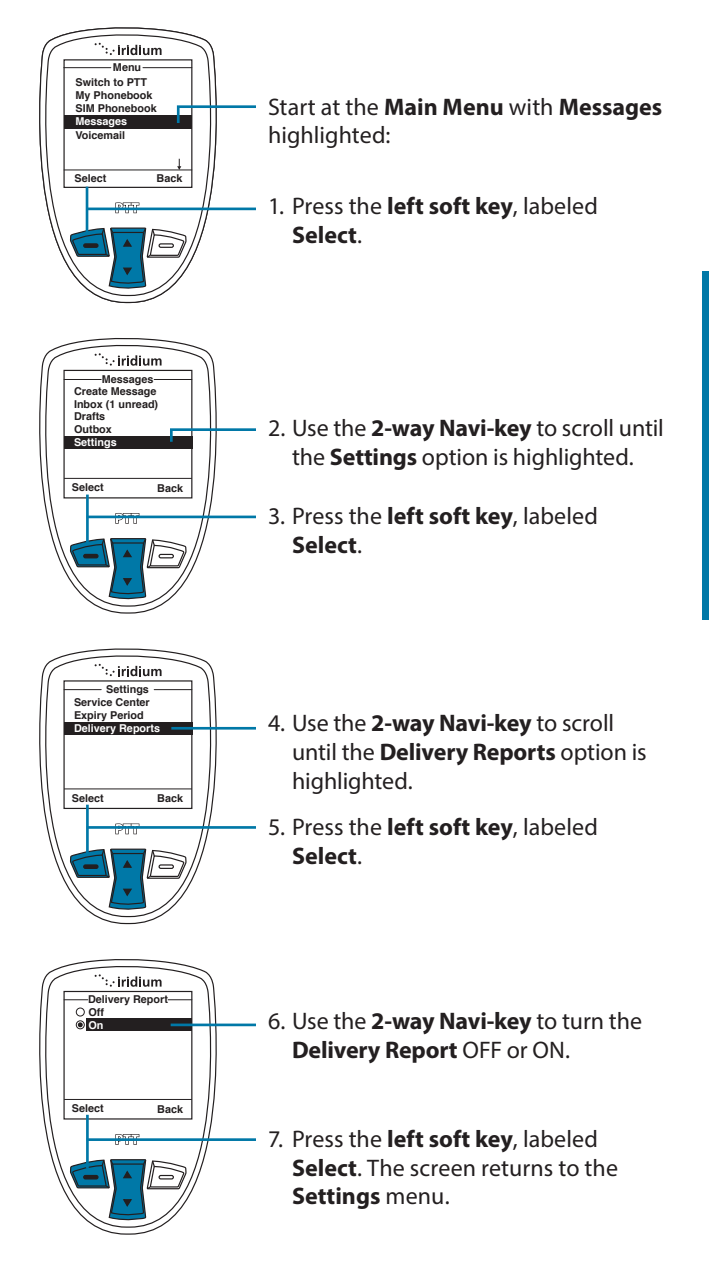

# **Using the Voicemail Menu**

#### **Locating the Voicemail Menu**

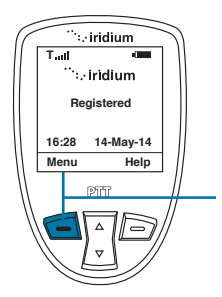

Starting from the **Main Screen**:

1. Press the **left soft key**, labeled **Menu**.

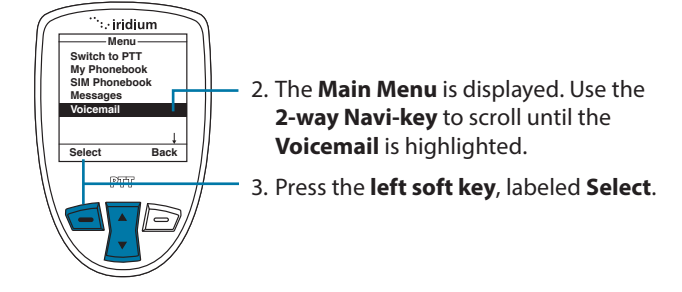

*Note:* All instructions for the **Voicemail** menu start from the **Main Menu** as shown.

#### **About the Voicemail Menu**

You can do the following functions using the **Voicemail** menu:

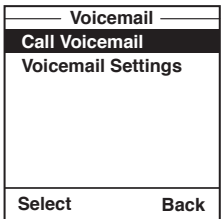

- **Voicemail** Listen to your voicemail.
- Reply to a voicemail.
- Store voicemail numbers.
- Access and configure your voicemail.

#### **Voicemail Notification**

When you receive a voicemail, an incoming voicemail notification message automatically appears on your screen.

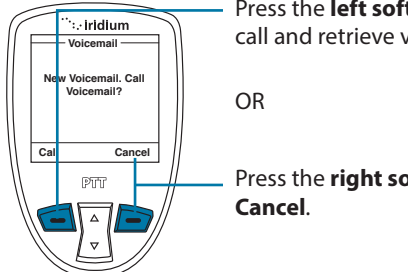

Press the **left soft key**, labeled **Call** to call and retrieve voicemail.

Press the **right soft key**, labeled

# **Check Your Voicemail**

To listen to a voicemail that has been saved:

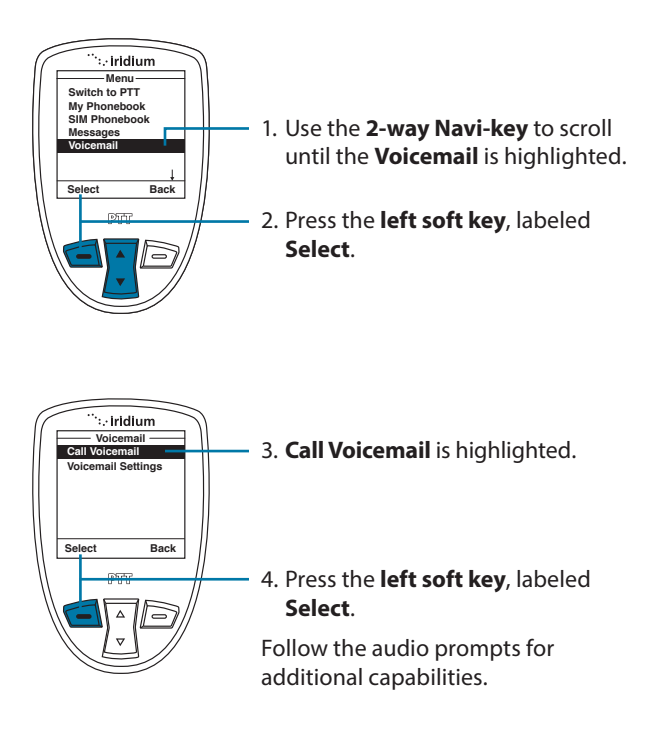

#### **Store Your Voicemail Number**

If you have not previously stored a voicemail number, then you see No Number Available on the display. You must store a voicemail number before you can access the service for the first time.

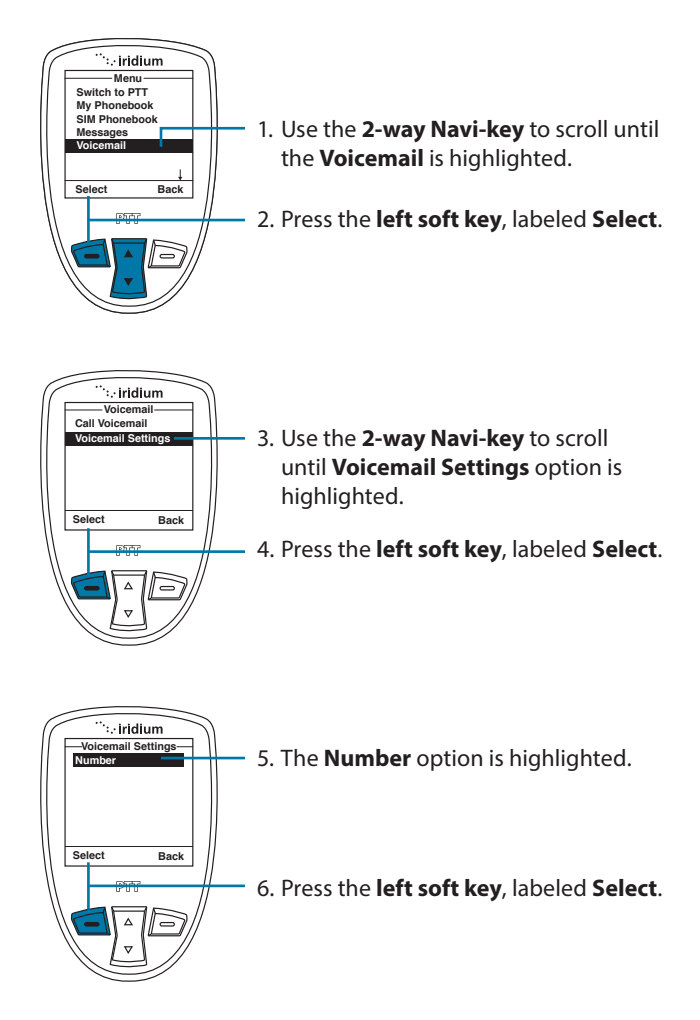

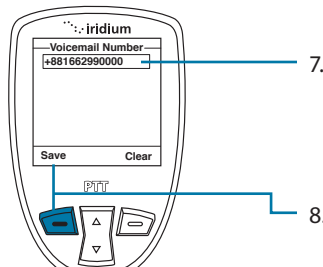

- 7. Enter the voicemail number given to you by your Service Provider. The default number is +881662990000.
- 8. Press the **left soft key**, labeled **Save**.

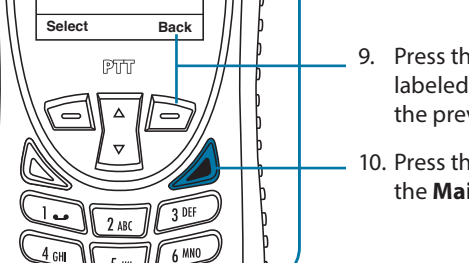

- 9. Press the **right soft key**, labeled **Back** to return to the previous menu.
- 10. Press the **red key** to exit to the **Main Screen**.

# **One-Touch Access to Voicemail**

**Message**

The Iridium Extreme® PTT device provides one-touch access to voicemail for ease

of use. To use this feature, press and hold the 1 key for 2 seconds in order to prompt a call to voicemail without having to navigate through the phone menu.

# **Using the Data Modem Menu**

In order to use the Iridium Extreme® PTT device as a modem for your computer, you must first follow the installation instructions provided on the CD-ROM included with your phone or use the instructions provided by your service provider. The data modem menu is not required to initiate or use the phone as a modem for data services, it only reports the connection status of the USB. The instructions provided are optional and are to be followed if desired prior to plugging in the USB cable to the phone and to your computer.

#### **Locating the Data Modem Menu**

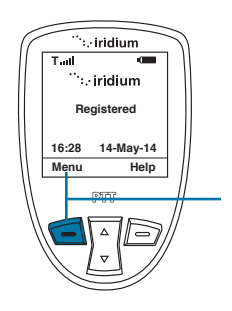

- Starting from the **Main Screen**:
- 1. Press the **left soft key**, labeled **Menu**.

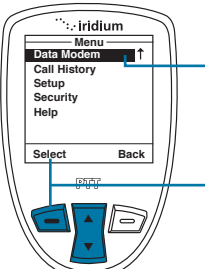

- 2. The **Main Menu** is displayed. Use the **2-way Navi-key** to scroll until **Data Modem** is highlighted.
- 3. Press the **left soft key**, labeled **Select**.

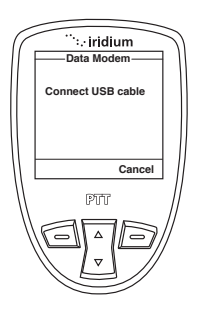

*Note:* If you are not connected to the USB cable you are prompted to connect. While connected to the USB cable it is important to not remove the battery or damage to your equipment may occur.

If you need to remove the battery, first disconnect from the USB cable, power down the Iridium Extreme® PTT device and then remove the battery.

# **Using the Call History Menu**

# **Locating the Call History Menu**

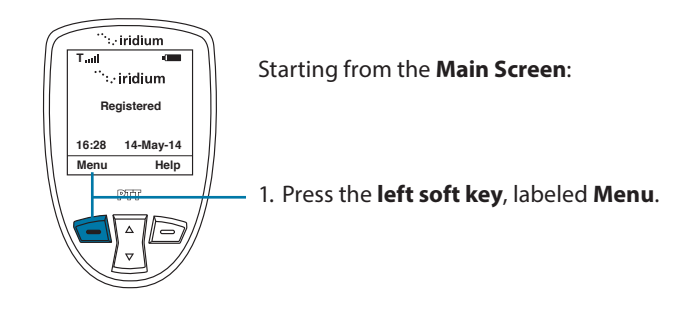

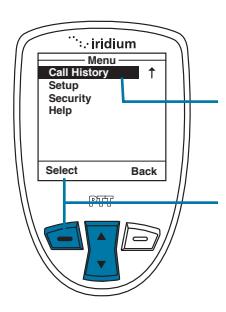

- 2. The **Main Menu** is displayed. Use the **2-way Navi-key** to scroll until **Call History** is highlighted.
- 3. Press the **left soft key**, labeled **Select**.

*Note:* All instructions for the **Call History** menu start from the **Main Menu** as shown.

#### **About the Call History Menu**

You can perform the following functions using the **Call History** menu:

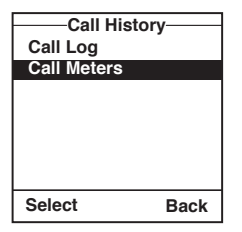

- **Call History** View the amount of time spent talking on your phone.
	- View your most recent dialed, missed, and received calls.
	- Set phone alerts.

# **Using the Call Log Menu**

# **View Most Recent Received Calls**

Your phone saves received calls. Use the **Call Log** menu to view those numbers.

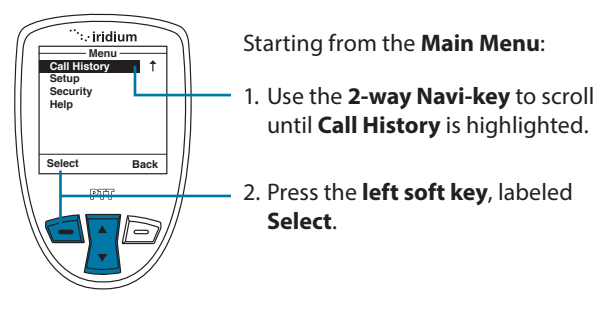

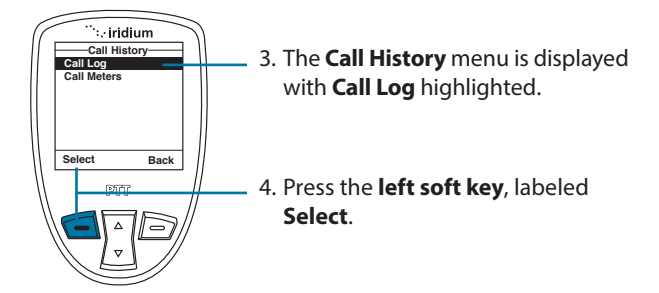

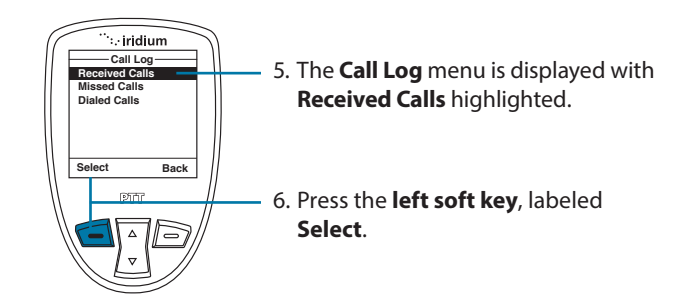

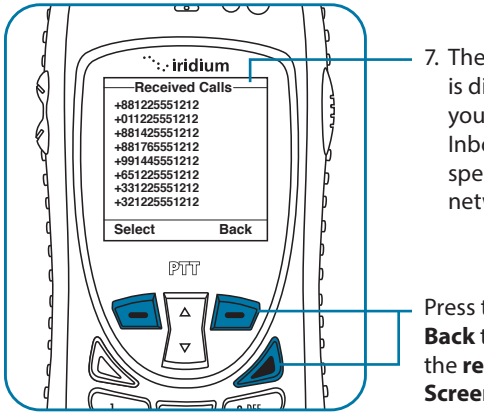

7. The **Received Calls** screen is displayed with a list of your last ten received calls. Inbound Caller ID to provide specific numbers is network-dependent.

Press the **right soft key** labeled **Back** to go back one level, or the **red key** to return the **Main Screen**.

#### **View Missed Calls**

Your phone saves a list of calls you've missed when the phone is busy or were not able to get to it. The phone does not show calls that you missed when the phone is turned OFF or not registered on the network.

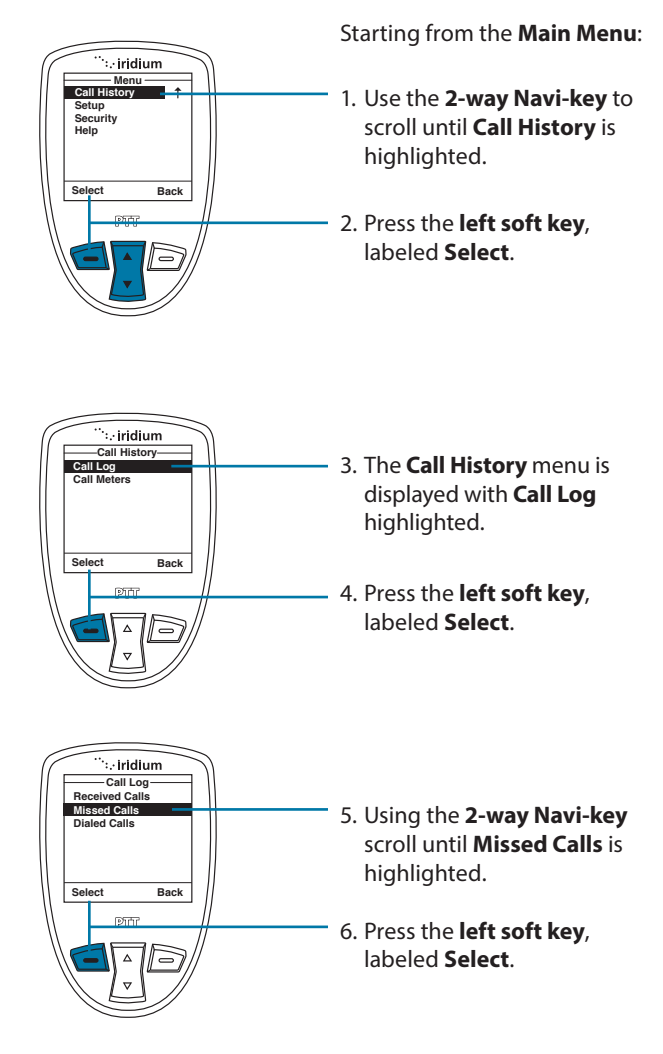

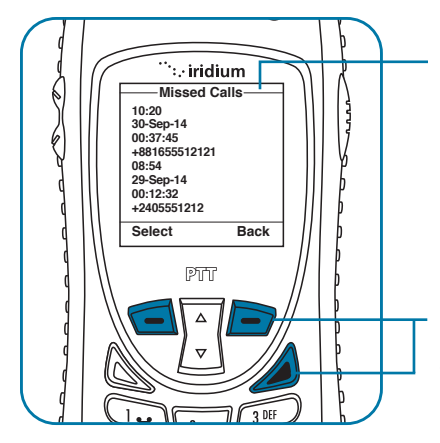

7. The **Missed Calls** screen is displayed with a list of your last missed calls. Inbound Caller ID to provide specific numbers is network-dependent.

Press the **right soft key** labeled **Back** to go back one level, or the **red key** to return the **Main Screen**.

# **View Most Recent Dialed Calls**

Your phone saves the last ten calls dialed. Use the Call Log menu to view those numbers.

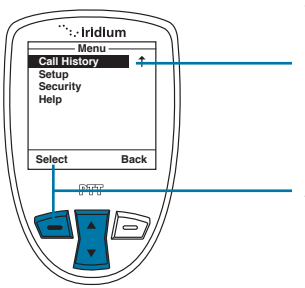

Starting from the **Main Menu**:

- 1. Use the **2-way Navi-key** to scroll until **Call History** is highlighted.
- 2. Press the **left soft key**, labeled **Select**.

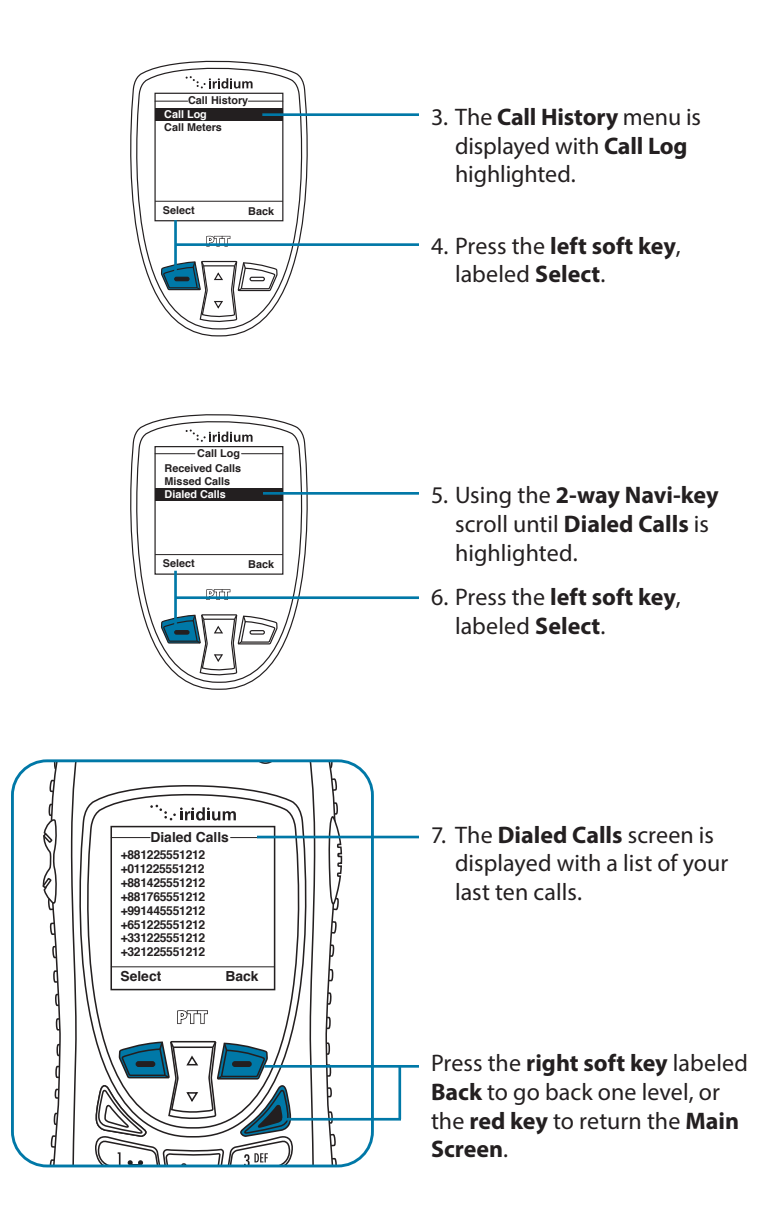

# 3. Phone

# **Additional Call Settings**

# **Using the Call Meters Menu**

Call meters help you track your airtime, keep a running tab of your monthly usage or view the air time of your most recent calls.

# **Show the Time of Last Call**

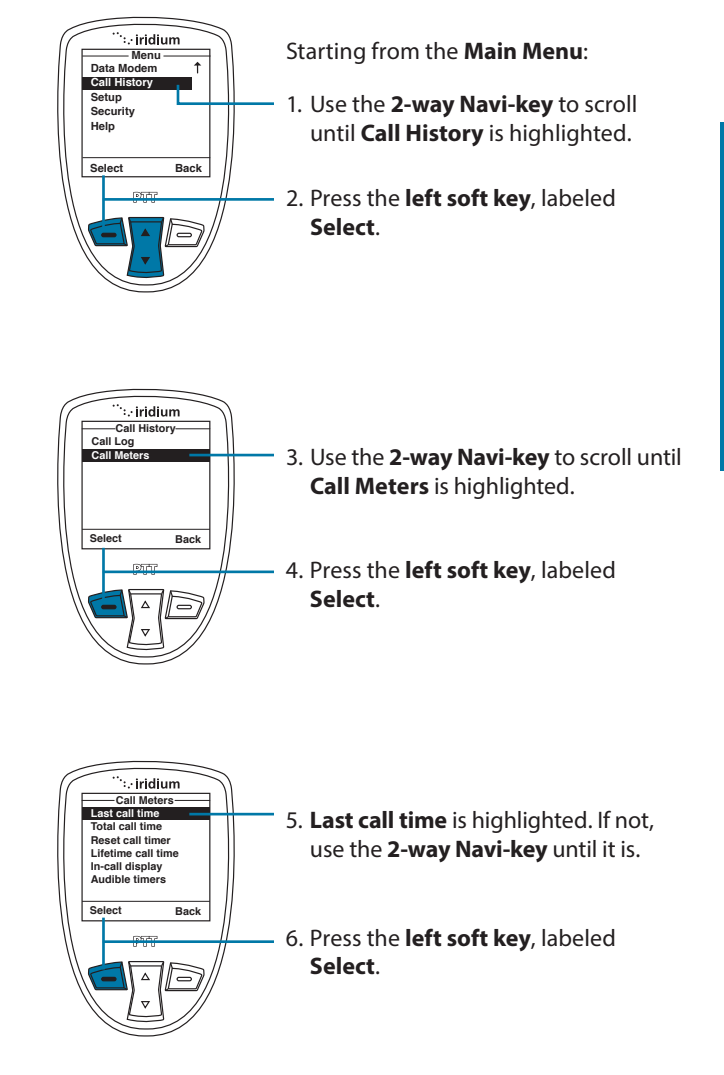

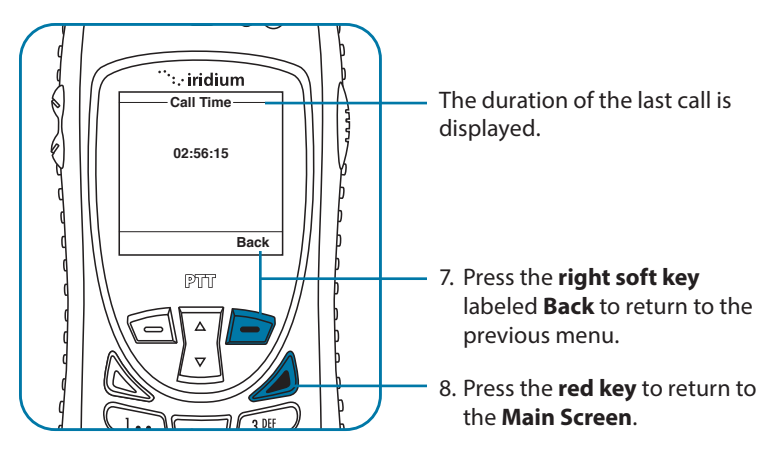

*Note:* The last call timer shows the elapsed time of the most recent call made since your phone was turned on. This information is not saved when you turn off the phone.

# **Show Total Time for All Calls**

This capability displays your total airtime since you last reset the call timer.

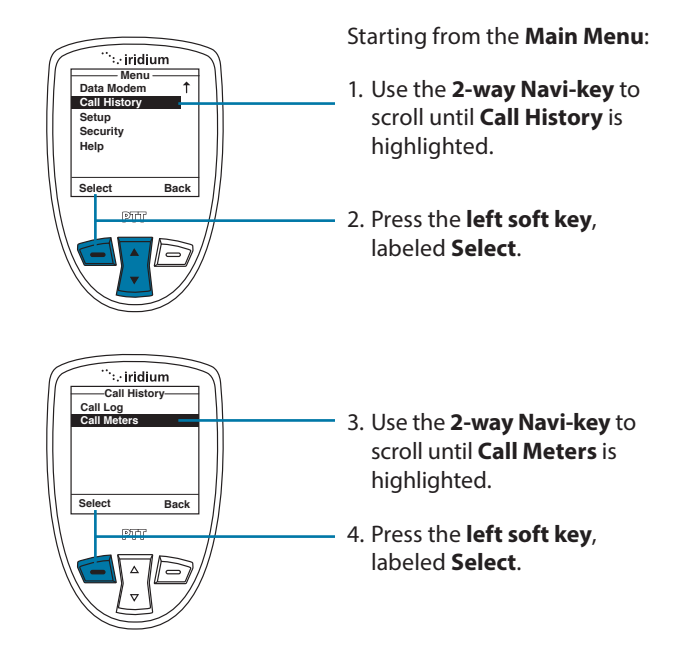

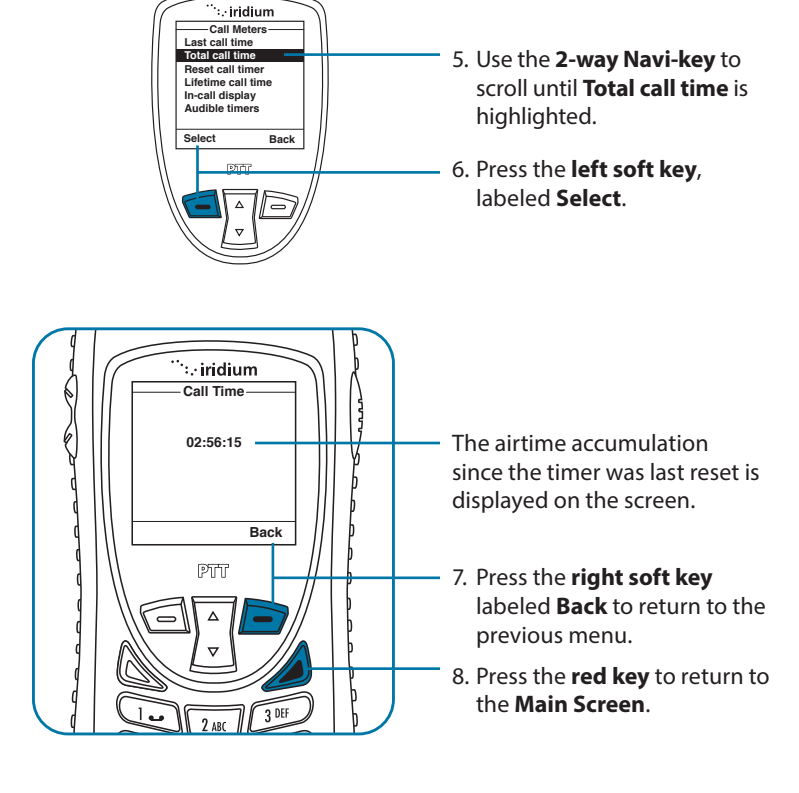

# **Reset all Timers**

Reset your timers at the beginning of each billing cycle to keep track of your spending.

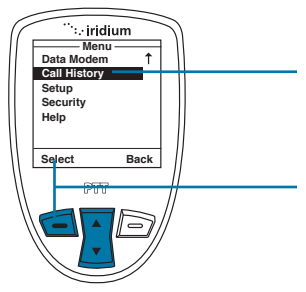

Starting from the **Main Menu**:

- 1. Use the **2-way Navi-key** to scroll until **Call History** is highlighted.
- 2. Press the **left soft key**, labeled **Select**.

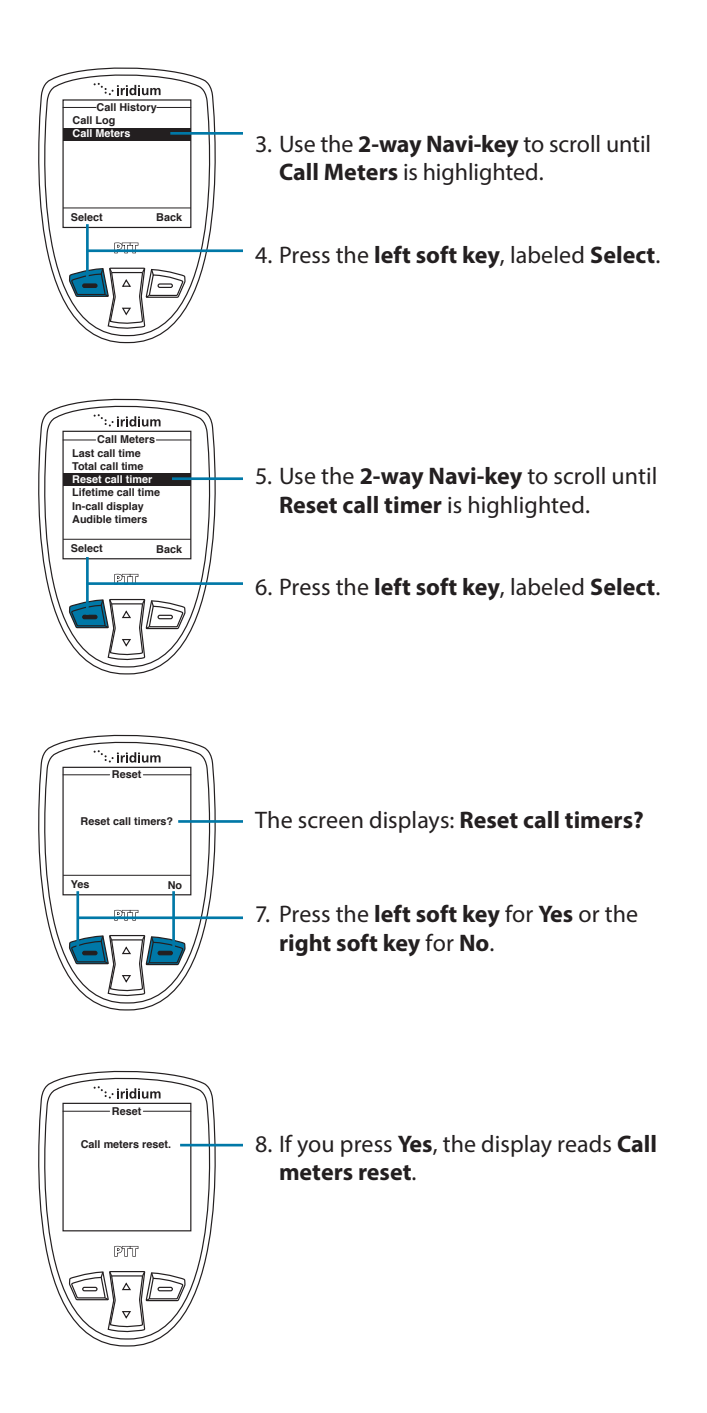

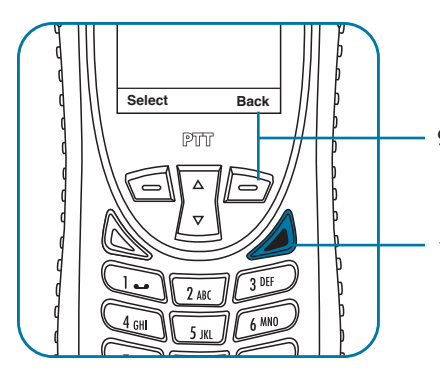

- 9. Press the **right soft key** labeled **Back** to return to the previous menu.
- 10. Press the **red key** to return to the **Main Screen**.

# **Showing the Lifetime Call Timer**

This capability displays a running clock of the total call time for the phone since being activated.

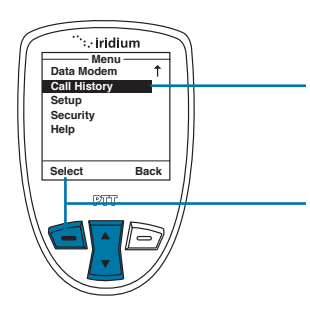

Starting from the **Main Menu**:

- 1. Use the **2-way Navi-key** to scroll until **Call History** is highlighted.
- 2. Press the **left soft key**, labeled **Select**.

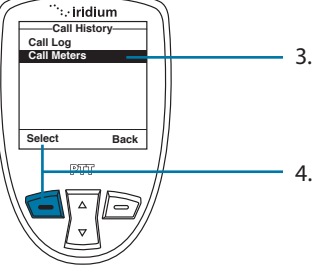

- 3. Use the **2-way Navi-key** to scroll until **Call Meters** is highlighted.
- 4. Press the **left soft key**, labeled **Select**.

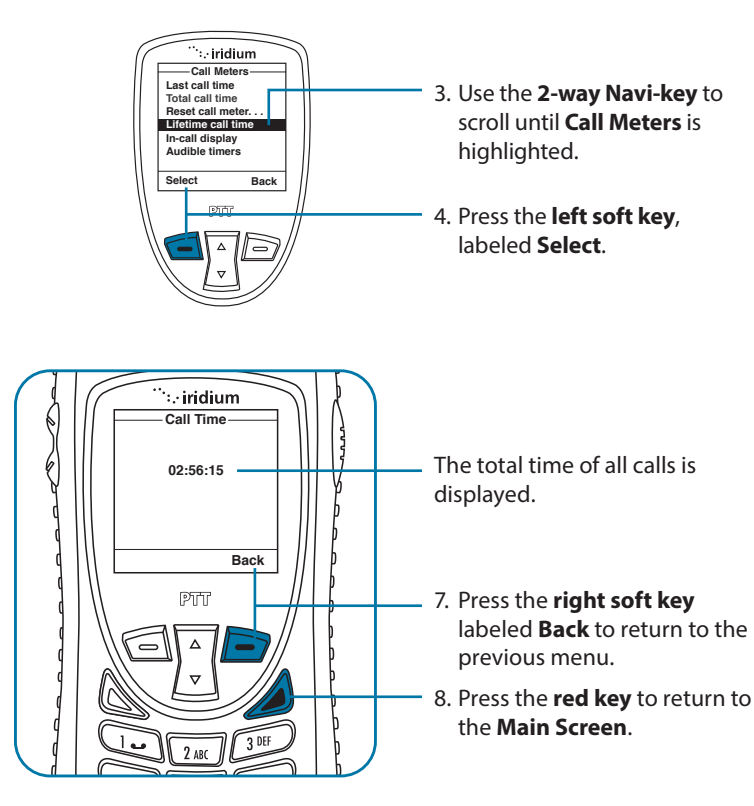

*Note:* The Lifetime timer cannot be reset.

# **Showing the In-call Display**

This capability enables or disables the call timer that displays the amount of time that has passed since placing a specific call.
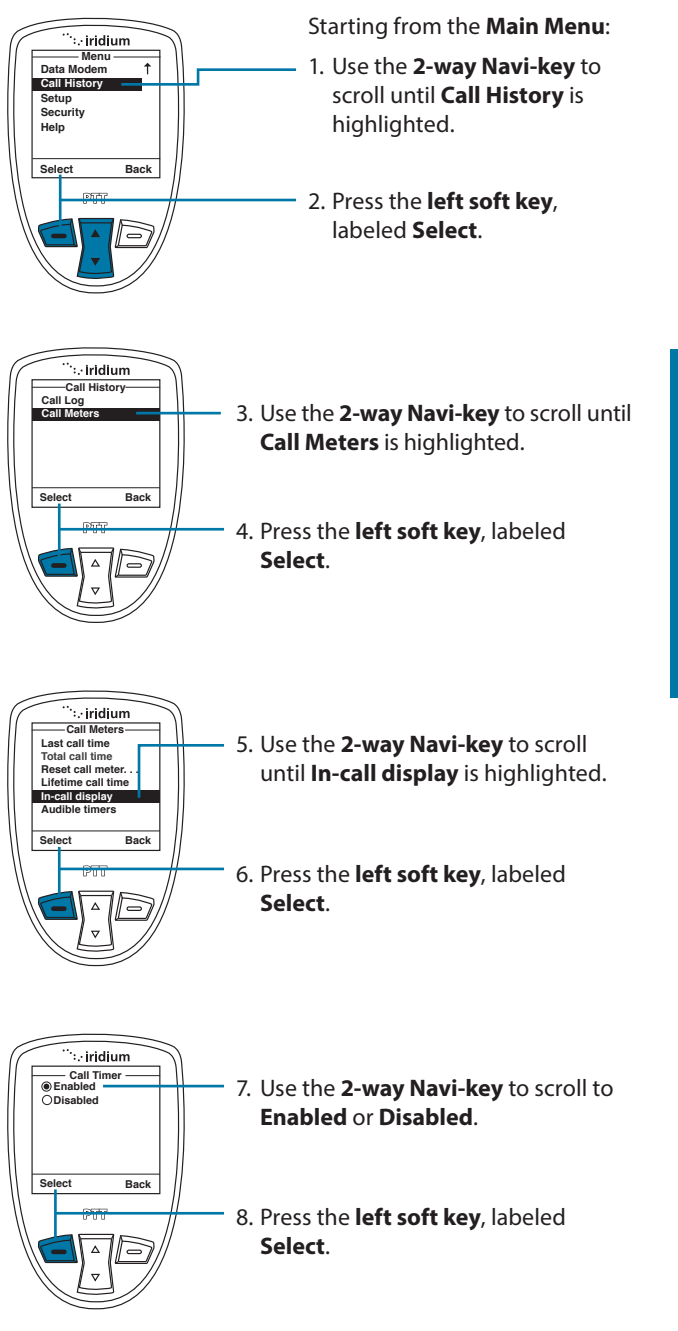

## **Setting Audible Call Timers**

This capability lets the phone watch the clock for you. At a set time or interval, the call timers produce a beep that only you can hear. You can choose No Alert, Single Alert or Repetitive Alert.

#### **Set the Single Alert Timer**

Ť

**Data Modem Call History Setup Security Help**

**Select Back**

∵iridium

Menu -<br>Data Modem

- 1. Use the **2-way Navi-key** to scroll until **Call History** is highlighted.
- 2. Press the **left soft key**, labeled **Select**.

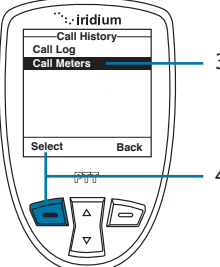

- 3. Use the **2-way Navi-key** to scroll until **Call Meters** is highlighted.
- 4. Press the **left soft key**, labeled **Select**.

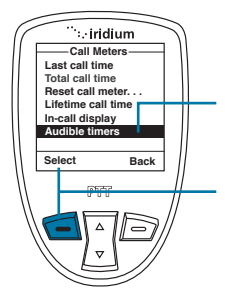

- 5. Use the **2-way Navi-key** to scroll until **Audible timers** is highlighted.
- 6. Press the **left soft key**, labeled **Select**.

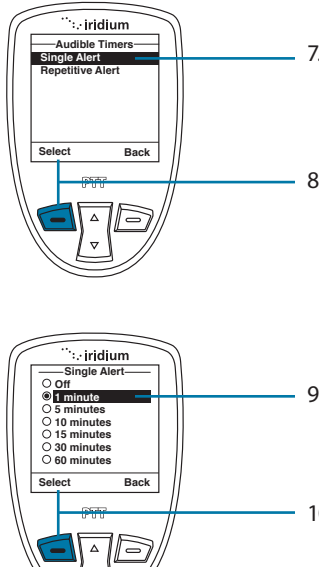

- 7. The **Single Alert** option should be highlighted. If not, use the **2-way Navi-key** to scroll until it is.
- 8. Press the **left soft key**, labeled **Select**.

- 9. Use the **2-way Navi-key** to scroll to the desired single alert.
- 10. Press the **left soft key**, labeled **Select**.

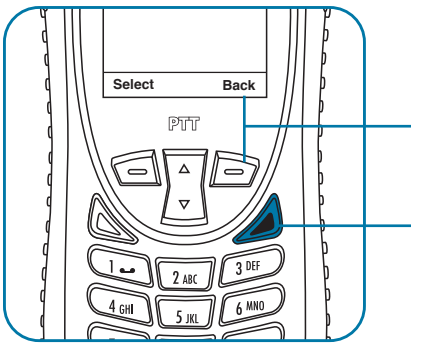

**Message**

- 11. Press the **right soft key** labeled **Back** to return to the previous menu.
- 12. Press the **red key** to return to the **Main Screen**.

## **Set the Repetitive Alert**

This capability sets your phone to alert you at specific intervals, for example every minute.

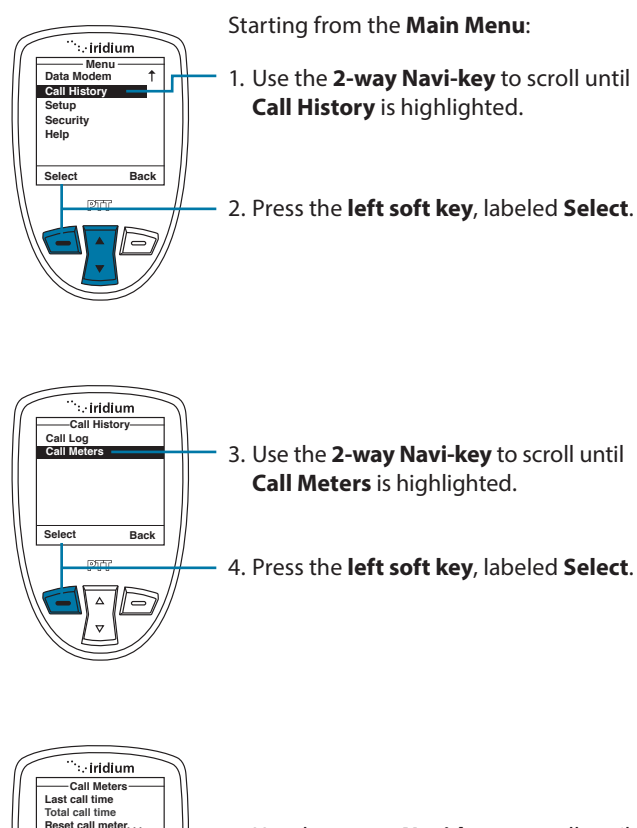

- **Reset call meter. Lifetime call time In-call display Audible timers Select Back**
	- 5. Use the **2-way Navi-key** to scroll until **Audible timers** is highlighted.
	- 6. Press the **left soft key**, labeled **Select**.

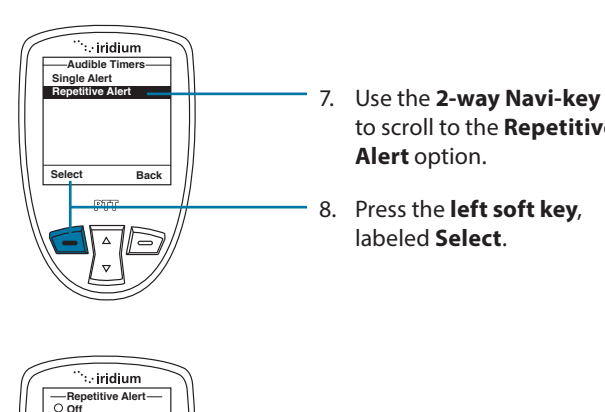

9. Use the **2-way Navi-key** to scroll to the desired repetitive alert.

to scroll to the **Repetitive** 

**Alert** option.

labeled **Select**.

10. Press the **left soft key**, labeled **Select**.

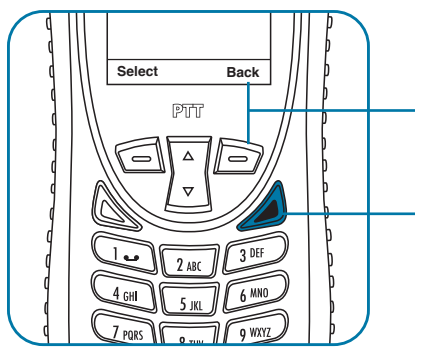

**Message**

**Off 1 minute 5 minutes 10 minutes 15 minutes 30 minutes 60 minutes**

**Pirir** 

ŏ

**Select Back**

- 11. Press the **right soft key** labeled **Back** to return to the previous menu.
- 12. Press the **red key** to return to the **Main Screen**.

# **Using the Setup Menu**

## **Locating the Setup Menu**

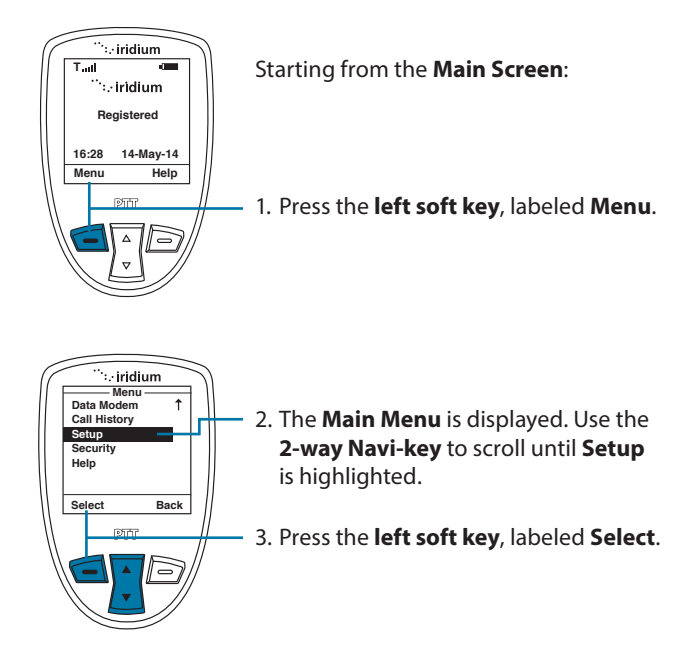

*Note:* All instructions for the **Setup** menu start from the **Main Menu** as shown.

# **About the Setup Menu**

You can perform the following functions using the **Setup** menu:

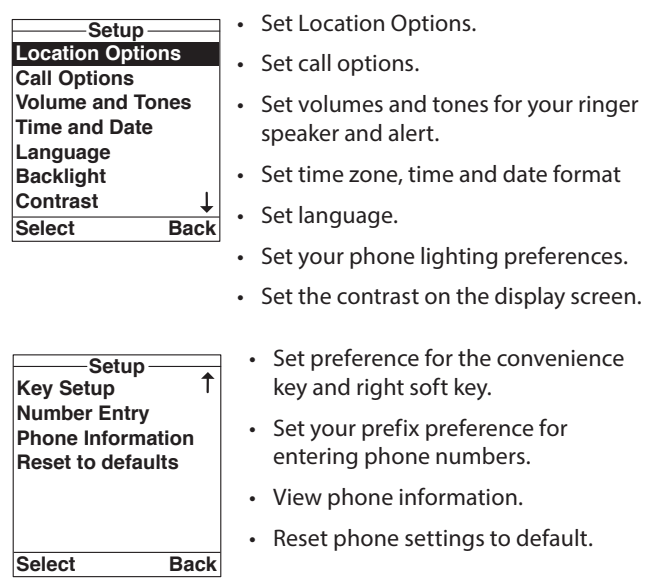

*Note:* The Setup menu consists of two screens. Scroll past the Language option using the **2-way Navi-key** for more options.

*Note:* Location options will be covered in more detail in Section 3.

# **Setting Call Options**

The Call Options menu allows you to enable or disable various call capabilities.

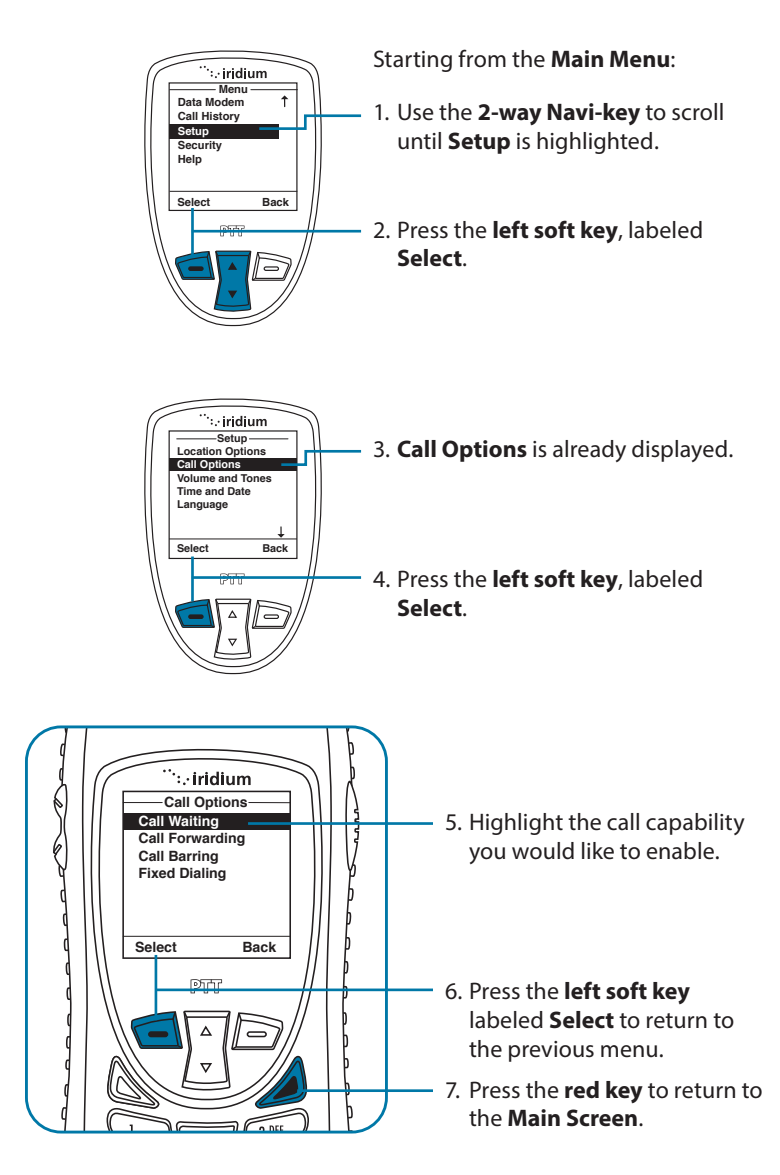

#### **Setting Volumes and Tones**

#### **Adjust the Ringer Volume**

The **Volumes and Tones** menu allows you to adjust the sound tone and volume level as well as to set the phone to ring or vibrate for incoming call notification.

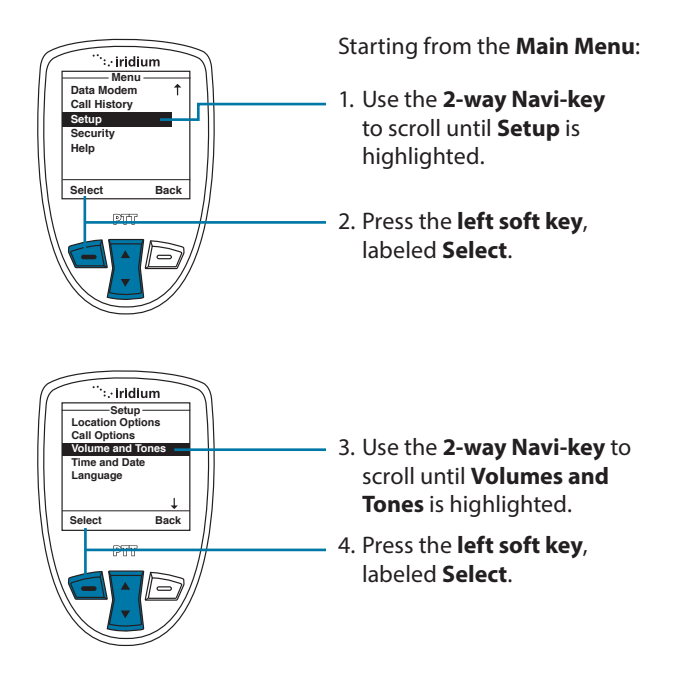

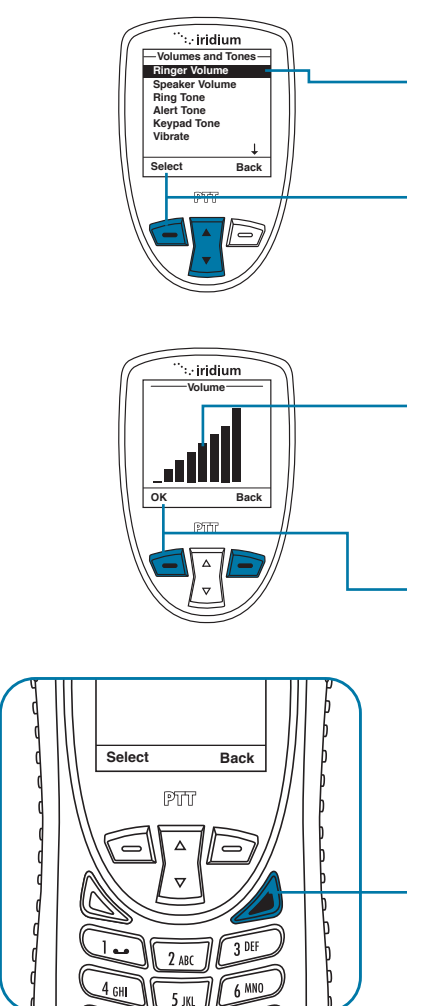

- 5. **Ringer Volume** is highlighted. If not, use the **2-way Navi-key** to scroll to it.
- 6. Press the **left soft key**, labeled **Select**.

- 7. The volume bars increase or decrease as you press the **2-way Navi-key** up or down. You will hear the selected audio level as part of the selection process.
- 8. Press the **left soft key**, labeled **OK** when you have the desired setting or you may cancel the changes by pressing the **right soft key** labeled **Back** to return to the **Volume and Tones Menu**.
- 9. You may exit the settings and return to the **Main Screen** by selecting the **red key**.

## **Adjust the Speaker Volume**

This capability adjusts the volume of the speaker. The phone sounds the new volume level as you adjust it.

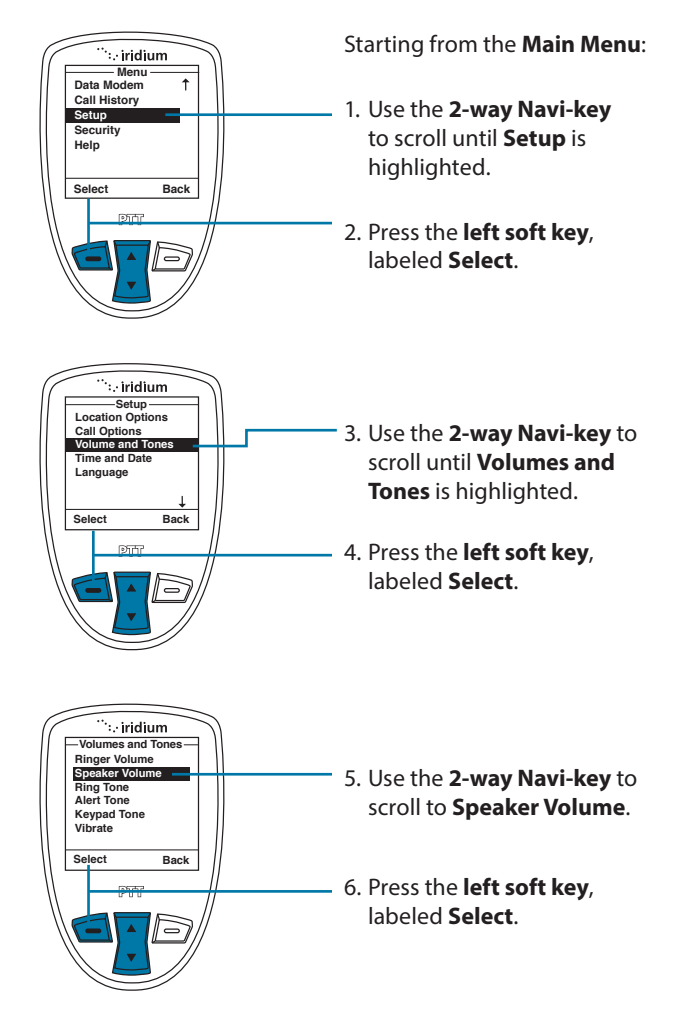

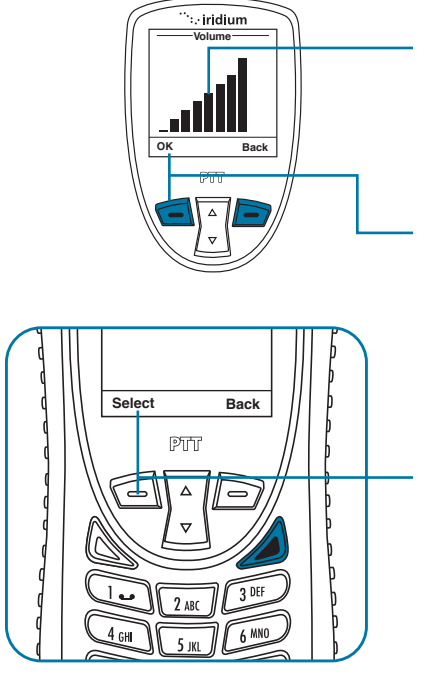

**Adjust the Ring Tone**

- 7. The volume bars increase or decrease as you press the **2-way Navi-key** up or down. You will hear the selected audio level as part of the selection process.
- 8. Press the **left soft key**, labeled **OK** when you have the desired setting or you may cancel the changes by pressing the **right soft key** labeled **Back** to return to the **Volume and Tones Menu**.
- 9. You may exit the settings and return to the **Main Screen** by selecting the **red key**.

This capability adjusts the tone of the ringer. The phone sounds the new tone as you adjust it.

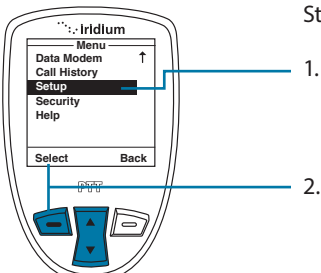

- 1. Use the **2-way Navi-key** to scroll until **Setup** is highlighted.
- 2. Press the **left soft key**, labeled **Select**.

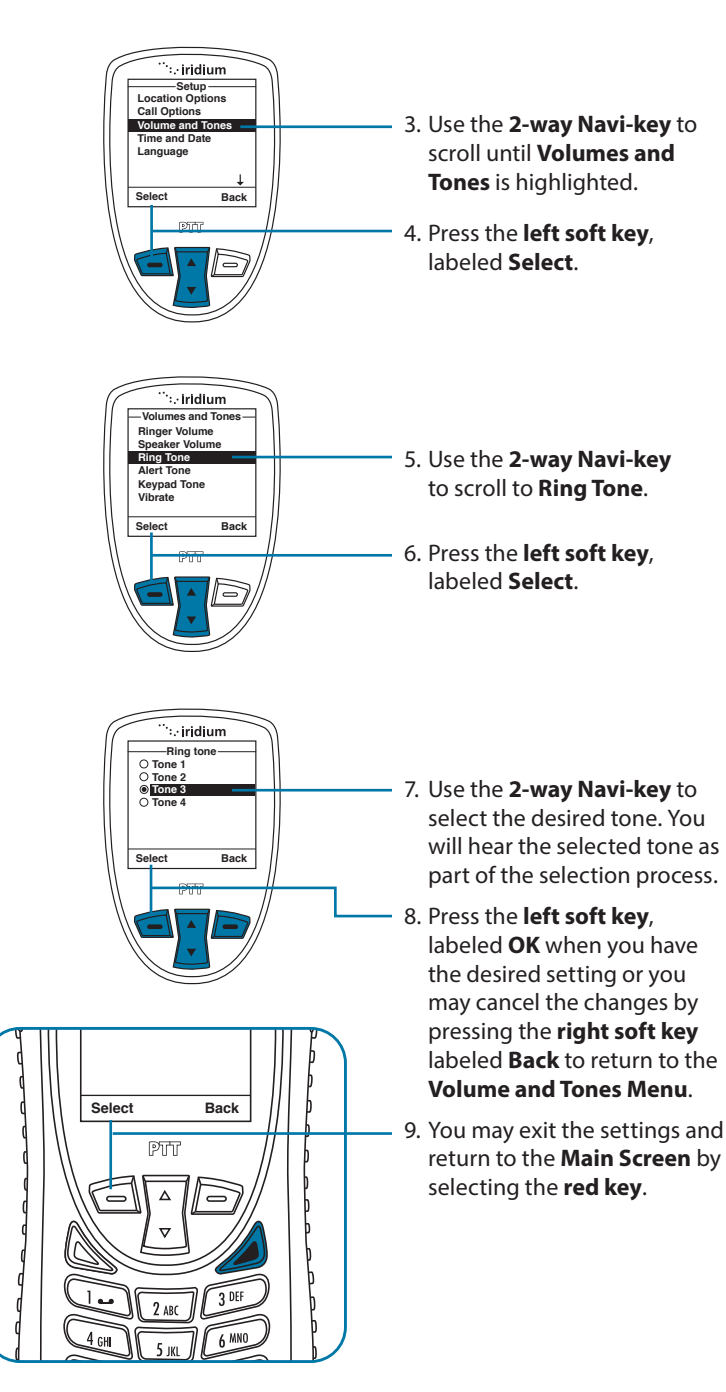

## **Setting the Call Alert Mode**

This capability adjusts the alert tone. The phone sounds the new tone as you adjust it.

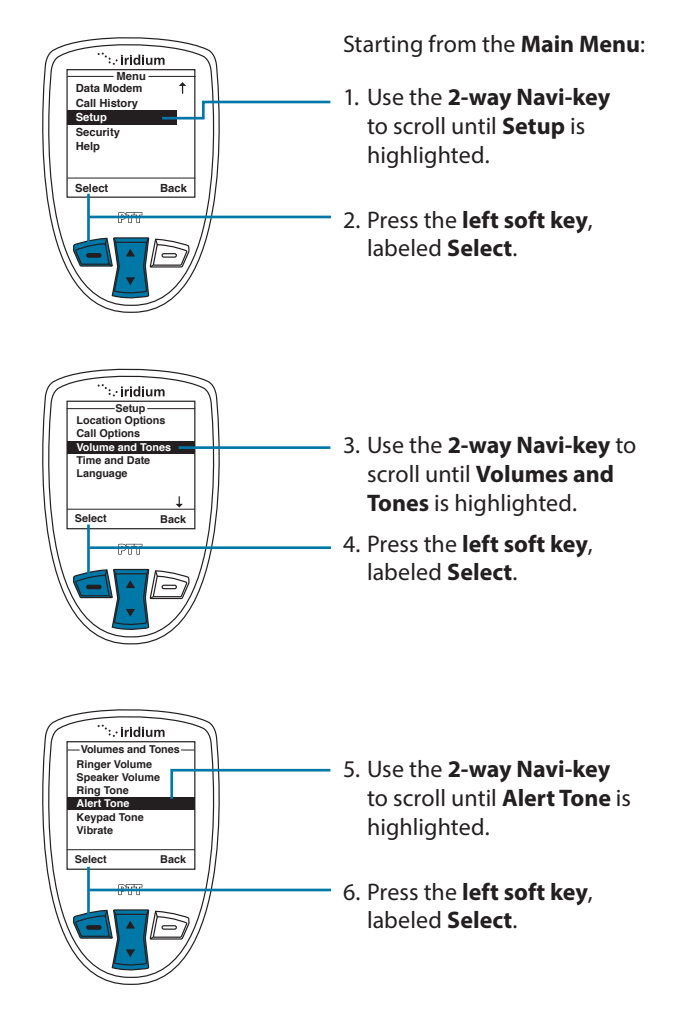

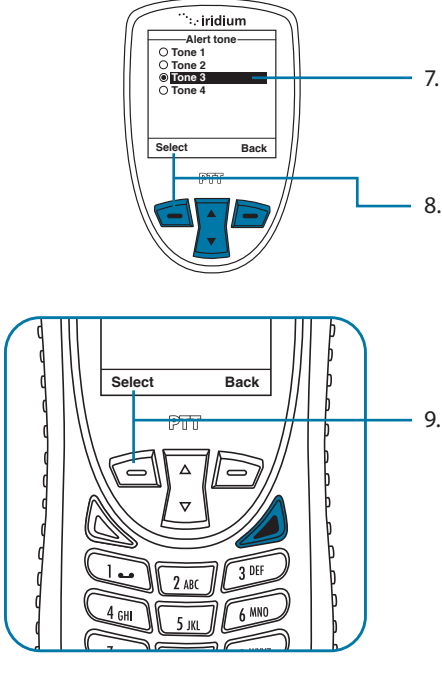

- 7. Use the **2-way Navi key** to select the desired tone. You will hear the selected tone as part of the selection process.
- 8. Press the **left soft key**, labeled **OK** when you have the desired setting or you may cancel the changes by pressing the **right soft key** labeled **Back** to return to the **Volume and Tones Menu**.
- 9. You may exit the settings and return to the **Main Screen** by selecting the **red key**.

# **Setting the Keypad Tone**

This capability selects the keypad tone. You can select to have a single tone, DTMF tones or no tones when the keypad is pressed.

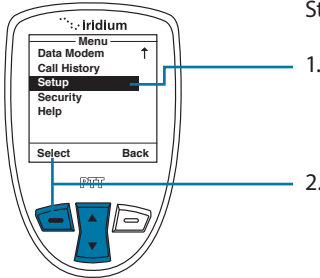

- 1. Use the **2-way Navi-key** to scroll until **Setup** is highlighted.
- 2. Press the **left soft key**, labeled **Select**.

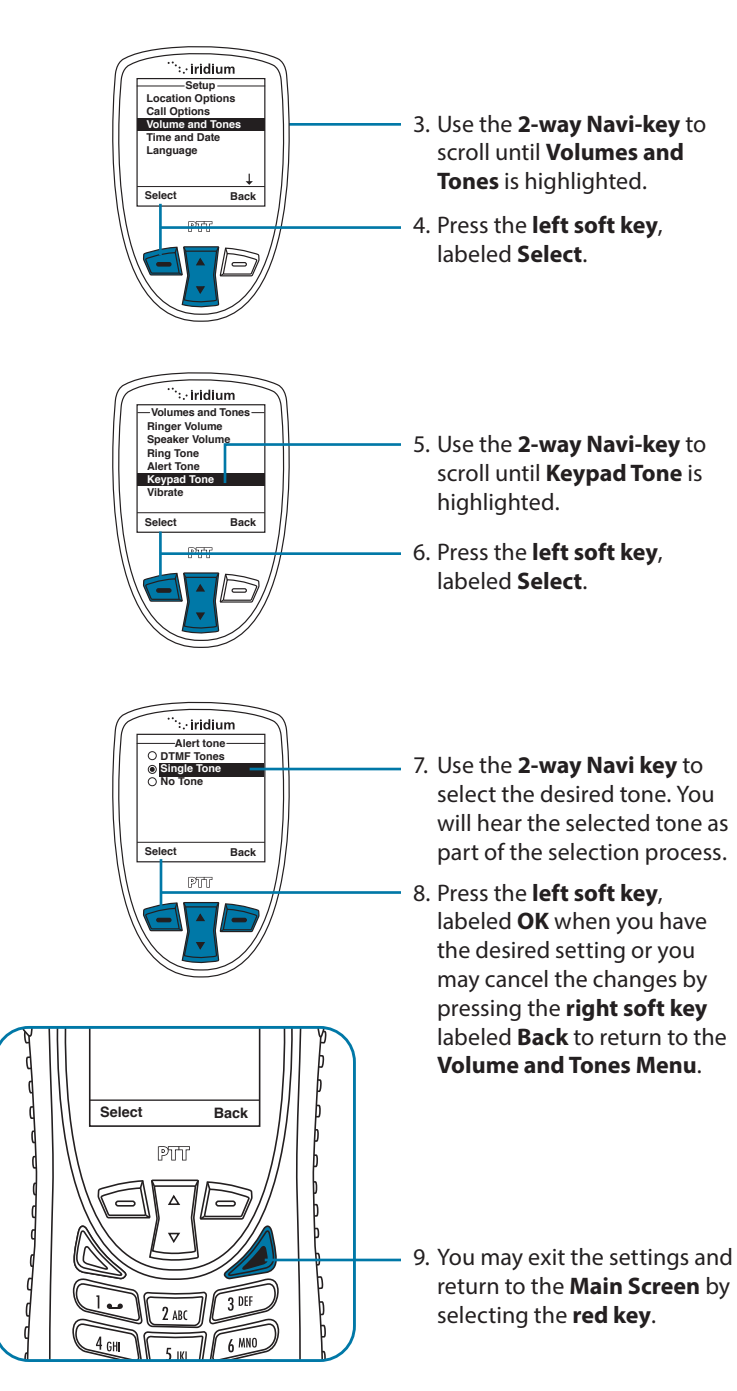

# 3. Phone

Iridium Extreme® PTT User Manual **153**

# **Set the Phone to Ring and /or Vibrate**

This capability is ideal for situations where a ringing phone is inappropriate or in a loud environment. The vibrate function notifies you of incoming calls with discreet vibrations.

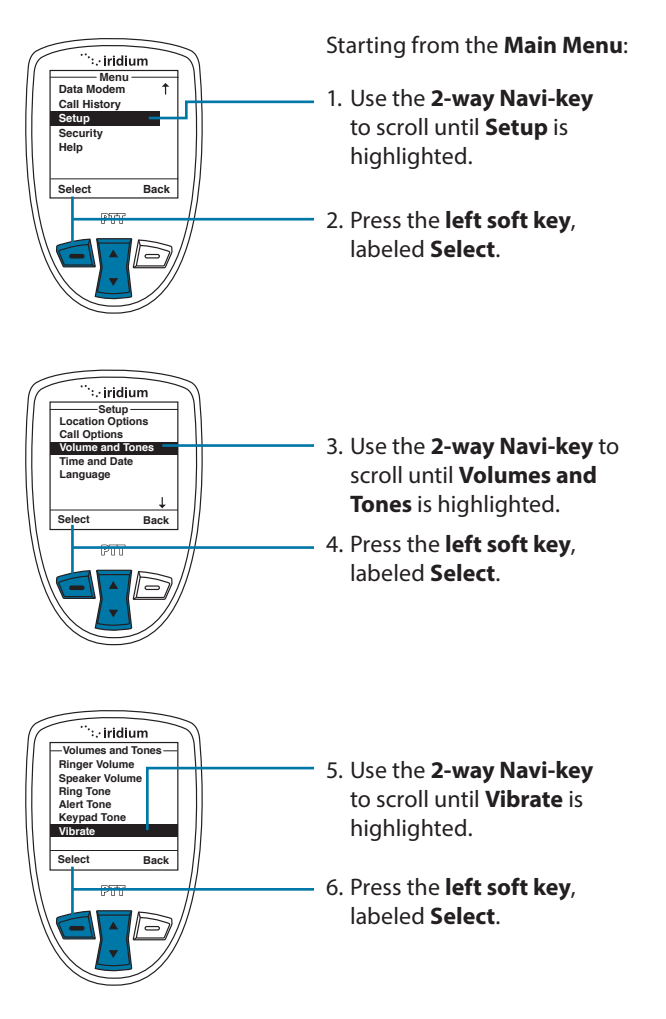

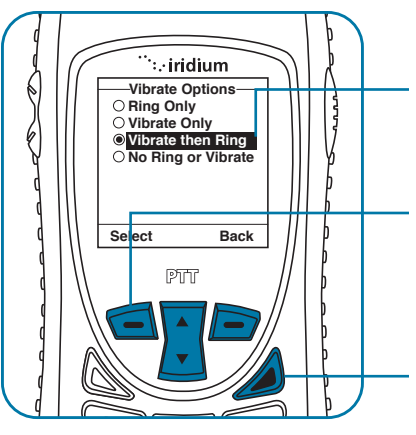

- 7. Use the 2**-way Navi-key** to scroll to the desired **Vibrate Option**.
- 8. Press the **left soft key**, labeled **Select** to confirm change or press the **right soft key**  labeled **Back** to return to the **Volumes and Tones Menu.**
- 9. You may exit the settings and return to the **Main Screen** by selecting the **red key**.

## **Time and Date Settings**

## **Select the Time Zone**

Your phone uses the satellite network to obtain the time and date information. However, you need to select the time zone in which you are located.

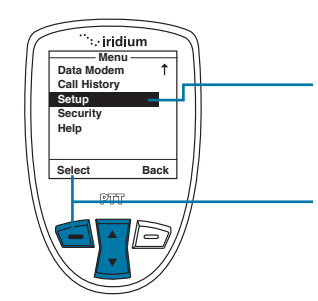

- 1. Use the **2-way Navi-key** to scroll until **Setup** is highlighted.
- 2. Press the **left soft key**, labeled **Select**.

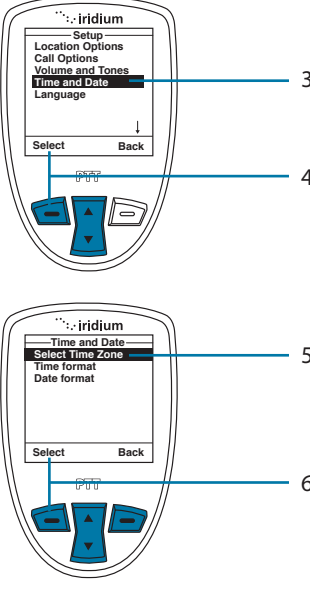

- 3. Use the **2-way Navi-key** to scroll until **Time & Date** is highlighted.
- 4. Press the **left soft key**, labeled **Select**.
- 5. Use the **2-way Navi-key** to scroll until the desired **Select Time Zone** is highlighted.
- 6. Press the **left soft key**, labeled **Select** to confirm or press the **red key** to return to the **Setup Menu**.

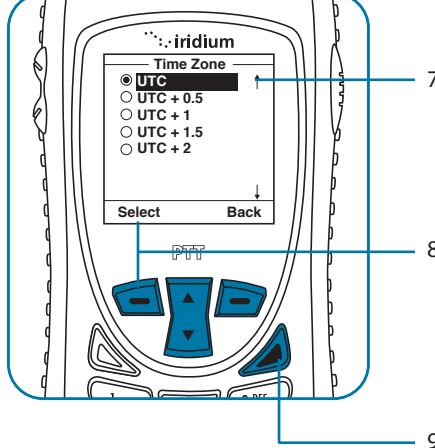

- 7. Use the **2-way Navi-key** until the required time zone is highlighted.
- 8. Press the **left soft key**, labeled **Select** to confirm or press the **right soft key** labeled **Back** to return to the **Time and Date Menu**.
- 9. You may exit the settings and return to the **Main Screen** by selecting the **red key**.

#### **Select the Time Format**

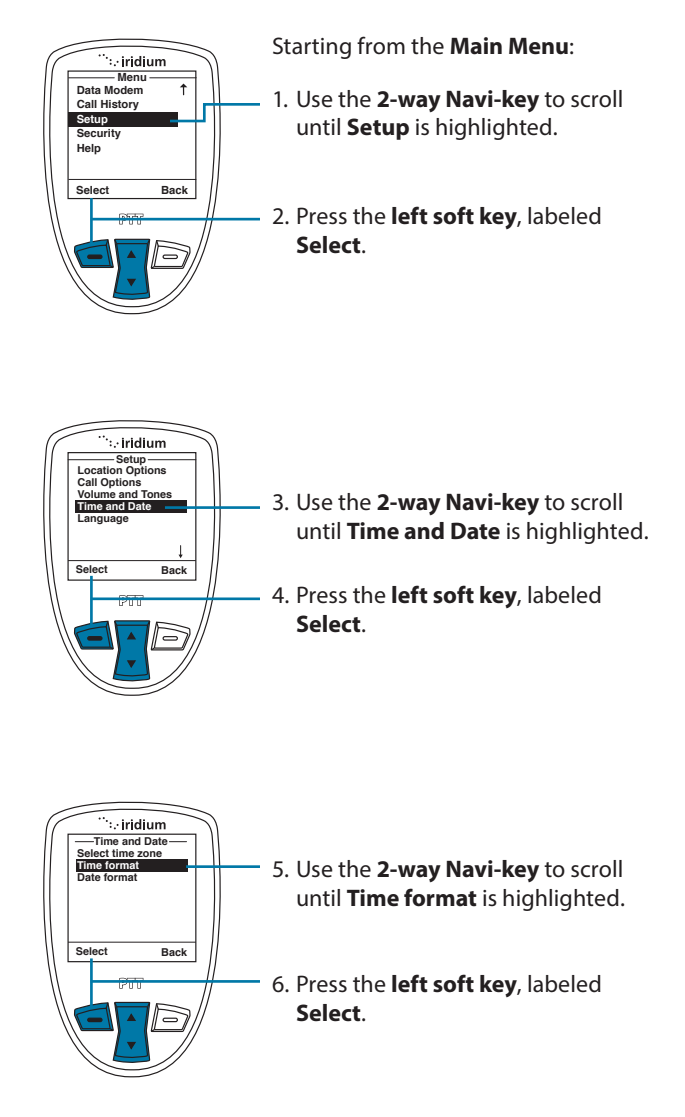

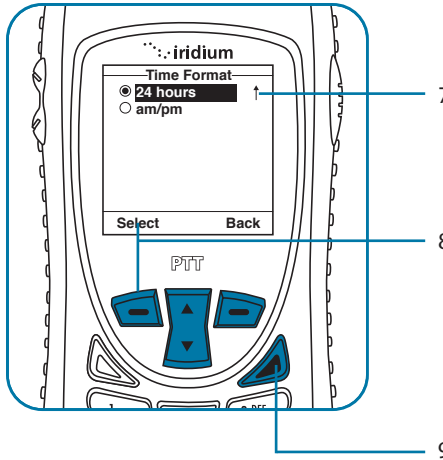

- 7. Use the **2-way Navi-key** until the required time format is highlighted.
- 8. Press the **left soft key**, labeled **Select** to confirm selection or press the **right soft key**, labeled **Back** to return to the **Time and Date Menu.**
- 9. You may exit the settings and return to the **Main Screen** by selecting the **red key**.

## **Select the Date Format**

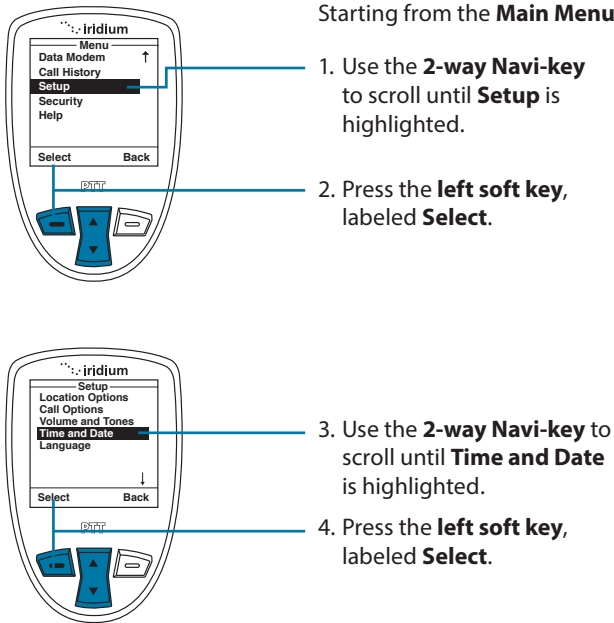

- 1. Use the **2-way Navi-key** to scroll until **Setup** is
- 2. Press the **left soft key**, labeled **Select**.

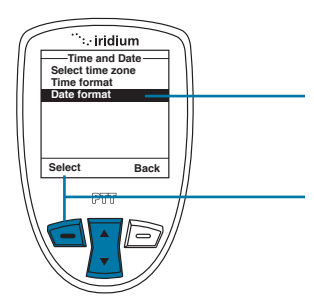

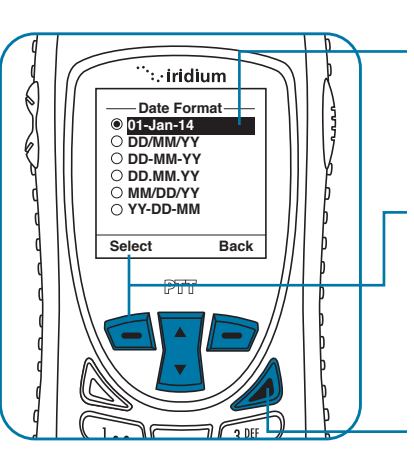

- 5. Use the **2-way Navi-key** to scroll until **Date format** is highlighted.
- 6. Press the **left soft key**, labeled **Select**.
- 7. Use the **2-way Navi-key** until the required date format is highlighted.
- 8. Press the **left soft key**, labeled **Select** to confirm change or press the **right soft key** labeled **Back** to return to the **Time and Date Menu**.
- 9. You may exit the settings and return to the **Main Screen** by selecting the **red key**.

# **Selecting the Display Language**

Your phone contains 3 languages. Use this capability to select the language in which your phone displays menus and messages.

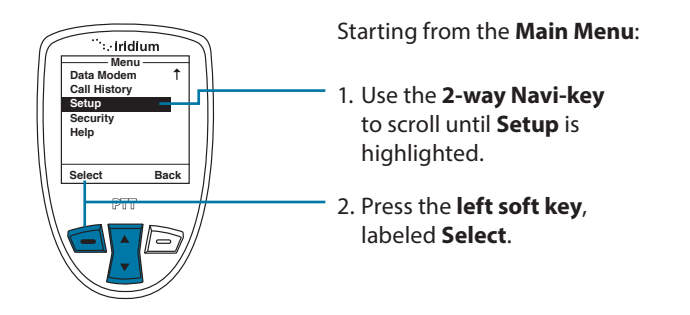

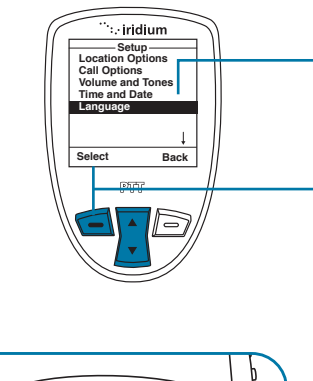

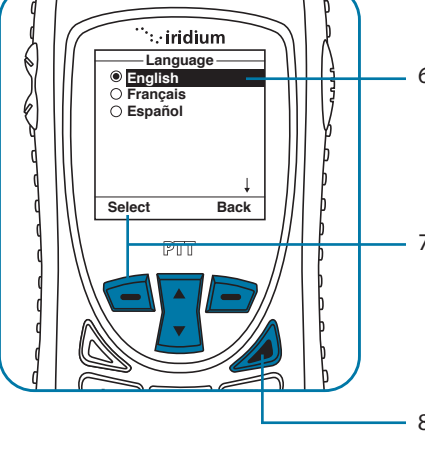

- 3. Use the **2-way Navi-key** to scroll until **Language** is highlighted.
- 4. Press the **left soft key**, labeled **Select**.
- 5. Use the **2-way Navi-key** to highlight **Menu** and press the **left soft key** labeled **Select to access** the available languages
- 6. Use the **2-way Navi-key** to scroll until the required **Language** is highlighted.
- 7. Press the **left soft key,** labeled **Select** to confirm the selection or press the **right soft key**, labeled **Back** to return to the **Setup Menu**.
- 8. You may exit the settings and return to the **Main Screen** by selecting the **red key**.

*Tip*: If you accidentally select a language other than English and are unable to read the phone menus, follow these steps to change back to English:

- 1. Press the **red key** three times.
- 2. Press the **left soft key**.
- 3. Scroll down six times.
- 4. Press the **left soft key** again.
- 5. Scroll down four times.
- 6. Press the **left soft key** and then press it a second time. The **English** option is at the top so press the **left soft key** a final time to confirm change back to English.

# **Setting Backlights**

Enable, disable or adjust the length of time the backlight stays on after a key press.

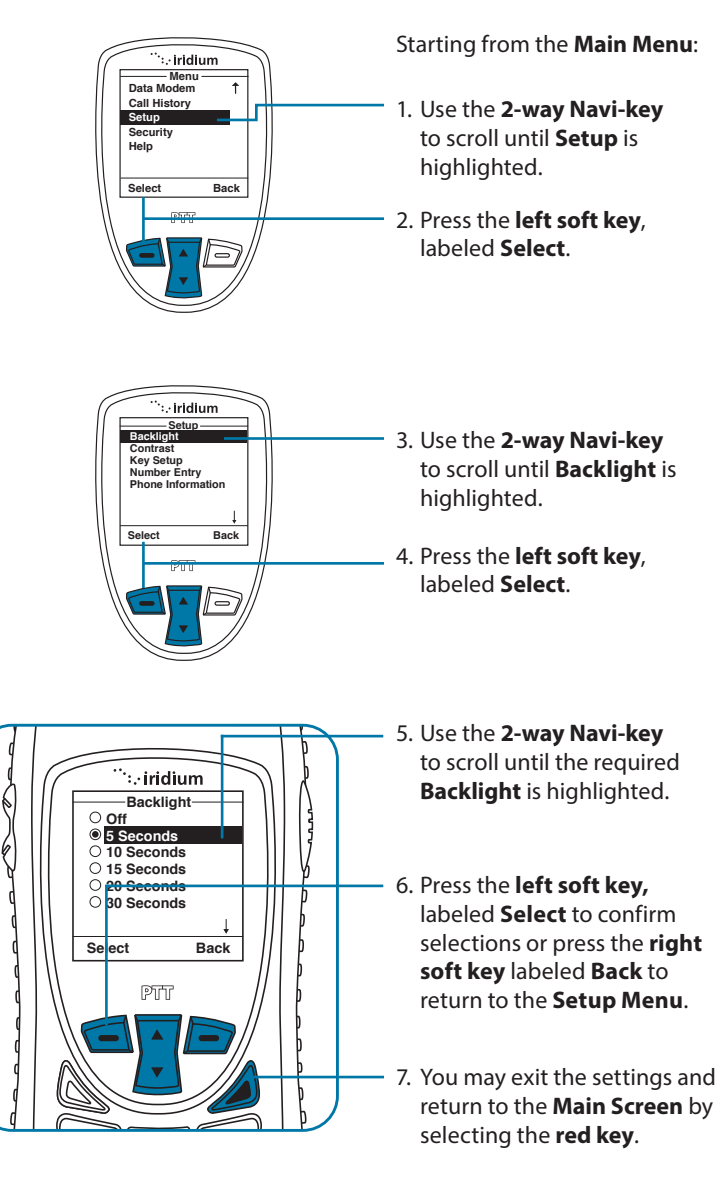

## **Setting Contrast**

This capability allows you to adjust the contrast on the display screen.

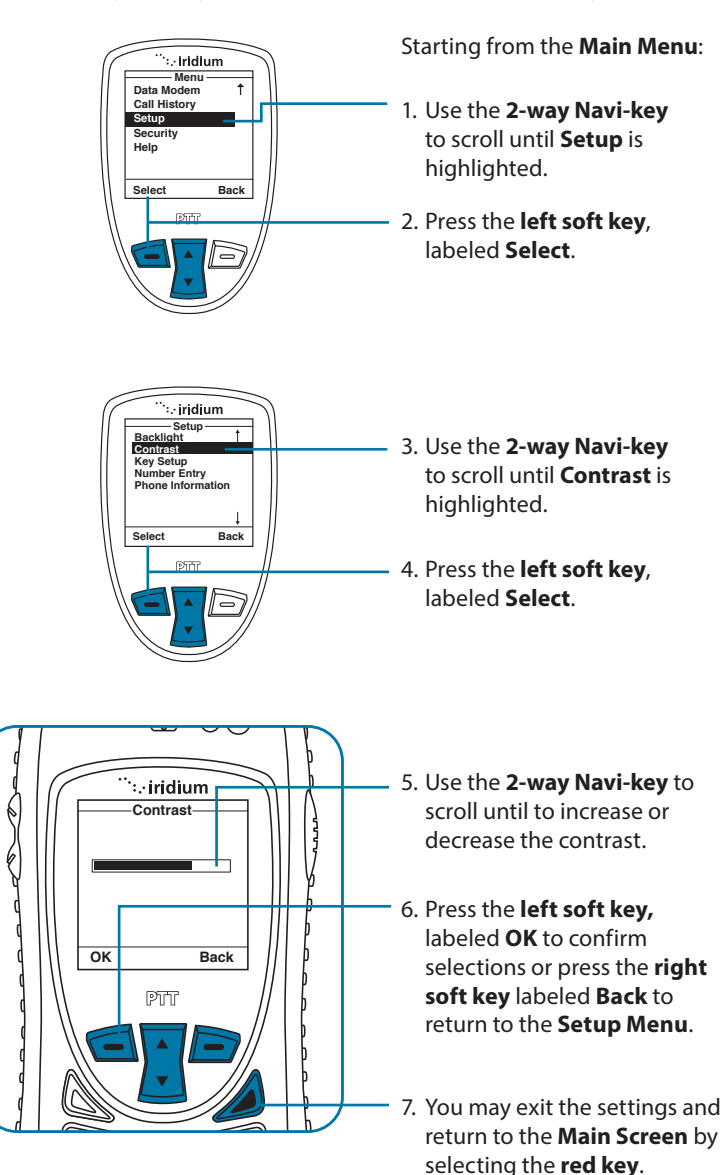

## **Using the Key Setup Menu**

This capability selects the function of the **convenience key** and the **right soft key** when the **Main Screen** is displayed. The default function is to display the Help screen which is useful for new users; however the function can be changed to access the phonebook.

# **Setup the Convenience Key Function**

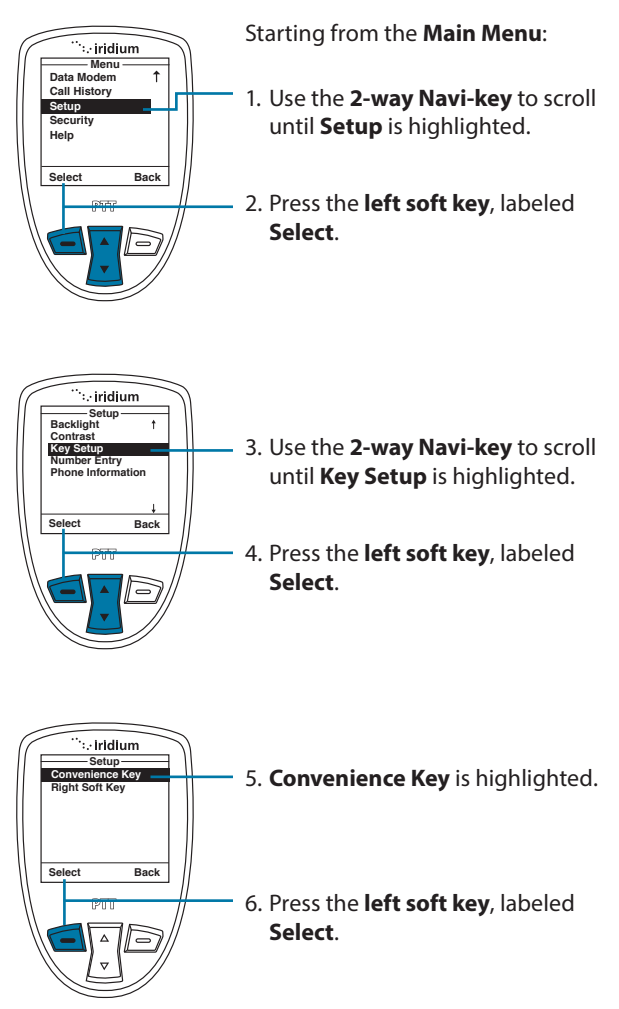

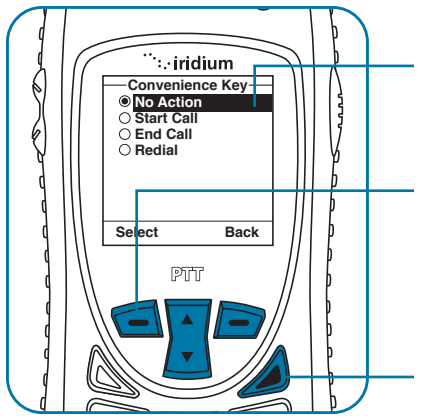

# **Setup the Right Soft Key Function**

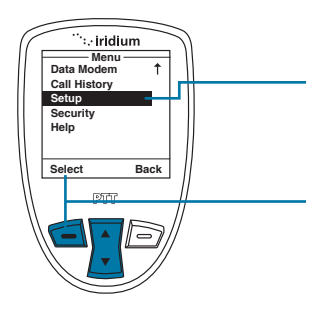

∵.∙iridium - Set **Backlight Contrast Key Setup Number Entry Phone Information Select Back**

- 7. Use the **2-way Navi-key** to scroll until the desired action is highlighted.
- 8. Press the **left soft key,** labeled **Select** to confirm selections or press the **right soft key** labeled **Back** to return to the **Setup Menu**.
- 9. You may exit the settings and return to the **Main Screen** by selecting the **red key**.

- 1. Use the **2-way Navi-key** to scroll until **Setup** is highlighted.
- 2. Press the **left soft key**, labeled **Select**.

- 3. Use the **2-way Navi-key** to scroll until **Key Setup** is highlighted.
- 4. Press the **left soft key**, labeled **Select**.

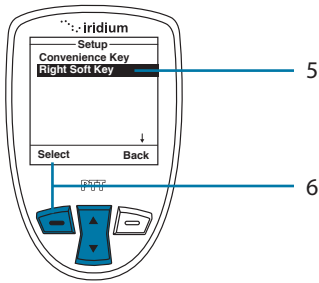

- 5. Use the **2-way Navi-key** until **Right Soft Key** is highlighted.
- 6. Press the **left soft key**, labeled **Select**.

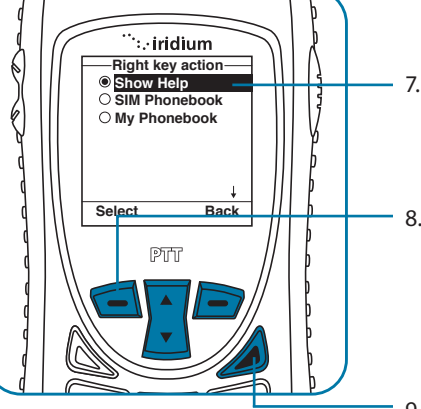

- 7. Use the **2-way Navi-key** to scroll until the desired action is highlighted.
- 8. Press the **left soft key**, labeled **Select** to confirm selections or press the **right soft key** labeled **Back** to return to the **Setup Menu**.
- 9. You may exit the settings and return to the **Main Screen** by selecting the **red key**.

## **Set Number Entry Prefix**

This capability allows you to set your preferred international access code and can automatically attach (00) or (+) to any phone number you enter.

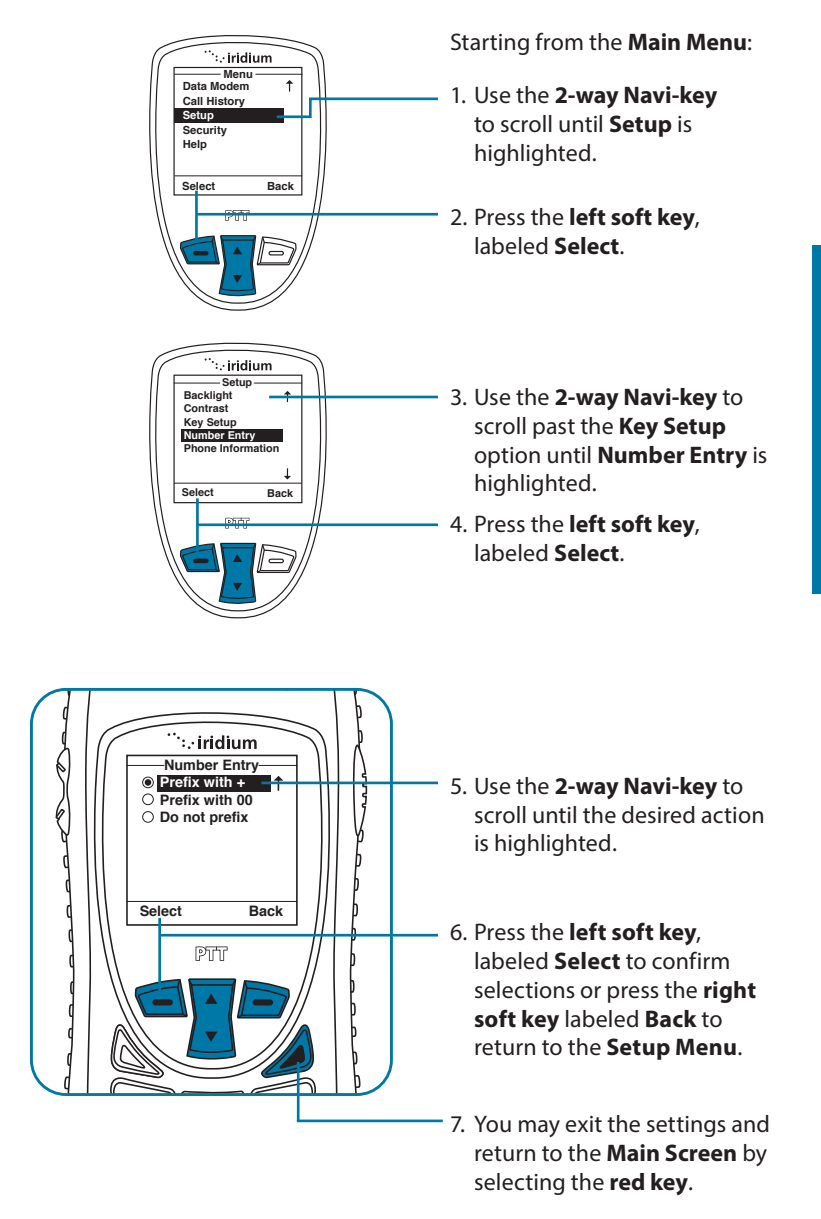

## **View Phone Information**

This capability allows you to view technical information about the Iridium Extreme® PTT device Satellite Phone software, hardware versions and the IMEI number.

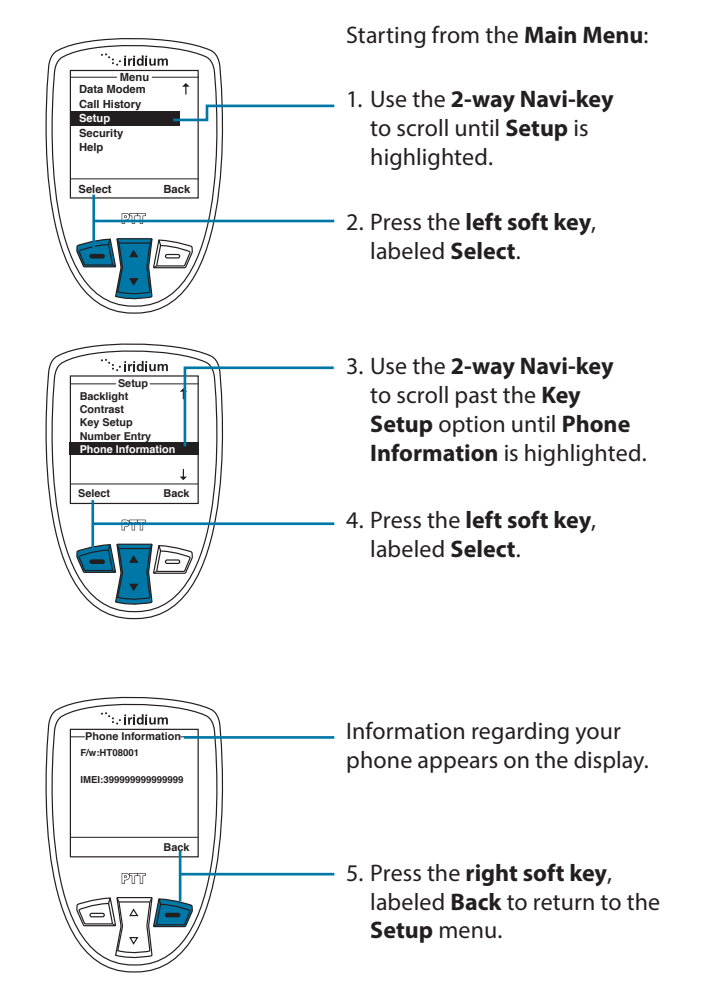

## **Reset Phone Options to Factory Defaults**

This capability resets all settings to their original default settings.

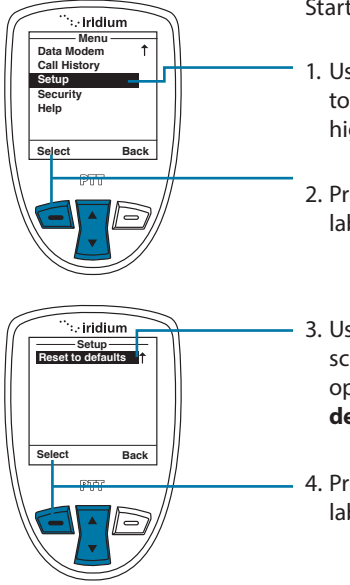

- 1. Use the **2-way Navi-key** to scroll until **Setup** is highlighted.
- 2. Press the **left soft key**, labeled **Select**.
- 3. Use the **2-way Navi-key** to scroll past the **Key Setup** option until **Reset to defaults** is highlighted.
- 4. Press the **left soft key**, labeled **Select**.

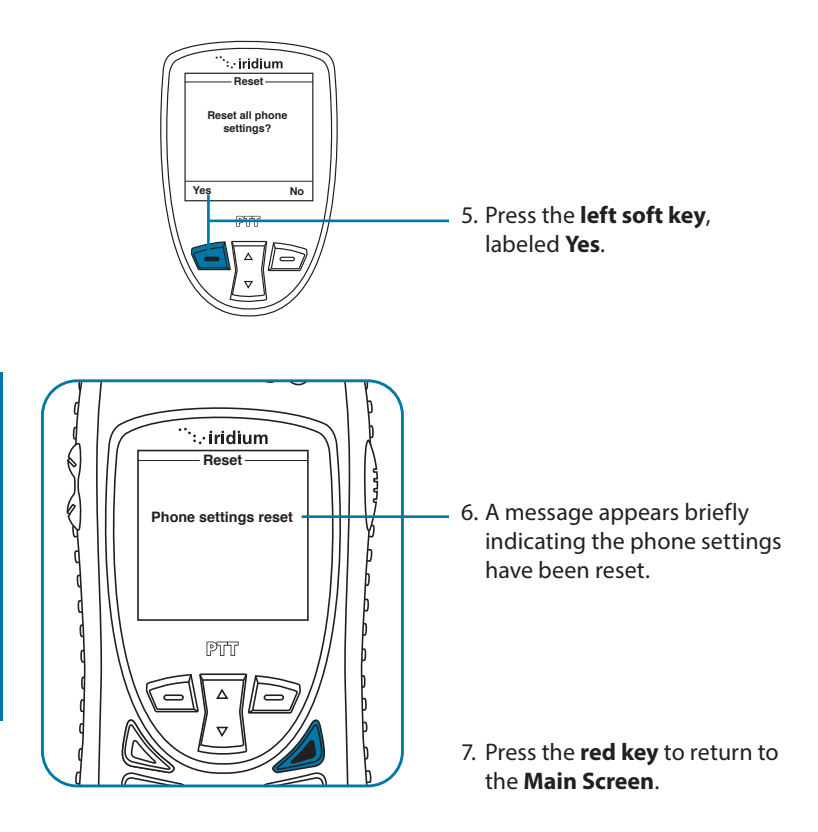

# **GPS and Location-Based Services**

The Iridium Extreme® PTT device GPS and Location-Based Service features allow you to view, send, or restrict your location information. There are four main components to set up and use these features:

- **Location Options Setup Menu**: located in the Iridium Extreme® PTT device main menu in the setup section, Location Options is where you customize your GPS, emergency, message, and format options.
- **Programmable SOS button**: this red button is located on the top of the phone, under a protective cover. By removing the cover and pressing the red button you can send your location information to your designated contact in the event of an emergency.
- **Location Convenience Key**: located on the right side of the phone, you can press this key to view your location and share it via SMS to either a pre-programmed "Quick GPS" contact or a new message contact.
- **Online portal integration with 3rd party providers**: enables the transmission of the phone's location information on a scheduled interval via short-burst data (SBD) to 3rd party portal providers for online tracking

*Note:* Standard usage fees apply for sharing location via messaging or placing a phone call via the programmable SOS button.

# **WARNING**

SOS function works only in Phone Mode and not in PTT Mode. Switch to Phone Mode to send SOS messages. Valid SIM, Airtime subscription, and proper SOS set-up required for SOS to function. Failure to satisfy these conditions will prevent SOS from functioning, which could prevent or delay an emergency response and result in serious injury or death.

## **Location Options Setup Menu**

The Location Options Setup Menu enables you to set up the following options:

- GPS Options: Enable/disable GPS on your handset; determine how frequently the GPS is updated when enabled; and lock your GPS settings.
- Portal Options: Register/De-register with portal provider; check your portal status
- Emergency Options: Set up **Emergency Recipients**; determine **Emergency Actions**; configure **Emergency settings**; and enter/cancel **Emergency Mode**; GEOS Service use/do not use.
- Message Options: Set up the recipient and frequency of your auto GPS location update message.
- Format: Configure the format of GPS location information.
- Current Location: View and update your current GPS location.

## **Locating Location Options**

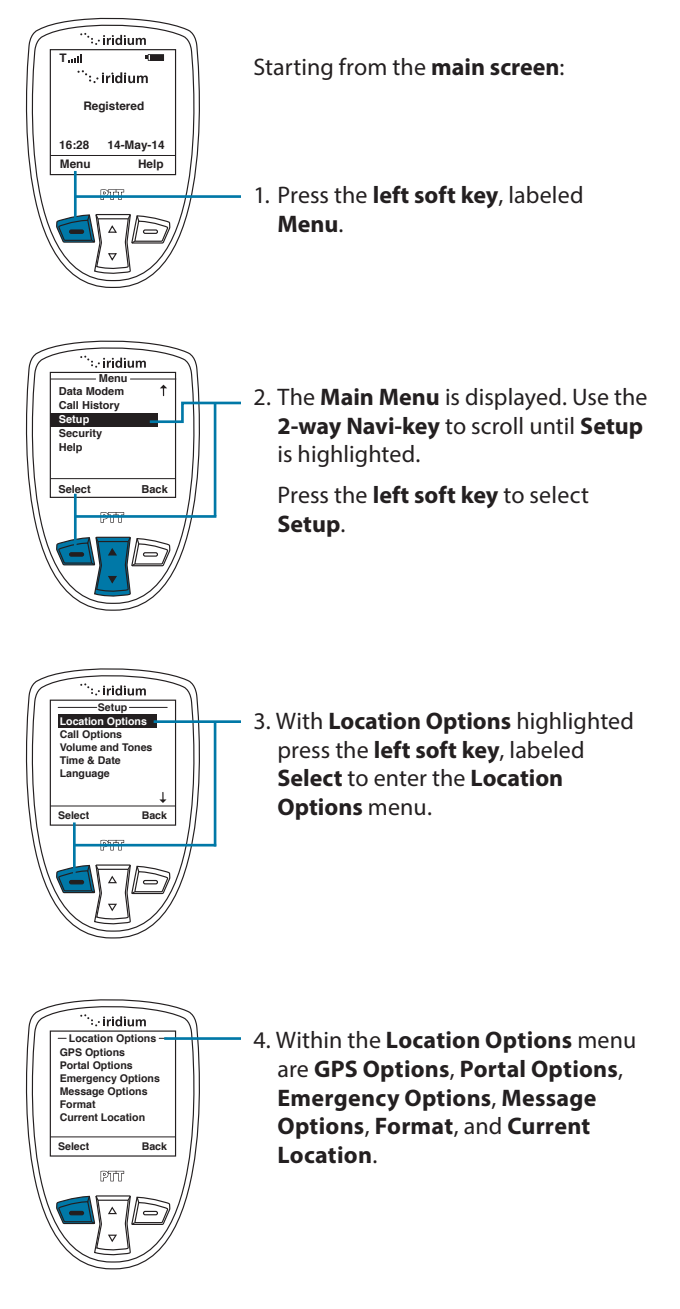

#### **Using the GPS Options Menu**

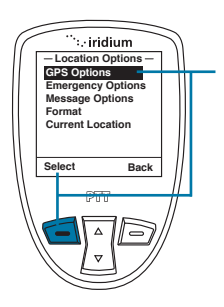

Use the **GPS Options** menu to configure the basic GPS settings on your handset. Through this menu you can lock GPS settings, set the GPS refresh frequency rate, and turn GPS On or Off.

1. Press the **left soft key**, labeled **Select**

# **GPS Settings Lock**

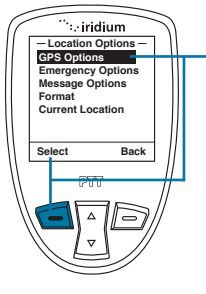

Use the **GPS Options** menu to configure the basic GPS settings on your handset. Through this menu you can lock GPS settings, set the GPS refresh frequency rate, and turn GPS On or Off.

1. Press the **left soft key**, labeled **Select**

Use the **GPS Options** menu to configure the basic GPS settings on your handset. Through this menu you can lock GPS settings, set the GPS refresh frequency rate, and turn GPS On or Off.

2. Press the **left soft key**, labeled **Select**

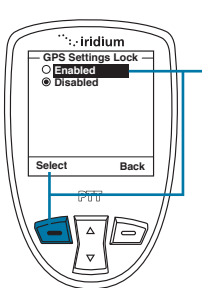
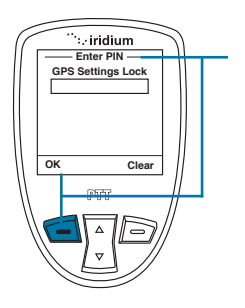

To modify the **GPS Settings Lock**, you will be prompted to enter the **GPS Settings Lock PIN**. The default **GPS Settings Lock PIN is 3333** and can be modified in the **Security Menu** by navigating to **Change PINs** and then **GPS Settings Lock**. If your phone has been "Reset to defaults" or entered the incorrect PIN multiple times, you may require a GPS PIN unlock code from your service provider to restore this capability.

3. Once the default or personalized **GPS Settings Lock PIN** is entered, press the left soft key, labeled **OK**.

## **GPS Update Options**

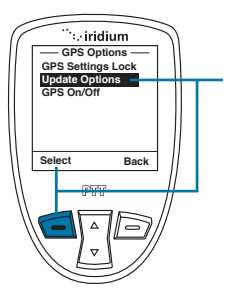

**Select Back**

**C** One Tim  **Real Time 5 Minutes 10 minutes**

**Update Options** 

ridium): <sup>ا</sup>

Within the **GPS Options** menu, the GPS **Update Options** will allow you to set how frequently a GPS position is updated for viewing the **Current Location** on the phone screen. To access **Update Options**, use the **2-way Navi-key** to scroll and highlight this feature.

1.Press the **left soft key**, labeled **Select**.

Within the **Update Options** menu, the options are provided to have the GPS location updated **One Time**, **Real Time**, every **5 minutes**, or every **10 minute**s. To modify this setting, use the 2-way Navi-key to scroll and highlight the desired update rate.

2. Press the **left soft key**, labeled **Select**.

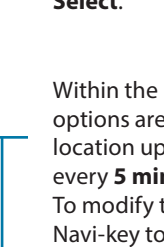

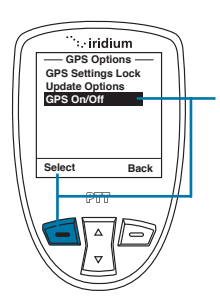

Within the **GPS Options** menu, the GPS **On/Off** will allow you to turn the built-in GPS receiver on or off in your phone. Features that require GPS on will prompt you to turn GPS on. Use of the programmable SOS button will automatically turn GPS on. To adjust **GPS On/Off**, access the **GPS Options** menu and use the **2-way Navi-key** until the **GPS On/Off** menu is selected.

1. Press the **left soft key**, labeled **Select**.

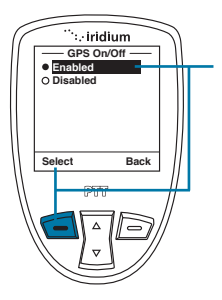

The default setting for **GPS On/Off** is **Disabled**, meaning that GPS is off. It is recommended that GPS is enabled for frequent use of GPS (for example, use with 3rd party online tracking portal) and disabled for infrequent use to conserve battery. To **Enable GPS** and turn it on, use the **2-way Navi-key** until the **Enabled** option is highlighted.

2. Press the **left soft key**, labeled **Select**.

**Note:** the GPS receiver automatically saves your location to your phone when the phone is turned on even if the GPS receiver is off.

## **WARNING**

SOS function works only in Phone Mode and not in PTT Mode. Switch to Phone Mode to send SOS messages. Valid SIM, Airtime subscription, and proper SOS set-up required for SOS to function. Failure to satisfy these conditions will prevent SOS from functioning, which could prevent or delay an emergency response and result in serious injury or death.

## **Setting Emergency Options**

The Emergency Options menu items are used to personalize your settings for the programmable SOS button located on the top of your phone. The programmable SOS button gives you the ability to flip open the protective SOS button cover, press the red key located underneath, and initiate a message and/or phone call to your dedicated contact. This contact could be a family member, commercial safety service, safety office, or Iridiumsupported public emergency number (e.g., 911 in U.S. or 000 in Australia).

Iridium has contracted GEOS Travel Safety Group to provide an emergency response coordination service for your Iridium Extreme® PTT device. Upon power-up of your phone you will be presented with the option of using this service by having the SOS button call and message to a destination automatically programmed for you in the phone through the menus. You will also be prompted to register for service by visiting www.geosalliance. com/iridium to review and accept the terms of use and enter your emergency contact information. Registration, programming, and a valid Iridium subscription is required for this service. Additional information on this service can be found on www.iridium.com in the Iridium Extreme® PTT device section by viewing the emergency service section. To view or modify your settings, navigate to Emergency Options and then down to GEOS Service (the last menu option after "Call Recipient"). From this menu option you will have the option to "Use" or "Not Use". If you select "Use", you will be prompted to "Please confirm you have registered at www.geosalliance.com/iridium". You will need to register and then your phone will be pre-programmed to send your location with an emergency message to GEOS and will initiate a phone call to the GEOS response coordination center. Standard airtime charges will apply for emergency mode messages and/or calls to GEOS.

If you select to "Not Use" GEOS, then you will need to program your emergency "Call Recipient" and "Message Recipient" information in order for the SOS button to initiate contact with those dedicated contacts. To view or modify your settings, navigate to Section 3: GPS and Location-Based Services under the section "Setting Emergency Options".

In addition to the peace of mind delivered through the included Emergency Response service, GEOS also offers optional add-on Membership Benefits to enhance your safety and security worldwide including GEOS Search and Rescue (SAR) and GEOS MEDIVAC™ Plus service. The GEOS Emergency Response Service, GEOS Search and Rescue (SAR) Membership and the GEOS MEDIVAC™ Plus are services offered and provided exclusively by GEOS, and not by Iridium which is a separate, unrelated company. Neither GEOS nor Iridium will pay the cost of rescue efforts in the event that the Iridium Extreme® PTT device user fails to register and contract separately with GEOS for SAR and/or GEOS MEDIVAC™. Any issues, terms and conditions and limitations of liability related to your Iridium Extreme® PTT device are outlined in this Iridium Extreme® PTT User Manual. The use of the GEOS Emergency Response service requires agreement to GEOS's emergency monitoring terms & conditions, registration with GEOS on www.geosalliance.com/iridium, programming of your Iridium Extreme® PTT device, a valid subscription, network service availability, proper orientation and use of the phone, and standard usage fees that will apply.

*Note:* the operation of the SOS button feature is limited by any conditions affecting the GPS signal strength and GPS service availability.

#### **WARNING**

You must configure the Emergency Mode in order for the SOS button to send an emergency message to a designated Call Recipient and Message Recipient. Failure to configure the SOS button will result in no message being sent when the SOS button is pressed. This could prevent or delay an emergency response and result in serious injury or death.

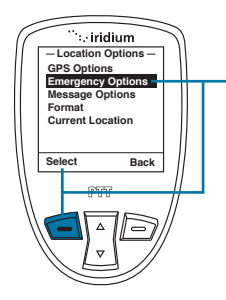

To access **Emergency Options**, access **Location Options** and scroll down with the **2-way Navi-key** until **Emergency Options** is highlighted.

Press the **left soft key**, labeled **Select**.

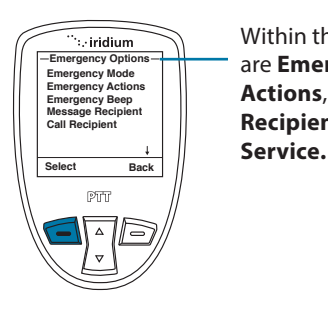

Within the **Emergency Options** menu are **Emergency Mode**, **Emergency Actions**, **Emergency Beep**, **Message Recipient**, **Call Recipient**, and **GEOS** 

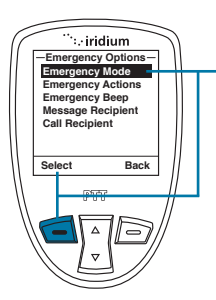

In the Emergency Options menu, the Emergency Mode allows you to initiate an emergency call and/or message to your programmed contacts. The more direct way to initiate Emergency Mode is to press the red SOS button located on the top of your phone.

If Emergency Mode is active, this menu item can be used to cancel Emergency Mode. When Emergency Mode is activated, the option to cancel Emergency Mode also appears on the screen.

To initiate **Emergency Mode** from the menu, highlight "**Emergency Mode**" and press the **left soft key**, labeled **Select**.

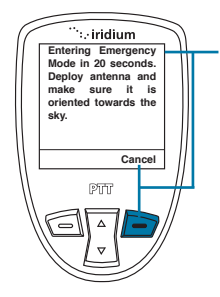

After selecting **Enter Emergency Mode** the countdown screen appears. You will have 20 seconds to press the right soft key labeled **Cancel** to stop **Emergency Mode** if initiated accidentally. This feature is designed to help reduce false notifications to your designated emergency contacts.

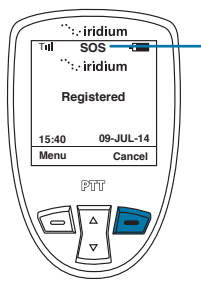

Once in **Emergency Mode** the phone will initiate a call and/or message to your designated contacts. The phone call (if programmed) will occur in speakerPhone Mode and will retry if the attempted call is unsuccessful.

The phone (if programmed) will send an SMS message to your designated contact every five minutes in the following format:

EMERGENCY/Lat+38.950116(stdv 0075)/Lon-077.250050(stdv 0075)/Alt+964 ft(stdv 0075)/GPS sats 04/2012-06-15 15:37UTC/Batt 86%/Lang en/Iridium user

This message contains the following information:

- EMERGENCY notification
- The Latitude and standard deviation for accuracy
- The Longitude and standard deviation for accuracy
- The Altitude and standard deviation for accuracy
- The number of GPS satellites that were visible to the phone to assist with gauging accuracy. If number of GPS satellites is generally greater than 4, the accuracy is generally good. If "NO GPS AVAIL" is displayed, the location provided is an approximate location based on Iridium location that is only an approximate location within an accuracy of ~90 miles.
- The date (year month day) and time (UTC)
- The % of phone battery charge remaining
- The language of the phone menu setting to give some indication of the language of the user (e.g., "en" is English)
- Iridium User

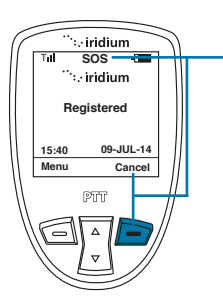

While in **Emergency Mode** the dedicated **SOS LED** will illuminate and **SOS icon** on the phone screen will appear. The **SOS LED** will change colors from red to green depending upon the transmission status and an audible tone will also occur (if programmed) when the **Emergency Mode** message is being sent.

**Emergency Mode can** be cancelled by pressing the **right soft key**, labeled **Cancel**.

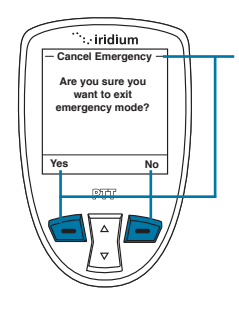

If you decide to **cancel Emergency Mode**, the phone will prompt you with a message asking you if "**Are you sure you want to exit emergency mode?**" If you select "**No**" by pressing the **right soft key**, labeled **No, Emergency Mode** will not be cancelled. If you select "**Yes**" by pressing the **left soft key** labeled "**Yes**", **Emergency Mode** will be cancelled. If **Emergency Mode** is canceled, a cancellation message will be sent to your designated contact.

*Note:* if you do not cancel **Emergency Mode**, your phone will continue to remain in **Emergency Mode** even after you turn off and on the phone. If you attempt to turn off power while in Emergency Mode, you will receive a countdown warning timer that power down will commence and then a notification that the phone is sending a power down notification to emergency contacts. You will be provided the option prior to this screen to immediately turn off the phone or you can wait for confirmation that the power down notification was successfully sent and then the phone will automatically power down.

#### **Emergency Actions**

In the **Emergency Options** menu, **Emergency Actions** will allow you to determine the types of call and/or message actions that will occur when **Emergency Mode** is initiated. The default setting is **Message and Call**, which means that a message and call will be initiated to your programmed contacts in the event that **Emergency Mode** is started by pressing the red SOS button on the top of the phone or by selecting Emergency Mode from the menu.

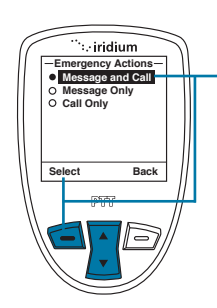

To change the default setting to either **Message Only** or **Call Only,** use the **2-way Navi-key**, highlight the preferred option and press the **Left Soft Key**, labeled **Select.**

*Note:* If the **GPS Settings Lock** is enabled, you will be prompted for the **GPS Settings Lock PIN** when attempting to change this setting.

#### **Emergency Beep**

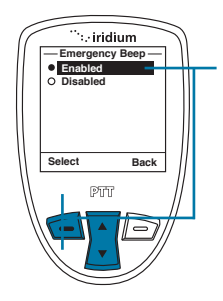

In the **Emergency Options** menu, if **Emergency Beep** is enabled, the handset will beep three (3) times every five (5) minutes to enable responders to hear where the handset is located. The default setting is **Disabled**. To change the default setting to **Enabled**, use the **2-way Navikey** to highlight **Enabled** and press the **Left Soft Key**, labeled **Select**.

*Note:* If the **GPS Settings Lock** is **enabled**, you will be prompted for the **GPS Settings Lock PIN** when attempting to change this setting.

# 3. Phone

#### **Message Recipient**

In the **Emergency Options** menu, **Message Recipient** will allow you to program up to three (3) contacts that will receive **Emergency Mode** notifications via messaging. In order for this feature to operate, "**Message and Call**" or "**Message Only**" needs to be selected in **Emergency Actions**.

The default setting for **Message Recipient** is "empty", meaning that recipients need to be added in order to notify a designated contact in the event of an emergency. Additionally you may configure the Message Recipient to contact GEOS service by selecting "GEOS Service", the last menu option under "Emergency Options". Details on GEOS Service can be found in the written materials found in your phone box or on Iridium.com.

It is recommended that message recipients are stored as email addresses. If using mobile carrier SMS numbers, not all wireless carriers have interoperability arrangements and therefore these numbers should be tested prior to relying upon them for emergencies. Email addresses should also be tested.

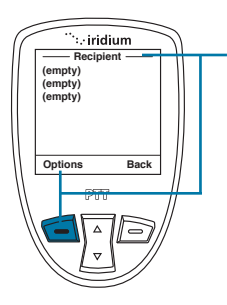

**Recipient** To program a new **Message Recipient**, use the **2-way Navi-key** and highlight the listing that you would like to **Edit** or **Delete.** Press the **Left Soft Key**, labeled **Options**.

*Note:* If the GPS Settings Lock is enabled, you will be prompted for the GPS Settings Lock PIN when attempting to change this setting.

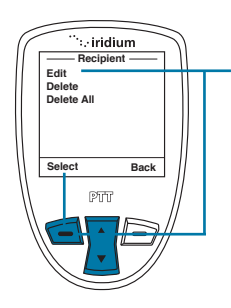

Next, use the **2-way Navi-key** to highlight the desired option to **Edit**, **Delete**, or **Delete All**. If **Edit** is selected, the phone will allow you to Edit or enter a new message recipient. If **Delete** is selected, it will delete the previously highlighted **Message Recipient** listing. If **Delete All** is selected, **all Message Recipient listings** will be deleted.

Once the desired action is highlighted using the **2-way Navi-key**, press the **Left Soft Key**, labeled **Select**.

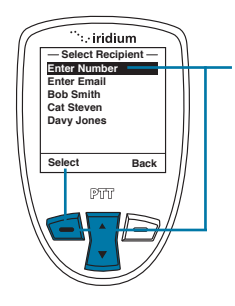

Next, if **Edit** is selected, the **Select Recipient** screen will appear providing the options to **Enter Number**, **Enter Email**, or select an existing address from your Phonebook.

- To **Enter Number**, press the **Left Soft Key**, labeled **Select**, and enter the number.
- To **Enter Email**, use the **2-way Navi-key** to highlight **Enter Email** and press the L**eft Soft Key**, labeled **Select**.

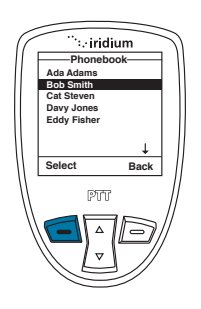

• To select an existing address, use the **2-way Navi-key** to highlight the **My Phonebook** listing and press the **left soft key**, labeled **Select**.

Once the **My Phonebook** listing is selected, you will need to use the **2-way Navi-key** to highlight which address to use and then press the Left Soft Key, labeled **Select**.

Once your recipient has been added, it will appear in your **Message Recipient** listing.

*Important:* All users will be able to modify programmed SOS contact information. Confirm SOS configuration before use.

#### **Call Recipient**

In the **Emergency Options** menu, **Call Recipient** will allow you to program one (1) contact that will receive an **Emergency Mode** phone call. In order for this feature to operate, "**Message and Call**" or "**Phone Only**" needs to be selected in **Emergency Actions**.

The default setting for **Call Recipient** is blank, meaning that a call recipient needs to be added in order to notify a designated contact in the event of an emergency. Additionally you may configure the Call Recipient to contact GEOS service by selecting "GEOS Service", the last menu option under "Emergency Options". Details on GEOS Service can be found in your phone box or on Iridium.com.

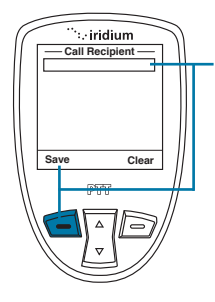

To program a new **Call Recipient**, type in the desired number and press the **left soft key**, labeled **Save**.

**Note:** A + sign is automatically added at the beginning of the dialing string to automatically insert the international access code, therefore 00 is not required. The call recipient number must include the country code and number (e.g., +12125551212) or emergency number (e.g., +911). Note that Iridium only supports 911 in the US and 000 in Australia and these numbers will not work in other geographies.

#### **Message Options**

In the **Location Options** menu, **Message Options** will allow you to program settings for **Regular Updates** of location and also use of a **Quick GPS** list feature.

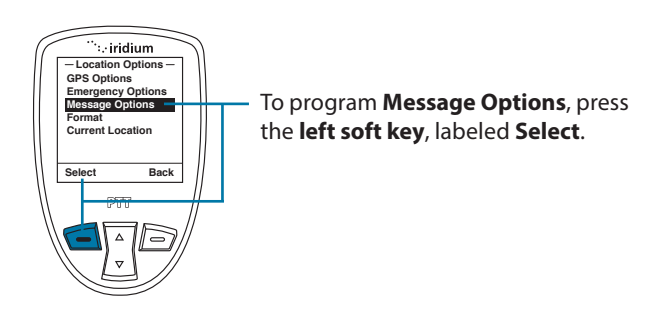

#### **Regular Updates**

In the **Message Options** menu, **Regular Update** will allow you to program one (1) recipient to receive regularly scheduled messages from you with your location. Once the recipient is programmed and a message frequency is selected, your designated contact will receive **Regular Updates** from you automatically.

**Quick GPS** will allow you to send one (1) single location update to up to five (5) recipients programmed in your phone via messaging. To initiate a **Quick GPS**, press the **Convenience Key** located on the right side of your phone, obtain an updated location, select "**Share**" with the **left soft key**, and select **Quick GPS** with the **left soft key**.

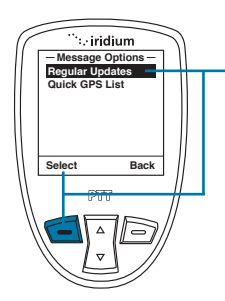

To program the **Regular Updates** from the **Message Options** screen, select **Regular Updates** with the **left soft key**, labeled **Select**. Once selected, **Update Frequency** and **Update Recipient** will appear.

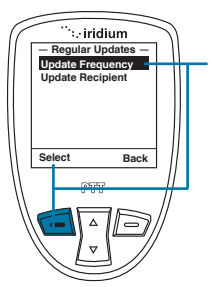

- To modify the **Update Frequency**, press the **left soft key**, labeled **Select**. The default setting is **No Update**, meaning that no update message will be sent. The options are: **No update**, **Startup only**, **2 minutes**, **5 minutes, 10 minutes**, **30 minutes**, **1 hour**, **4 hours**, **8 hours**, **12 hours**, **18 hours**, **1 day**, **3 days**, **1 week**.
- To modify the default setting, use the **2-way Navi-key**, highlight the desired option and press the **left soft key**, labeled **Select**.
- To modify the **Update Recipient**, use the **2-way Navi-key** to highlight **Update Recipient** and press the **left soft key**, labeled **Select**.

After selecting **Update Recipient**, you will see one empty listing for programming. Press the **left soft key,** labeled **Options** in order to **Edit**, **Delete,** or **Delete All** of the **Update Recipient** listing. Next, if **Edit** is selected, the **Select Recipient** screen will appear providing the options to **Enter Number**, **Enter Email**, or select an existing address from your **Phonebook**.

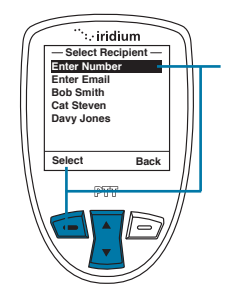

- To **Enter Number**, press the **left soft key**, labeled Select, and enter the number.
- To **Enter Email**, use the **2-way Navikey** to highlight **Enter Email** and press the **left soft key**, labeled **Select**.
- To select an **existing address**, use the **2-way Navi-key** to highlight the **My Phonebook** listing and press the **left soft key**, labeled **Select**. Once the **My Phonebook** listing is selected, you will need to use the 2**-way Navi-key**

to highlight which address to use and then press the **left soft key**, labeled Select.

Once your recipient has been added, it will appear in your **Update Recipient** listing.

#### **Quick GPS List**

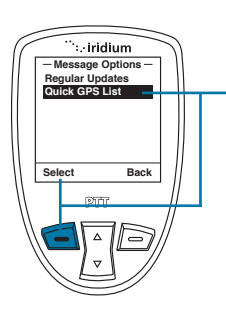

To program the **Quick GPS List** from the Message Options screen, use the **2-way Navi-key** and select **Quick GPS List** with the **left soft key**, labeled **Select**. Once selected, five (5) empty listings will appear. To add a **new recipient**, highlight the empty listing that you would like to change and press the **left soft key**, labeled **Select**. To **Enter Number**, **Enter Email**, or select an existing address from your **phonebook**, follow the same instructions as programming an **Update Recipient** as described above.

#### **Format**

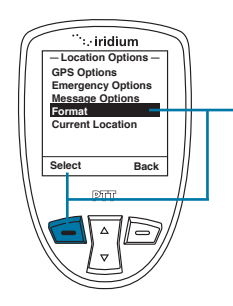

The **format** of your GPS location information can be modified.

The handset provides two (2) options for position:

- Decimal degrees
- Deg Min Sec (default setting)

The handset also provides two (2) options for altitude:

- Feet
- Meters

#### **Position Format**

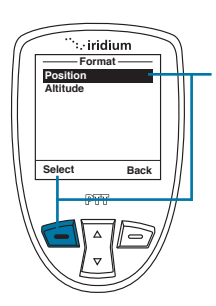

From the **Format** screen, to modify the setting for **position** format, press the **left soft key,** labeled **Select**.

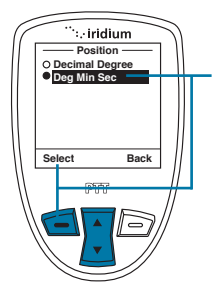

From the **Position** screen, to modify the setting for **position format**, use the **2-way Navi-Key** to highlight and the preferred format and then use the l**eft soft key**, labeled **Select**.

#### **Altitude Format**

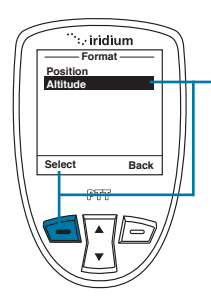

**Format** From the **Format** screen, to modify the setting for **Altitude format**, press the **left soft key**, labeled **Select**.

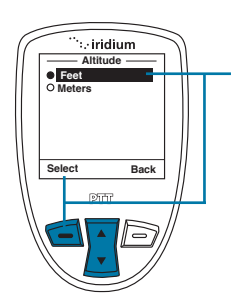

From the **Altitude** screen, to modify the setting for **Altitude format**, use the **2-way Navi-Key** to highlight and the preferred format and then use the **left soft key**, labeled **Select**.

#### **Current Location**

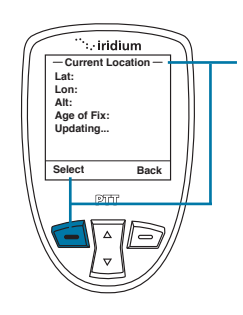

This screen is reached via the **Location Options** menu or by pressing the side **Convenience Key** which is programmed to pull up **Current Location**. When **Current Location** is displayed:

- If GPS is enabled, your phone's location will appear on the screen. The first fix will take longer (up to 2 minutes) and subsequent position updates will appear in less than 30 seconds.
- If GPS and the GPS Settings Lock are disabled, you will be asked if you want to enable GPS; if so, the screen will be loaded with blank position data and with the message "Acquiring location" in place of "Age of fix".
- If you choose not to enable GPS, or if GPS is disabled and the **GPS Settings Lock** is on, then a "No location information available" message will be displayed temporarily.

If location is available, it will be displayed in the configured format including Latitude, Longitude, Altitude, Age of fix, and number of GPS satellites. The screen will update automatically as frequently as your designated setting.

From this screen, you have the option to **Share your location** with other people by sending it in a message. To **Share**, press the **left soft key**, labeled **Share**.

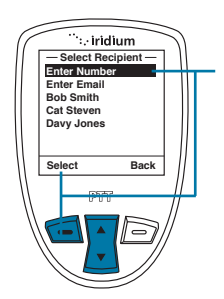

If **Share** is selected, the **Share Location Options** will appear. The available options are:

- **Quick GPS** to send your location to your preconfigured list of up to five (5) contacts (see Quick GPS List section for programming instructions).
- **New message** to append your location to a new message, allowing you to add additional text and then address the message to a new or existing contact.

To **Share** your location, use the **2-way Navi-key** to select your desired Share method and press the **left soft key**, labeled **Select.** This feature will pre-populate a Web link to your location that will be sent to your designated recipient(s). These recipients will be able to click this Web link that is viewable on a smartphone, tablet, or computer's Internet browser. This information is not stored by Iridium and is subject to Iridium's Privacy Policy posted on Iridium.com and Google Maps's Terms of Service posted on the mapping page. Standard messaging rates apply for use of this service and no additional fees will be charged for use of the mapping feature.

#### **Online Portal Integration with 3rd Parties**

Your Iridium Extreme® PTT device also supports integration with 3<sup>rd</sup> party online portals using short burst data (SBD). These 3<sup>rd</sup> party online portals provide the ability to track your phone's location online, see location history, two-way message, set-up geofences, and coordinate scheduled check-ins. This capability is helpful if you are managing a fleet of phones and need to monitor workflow and/or safety with a solution that provides more robust capabilities than standard messaging. For more information about 3<sup>rd</sup> party online portal integration, contact your service provider or visit http://www.iridiumextreme.com/how-to-buy/partnerportals.php for available Portal Partners.

Your Service Provider or designated portal provider will be able to advise you on the appropriate service package required to enable this capability. This service must be provisioned separately. Registration of the device can be managed from the "Location Options" section of the menu under "Portal Options" to "Register" or obtain "Portal Status" of the phone and information on your designated provider.

## **Using the Security Menu**

*Important:* Do not change the PIN/PUK/SIM settings unless you have your original settings available. Your phone and/or SIM card may be disabled if you don't know the correct code and enter it incorrectly three times. If a PIN becomes blocked, you must enter a Personal Unblocking Key (PUK) to restore the SIM to service which is obtained from your service provider.

#### **Locating the Security Menu**

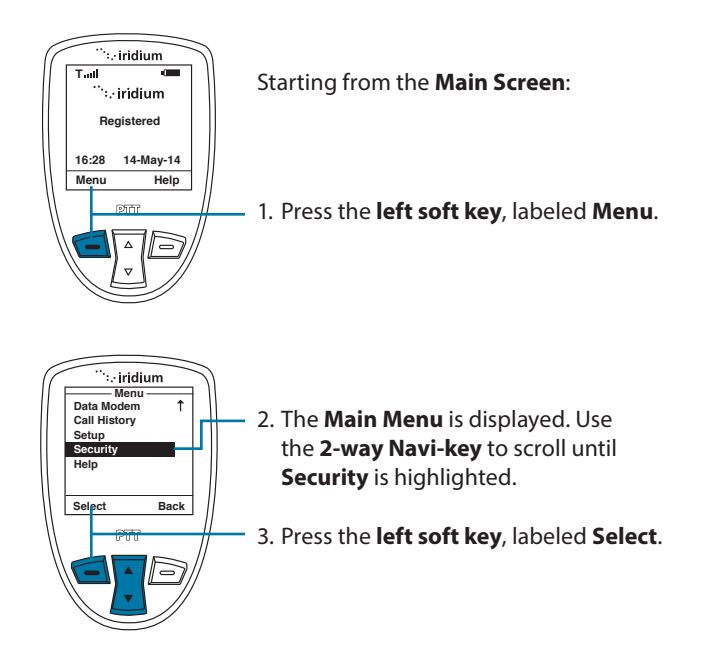

#### **About the Security Menu**

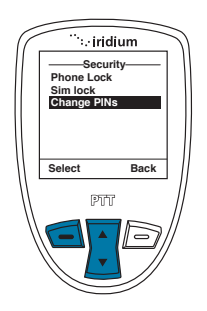

You can perform the following functions using the **Security** menu:

- Lock and unlock the phone.
- Enable and disable the SIM lock.
- Change PIN and block PIN codes.

#### **Locking and Unlocking Your Phone**

This capability helps prevent unwanted use of your phone.

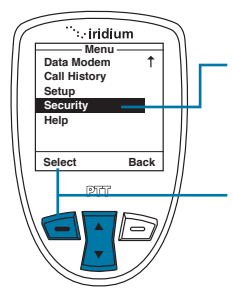

Starting from the **Main Menu**:

1. Use the **2-way Navi-key** to scroll until **Security** is highlighted.

*Note:* Scroll one down from **Setup** to view the **Security** option.

2. Press the **left soft key**, labeled **Select**.

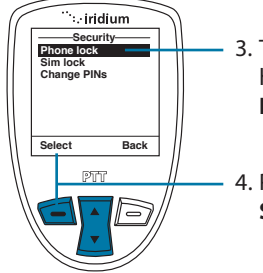

- 3. The **Phone lock** option is highlighted. If not, use the **2-way Navi-key** to scroll until it is.
- 4. Press the **left soft key**, labeled **Select**.

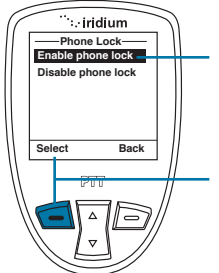

- 5. The **Enable phone lock** option is highlighted. If not, use the **2-way Navi-key** to scroll until it is.
- 6. Press the **left soft key**, labeled **Select**.

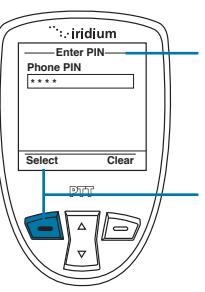

- 7. The **Enter PIN** screen appears. Using the keypad enter the PIN number.
- 8. Press the **left soft key**, labeled **Select**.

The Phone lock capability takes effect when you turn OFF your Iridium Extreme® PTT device. Each time you restart the phone, you are prompted to enter your Phone PIN. Once you do, the phone is fully operational. If the phone pin is lost, then the phone will need to be sent in for re-programming.

#### **Enable or Disable the SIM lock**

When you activate the SIM lock capability, your phone requests your SIM PIN whenever your phone is powered on. To change this setting, you need to enter the SIM PIN code that your service provider gave you.

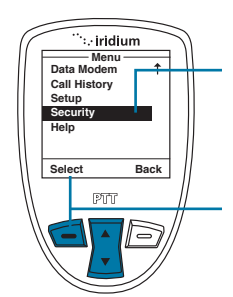

Starting from the **Main Menu**:

1. Use the **2-way Navi-key** to scroll until **Security** is highlighted.

*Note:* Scroll one down from **Setup** to view the **Security** option.

2. Press the **left soft key**, labeled **Select**.

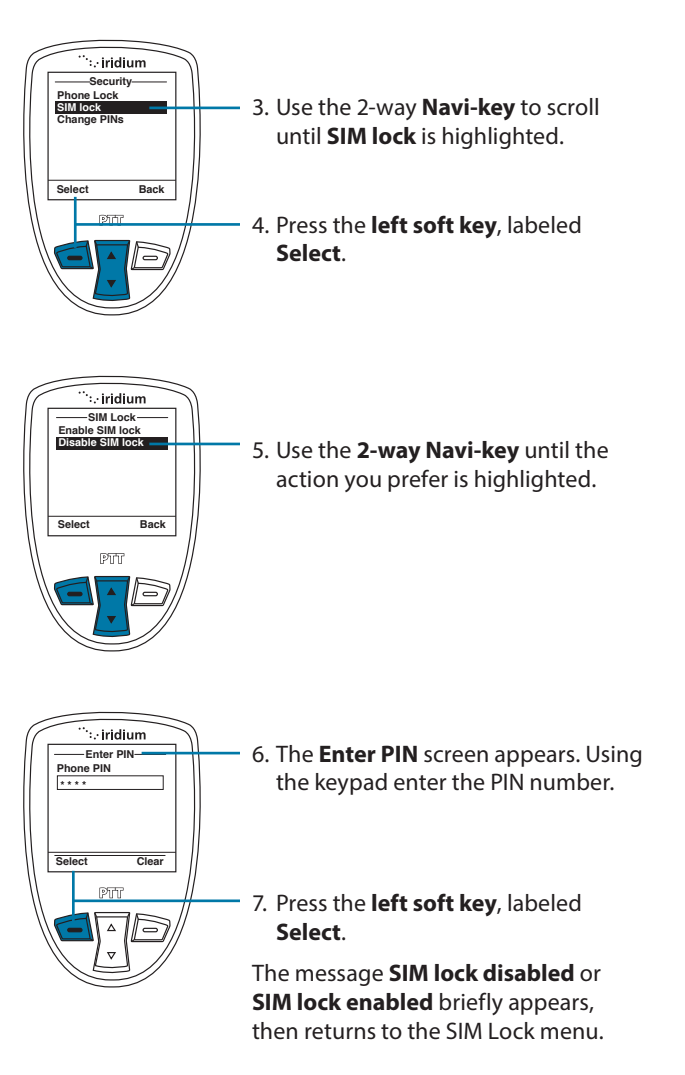

### **Change the Phone PIN Code**

This capability allows you to modify the default PIN associated with your phone.

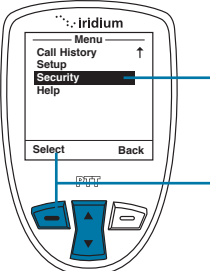

Starting from the **Main Menu**:

- 1. Use the **2-way Navi-key** to scroll until **Security** is highlighted.
- 2. Press the **left soft key**, labeled **Select**.

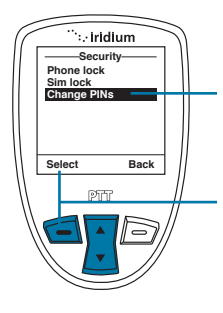

- 3. Use the 2-way **Navi-key** to scroll until **Change PINs** highlighted.
- 4. Press the **left soft key**, labeled **Select**.

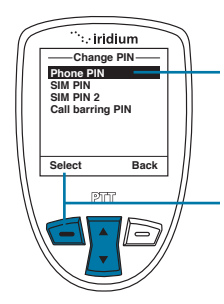

- 5. The **Change PIN** menu appears. **Phone PIN** is highlighted.
- 6. Press the **left soft key**, labeled **Select**.

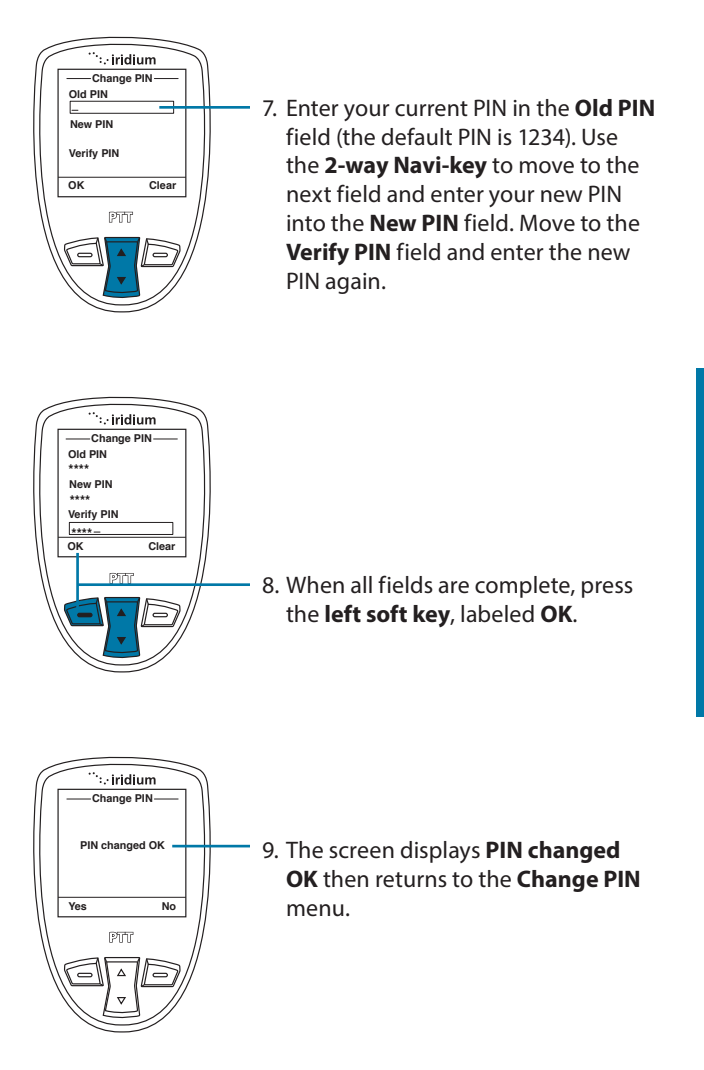

#### **Change the SIM PIN Code**

This capability allows you to modify the default PIN associated with your SIM card.

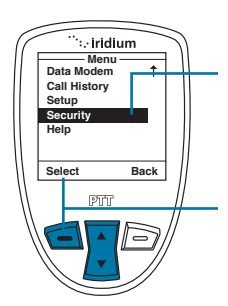

Starting from the **Main Menu**:

1. Use the **2-way Navi-key** to scroll until **Security** is highlighted.

*Note:* Scroll one down from **Setup** to view the **Security** option.

2. Press the **left soft key**, labeled **Select**.

∵. iridium **Securit Phone lock Sim lock** 3. Use the 2-way **Navi-key** to scroll until **Change PINs Change PINs** is highlighted. **Select Back Phili** 4. Press the **left soft key**, labeled **Select**.

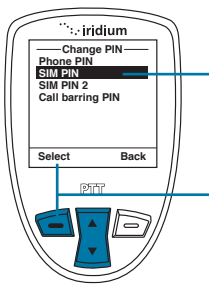

- 5. Use the **2-way Navi-key** to scroll until **SIM PIN** is highlighted.
- 6. Press the **left soft key**, labeled **Select**.

#### **Change the SIM Card PIN2 Code**

Your SIM card PIN2 code is used to access fixed dialing settings. This fourto eight-digit code is issued to you when you subscribe to the capability.

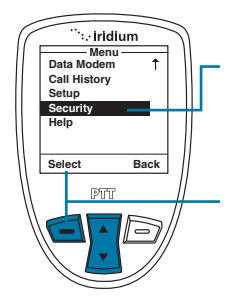

Starting from the **Main Menu**:

1. Use the **2-way Navi-key** to scroll until **Security** is highlighted.

*Note:* Scroll one down from **Setup** to view the **Security** option.

2. Press the **left soft key**, labeled **Select**.

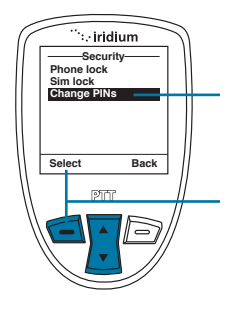

- 3. Use the 2-way **Navi-key** to scroll until **Change PINs** is highlighted.
- 4. Press the **left soft key**, labeled **Select**.

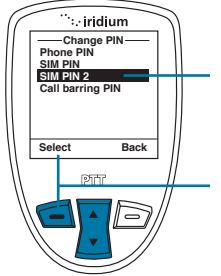

- 5. Use the **2-way Navi-key** to scroll until **SIM PIN 2** is highlighted.
- 6. Press the **left soft key**, labeled **Select**.

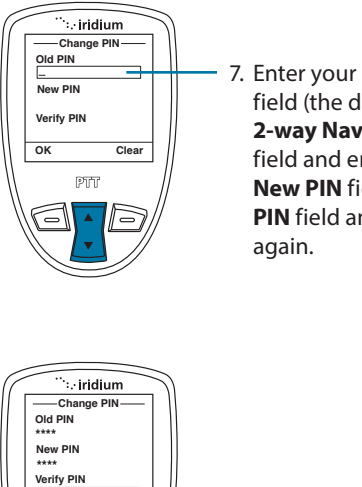

7. Enter your current PIN in the **Old PIN** field (the default PIN is 1111). Use the **2-way Navi-key** to move to the next field and enter your new PIN into the **New PIN** field. Move to the **Verify PIN** field and enter the new PIN

- 8. When all fields are complete, press the **left soft key**, labeled **OK**.
- $\ddot{\sim}$  iridium **Change PIN PIN changed OK Yes No** PTT

**OK Clear**

**Phili** 

**\*\*\*\***

9. The screen displays **PIN changed OK** then returns to the **Change PIN** menu.

#### **Call Barring PIN**

Call Barring may be enabled for incoming and/or outgoing calls in the **Setup**, **Call Options** menu. When you enable Call Barring, you are prompted for a PIN. The Call Barring PIN may be changed as follows.

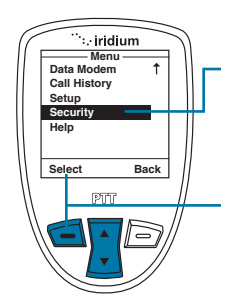

Starting from the **Main Menu**:

1. Use the **2-way Navi-key** to scroll until **Security** is highlighted.

*Note:* Scroll one down from **Setup** to view the **Security** option.

2. Press the **left soft key**, labeled **Select**.

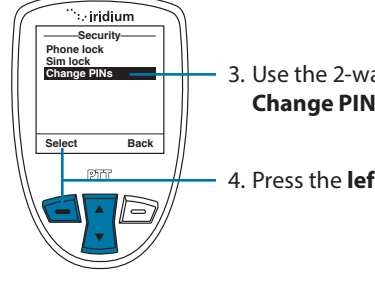

- 3. Use the 2-way **Navi-key** to scroll until **Change PINs** is highlighted.
- 4. Press the **left soft key**, labeled **Select**.

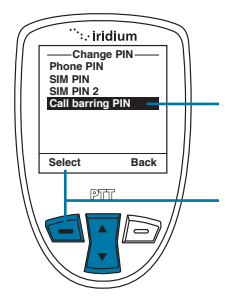

- 5. Use the **2-way Navi-key** to scroll until **Call barring PIN** is highlighted.
- 6. Press the **left soft key**, labeled **Select**.

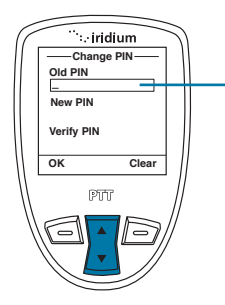

7. Enter your current PIN in the **Old PIN** field. Use the **2-way Navi-key** to move to the next field and enter your new PIN into the **New PIN** field. Move to the **Verify PIN** field and enter the new PIN again.

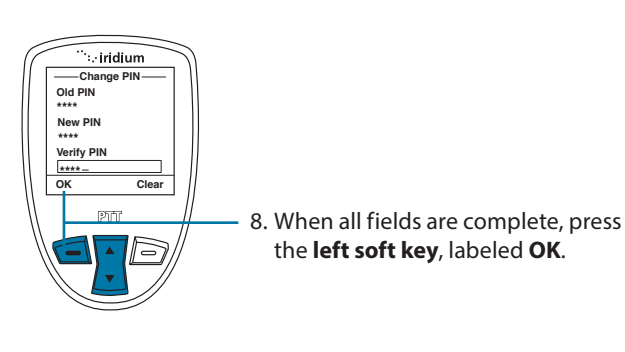

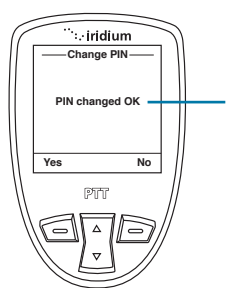

9. The screen displays **PIN changed OK** then returns to the **Change PIN** menu.

## **Phone Mode Troubleshooting**

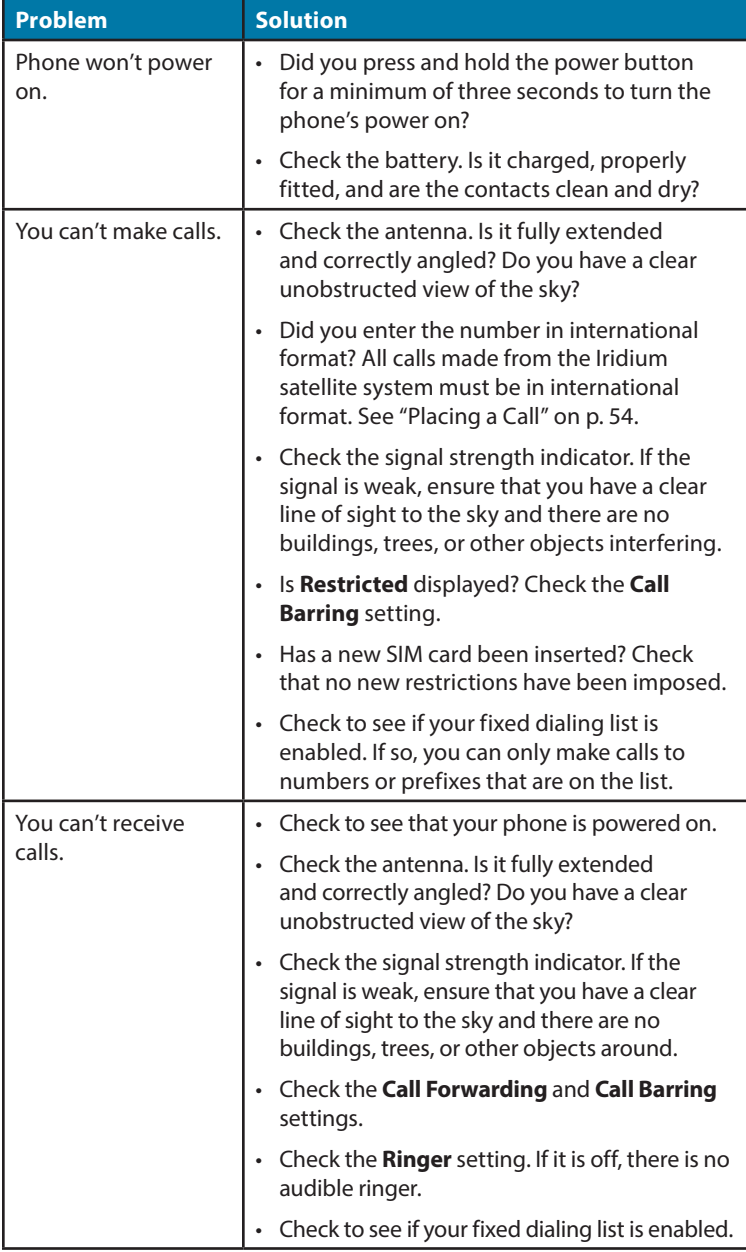

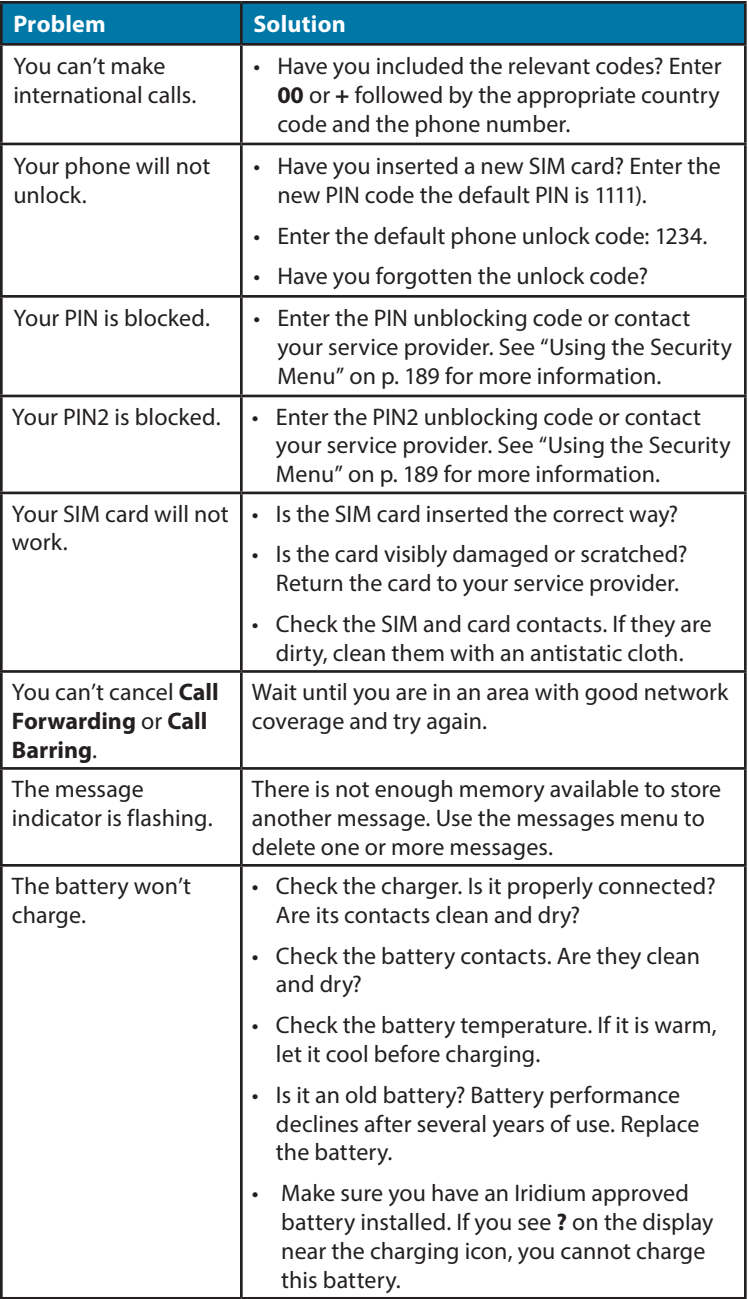

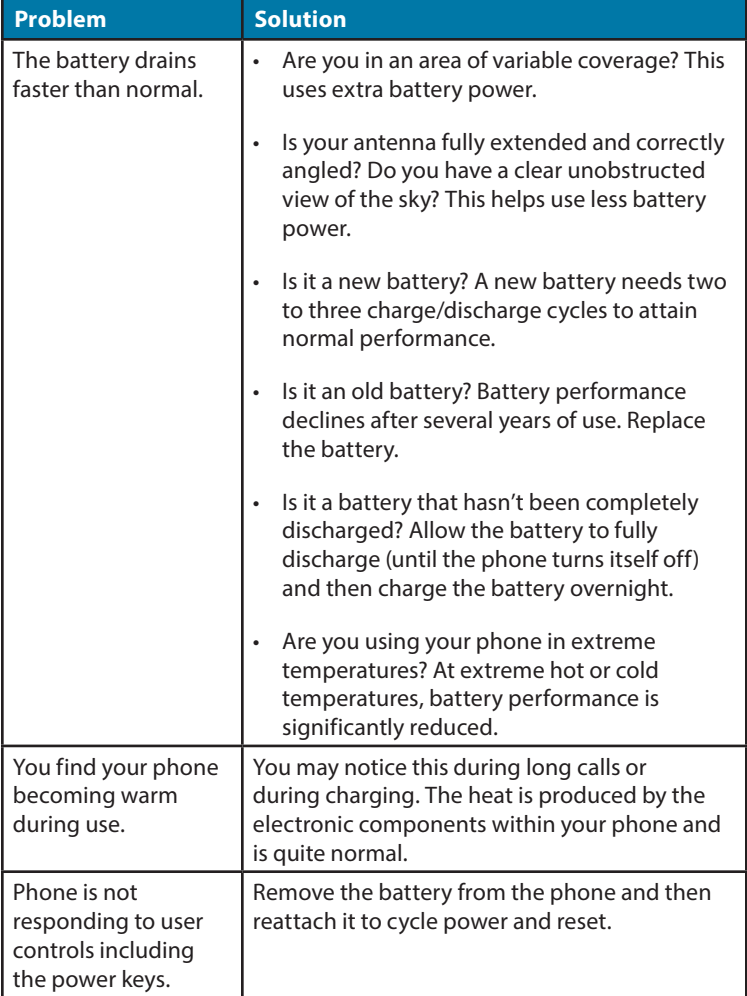

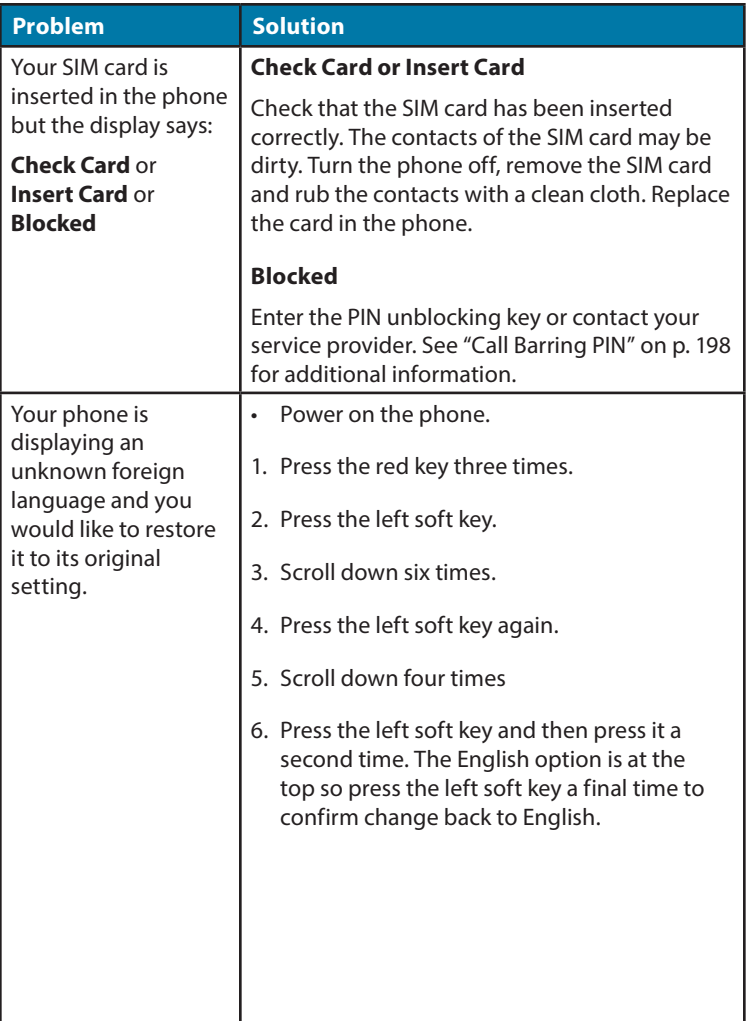

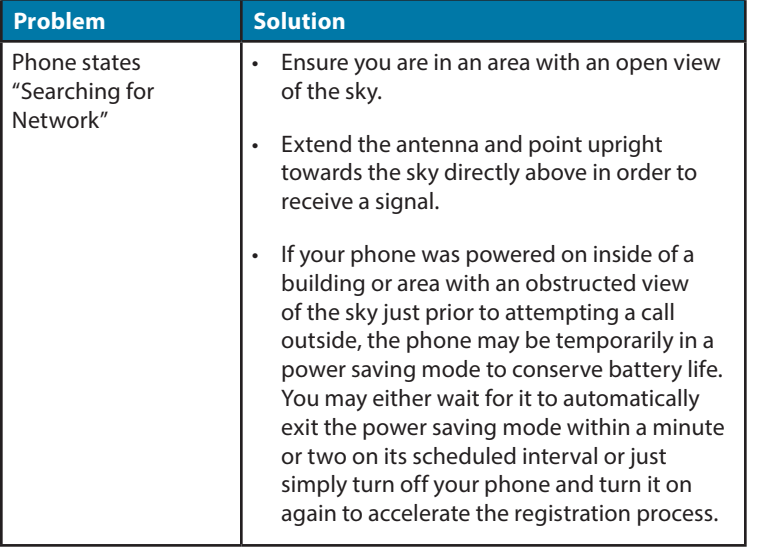

## **4: Push-to-Talk Mode Operation**

## **Introduction**

Your Iridium Extreme® PTT device provides access to the world's largest push-to-talk network, powered by Iridium. This section covers the setup and use of push-to-talk service with your Iridium Extreme® PTT device.

While in Push-to-Talk mode, you will be able to access the push-to-talk service. To access phone services such as phone calling, SOS, SMS, voicemail and location-based services, you must switch to Phone Mode as use of phone-based services is not supported in Push-to-Talk mode.

Iridium Push-to-Talk Service enables communities of users to connect instantly, anywhere in the world. It is built on three key elements:

- **Iridium Push-to-Talk Service** enables communities of users to communicate within defined geographic areas. Access requires monthly device and talkgroup service subscriptions.
- **Iridium Push-to-Talk Command Center** provides a web-based interface for managing subscriber access to available talkgroups and definition of regional coverage for Iridium Push-to-Talk Service. This is managed by a designated administrator(s) within your organization or by your service provider.
- **Iridium Push-to-Talk Devices** provide talkgroup access and coverage based on Iridium Push-to-Talk Service and enable individual users to communicate with defined talkgroups based on Iridium Push-to-Talk Command Center settings. These devices include the Iridium Extreme® PTT device and other 3rd party devices that are Iridium Push-to-Talk capable.

Once your Iridium Push-to-Talk Service is provisioned and Iridium Push-to-Talk Command Center settings are properly configured, your Iridium Extreme® PTT device can communicate with other devices.

## **Tips for Efficient Operation**

- 1) In order to maintain your network connection to transmit and receive push-to-talk conversations, you must ensure that you orient your antenna up towards the open sky while minimizing any obstructions that could impede your connection. During handheld use, you must extend the antenna in order to maximize reception and transmission power.
- 2) For handheld use on the move, it is recommended that you use a shoulder-mounted holster to consistently elevate the antenna with an omni-directional view of the open sky. During in-vehicle or in-building use, your device must be used in conjunction with an external Iridium antenna oriented with the open sky or with a docking station (or device orientation) that maintains your GPS reception.
- 3) Following successful registration with the network, you will utilize the device status screen and observe the tones that will indicate when you are granted the floor to speak or able to receive push-to-talk communications.
- 4) Audio will default to the **Speaker** and you can increase or decrease the volume to enhance clarity. When you need a quieter experience, you can enable your device's built-in **Receiver** (earpiece) or plug in a wired headset.
- 5) When using the Iridium Extreme® PTT device with the **Speaker Enabled**, remove it from any holster accessory and hold it upright and at a minimum of 15 centimeters (6 inches) from your mouth.
- 6) To start a push-to-talk call, push and hold the Push-to-Talk **(PTT) Button** on the right side of your device and continue to hold the button until you are granted the floor to talk. Initially, you will hear a series of connecting tones that will beep on one second intervals, followed by either a Talk Tone (three notes ascending in rapid succession) or a Reject Tone (two notes descending in rapid succession) that will occur if the service is busy or unavailable (a corresponding message will be displayed on the screen when this occurs).
- 7) After receiving the Talk Tone, continue holding the **PTT Button** and be sure to keep the button pressed the whole time you are speaking and to release it when you are not. You will have up to 20 seconds to speak during each transmission before the floor becomes open for others to speak. Speak loudly and clearly while projecting your voice towards the microphone located on the bottom front of your Iridium Extreme® PTT device.
- 8) In between push-to-talk conversations, it is critical that you continue to maintain an antenna position that is oriented towards the open sky so you are included in new PTT sessions and may respond accordingly.

9) Additional details on the proper use of your Iridium Extreme® PTT device and service are outlined in this section and are critical to optimizing your user experience.

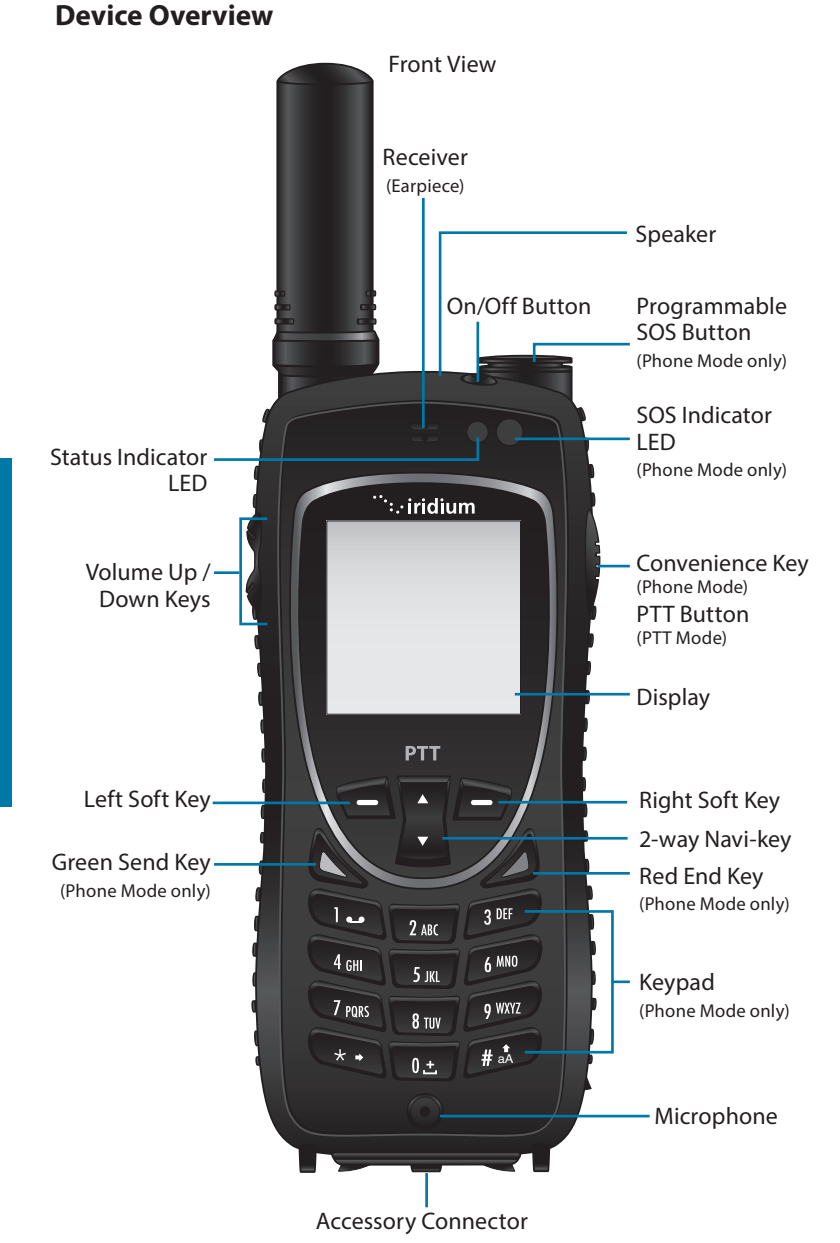
# **Indicators**

The multi-color LED indicator below the On/Off button displays network and service status.

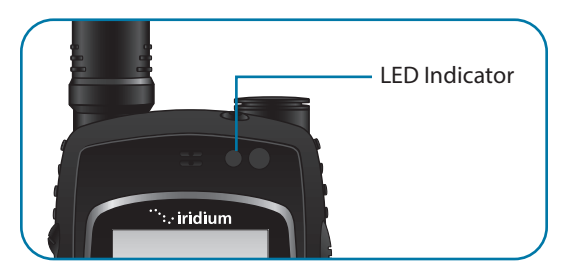

### **Status LED Indicator**

The LED colors for PTT Mode are different from Phone Mode and are programmed to display the following status indications:

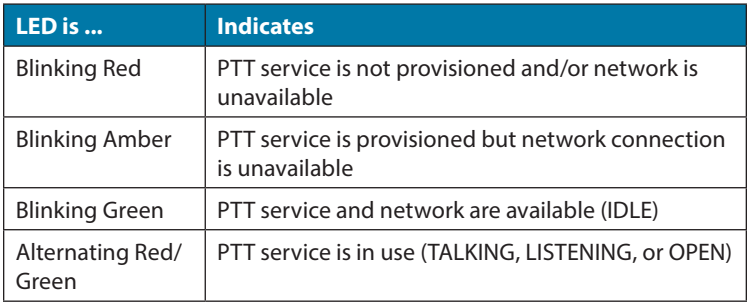

### **Display Status Indicators and Icons**

The following icons appear in your display to provide you with information about the phone's activity.

### **Main Screen Components**

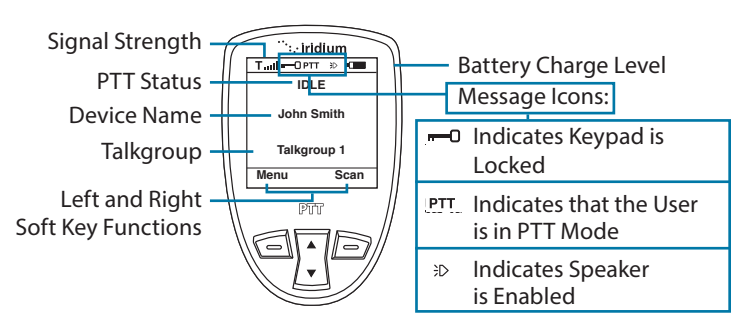

# **Getting Started in PTT Mode**

Follow these steps to enter PTT Mode if your Iridium Extreme® PTT device is in Phone Mode:

- 1. Press the **left soft key**, labeled **Menu**.
- 2. Press the **left soft key**, labeled **Select**.
- 3. Wait for the device to switch to PTT.

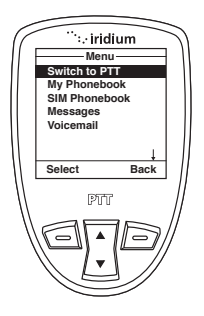

4. The transition to PTT Mode takes approximately 10 seconds. A "PTT" designation will appear at the top center of the screen when the transition is complete and the device will identify your Home Talkgroup at the bottom of your screen (e.g., Talkgroup 1).

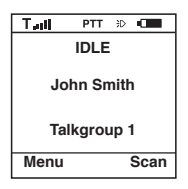

*Note:* If your Home Talkgroup is active when you switch to PTT Mode, your device will enter the talkgroup automatically and the screen will display the LISTENING or OPEN status.

# **Using PTT Mode**

There are two basic operating states in PTT Mode:

- **PTT Home State**, which allows you to listen for activity on one talkgroup. You may select or re-select this Home Talkgroup at any time.
- **PTT Scan State**, which allows you to listen for activity on any of the talkgroups for which your device is provisioned. The scan operation samples the audio of the active talkgroup for a preselected period of time (see Scan Period on p. 216 for selection) and then plays audio for the next active talkgroup until all of the active talkgroups have been sampled. When this process is complete, the cycle repeats. Newly active talkgroups are then added to your scan list and new inactive talkgroups are removed from the scan list.

#### **Initiating a Talkgroup Session**

If a talkgroup for which your device is provisioned is not active, you may start a new session by pressing and holding the **PTT Button** while the target talkgroup is the Home Talkgroup. By doing this, you are requesting to have the floor for that talkgroup. Your display shifts from IDLE to TALKING and the Talk Tone (a series of three ascending notes in rapid succession) is played. If you are not granted the floor (e.g., if someone else just requested that the same talkgroup be started), your screen displays the text "Request Denied" and plays the Reject Tone (two notes descending in rapid succession).

Once the talkgroup floor is granted, audio from your TALKING device is transmitted to all participants on the talkgroup session. Press and hold the **PTT Button** while you are speaking to continue the transmission to others on the talkgroup.

### **Requesting the Floor and Speaking in an Active Talkgroup Session**

If a talkgroup is active and you are not the talker, you may request the floor when the device is in the OPEN or IDLE state by pressing and holding the PTT button. Your display will shift from OPEN or IDLE to TALKING and the Talk Tone, a series of three ascending notes in rapid succession, is played. If you are not granted the floor (e.g., someone else is talking or someone else just requested and was granted the floor), the device displays the text "Request Denied" and plays the Reject Tone, two notes descending in rapid succession.

Once the talkgroup floor is granted, audio from your TALKING device is transmitted to all participants on the talkgroup session. Press and hold the **PTT Button** while you are speaking to continue the transmission to others on the talkgroup.

### **Releasing the Floor on an Active Talkgroup Session**

You must release the **PTT Button** when you are finished talking to stop the audio from your device from being transmitted to the other active participants on the talkgroup session. This releases the floor, changes the display on your device from TALKING to OPEN and causes the Release Tone (two ascending notes in rapid succession) to be played. The displays on the other devices participating on the talkgroup session then shift from LISTENING to OPEN and the Release Tone is played to notify them that they may now request the floor by pressing the **PTT Button**.

#### **Listening to a Talkgroup Session**

If you wish to listen to a talkgroup session, the device must have that talkgroup as the Home Talkgroup (see Talkgroups List on p. 228). When the talkgroup becomes active and members of the talkgroup speak, the audio is played and the device displays LISTENING.

#### **Ignoring a Talkgroup Session**

You can exit an active talkgroup session at any time by pressing the **right soft key**, labeled **Ignore**, when you want to stop LISTENING. This stops audio for that talkgroup session from playing on your device. When the session ends, any subsequent sessions that begin are broadcast to all devices that have that talkgroup as their Home Talkgroup. If you ignore the talkgroup accidentally and want to rejoin the current session, navigate to the Talkgroups List (see p. 228) and join the talkgroup again to restore the audio for that session.

#### **Scanning Talkgroup Activity**

Press the **right soft key**, labeled **Scan**, (when displayed) to move into Scan State to scan the audio of active talkgroups for which your device is provisioned. Scan State provides information about the activity of those talkgroups and plays the audio. Only audio for talkgroups that are actively communicating is sampled while in Scan State. You will hear a single distinctive tone indicating the talkgroup change.

# **About the Menu**

Press the **left soft key**, labeled **Menu** (when displayed) to configure pushto-talk operation on your Iridium Extreme® PTT device. This brings up the following options:

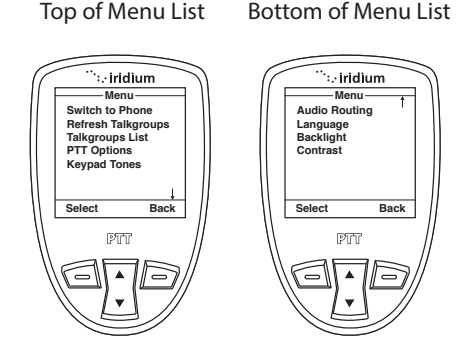

*Note:* Arrow indicates to scroll up or down for additional options.

- **Switch to Phone:** Switches the device from PTT Mode to Phone Mode.
- **Refresh Talkgroups:** Refreshes the provisioning information for the device, especially the list of authorized talkgroups.
- **Talkgroups List:** Allows you to review the talkgroups provisioned for your device and change the Home Talkgroup. The other way to navigate to this screen is to press the **2-way Navi-key** while in Home Mode.

*Note:* If the Iridium Extreme PTT device has no talkgroups provisioned, **No Talkgroups** is displayed.

- **PTT Options:** Provides additional PTT options (see more in the PTT Options submenu on p. 215).
- **Keypad Tones:** Allows you to determine the audio playback tone you hear when the keypad is pressed. Options are **DTMF Tones, Single Tone** (factory default), or **No Tone**.

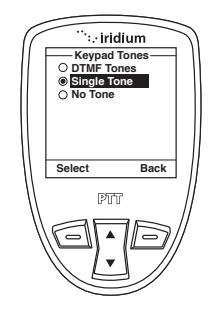

• **Audio Routing:** Allows you to select the way audio is played. Choices are **Speaker** and **Receiver**. Alternatively, you may press the **Volume up/ down key** to be presented with this choice as a soft key.

*Tip:* Please note that if you are using the **Receiver** to listen to audio for push-to-talk, it is recommended that you enable the device's vibration notification so you are alerted of incoming calls (see Vibrate on p.216). In order to hear the **Receiver** audio, the Iridium Extreme PTT device should be held to your ear.

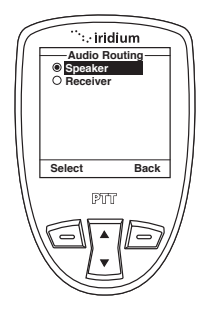

• **Language:** Offers three languages for the Iridium Extreme® PTT device menus – **English** (factory default), **French** and **Spanish**.

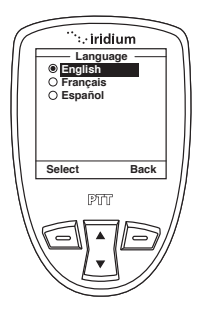

• **Backlight:** Determines the length of time that the display is illuminated. Choices are: **Off, 5** (factory default), **10, 15, 20, 30 seconds.**

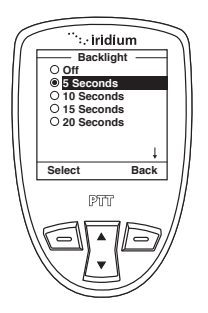

• **Contrast:** Sets the contrast level for the display using the **2-way Navi-key** to increase or decrease the screen contrast.

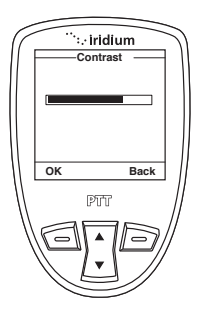

# **PTT Options Submenu**

The PTT Options submenu allows you to enable or disable various capabilities.

• **Talk Timer:** Allows you to enable the **Talk Timer** that displays the time remaining for the current talk period. The Talk Timer choices are **Enabled** and **Disabled** (factory default).

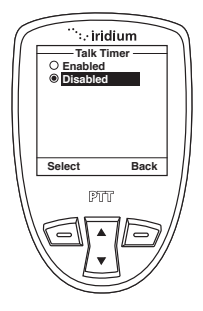

• **Location Sharing:** Allows you to control whether your relative location is shared with other talkgroup participants. The choices are **Enabled** (factory default) and **Disabled**. If location sharing is **Disabled**, other participants in the talkgroup see **Unknown Location**.

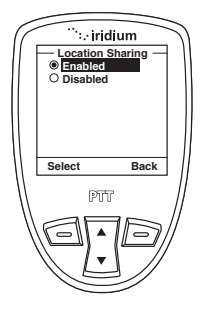

• **Scan Period:** Defines how long each active talkgroup is sampled when in Scan State. The choices are **5** (factory default), **10** and **15 seconds**.

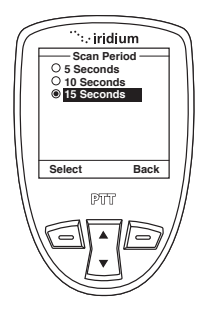

• **Distance Format:** Designates the unit of measure used for location sharing. The options are **Miles** or **Kilometers** (factory default).

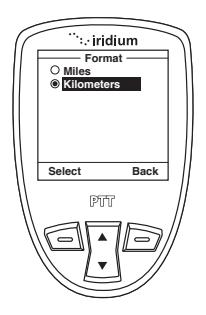

- **Auto Keypad Lock:** Locks the keypad automatically after 35 seconds. The options are **Enabled** or **Disabled** (factory default). See p.217 for details.
- **Vibrate:** Activates a short vibration notification upon transitioning from IDLE to a LISTENING state. This feature is designed to assist in reducing missed calls when audio is routed to a wired headset or the built-in **Receiver**. The options are **Enabled** or **Disabled** (factory default).

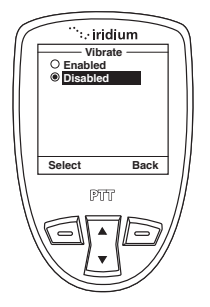

### **Locking and Unlocking the Keypad**

If the **Auto Keypad Lock** is **Enabled**, your Iridium Extreme® PTT device will automatically lock the keypad after 35 seconds to prevent accidental presses of the keys. When locked, the Keypad Locked symbol appears at the top of the screen.

When your keypad is locked, only the **PTT Button**, **left soft key**, and power button continue to respond. The remaining keys are disabled. When disabled keys are pressed, a pop-up message appears with instructions to unlock the keypad: "Press **Unlock** then **\***".

To adjust this setting, go to **PTT Options** and disable the Auto Keypad Lock feature.

To unlock the keypad, press the **left soft key** and then the **\* key**. The remaining keys will then function normally.

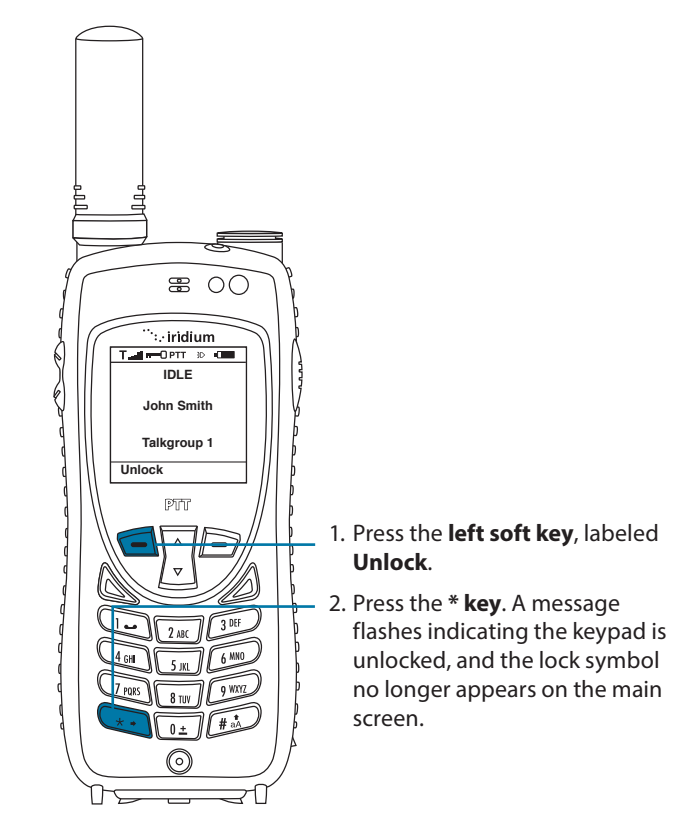

### **Navigating to Phone Mode to Dial**

If you attempt to dial a phone number while in Push-To-Talk mode, you will receive the following notification: "Dialing not supported. Must go to Phone mode to dial".

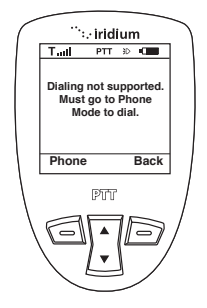

Press the **left soft key,** labeled **Phone** to switch to Phone Mode. As you are transitioning, you will be prompted to "Dial number again when in Phone Mode". Numbers dialed in PTT Mode must be re-entered once you switch to Phone Mode, and the call must be initiated in Phone Mode to connect successfully. If you want to remain in PTT Mode, press the **right soft key**, labeled **Back** to return to the previous screen.

### **Using SOS**

If you attempt to press the SOS button while in PTT Mode, you will receive the following notification: "WARNING! Must go to Phone Mode for SOS."

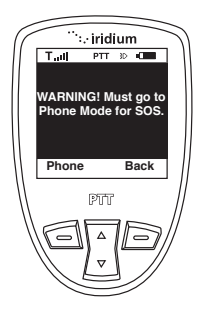

Press the **left soft key**, labeled **Phone**, to switch to Phone Mode. While transitioning, you will be prompted to "Press SOS again when in Phone Mode". You must press the SOS button again in Phone Mode to successfully initiate an SOS call.

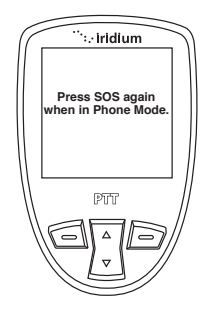

An active SIM card and airtime subscription is required for Phone Mode and SOS use. In the U.S. and Australia only, if you do not have an active SIM card and airtime subscription, pressing the SOS button while in Phone Mode will cause the phone to dial 112 that will connect to the appropriate emergency response center (911 or 112) but there will be no GEOS emergency service provided, and no notification will be sent with the user's location. Outside of the U.S. and Australia, if you do not have an active SIM card and airtime subscription, the phone will not connect to an emergency response center and no message will be sent when the SOS button is pressed.

Your device will power-up in the last-used mode of operation (PTT or Phone Mode) to provide quicker access. Even if your device is set up for PTT Mode only (without any Phone Mode service capability) you will be prompted during each power-up to configure your SOS emergency response settings until you complete all programming steps (see pages 48 - 49 for details). If you do not have an active SIM card and airtime subscription, you should still program your SOS emergency response settings in order to allow faster access to PTT Mode. To program non-functioning SOS settings, you should set GEOS service to "Do Not Use" and then enter +112 for both the SOS CALL Recipient and SOS Message recipient. This will allow you to avoid the message received upon powerup to configure your SOS emergency response settings. Advise all users accordingly.

## **WARNING**

SOS function works only in Phone Mode and not in PTT Mode. Switch to Phone Mode to send SOS messages. Valid SIM, Airtime subscription, and proper SOS set-up required for SOS to function. Failure to satisfy these conditions will prevent SOS from functioning, which could prevent or delay an emergency response and result in serious injury or death.

Before dialing 911 or any other emergency services number, switch to Phone Mode. A valid SIM card and Airtime subscription are required for phone services.

The Iridium Extreme® PTT device purchaser is responsible for informing all users on the proper usage and capabilities of each Iridium Extreme® PTT handset.

If you are unsure whether your Iridium Extreme® PTT is configured for Phone Mode, check with your Iridium service provider and make a test call to confirm status. For information on how to obtain the Phone Mode services capability, contact your local Iridium service provider.

# **PTT Home State**

When your device is monitoring a talkgroup (not in Scan State), the screen displays one of four statuses: IDLE, LISTENING, TALKING and OPEN.

# **IDLE**

The PTT device displays IDLE and the Device Name when the monitored talkgroup is not active. The home/monitored talkgroup name is displayed on the bottom line of the screen.

The following navigation options are available when IDLE is displayed:

- **PTT Button**: sends a request to start the talkgroup and requests the floor to speak on the talkgroup
- **Left soft key**, labeled **Menu:** returns the device to the **Menu**
- **Right soft key**, labeled **Scan:** exits the Home Talkgroup and enters Scan State
- **2-way Navi-key**: navigates to the Talkgroups List

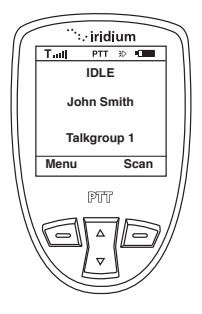

# **LISTENING**

Your device displays LISTENING when the monitored talkgroup is active, but you are not the one talking. On the second line of the display, below LISTENING, the Device Name is displayed to all participants of the talkgroup session. The third display line shows the talker's relative location through distance and direction from the listener. If the location is not known, **Location Unknown** is displayed on the third display line.

*Note:* The relative location is available only if **Location Sharing** is enabled on the TALKING device.

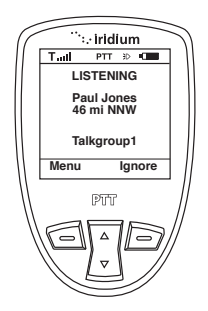

The following navigation options are available when "LISTENING" is displayed:

- **PTT Button:** sends a request for the floor and to speak on the talkgroup. If the current speaker still holds the floor (e.g., the state is displayed as LISTENING), a floor request Reject Tone (two notes descending in rapid succession) is played and a message is displayed. The device remains in the LISTENING status.
- **Left soft key**, labeled **Menu**: returns the device to the **Menu**
- **Right soft key**, labeled **Ignore**: exits the active talkgroup and enters the IDLE Status
- **2-way Navi-Key**: navigates to the Talkgroups List
- **Volume Up/Down Keys**: adjusts the device's volume

# **TALKING**

To talk on a talkgroup, you must first ensure that you have selected the correct talkgroup as your Home Talkgroup (displayed on bottom of screen). Push the **PTT Button** and wait for the Talk Tone (three notes ascending in rapid succession) before speaking. If you are granted the floor and are allowed to talk, your handset displays TALKING and listeners see LISTENING.

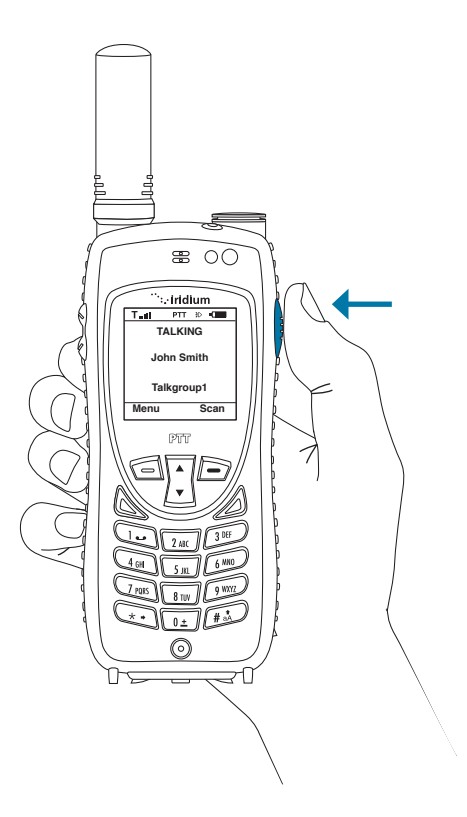

When you are the one talking to the talkgroup, TALKING is displayed on the screen. The Device Name is displayed on the second line of the display. The last line displays the name of the current talkgroup.

When TALKING is displayed, the **PTT Button** is held down and other keys are disabled during use. The device cannot perform other functions until the **PTT Button** is released.

You may hold the floor and communicate with the talkgroup for a maximum of 20 seconds per **PTT Button** press. If you have configured your device with Talk Timer **Enabled**, the time remaining to speak in the current talk period is displayed on the screen below the Device Name.

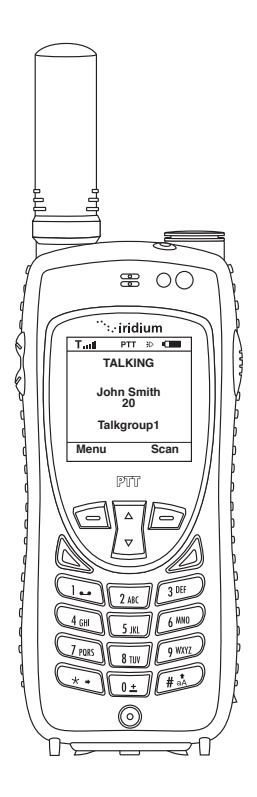

When 20 seconds has elapsed, **Time Expired** is displayed on the screen and the device moves to the OPEN status, giving others in the talkgroup session a chance to speak.

# **OPEN**

When the talkgroup is active but no one is talking, the screen displays OPEN. This indicates that the floor is available and that participants may request the floor by pushing and holding the **PTT Button**.

The following navigation options are available when OPEN is displayed:

- **PTT Button:** sends a request for the floor and to speak on the talkgroup. When the floor is granted to the requester, a tone is played and the status changes from OPEN to TALKING
- **Left soft key**, labeled **Menu**: returns the device to the **Menu**
- **Right soft key**, labeled **Ignore**: exits the Home Talkgroup and enters the IDLE Status
- **2-way Navi-key**: navigates to the Talkgroups List

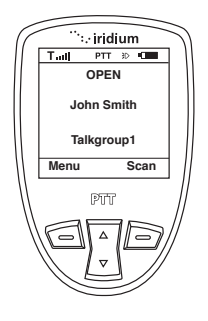

# **Priority Talkgroup**

If a Priority Talkgroup has been defined and provisioned for your device, any communication on that talkgroup is prioritized above all other talkgroups on the device. This means that regardless of current activity talking on another talkgroup, listening to another talkgroup, or scanning for talkgroup activity — when the Priority Talkgroup is started by a member of the talkgroup, all devices with that talkgroup as their Priority Talkgroup enter the LISTENING status for that talkgroup automatically.

Once in the Priority Talkgroup, you may press the **right soft key**, labeled **Ignore**, to leave the current session. You then resume monitoring the Home Talkgroup and may initiate or participate in communication on any other provisioned talkgroups.

If the Priority Talkgroup session ends and the talkgroup is restarted, the device is brought into the Priority Talkgroup session automatically as a participant.

*Note:* When the Priority Talkgroup is active it appears with white text on a black background and has exclamation points on each side of the Priority Talkgroup.

Additionally, during use, a unique set of audible tones will play to distinguish Priority Talkgroup audio from standard Talkgroup audio.

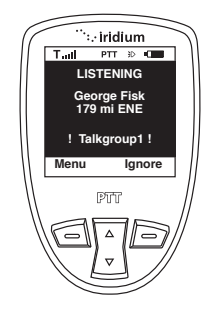

## **PTT Scan State**

Activate Scan State to scan for activity on all talkgroups. In Scan State, activity is played for any of the talkgroups for which your device is a provisioned. If there is no activity on a provisioned talkgroup, that talkgroup is skipped in the sampling of talkgroup activity.

Scan State samples activity on all active talkgroups in sequential order. As additional talkgroups become active, they are scanned within the rotation. When a talkgroup ends communication, it is removed from the scanning rotation. The amount of time each active talkgroup is sampled is determined by the **Scan Period** setting within the **Menu**. Available scan duration times are 5 (factory default), 10 and 15 seconds.

If no talkgroups are active when the device is in Scan State, SCANNING is displayed on the screen along with the message "Waiting for Activity."

When talkgroups are active and are being scanned, SCANNING is displayed. The second line displays the Device Name. The third line indicates the distance and direction to the talker. And the fourth line displays the talkgroup name being sampled.

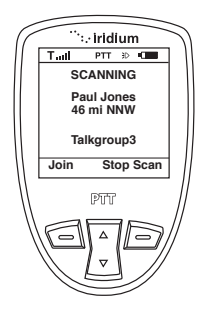

To navigate from this screen:

- Press the **left soft key**, labeled **Join**, to navigate to the Home State and begin monitoring the talkgroup that was being scanned at that time
- Press the **right soft key**, labeled **Stop Scan**, to leave Scan State
- Push the **PTT Button** to navigate to the Home State and begin monitoring the talkgroup being sampled at the time

*Note:* You may only enter Scan State by selecting **Scan** from the IDLE Status.

# **Talkgroups List**

To change the talkgroup being monitored in Home Mode, navigate to the Talkgroups List screen from the Home State (or the Scan State when no talkgroups are active). In the Talkgroups List screen, the provisioned talkgroups are displayed. The currently monitored talkgroup is highlighted by two side arrows and the Priority Talkgroup, if defined for the device, is denoted by "**!**" marks on either side and highlighted by white text on a black background. To change the Home Talkgroup, navigate to the desired talkgroup and select "Join".

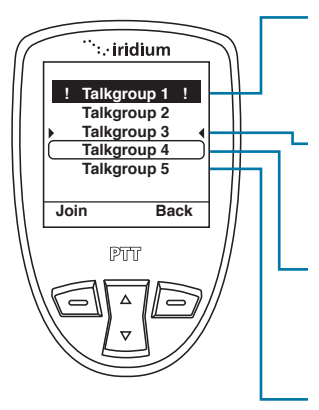

- **Priority Talkgroup** Displayed as white lettering on a black background and exclamation points on either side.
- **Home Talkgroup** Represented by arrows on either side of the Talkgroup. Stays with Home Talkgroup as user scrolls.
- **Cursor / Focus** The highlighted talkgroup appears in a frame. Cursor line is always in the middle of the screen.

#### **Active Talkgroups** – Represented by the active talkgroup names flashing.

Additional Push-to-Talk terms and troubleshooting tips are outlined in the following pages.

# **Push-to-Talk Mode Glossary**

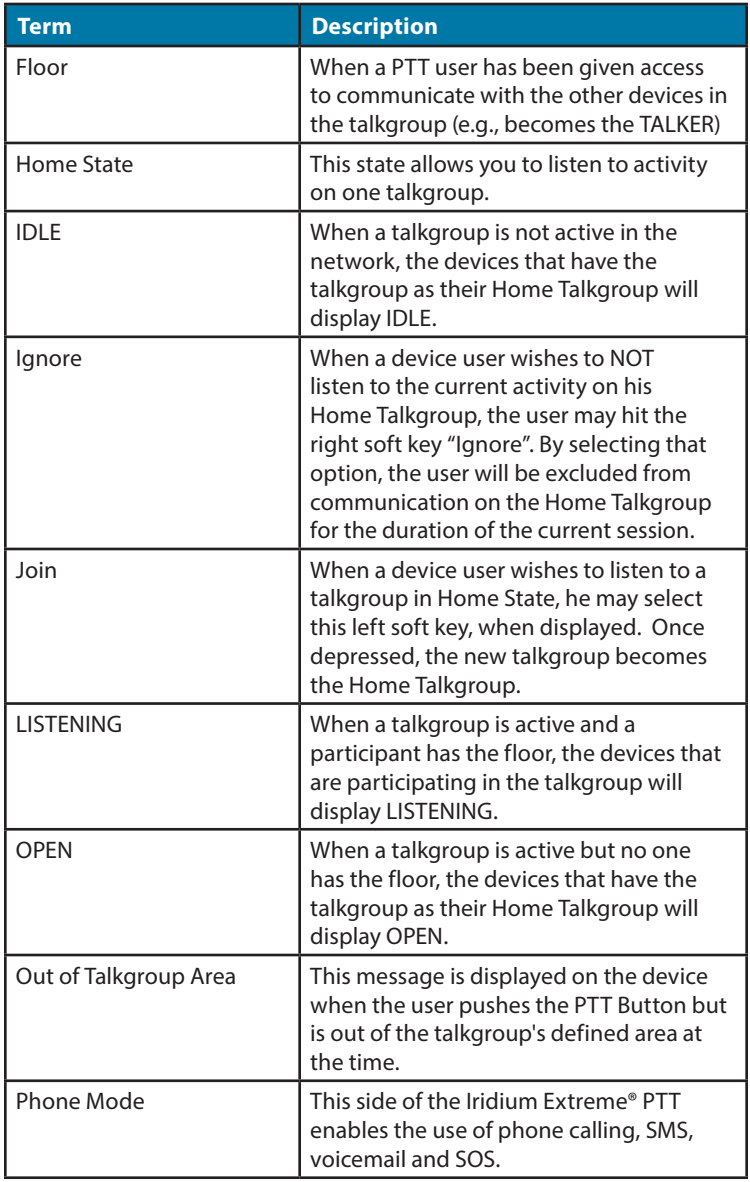

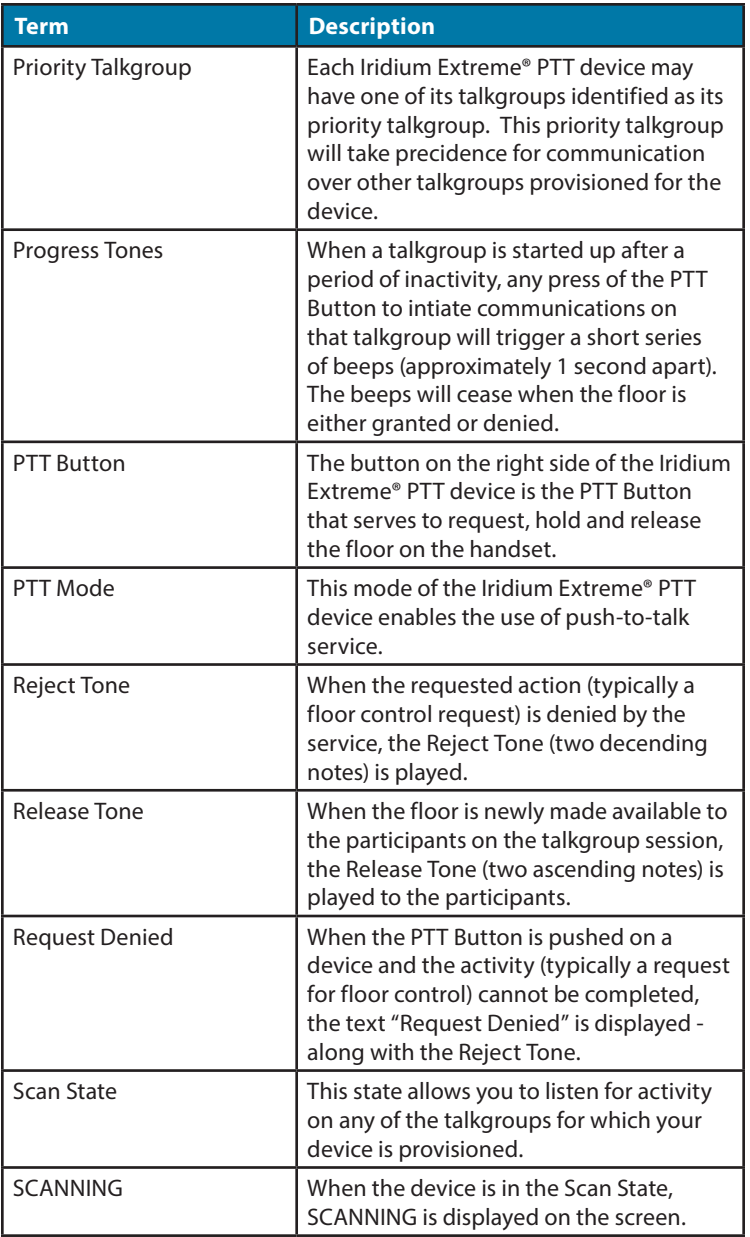

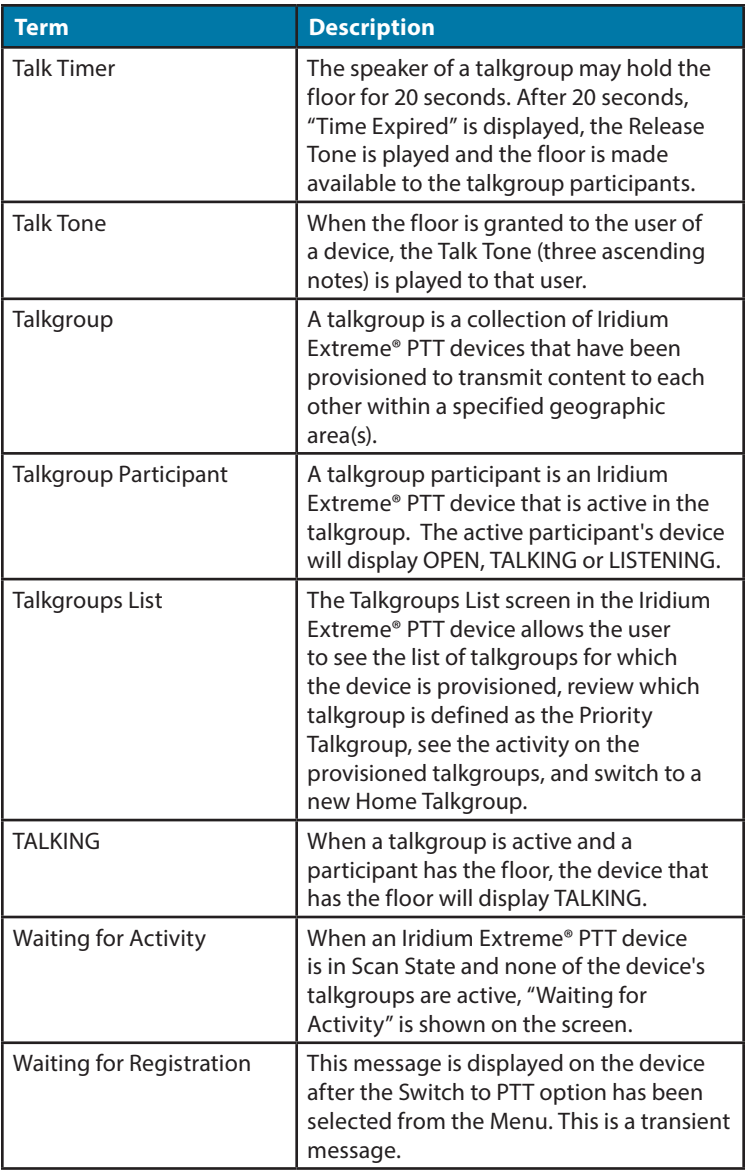

# **Push-to-Talk Mode Troubleshooting**

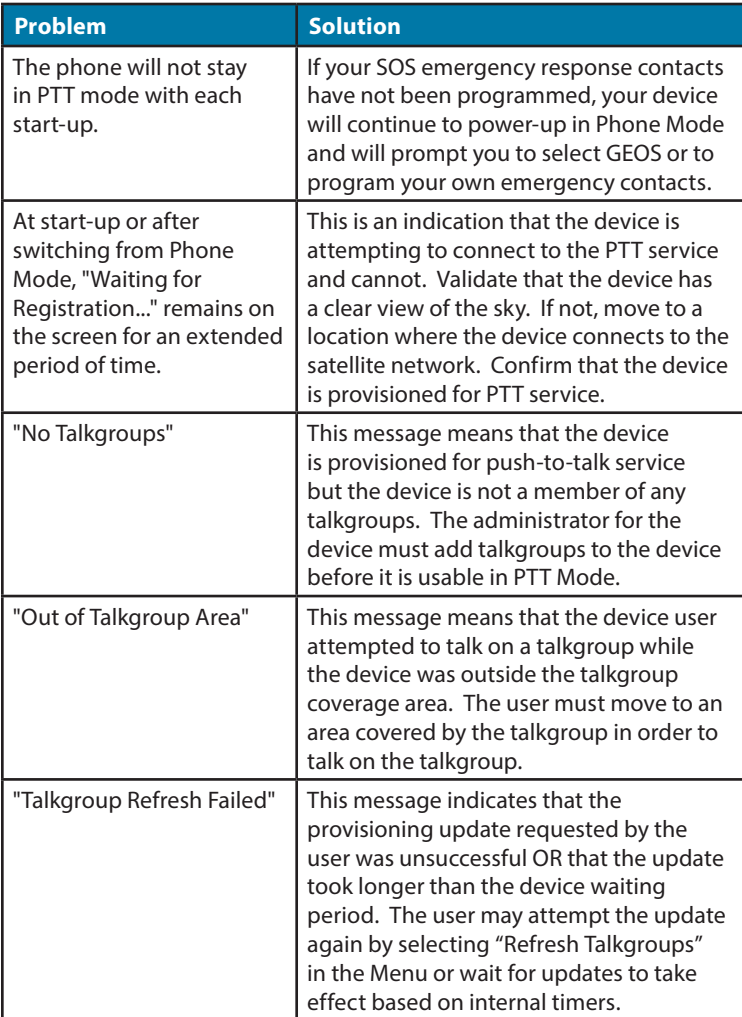

# **5: Certification and Compliance Information**

### **Export Compliance**

The Iridium Extreme® PTT is controlled by the export laws and regulations of the United States of America. The U.S. Government may restrict the export or re-export of this phone to certain individuals and/or destinations. For further information, contact the U.S. Department of Commerce, Bureau of Industry and Security or visit www.bis.doc.gov

#### **Standards Compliance Information**

The Iridium Extreme® PTT device is designed to comply with the standards for Radio Emissions Compliance, Electromagnetic Compatibility, and AC Safety in the United States, European Union and Canada.

#### **FCC Compliance**

The Iridium Extreme® PTT is certified under 47 CFR Part 25 as FCC ID: Q639575. It also complies with Part 15 of the FCC Regulations. Operation is subject to the condition that this device does not cause harmful interference. Any unauthorized antennas, modifications or attachments could damage the Iridium Extreme® PTT and may violate FCC regulations and void your authority to operate the phone.

#### **EU Regulatory Conformity**

The Iridium Extreme® PTT complies with the essential requirements and other relevant provisions of the EU Directive 1999/5/EC.

#### **Canada Regulatory Conformity**

The Iridium Extreme® PTT complies with Industry Canada RSS-170. Certification Number IC 4629A-9575.

# **6: Limited Warranty Including Exclusions, Disclaimers, Limitations of Liability and Conditions of Use; Warranty Claim Process, Privacy and Data Security, and Software License**

#### **Limited Warranty**

This Limited Warranty applies only to the Iridium branded Iridium Extreme® PTT (including hardware, software and firmware but excluding leather case) and the Accessories listed in Section 2 of this User Manual (collectively, "Product") sold by Iridium or its authorized resellers and distributors (collectively, "Service Providers"). This Limited Warranty extends only to the first retail purchaser of the Product ("You") and is not assignable or transferable.

Subject to the Exclusions contained below, Iridium warrants to You that the Product will be free from defects in materials and workmanship under normal usage for a period of one year from the date of original retail purchase (the "Warranty Period"), and if Iridium receives, during the Warranty Period and in accordance with the instructions set out in this Limited Warranty, notice of a defect in the Product covered by this Limited Warranty, Iridium will repair or replace the Product or refund the purchase price of the Product, at Iridium's sole option. Iridium shall have no obligation to repair, replace or refund unless the defective Product is returned in accordance with the instructions set out in this Limited Warranty and within the Warranty Period. You are required to provide proof of purchase as a condition of receiving warranty service as more fully described in "Warranty Claim Process" on p. 241.

Any replacement products or parts may contain new and used materials equivalent to new in performance and reliability. Any replacement product or part will also have functionality at least equal to that of the product or part being replaced. Replacement products and parts are warranted to be free from defects in material or workmanship under normal usage for the remainder of the applicable Warranty Period of the original Product for which a replacement product or part is provided under this Limited Warranty. A returned Product for which a replacement has been provided shall become Iridium's property.

#### **IRIDIUM DOES AND MAY CONTINUE, AT ITS SOLE DISCRETION, TO SUBCONTRACT TO AND ENGAGE A THIRD PARTY TO PROVIDE THE WARRANTY SERVICES PROVIDED FOR IN THIS USER MANUAL.**

If you acquired this Product in Australia or in New Zealand, this Product comes with guarantees that cannot be excluded under the Australian Consumer Law or similar legislation in New Zealand. Notwithstanding other express terms and other limitations of this Limited Warranty (which other express terms and other limitations are negated by this paragraph, but only to the extent inconsistent with this paragraph, and will not be applied to limit consumer rights under such guarantees), where such guarantees operate, consumers are entitled to a replacement or a refund for a major failure of this Product and for compensation for any other reasonably foreseeable loss or damage. Where such guarantees operate, consumers are also entitled to have this Product and Accessories repaired or replaced if this Product fail to be of acceptable quality and the failure does not amount to a major failure. Please follow the instructions as to use and report problems promptly: problems caused by use that is abnormal or contrary to instructions will generally not be covered. You should contact your Product provider in relation to problems with the Product and Accessories and Iridium will assist your Product provider to resolve them, including replacement where required.

#### **Exclusions**

This Limited Warranty does not apply in the following circumstances:

**Normal wear and tear.** Periodic maintenance, repair or replacement of parts due to normal wear and tear are excluded from coverage.

**Batteries.** Only batteries whose fully charged capacity falls below 80% of rated capacity and batteries that leak are covered by this Limited Warranty. Batteries that are charged by other than an Iridium-approved battery charger; having seals that are broken or show evidence of tampering; are used in equipment other than the Product; or are charged and stored at temperatures greater than 60 degrees centigrade, are excluded from coverage.

**Abuse and Misuse.** Defects or damage that result from improper operation or storage, misuse or abuse, accident or neglect; exposure to open, uncovered connectors including contact with liquid, water, rain, extreme humidity or heavy perspiration, sand, dirt or the like, extreme heat or spills of food; use of the Product for abnormal purposes; stretching coil cords or breaking coil cord modular tabs; breakage or damage to antennas or scratches or other damage to plastic surfaces or other externally exposed parts caused by your use; or other acts which are not the fault of Iridium, are excluded from coverage.

**Use of Non-Iridium Products and Accessories.** Defects or damage that result from the use of non-Iridium branded products (other than the external antenna supplied with your Product), accessories or software or other ancillary or peripheral equipment are excluded from coverage.

**Unauthorized Service or Modifications**. Defects or damage resulting from any service, testing, adjustment, integration, installation, operation, maintenance, service, alteration, modification or integration with any non-Iridium product in any manner other than in accordance with Product user documentation and instructions and/or by someone other than Iridium or a Service Provider are excluded from coverage.

**Altered Products.** Products that have been tampered with, altered, have non-Iridium housings or parts, or have had the serial numbers or date tags removed, altered or obliterated are excluded from coverage.

**Communication Services.** Defects, damages or failure of the Product due to any non-Iridium communication service or signal or use of a non-Iridium branded communication service or signal are excluded from coverage.

**Software Embodied in Physical Media.** No warranty is made that any software will meet your requirements or will work in combination with any hardware or software applications provided by third parties, that the operation of the software will be uninterrupted or error free, or that all defects in the software will be corrected.

**Privacy and Data Security.** No warranty is made that any communications engaged in while using the Product will be secure or private.

#### **Disclaimers**

**THIS LIMITED WARRANTY IS EXPRESSLY IN LIEU OF ANY OTHER WARRANTIES, EITHER EXPRESS OR IMPLIED, REPRESENTATIONS, GUARANTEES OR CONDITIONS, INCLUDING, WITHOUT LIMITATION, ANY IMPLIED REPRESENTATIONS, GUARANTEES, CONDITIONS OR WARRANTIES OF MERCHANTABILITY AND FITNESS FOR A PARTICULAR PURPOSE, NON-INFRINGEMENT, SATISFACTORY QUALITY, NON-INTERFERENCE, ACCURACY OF INFORMATIONAL CONTENT, OR ARISING FROM A COURSE OF DEALING, LAW, USAGE, OR TRADE PRACTICE, USE, OR RELATED TO THE PERFORMANCE OR NONPERFORMANCE OF ANY PRODUCTS, ACCESSORIES, FACILITIES OR SERVICES. ANY OTHER STANDARDS OF PERFORMANCE, GUARANTEES, CONDITIONS AND WARRANTIES ARE HEREBY EXPRESSLY EXCLUDED AND DISCLAIMED TO THE FULLEST EXTENT PERMITTED BY LAW. THIS DISCLAIMER SHALL APPLY EVEN IF THE EXPRESS LIMITED WARRANTY CONTAINED HEREIN FAILS OF ITS ESSENTIAL PURPOSE. FURTHER, THIS LIMITED WARRANTY COVERS THE PRODUCT ONLY, AND NO WARRANTY IS MADE AS TO USER INFORMATION AND/OR COVERAGE, AVAILABILITY OR GRADE OF SERVICE PROVIDED BY IRIDIUM SEPARATELY FOR IRIDIUM SATELLITE SERVICES.**

**ANY IMPLIED WARRANTIES THAT MAY BE IMPOSED BY LAW, INCLUDING, WITHOUT LIMITATION, THE IMPLIED WARRANTIES OF MERCHANTABILITY AND FITNESS FOR A PARTICULAR PURPOSE, SHALL BE LIMITED TO THE DURATION OF THIS LIMITED WARRANTY.**

### **Limitations of Liability and Conditions of Use.**

This Limited Warranty is your sole and exclusive remedy. These terms and conditions supersede any prior agreements or representations, including those made in Iridium sales literature or advice given to you by or on behalf of Iridium in connection with your purchase.

**IN NO EVENT SHALL IRIDIUM BE LIABLE, WHETHER IN CONTRACT OR TORT OR ANY OTHER LEGAL THEORY, INCLUDING, WITHOUT LIMITATION, STRICT LIABILITY, GROSS NEGLIGENCE OR NEGLIGENCE, FOR ANY DAMAGES IN EXCESS OF THE PURCHASE PRICE OF THE PRODUCT AND/OR THE COST OF IRIDIUM SATELLITE SERVICES PROVIDED. NOR SHALL IRIDIUM BE LIABLE FOR ANY DIRECT, INDIRECT, INCIDENTAL, SPECIAL, CONSEQUENTIAL, OR PUNITIVE DAMAGES OF ANY KIND, OR LOSS OF REVENUE OR PROFITS, LOSS OF BUSINESS, LOSS OF PRIVACY, LOSS OF USE, LOSS OF TIME OR INCONVENIENCE, LOSS OF INFORMATION OR DATA, SOFTWARE OR APPLICATIONS OR OTHER FINANCIAL LOSS CAUSED BY THE PRODUCT AND/OR THE IRIDIUM SATELLITE SERVICES , OR ARISING OUT OF OR** 

**IN CONNECTION WITH THE ABILITY OR INABILITY TO USE, OR THE USE OF THE PRODUCT AND/OR THE IRIDIUM SATELLITE SERVICES TO THE FULLEST EXTENT THESE DAMAGES MAY BE DISCLAIMED BY LAW AND REGARDLESS OF WHETHER IRIDIUM WAS ADVISED OF THE POSSIBILITIES OF SUCH DAMAGES. IRIDIUM IS NOT LIABLE FOR ANY CLAIM MADE BY A THIRD PARTY OR MADE BY YOU FOR A THIRD PARTY.**

**USERS OF THE IRIDIUM SATELLITE PHONE SERVICES AND RELATED EQUIPMENT, INCLUDING, WITHOUT LIMITATION, THOSE USING THE SERVICE AND THE PRODUCT IN ANY MANNER IN CONJUNCTION WITH EMERGENCY 911 (U.S.), EMERGENCY TRIPLE ZERO (000)/ 112 (AUSTRALIA) OR ANY OTHER DISTRESS CALLING OR EMERGENCY SERVICES, BOTH PUBLIC OR PRIVATELY OPERATED, ACKNOWLEDGE AND AGREE AS A CONDITION OF THE PROVISION OF SERVICE AND PRODUCT BY IRIDIUM THAT THEY WILL MAKE NO CLAIM, WHETHER IN CONTRACT, INDEMNITY, TORT OR ANY OTHER LEGAL THEORY AGAINST IRIDIUM FOR BODILY INJURY, LOSS OF LIFE, DAMAGE TO PROPERTY OR FOR ANY OTHER LOSS WHATSOEVER, OR FOR SPECIAL, INCIDENTAL, INDIRECT, CONSEQUENTIAL OR PUNITIVE DAMAGES, BY REASON OF ANY UNAVAILABILITY, DELAY, FAULTINESS OR FAILURES OF THE IRIDIUM FACILITIES OR SERVICE, PRODUCT, OR EQUIPMENT OR FOR INACCURACIES OR FAILURES WITH REGARD TO ANY USER INFORMATION PROVIDED. THIS IS A WAIVER AND RELEASE AND DISCLAIMER OF LIABILITY TO THE FULLEST EXTENT PERMITTED BY APPLICABLE LAW AND APPLIES REGARDLESS OF THE CAUSE OF ANY LIABILITY, INCLUDING, WITHOUT LIMITATION, TO WRONGFUL CONDUCT, OMISSION OR FAULT OF EMPLOYEES OR AGENTS OF IRIDIUM.**

You are permitted to use the Product only as described and specified in this Limited Warranty (including Exclusions, Disclaimer of Warranties, Limitations of Liability and Conditions of Use). By using the Product, you are indicating that you agree to comply with the terms of this Limited Warranty. If you fail to comply with this Limited Warranty, Iridium may void certain protections offered under the Limited Warranty and Iridium reserves the right to terminate your right to use the Product on the Iridium system. If you do not accept the terms of this Limited Warranty, do not use the Product on the Iridium system.

You are permitted to use the Product only in connection with service on the Iridium system using airtime purchased from your Service Provider. You are required to comply with this Limited Warranty, as well as all terms and conditions that are provided separately by your Service Provider, as such terms and conditions may change from time to time. Iridium or your Service Provider may also establish additional terms and conditions

from time to time. In the event any Iridium term or condition conflicts with any Service Provider term or condition, the Iridium term or condition shall govern. Service provider will be provided with notice of any new terms and conditions or any changes in these terms and conditions. All terms and conditions will be effective as of your receipt of the notices of new or modified terms and conditions, and your continued use of the Product after such receipt shall constitute your acceptance of such new or modified terms.

You may not use the Product in connection with any third-party devices, including but not limited to computers, cameras, batteries, GPS devices, recorders or other devices which alter the information sent or received by the Product, except to the extent that Iridium has tested those devices and confirmed that their use will have no adverse effect on the Iridium system. All devices approved by Iridium will be advertised and labeled as being approved by Iridium and you may use only "Iridium Certified Devices" with this Product and with the Iridium system.

You may not modify the Product or any component of the Product. You may not reverse-engineer, or attempt to reverse-engineer, the Product, any component of any Product or the manner in which the Product connects to, sends information to, receives information from, or otherwise interacts with the Iridium system.

### **Defense and Indemnity for Unauthorized Use**

You are required to comply with all applicable laws and regulations in your use of the Product. To the extent that you: (i) violate this Limited Warranty, the terms and conditions applicable to the Iridium system or other agreements between you and Iridium, or between you and your Service Provider; (ii) utilize a product other than an Iridium-Approved Device on the Iridium system; (iii) modify the Product or any Product component, reverse-engineer the Product or any Product component or attempt to do so; or (iv) violate any applicable laws or regulations (collectively "Unauthorized Use"), you agree to defend, indemnify and hold Iridium and your Service Provider harmless with respect to any claims or actions by governmental entities or other third parties related to your Unauthorized Use and to pay all costs, damages, fines and other amounts incurred by us, or on our behalf, in the defense of any such claims or actions. Further, we specifically disallow any liability and will not credit back airtime charges related to any Unauthorized Use.

In addition to Iridium's express reservation of other remedies available to us, we reserve the right to discontinue providing Iridium Satellite Services to you and/or to disable your Product's access to the Iridium system. If Iridium reasonably believes that you are in engaged in any Unauthorized

Use, we may seek equitable relief to prevent such Unauthorized Use without having to wait to see if damage to the Iridium system occurs.

### **This Product is covered by a U.S.A. warranty.**

This Limited Warranty is applicable in all countries and is enforceable in any country or region where Iridium or its Service Provider offer warranty service for the Product. Outside of the U.S.A., any different warranty terms, liabilities and/or legal requirements of the country in which the Product is sold are specifically disclaimed by Iridium to the extent permitted by law. Warranty service availability and response times may vary from country to country and may be subject to registration requirements in the country of purchase. Your Iridium Service Provider can provide details.

This Limited Warranty gives you specific legal rights. You may also have other rights that may vary from state to state/country to country. Some states/countries do not allow or acknowledge the existence, limitation or exclusion of incidental or consequential damages, or limitation on the length of an implied warranty, so some limitations or exclusions of this Limited Warranty may not apply to you. You are advised to consult applicable state/country laws for a full determination of your rights.

#### **Warranty Claim Process**

Should your Product require service within the Warranty Period or for warranty questions, repairs or for the return of the Product, **please contact your Service Provider or any other Service Provider in your country. Do not contact Iridium.** For warranty claims, you will be required to provide the following proof of purchase documentation: your dated bill of sale or delivery receipt (including your name, address and telephone number; the name and address of the Service Provider who sold you the Product; the model number and International Mobile Identification Number (IMEI); and the sale price of the Product), together with a written description of the problem. You are responsible for shipping the Product to the authorized warranty service center designated by your Service Provider with freight and insurance prepaid. Product that is repaired or replaced under this Limited Warranty shall be shipped to your Service Provider who will work with you to arrange transfer of the product. In certain states/countries, including Australia and New Zealand, the law requires that manufacturers or sellers incur costs relating to the warranty return and replacement of any products. In those jurisdictions, Iridium and/or the Service Provider will pay the costs of return and/or replacement, as required.

Refer to www.iridium.com for a list of Service Providers or contact your Service Provider for warranty information.

### **Privacy and Data Security**

Privacy and data security are important to everyone. Some features of your Product may affect your privacy or data security. Therefore, it is important to monitor access to your Product and not to leave it where others might have unmonitored access. Lock your satellite phone's keypad when not in use. Erase all personal information or data before disposing of the satellite phone or recycling it. See Section 3 of this User Manual for instructions on how to delete all personal information. The satellite phone uses networkbased positioning technology, which may be used to obtain a user's approximate location and thereby affect a user's privacy.

### **Disclosure to Governmental and Quasi-Governmental Agencies**

By your use of the Product and Iridium Satellite Services you consent to Iridium's disclosure of user information, including, but not limited to name, address, telephone number and location information, including, where available, the geographic coordinates of equipment, to governmental and quasi-governmental agencies where Iridium deems it necessary in its sole discretion to respond to an exigent circumstance.

These governmental and quasi-governmental agencies shall be deemed "users" for all purposes of this Limited Warranty.

### **SOFTWARE LICENSE**

The following terms govern your access and use of the Iridium or Iridiumsupplied software ("Software") contained on the Product you purchased.

License. Conditioned upon compliance with the terms and conditions of this Limited Warranty, Iridium grants to you a nonexclusive and nontransferable license to use for your internal purposes the Software and the Documentation. "Documentation" means written information (whether contained in user or technical manuals, training materials, specifications or otherwise) pertaining to the Software and made available by Iridium with the Software in any manner. You shall use the Software solely as embedded in (or, if downloaded, as provided via download), for execution on, and for communication via the Iridium system.

No other licenses are granted by implication, estoppel or otherwise.

**General Limitations.** This is a license, not a transfer of title, to the Software and Documentation, and Iridium retains ownership of all copies of the Software and Documentation. You acknowledge that the Software and Documentation contain trade secrets of Iridium or its suppliers or licensors, including but not limited to the specific internal design and structure of individual programs and associated interface information.

Except as otherwise expressly provided, you shall have no right, and you specifically agree not to:

- (i) transfer, assign or sublicense your license rights to any other person or entity (other than in compliance with any Iridium relicensing/ transfer policy then in force), or use the Software on unauthorized or secondhand Iridium equipment, and you acknowledge that any attempted transfer, assignment, sublicense or use shall be void;
- (ii) make error corrections to or otherwise modify or adapt the Software or create derivative works based upon the Software, or permit third parties to do the same;
- (iii) reverse engineer or decompile, decrypt, disassemble or otherwise reduce the Software to human-readable form, except to the extent otherwise expressly permitted under applicable law notwithstanding this restriction;
- (iv) use or permit the Software to be on a service bureau or time sharing basis or otherwise, without the express written authorization of Iridium; or
- (v) disclose, provide, or otherwise make available trade secrets contained within the Software and Documentation in any form to any third party without the prior written consent of Iridium. You shall implement reasonable security measures to protect such trade secrets.

To the extent required by law, and at your written request, Iridium shall provide you with the interface information needed to achieve interoperability between the Software and another independently created program, on payment of Iridium's applicable fee, if any. You shall observe strict obligations of confidentiality with respect to such information and shall use such information in compliance with any applicable terms and conditions upon which Iridium makes such information available.

**Software, Upgrades and Additional Copies.** "Software" shall include computer programs, including firmware, as provided to you by Iridium or a Service Provider, and any upgrades, updates, bug fixes or modified versions thereto (collectively, "Upgrades") or backup copies of any of the foregoing. **NOTWITHSTANDING ANY OTHER PROVISION OF THE AGREEMENT: (1) UNLESS AUTHORIZED BY IRIDIUM, YOU HAVE NO LICENSE OR RIGHT TO MAKE OR USE ANY ADDITIONAL COPIES OR UPGRADES. IRIDIUM MAY MAKE SOFTWARE AVAILABLE BASED ON ADDITIONAL TERMS; (2) USE OF UPGRADES IS LIMITED TO IRIDIUM EQUIPMENT FOR WHICH YOU ARE THE ORIGINAL END USER PURCHASER OR OTHERWISE HOLD A VALID LICENSE TO USE THE SOFTWARE WHICH IS BEING UPGRADED; AND (3) THE MAKING AND USE OF ADDITIONAL COPIES IS LIMITED TO NECESSARY BACKUP PURPOSES ONLY.**

**Proprietary Notices.** You agree to maintain and reproduce all copyright and other proprietary notices on all copies, in any form, of the Software in the same form and manner that such copyright and other proprietary notices are included on the Software. Except as expressly authorized, you shall not make any copies or duplicates of any Software without the prior written permission of Iridium.

**Term and Termination.** The license granted herein shall remain effective until terminated. You may terminate the license at any time by destroying all copies of Software and any Documentation. Your rights under the license will terminate immediately without notice from Iridium if you fail to comply with any provision of the license and Limited Warranty. Upon termination, you shall destroy all copies of Software and Documentation in your possession or control. All of your confidentiality obligations and all limitations of liability and disclaimers and restrictions of warranty shall survive termination.

**Export, Re-Export, Transfer and Use Controls.** The Software,

Documentation and technology or direct products thereof (hereafter referred to as Software and Technology), supplied by Iridium are subject to export controls under the laws and regulations of the United States (U.S.). You shall comply with such laws and regulations governing export, re-export, transfer and use of Iridium Software and Technology and will obtain all required U.S. and local authorizations, permits, or licenses. Iridium and you each agree to provide the other information, support documents, and assistance as may reasonably be required by the other in connection with securing authorizations or licenses.

**U.S. Government End User Purchasers.** The Software and Documentation qualify as "commercial items," as that term is defined at Federal Acquisition Regulation ("FAR") (48 C.F.R.) 2.101, consisting of "commercial computer software" and "commercial computer software documentation" as such terms are used in FAR 12.212. Consistent with FAR 12.212 and DoD FAR Supp. 227.7202-1 through 227.7202-4, and notwithstanding any other FAR or other contractual clause to the contrary in any agreement into which this Limited Warranty may be incorporated, you may provide to Government end user or Government end user will acquire, as applicable, the Software and Documentation with only those rights set forth in this Limited Warranty. Use of either the Software or Documentation or both constitutes agreement by the Government that the Software and Documentation are "commercial computer software" and "commercial computer software documentation," and constitutes acceptance of the rights and restrictions herein.
**web:** www.iridium.com **email:** info@iridium.com **toll free:** +1.866.947.4348 **phone:** +1.480.752.5155 **address:** Iridium Satellite LLC 1800 S. Price Road Chandler, AZ 85286, USA

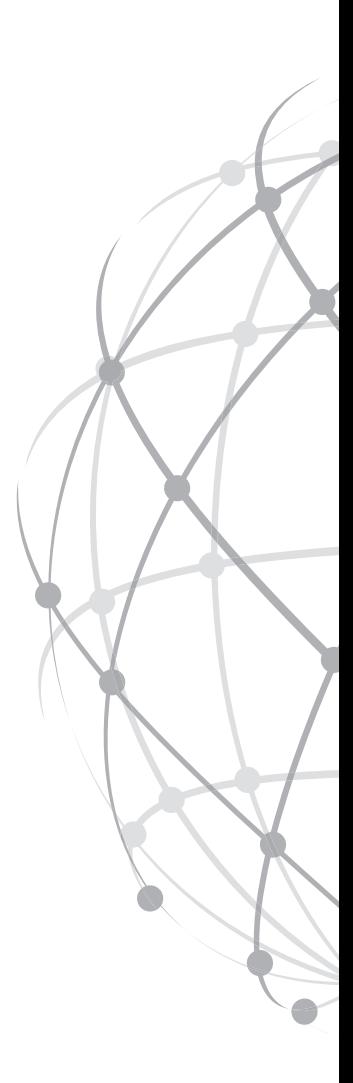